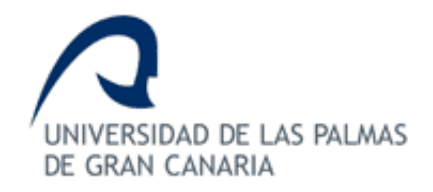

# ESCUELA DE INGENIERÍA DE TELECOMUNICACIÓN Y ELECTRÓNICA

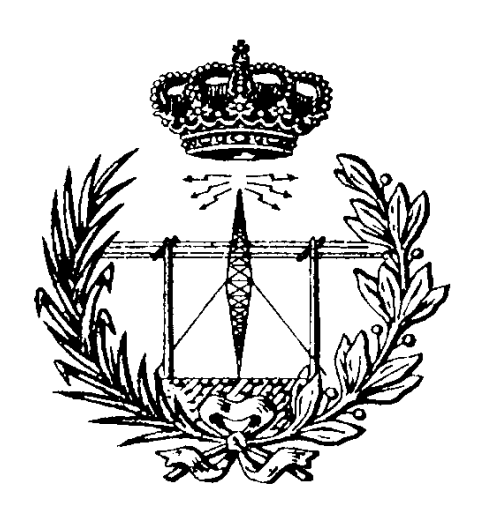

# TRABAJO FIN DE GRADO

"Desarrollo de una librería de secuencias UVM para la verificación de un módulo *crossbar* con interfaz AXI-4 usando IP de verificación de Mentor Graphics"

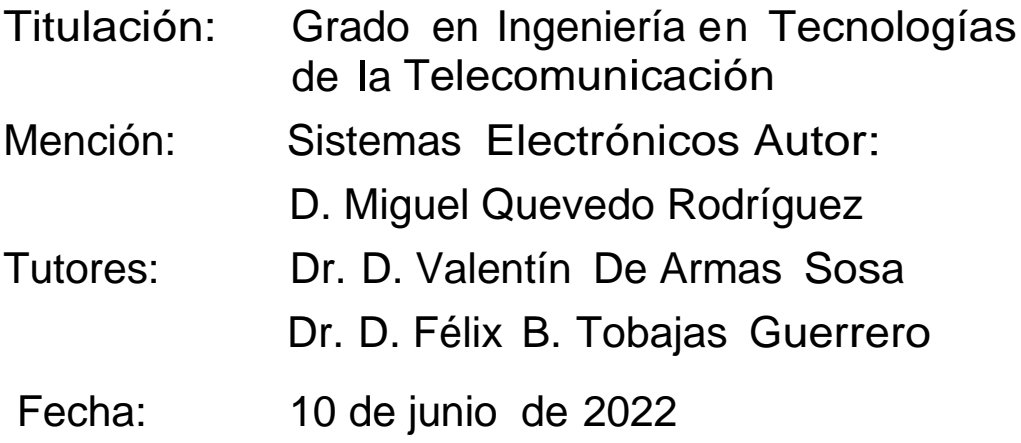

En este mundo de constante innovación, donde se producen cada vez más productos de sistemas hardware digitales, la verificación de estos está adquiriendo gran importancia, siendo en alguna medida la fase la que más tiempo se le dedica dentro del proceso de diseño.

Debido a que los sistemas cada vez son más complejos y con más número de componentes, este proceso de verificación es cada vez más dificultoso. Es por lo que cada vez se impone la necesidad de buscar estándares y métodos de verificación que simplifiquen estas funciones. Para solventar estos inconvenientes, surge la metodología Universal Verification Methodology (UVM), que se basa en el lenguaje de descripción y de verificación hardware SystemVerilog.

El objetivo principal de este Trabajo Fin de Grado (TFG), es realizar todas las secuencias de test, de un *testbench* UVM usando un IP de verificación de Mentor Graphics, de Siemens Business, que verifique las especificaciones descritas para un módulo *crossbar* con interfaz AXI4 que representará el diseño a verificar (DUV) en el presente TFG. El módulo IP está desarrollado con la metodología UVM y utiliza el protocolo de comunicación AMBA AXI4 y es totalmente configurable, pudiendo de esta forma verificar que el diseño cumple o no con sus especificaciones. Este TFG supone la continuación al Trabajo Fin de Grado realizado por Álvaro José Moreno Florido [1], con título "Desarrollo de un *testbench* UVM integrando IP de verificación de Mentor Graphics (QVIP)". En este proyecto se definían todos los interfaces y unidades necesarias para la verificación de un diseño, utilizando las IP de verificación de Mentor Graphics (QVIP),

En primer lugar, se efectuará una etapa de estudio donde se profundizará en el funcionamiento del protocolo AXI4 y en los conceptos necesarios de la metodología UVM. En segundo lugar, se estudiará el IP de verificación de Mentor Graphics y la herramienta QVIP *configurator*, la cual creará el entorno de verificación UVM que se utilizará para la estimulación del módulo IP que se desea verificar. Tras esto, se estudiará en profundidad el dispositivo a verificar (DUV), para entender su funcionamiento y, reutilizando el *testbench* UVM creado en el TFG [1], se creará una librería de secuencias que verifiquen las especificaciones descritas para el módulo.

In this world of constant innovation, where more and more products of digital hardware systems are produced, the verification of these device is acquiring great importance, also this is the phase that is dedicated more time in the design process.

Because systems are becoming more complex and with more components, this verification process is increasingly difficult. That is why every time arises the need to look for standards and verification methods that simplify these functions. In this way is that arises the Universal verification Methodology to solve these drawbacks. This Methodology is based on the SystemVerilog hardware description and verification language.

The main objective of this Final Degree Project (TFG) is to perform all the test sequences, of a UVM *testbench* based an IP of verification of Mentor Graphics, from Siemens Business, just to verify the specifications described for the IP module. This IP module is developed with the UVM methodology and uses the AMBA AXI4 communication protocol and is fully configurable, thus being able to verify that the design complies or not with its specifications. This TFG is the continuation of the Final Degree Project carried out by Álvaro José Moreno Florido [1], entitled "Development of a UVM using a Mentor Graphics verification IP (QVIP)". In this project using the Mentor Graphics Verification IPs (QVIP), all the interfaces and units necessary for the verification of an IP were defined.

Firstly, a study stage will be carried out where the functioning of the AXI4 protocol and the necessary concepts of the UVM methodology will be deepened. Secondly, the verification IP of Mentor Graphics and the QVIP *configurator* tool will be studied, that will create the UVM verification environment that will be used for the stimulation of the IP module that you want to verify. After this, the device to be verified (DUV) will be studied in depth, to understand its operation, and reusing the UVM *testbench* created, we will create the library of sequences that verify the specifications described for the module.

# <span id="page-4-0"></span>ÍNDICE DE CONTENIDOS

# Contenido

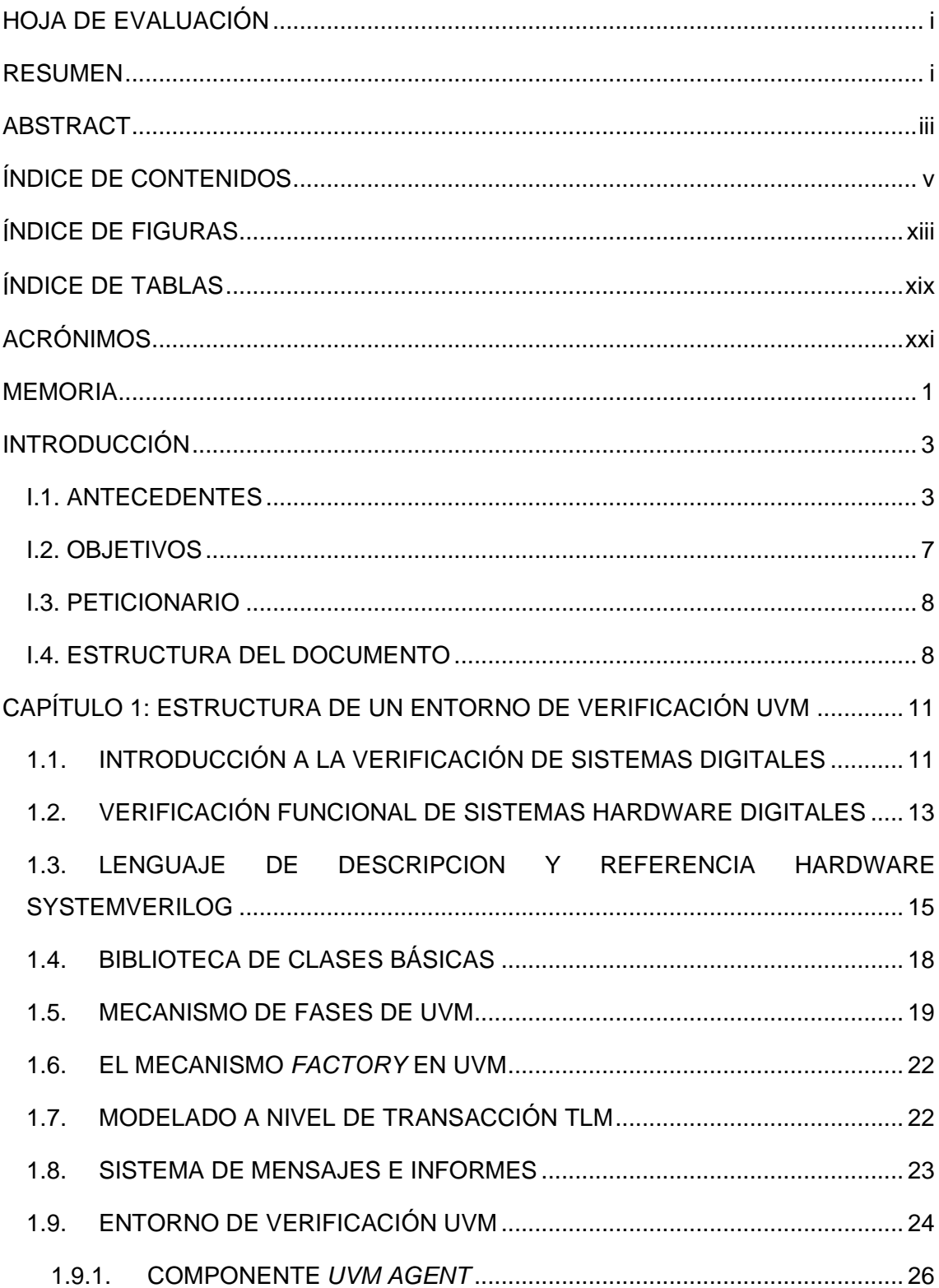

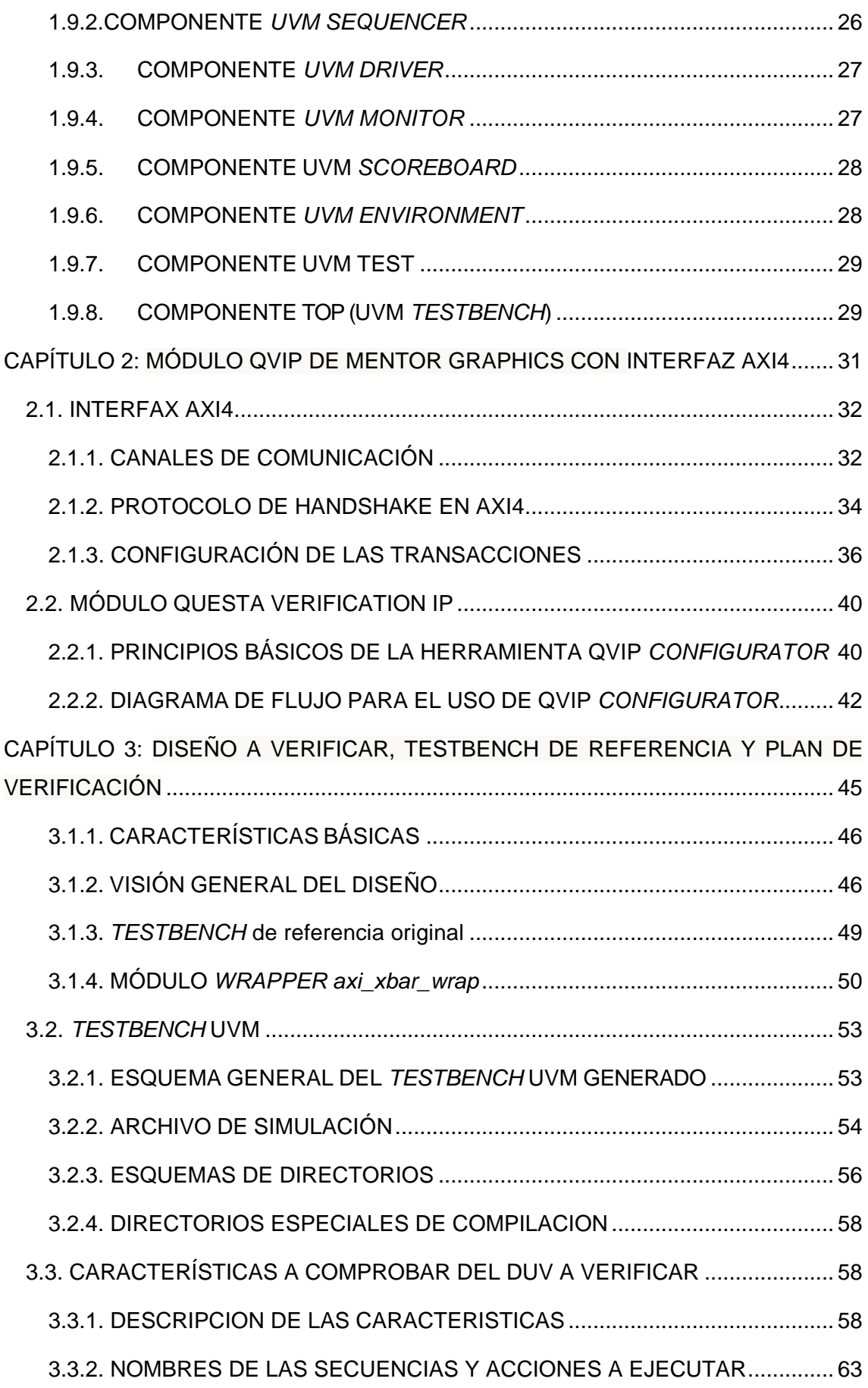

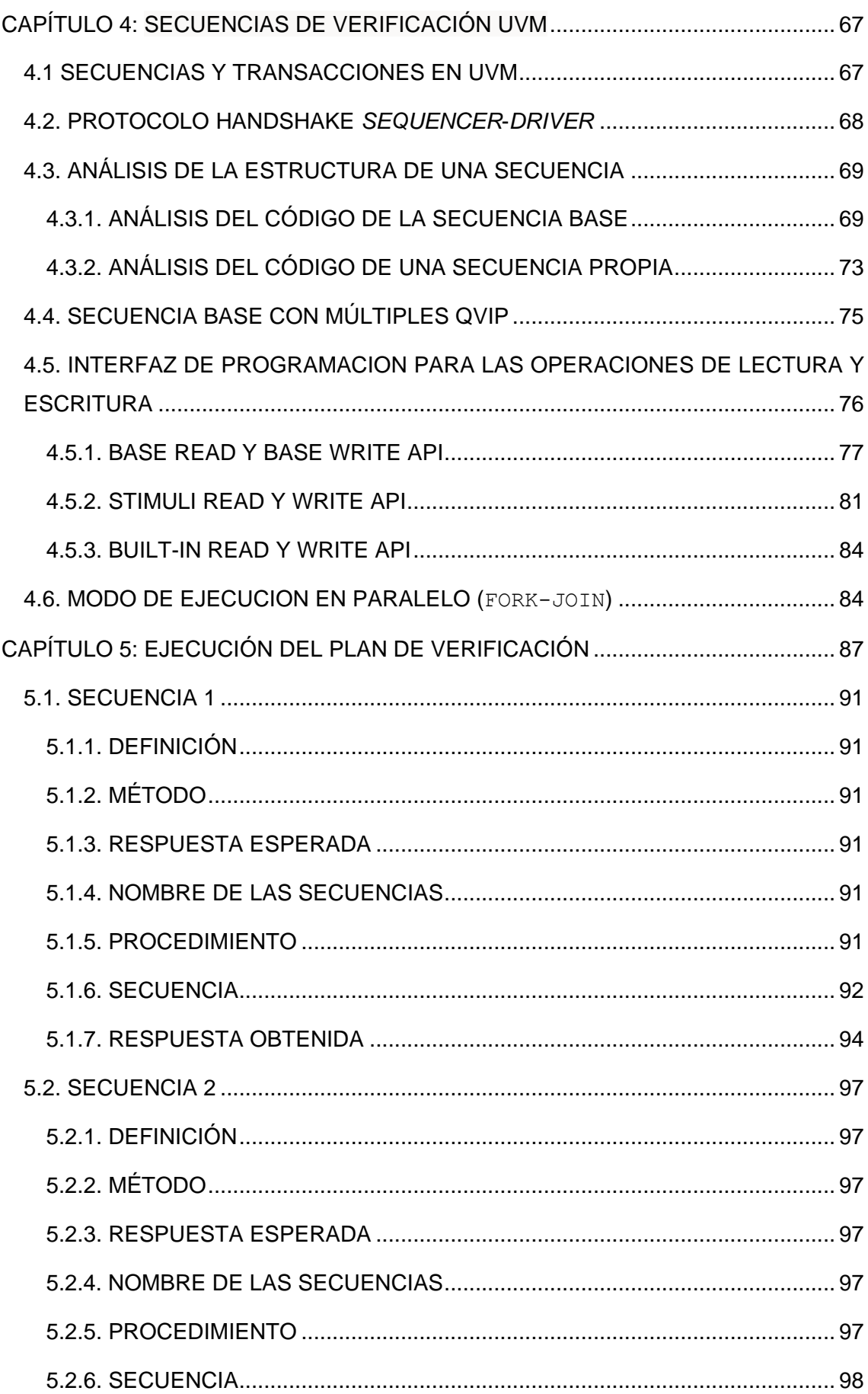

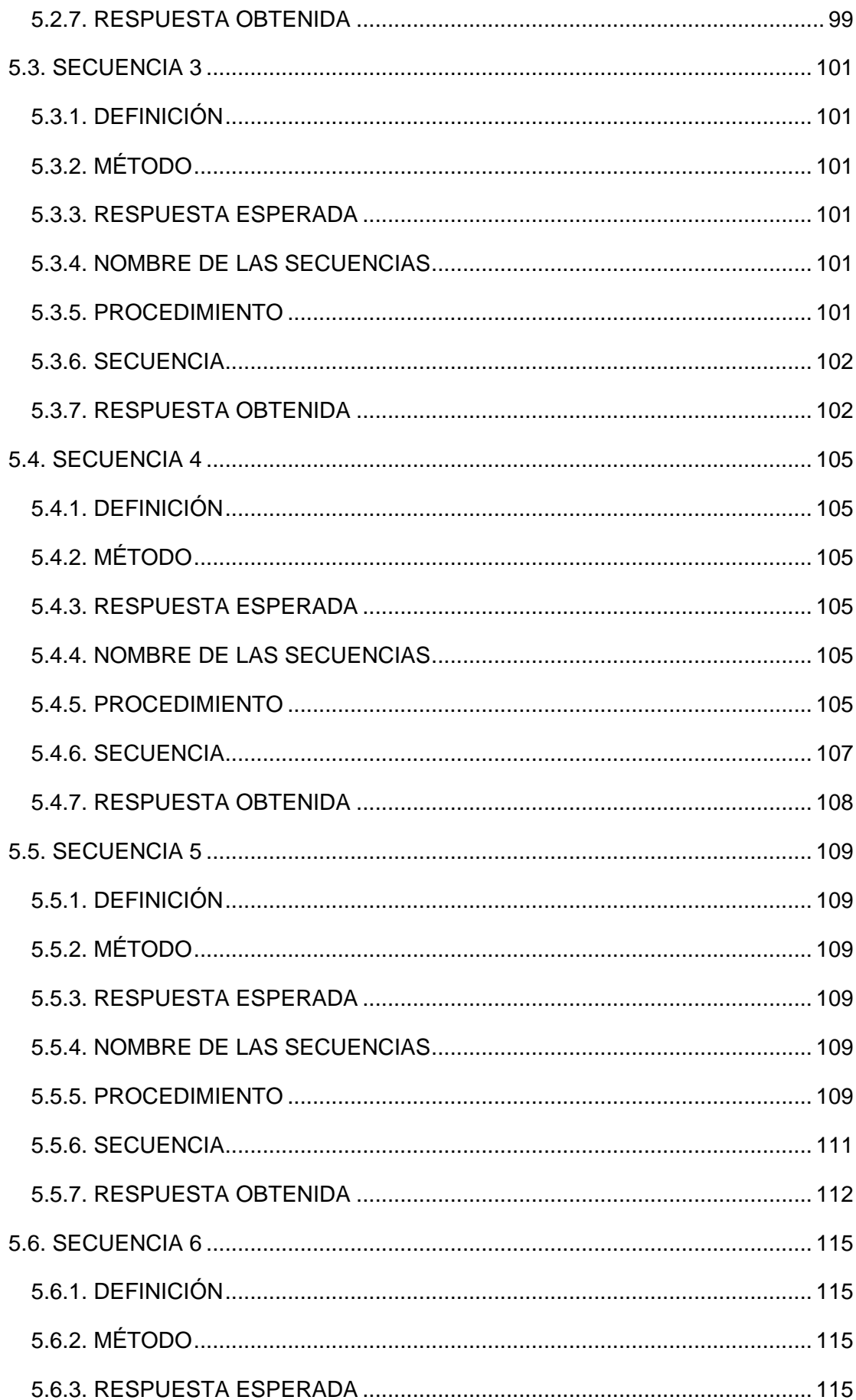

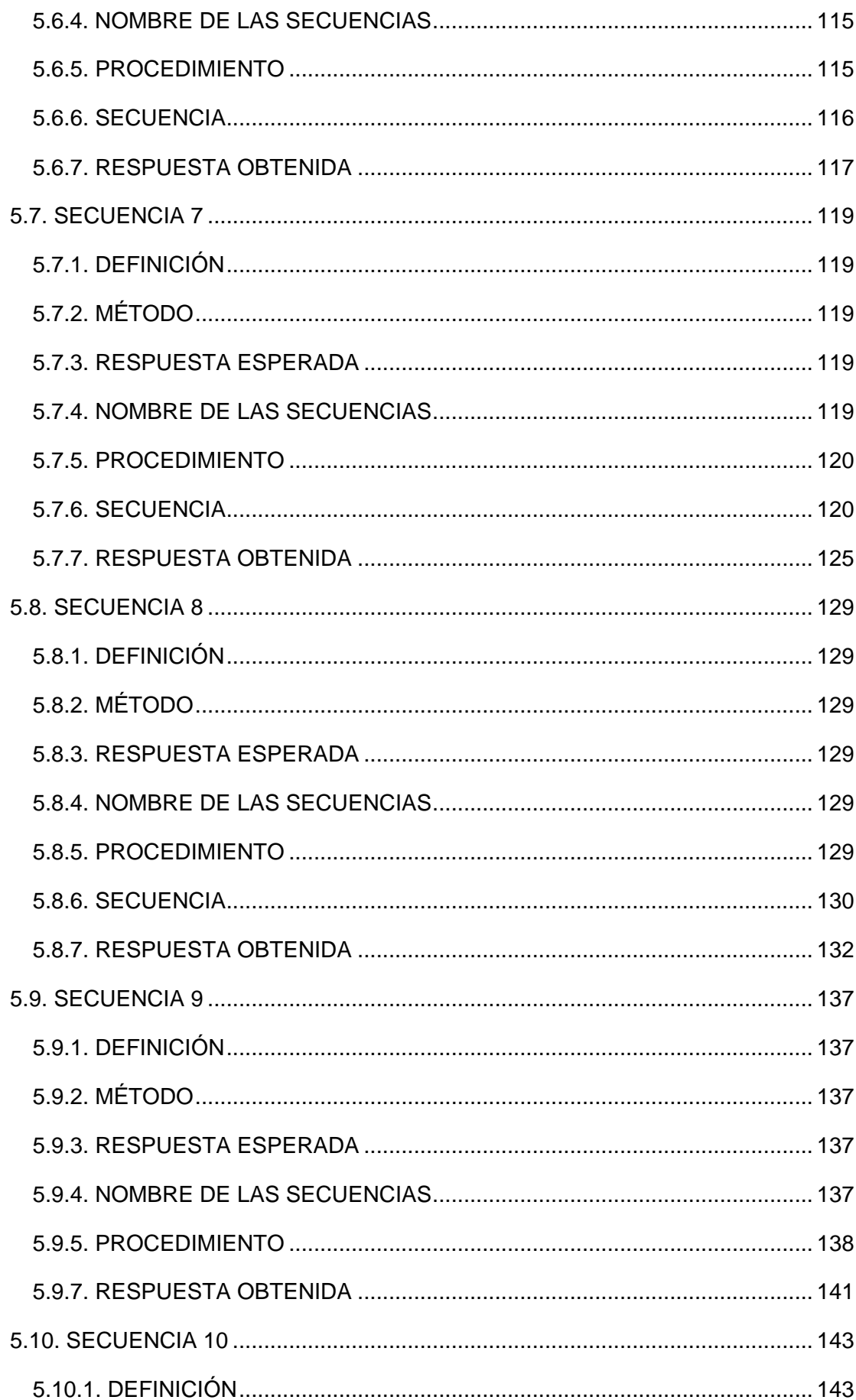

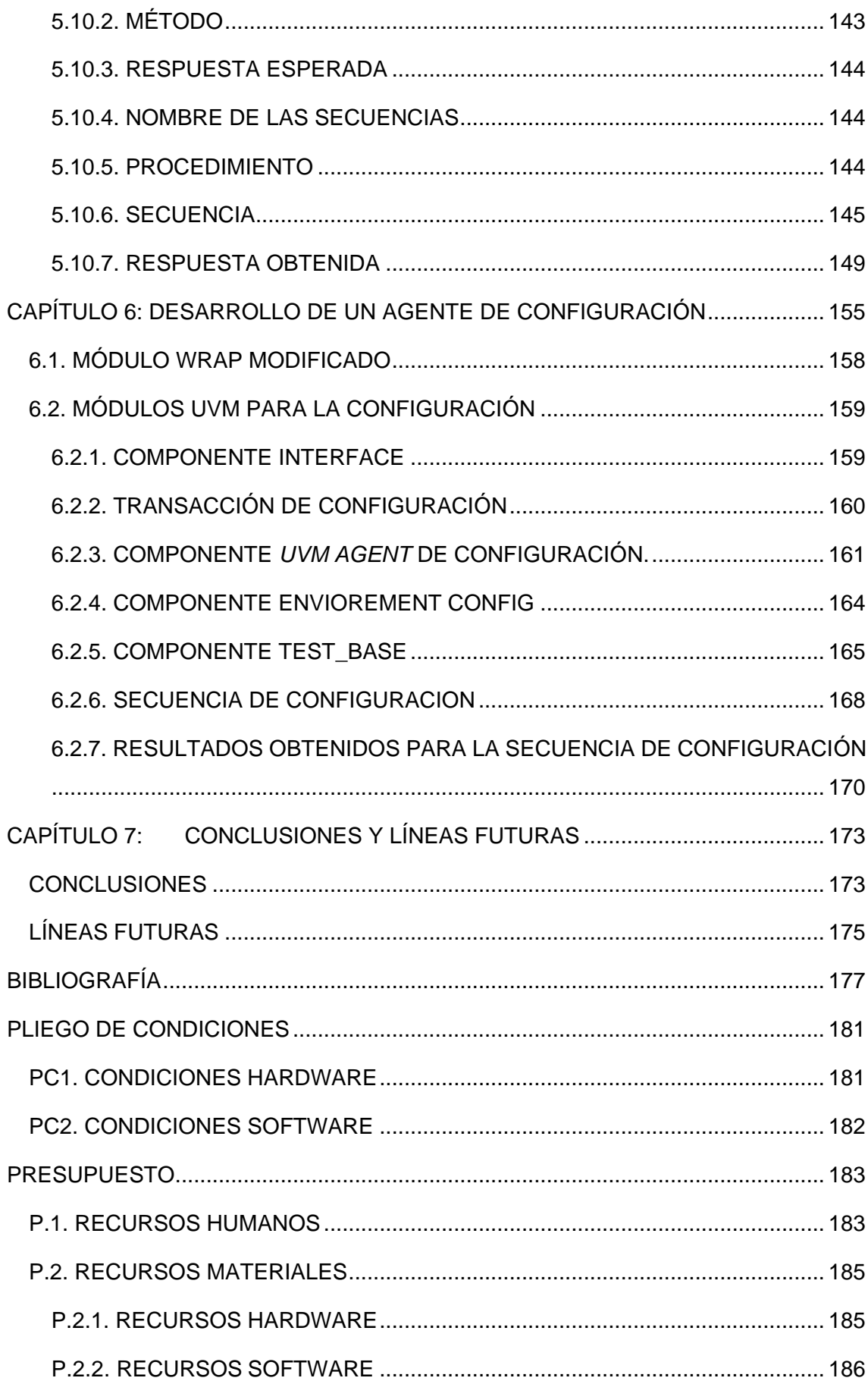

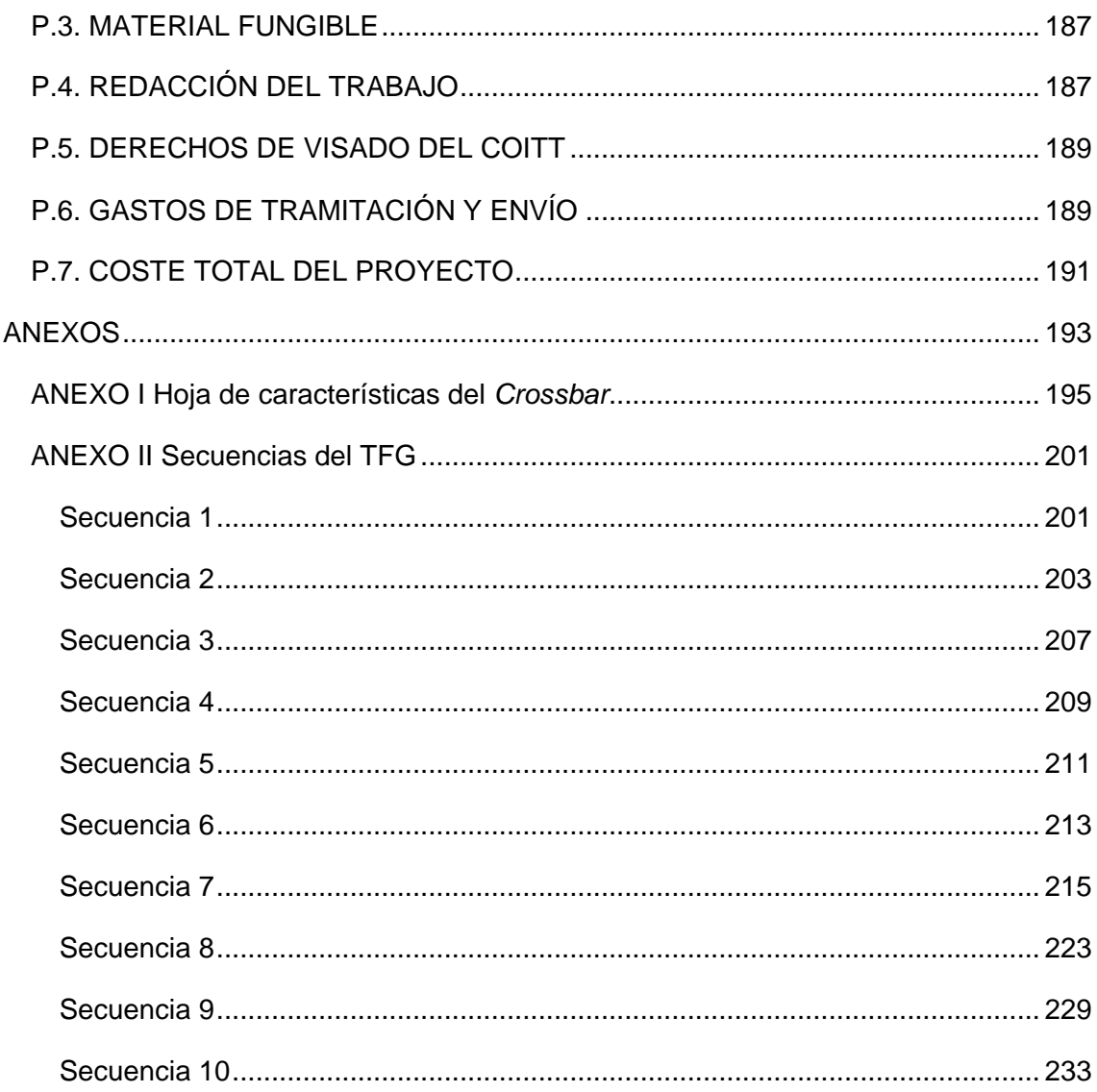

# <span id="page-12-0"></span>ÍNDICE DE FIGURAS

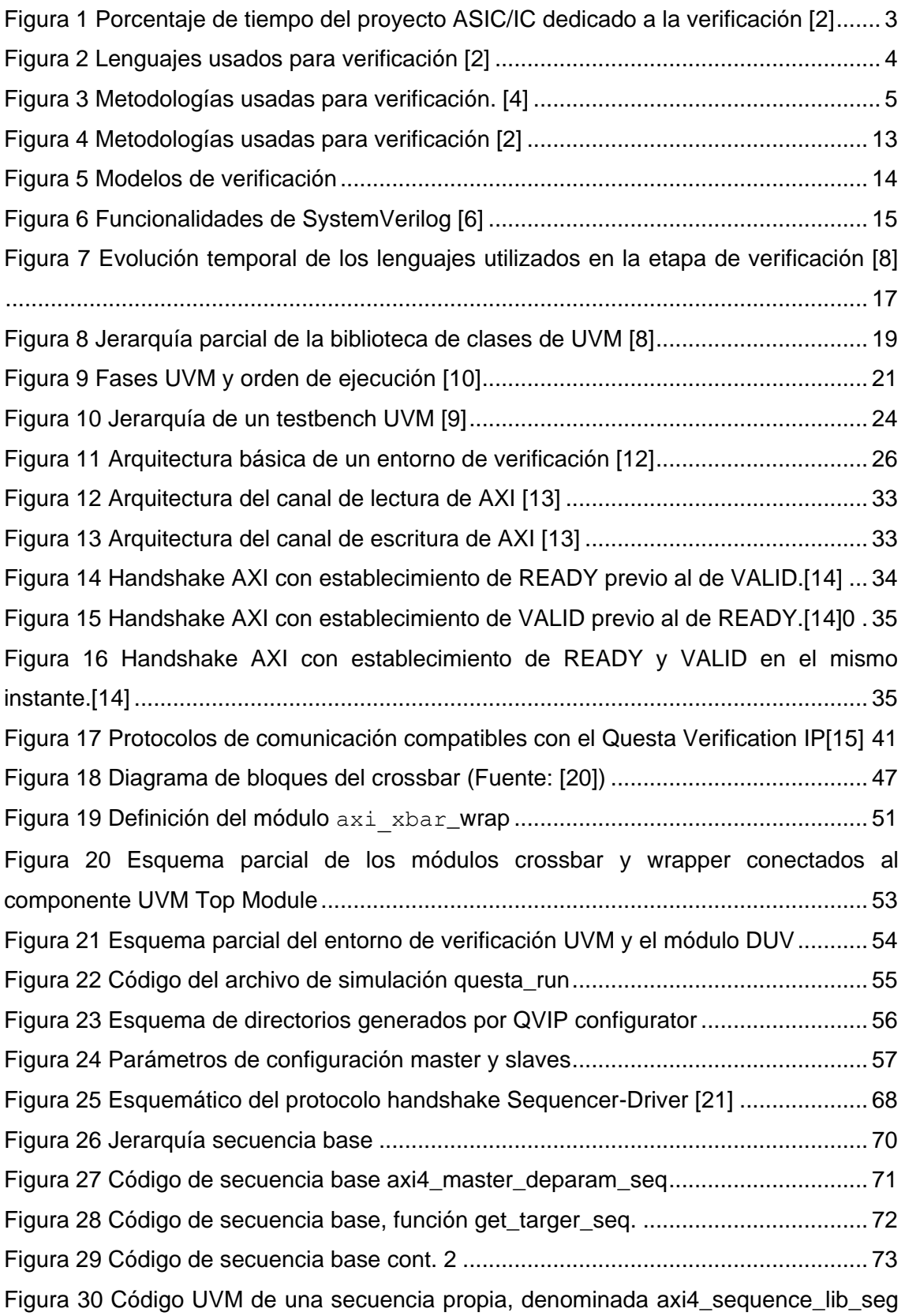

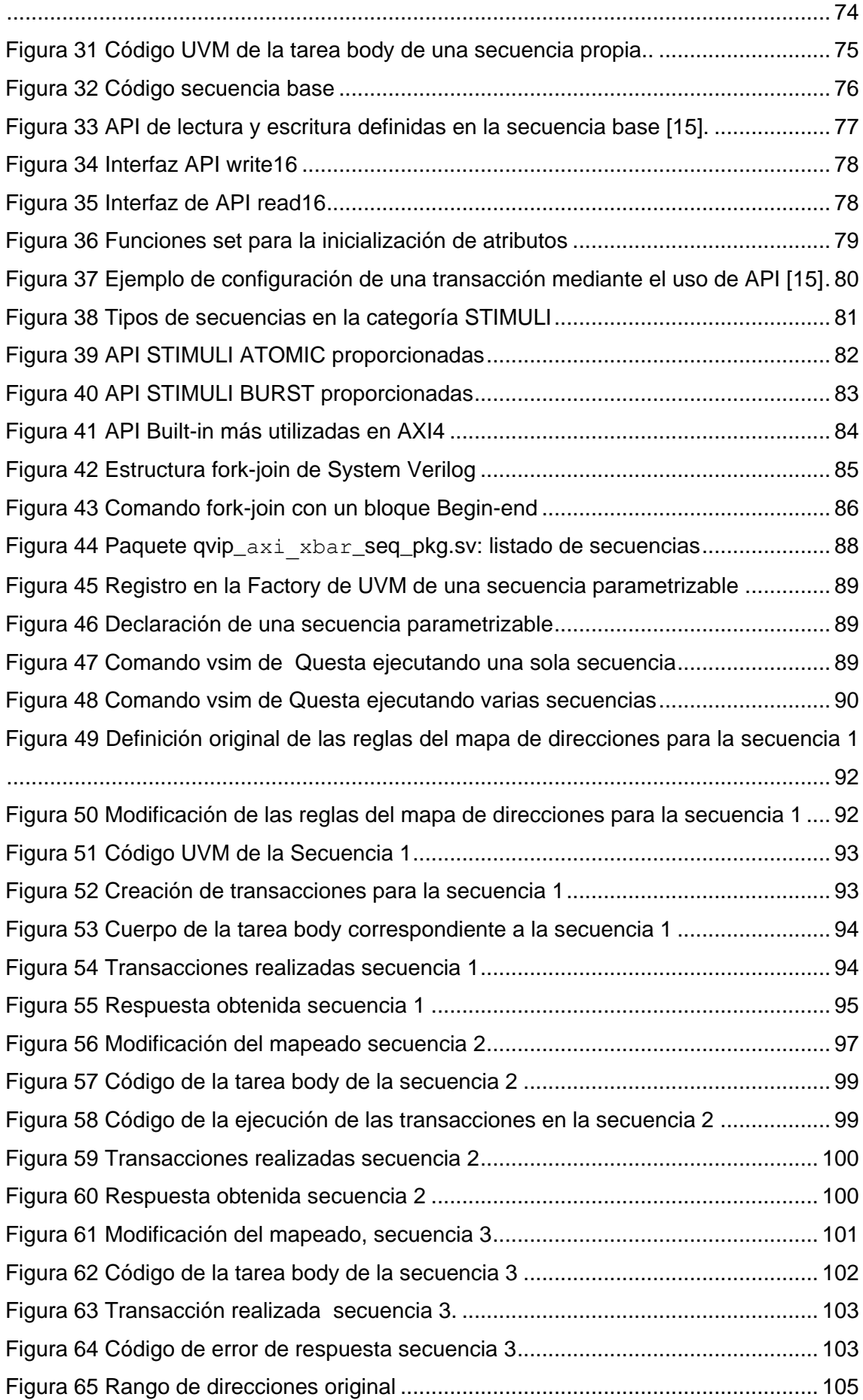

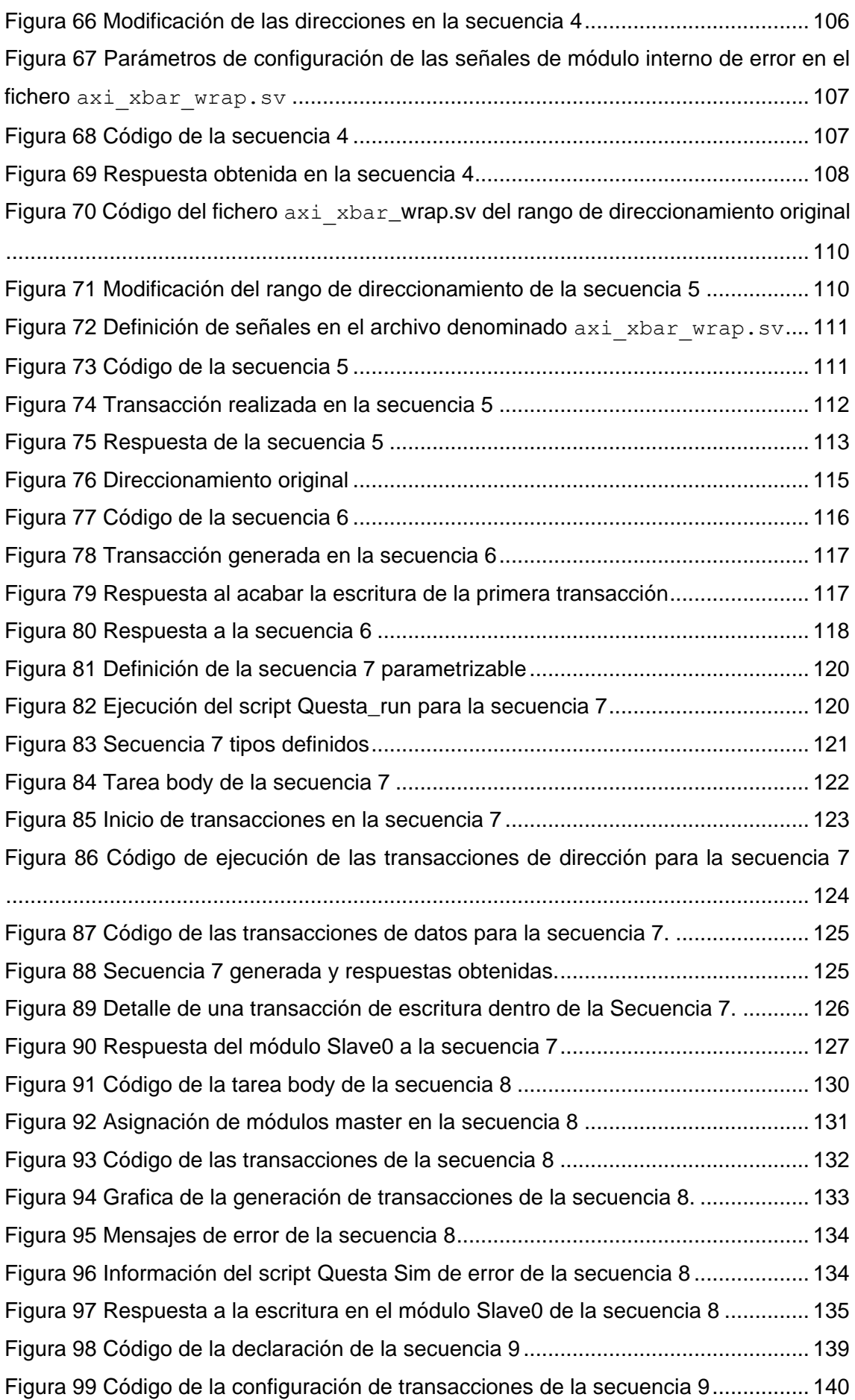

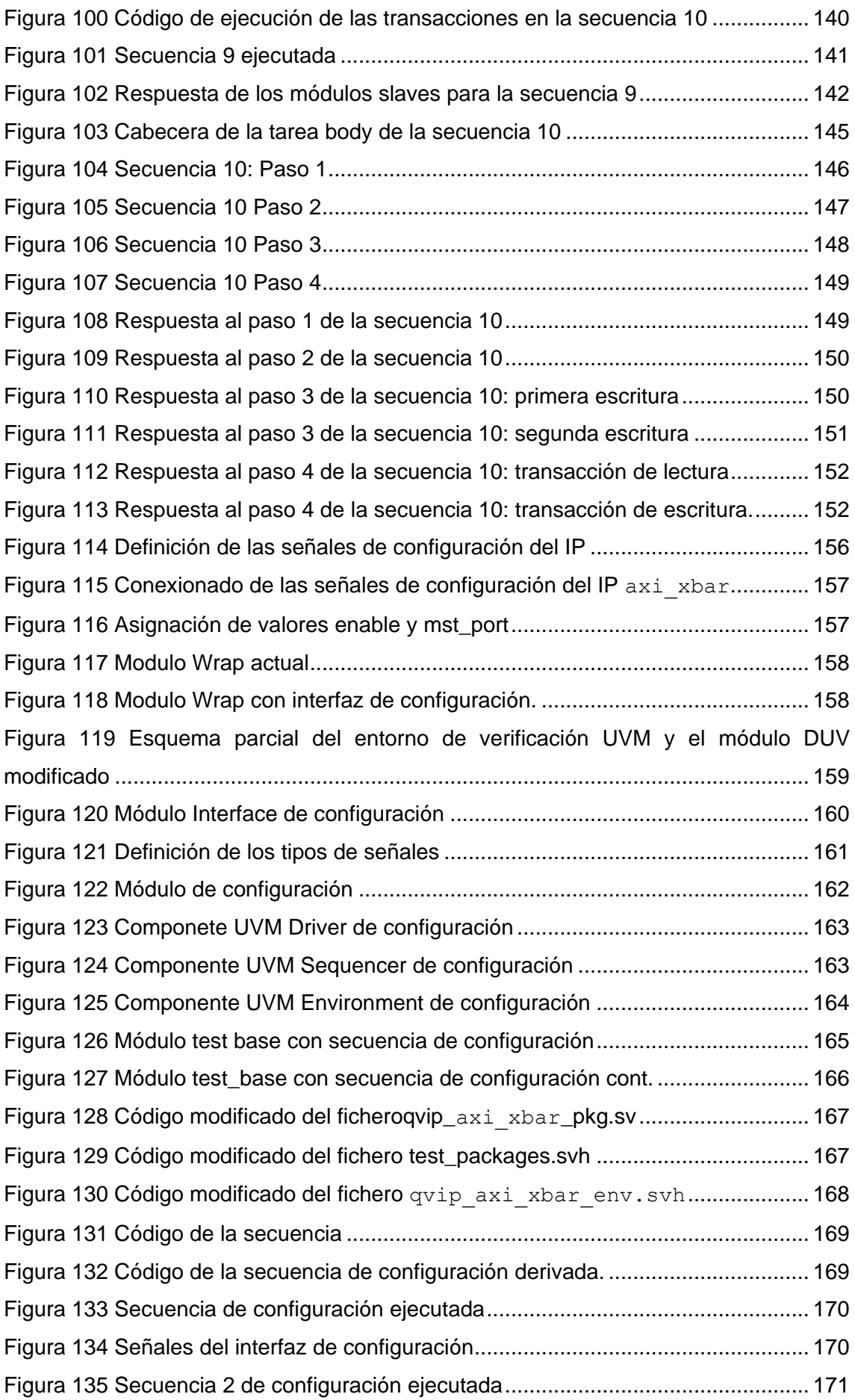

[Figura 136 Señales de interfaz de configuración para la secuencia 2](#page-192-1) ....................... 171

# <span id="page-18-0"></span>ÍNDICE DE TABLAS

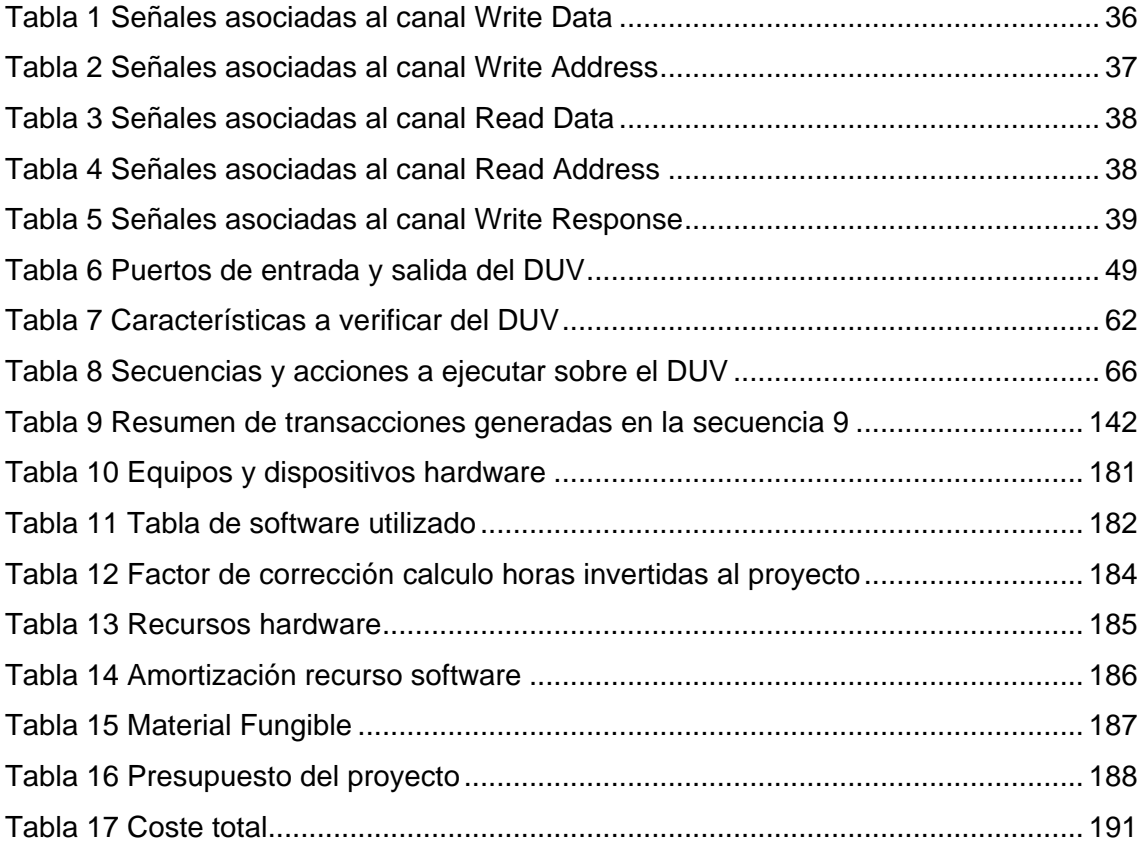

## <span id="page-20-0"></span>ACRÓNIMOS

- ABV *Assertion-Based Verification*
- AHB Advanced High-performance Bus
- AMBA Advanced Microcontroller Bus Architecture
- AP Analysis Port
- API Application programming interface
- ASIC Application-Specific Integrated Circuit (ASIC)
- AVM *Advanced Verification Methodology*
- BFM Bus Functional Model, Modelo Funcional del bus
- COITT Colegio Oficial de Ingenieros Técnicos de Telecomunicación
- DPI *Direct Programming Interface*
- DUT Device Under Test
- DUV Device Under Verification
- ECTS European Credit Transfer and Accumulation System
- EDA *Electronic Design Automation*
- EITE Escuela de Telecomunicación y Electrónica
- eRM *e Reuse Methodology*
- FIFO First In First Out
- FPGA Field-Programmable Gate Array
- GITT Grado en Ingeniería en Tecnologías de la Telecomunicación
- HDL Hardware Description Language
- HVL *Hardware Verification Language*
- IGIC Impuesto General Directo Canario
- IP Intellectual Property
- MDV *Metric-Driven Verification*
- OOP *Object-Oriented Programming*
- OVM *Open Verification Methodology*
- OVM *Open Verification Methodology*
- RAL Register Abstraction Layer
- RO Read Only
- RRHH Recursos Humanos
- RTL *Register-Transfer Level*
- RVM Reference Verification Methodology
- RW Read/Write
- SiP System in Package
- SoC System on Chip
- SV System Verilog
- TFG Trabajo Fin de Grado
- TFM Trabajo Fin de Máster
- TLM *Transaction-Level Methodology*
- ULPGC Universidad de Las Palmas de Gran Canaria
- UVC Universal Verification Component
- UVM Universal Verification Methodology
- VHDL *Very High Speed Integrated Circuit Hardware Description Language*
- VMM *Verification Methodology Manual*
- WO Write Only

<span id="page-22-0"></span>MEMORIA

## <span id="page-24-0"></span>INTRODUCCIÓN

En este primer apartado se expondrán las necesidades y motivaciones que justifican la elaboración de este Trabajo Fin de Grado (TFG). Además, se plantean los objetivos a alcanzar durante su elaboración y el objetivo final que se conseguirá con la finalización de este TFG. Finalmente, también se muestra la estructura del documento, proporcionando una estructura clara de los puntos que se van a describir en la memoria.

### <span id="page-24-1"></span>I.1. ANTECEDENTES

En este mundo de constante innovación, donde se producen cada vez más productos de sistemas hardware digitales, la verificación de estos está adquiriendo gran importancia, siendo en alguna medida la fase la que más tiempo se le dedica dentro del proceso de diseño.

Se debe tener en cuenta que las tareas relacionadas con la verificación funcional de un sistema llegan a consumir más de un 50% del tiempo designado al diseño [2] como se puede ver en la [Figura 1.](#page-24-2)

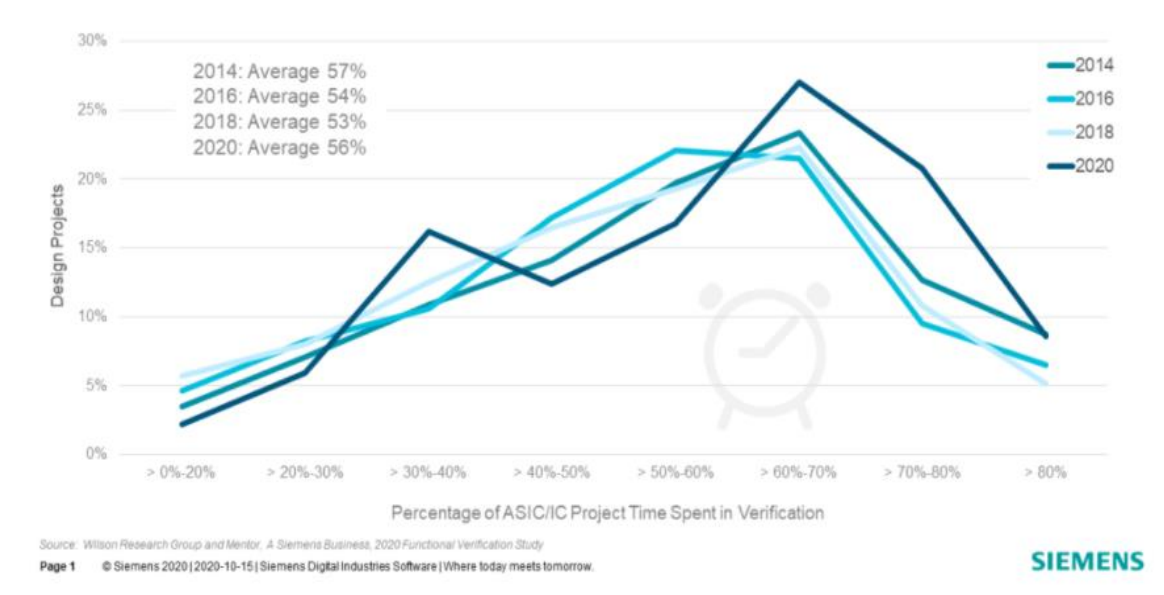

#### Percentage of ASIC/IC Project Time Spent in Verification

*Figura 1 Porcentaje de tiempo del proyecto ASIC/IC dedicado a la verificación* [2]

<span id="page-24-2"></span>Debido a que los sistemas cada vez son más complejos y con más número de componentes, este proceso de verificación es cada vez más dificultoso. Es por lo que cada vez se impone la necesidad de buscar estándares y métodos de verificación que simplifiquen estas funciones. En la búsqueda de resolver los problemas añadidos por el

aumento de complejidad de los diseños actuales han sido muchas las propuestas de lenguajes de verificación. Estas propuestas han surgido desde los propios lenguajes de diseño, como VHDL y Verilog, hasta lenguajes propios y propietarios tales como Vera y Specman. Sin embargo, uno de los lenguajes que mejor aceptación ha tenido es SystemVerilog [3]. Gran parte de este éxito se debe a que, además de ser un lenguaje para verificación, también es válido para el diseño, lo que evita que el ingeniero de verificación tenga que lidiar con lenguajes distintos.

SystemVerilog se ha desarrollado gradualmente desde el anterior estándar el Accellera SystemVerilog 3.0 en 2002 hasta el estándar IEEE-1800 SystemVerilog en 2012. Después de más de diez años de actualizaciones y mejoras, SystemVerilog se ha convertido en el lenguaje dominante en el campo de verificación de sistemas integrados. Este punto se puede ver en el índice de uso y el gráfico de tendencias en la [Figura 2.](#page-25-1)

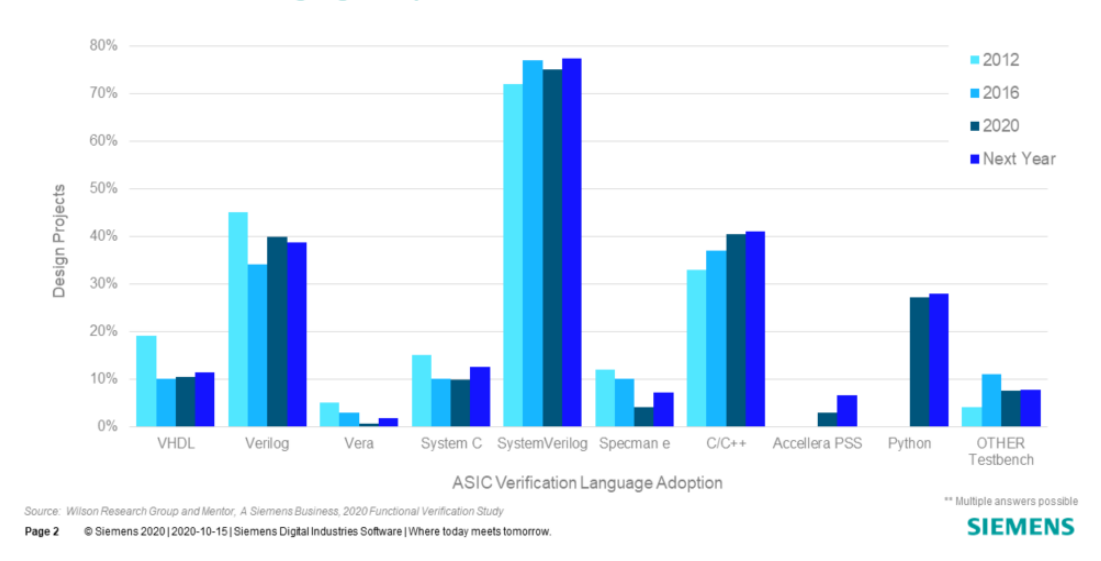

<span id="page-25-0"></span>**ASIC/IC Verification Language Adoption Next Twelve Months** 

Figura 2 Lenguajes usados para verificación [2]

<span id="page-25-1"></span>La evolución de los lenguajes de verificación da paso a la aparición de metodologías de verificación, que buscaban simplificar y dar la posibilidad de realizar entornos de verificación entre diseños. De todas las metodologías cabe destacar la *Universal Verification Methodology* que desde su aparición ha acaparado más de un 40% de cuota de uso tal y como se observa en la [Figura](#page-26-0) *3*.

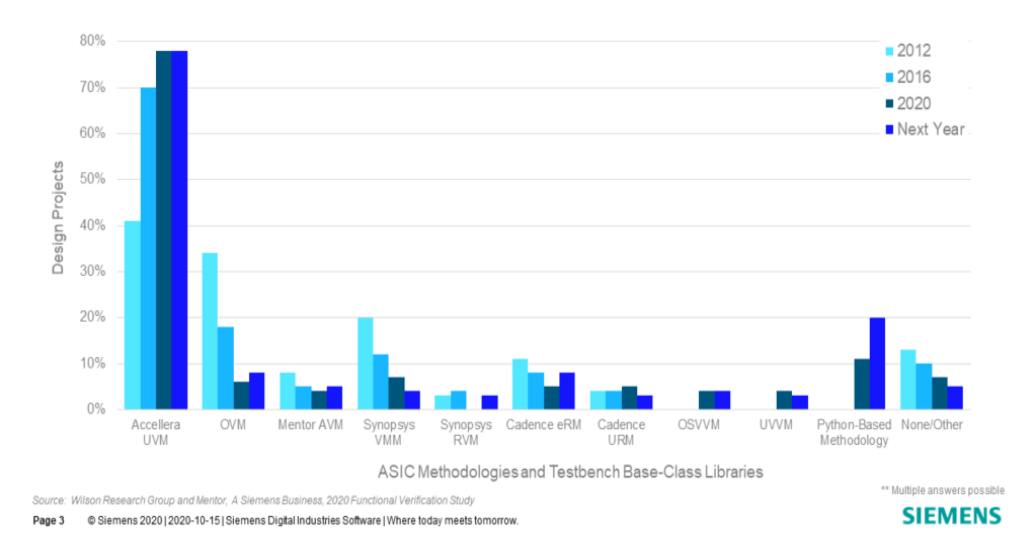

**ASIC Methodologies and Testbench Base-Class Libraries** 

Figura 3 Metodologías usadas para verificación. [4]

<span id="page-26-0"></span>Dentro del Instituto Universitario de Microelectrónica Aplicada (IUMA), la división de Diseño de Sistemas Integrados (DSI) se ha especializado, entre otras líneas, en la verificación de sistemas integrados. En sus comienzos, la verificación era una verificación *ad hoc*, ajustada únicamente a los requisitos del sistema o del IP (*Intellectual Property*) que se pretendía verificar. Con la salida y la estandarización de la metodología UVM, esta división se ha especializado en el uso de la metodología UVM.

La realización de un entorno de verificación usando la metodología UVM lleva asociado entre otras, el conocimiento del lenguaje SystemVerilog, concretamente, todos los aspectos relacionados con la programación orientada a objetos, modelado a nivel de (TLM) y toda la librería de clases propias de la metodología. Debido a la limitación de tiempo que un Trabajo de Fin de Grado tiene asignado en el plan de estudios, la realización de los Trabajos Fin de Grado de esta línea se ha planteado de forma escalonada. Es decir, cada Trabajo Fin de Grado sirve de escalón para que el siguiente pueda avanzar en la consecución de sus objetivos.

Para facilitar las tareas de verificación, y haciendo uso de las herramientas de las principales compañías de diseño electrónico, las compañías EDA (*Electronics Design Automation*), tales como Siemens Business, Cadence o, incluso, Xilinx, han optado por ofrecer unas librerías de módulos de verificación que, si bien no eximen del uso del lenguaje SystemVerilog para la realización de un *testbench*, sí que facilita enormemente la implementación de estos. Estos módulos de verificación, denominados VIP

(*Verification Intellectual Property*) [5] son módulos configurables que se encargan de traducir, a nivel de señales, las operaciones descritas a nivel de transacciones (unidades abstractas que describen las operaciones a realizar sobre un IP o sistema).

Una vez generado el entorno para poder realizar el, uno de los pasos más importantes en la realización del *testbench*, con esta metodología, es describir todas las especificaciones que se quieren verificar y, en base de ello, generar las secuencias del *testbench*, que comprueben que se cumplen estas especificaciones. Es en esta etapa en la que se desarrolla este Trabajo Fin de Grado.

Este TFG supone la continuación al Trabajo Fin de Grado realizado por Álvaro José Moreno Florido [1], con título "Desarrollo de un *testbench* UVM integrando IP de verificación de Mentor Graphics (QVIP)". En este proyecto se definían todos los interfaces y unidades necesarias para la verificación de un IP, utilizando las IP de verificación de Mentor Graphics (QVIP), dejando el entorno de verificación completamente operativo y ejecutando únicamente, una secuencia básica para comprobar el funcionamiento del entorno.

En este Trabajo Fin de Grado, se realizarán todas las secuencias de test que verifiquen las especificaciones descritas para el módulo, pudiendo de esta forma, verificar que el diseño cumple o no con sus especificaciones.

### <span id="page-28-0"></span>I.2. OBJETIVOS

El objetivo principal de este Trabajo Fin de Grado consiste en el diseño de una librería de secuencias de test UVM para ejecutar sobre un *testbench* UVM construido sobre la base de IP de verificación de Mentor Graphics. El módulo a verificar, o DUV será un *crossbar* con interfaz AXI-4. Este módulo es configurable en cuanto al número de puertos de entrada (*máster*) y numero de puertos de salida (*slaves*). El desarrollo de las secuencias se ajustará a la metodología UVM.

Para la realización del *testbench* hay que tener en cuenta que cada una de las interfaces maestras o esclavas del DUV siguen un protocolo de comunicación AXI4 configurable. Para la realización de este TFG se parte de un entorno de referencia, desarrollado en el Trabajo Fin de Grado de Álvaro Moreno Florido [1], en el que se reutilizaran todas sus interfaces creadas y se procederá a generar las secuencias de test que permitan verificar todas y cada una de las características y propiedades detalladas en las especificaciones del módulo IP a verificar (*crossbar*).

Para poder realizar nuestro cometido, el objetivo final se puede dividir en los siguientes objetivos:

**O1.** Entender en profundidad los conceptos necesarios de la metodología UVM, principalmente aquellos relacionados con la integración del IP de verificación y la descripción de secuencias de operaciones sobre el IP a verificar.

**O2.** Conocer el funcionamiento del protocolo AMBA AXI4, necesario para poder realizar las tareas de comprobación, a nivel de interfaz.

**O3.** Comprender la herramienta Mentor Graphics, su entorno y su funcionamiento.

**O4.** Conocer el funcionamiento del módulo IP que se va a verificar, lo que va a permitir describir e implementar las secuencias necesarias para comprobar su correcto funcionamiento.

**O5**. Obtener y acotar en un listado las características a comprobar del IP de estudio, que limitarán el alcance de este TFG.

**O6**. Ejecutar cada una de las secuencias sobre el *testbench* UVM de referencia para la verificación de todas las propiedades y características recogidas en el *objetivo O5*.

Debido a la necesidad de ejecutar las secuencias, que se van a crear, sobre su *testbench* de referencia, no se descarta la necesidad, en caso de incompatibilidad, de tener que modificar la clase test del citado *testbench*, encargada de ejecutar las secuencias.

### <span id="page-29-0"></span>I.3. PETICIONARIO

El peticionario del presente Trabajo Fin de Grado es la Escuela de Ingeniería de Telecomunicación y Electrónica (EITE) de la Universidad de Las Palmas de Gran Canaria (ULPGC), en calidad de institución pública que solicita la realización de dicho trabajo con el fin de superar los requisitos impuestos en la asignatura Trabajo Fin de Grado en el plan de estudios de la titulación Grado en Ingeniería en Tecnologías de la Telecomunicación (GITT).

### <span id="page-29-1"></span>I.4. ESTRUCTURA DEL DOCUMENTO

El presente documento se ha dividido en cuatro secciones: Memoria, Pliego de Condiciones, Presupuesto y Anexo.

La Memoria se compone de una introducción y 7 capítulos, con el siguiente contenido y distribución,

**Introducción**: Este primer apartado en el cual estamos inmersos, inicia la Memoria y se exponen los antecedentes y las necesidades que justifican la realización de este Trabajo Fin de Grado. También incluye los objetivos que persigue este TFG, el peticionario y la estructura del presente documento.

**Capítulo 1: Estructura de un entorno de verificación UVM**. El objetivo de este capítulo es proporcionar un exhaustivo análisis de la metodología UVM y el entorno de verificación que se crea siguiendo dicha metodología. Se definirá el concepto de verificación de sistemas hardware digitales, profundizando en la definición de la verificación funcional. Además, se describirán los antecedentes y se detallarán las características propias de esta metodología, así como sus principios básicos de funcionamiento y los diferentes componentes que forman parte de un entorno de verificación UVM, con especial importancia en los diferentes tipos de interconexiones existentes entre los componentes de un entorno UVM, atendiendo a sus funcionalidades y modelos de programación.

**Capítulo 2**: **Módulo QVIP de** *Mentor Graphics* **con interfaz AXI4**, En este capítulo se profundiza en el funcionamiento de la interfaz *Advanced Extensible Interface* 4 (AXI4), siguiendo el protocolo *Advanced Microcontroller Bus Architecture* (AMBA). Se detallan los fundamentos teóricos en los que se basan las transacciones de datos del protocolo

AMBA AXI4, incluyendo las diferentes señales que se pueden encontrar. Se presenta su modelo funcional, se analiza el funcionamiento del protocolo haciendo especial hincapié, en lo referente a la transmisión de los datos. A continuación, este capítulo presenta el IP de verificación que se usará como base para la verificación del DUV. En este caso, será el *Questa Verification Intellectual Property* (QVIP), con interfax AXI4. Se analizan sus diferentes elementos que lo componen, incluyendo algunas bibliotecas de componentes desarrollado en *SystemVerilog* UVM. Finalmente se muestra un mapa de todos los archivos y carpetas que generan el entorno de verificación.

**Capítulo 3: Diseño a verificar,** *testbench* **de referencia y plan de verificación**. En este capítulo se muestra el funcionamiento del DUV elegido sobre el cual se van a ejecutar las secuencias de verificación durante este TFG. Este DUV se obtiene de una plataforma de desarrollo de IP con licencia GNU, desarrollado de forma independiente a los desarrolladores del IP de verificación. Se hará hincapié en el módulo de adaptación que se ha tenido que diseñar para adaptar este DUV a la metodología UVM compatible con el protocolo AXI-4.

Se analiza el entorno UVM desarrollado en el TFG de Álvaro Moreno Florido [1], que servirá como plataforma sobre la cual se van a ejecutar las secuencias a desarrollar en este TFG.

Se muestran las secuencias básicas ejecutadas sobre el *testbench* de referencia. Estas secuencias incluyen ciertas modificaciones en relación con el código del *testbench* original proporcionado por los desarrolladores, para adquirir el conocimiento sobre el funcionamiento de las mismas.

A continuación, se exponen las características a comprobar del DUV a verificar. Se muestra el listado de características a verificar del módulo DUV. **P**artiendo de la hoja de características del módulo a verificar DUV, se generará un listado con las características a verificar. Se analizan las condiciones necesarias que deben cumplirse (estado del DUV) para poder llevar a cabo la verificación de cada una de ellas. Por último, se realiza un análisis de todas las características funcionales del módulo a verificar anotando, además, qué requisitos previos se deben cumplir para realizar su verificación.

**Capítulo 4: Secuencias de verificación UVM**. Este capítulo está dedicado a la estructura de las secuencias de verificación, su configuración, sus elementos y el detalle de cómo se ejecutan. Además, se describe el uso de las API proporcionadas para el IP de verificación (QVIP), se describe el uso y la particularidad de cada una de estas API.

**Capítulo 5: Ejecución del plan de verificación.** Este capítulo se centra en el objetivo

principal del presente TFG, como es la generación de las secuencias para la comprobación de las características del módulo DUV. El número de secuencias, así como su tipología, debe estar en concordancia con el listado de características obtenidas en el capítulo anterior. Cada una de estas secuencias se ejecuta sobre el *testbench* UVM de referencia. Además, para cada secuencia se muestra el resultado de su ejecución, así como los cronogramas obtenidos

**Capítulo 6: Desarrollo de una agente de configuración**. Este capítulo se presenta como una ampliación al TFG planteado inicialmente. Esta ampliación está motivada porque durante la ejecución de las secuencias de validación, se ha visto que siempre que se modifica una característica de configuración inicial, se tiene que modificar los archivos *verilog* que definen el módulo top y volver a compilar y ejecutar todo el software. Esto implica un aumento considerable en el proceso de verificación para establecer las señales del interfaz.

El propósito de este TFG es generar un módulo agente para establecer las señales del interfaz de control del DUV. El principal inconveniente viene dado por el hecho de que las señales de la interfaz de control del DUV no tienen ningún protocolo asociado, por lo que no se puede usar su IP de verificación (QVIP). Por este motivo es necesario desarrollar su agente propio que permita realizar la configuración como parte de una secuencia extra más de configuración pudiéndose ejecutar y modificar en tiempo de ejecución, sin necesidad de volver a compilar todo el diseño.

**Capítulo 7: Conclusiones y líneas futuras.** Una vez completados todos los objetivos establecidos, se recopilarán una serie de conclusiones obtenidas a lo largo del desarrollo de este Trabajo Fin de Grado. Además, se analizarán las futuras ampliaciones que podrían surgir a partir de este TFG.

# <span id="page-32-0"></span>CAPÍTULO 1: ESTRUCTURA DE UN ENTORNO DE VERIFICACIÓN

### UVM

En este capítulo se detallan las principales características de la metodología UVM. Se explica el concepto de verificación de los sistemas digitales, mostrando la importancia en el flujo de diseño de sistemas hardware digitales. Se muestran los conceptos básicos de la creación del entorno de verificación UVM y todos los componentes que lo conforman, sus conexiones, funciones y cómo operan en la verificación. Además, se muestra como esta metodología está completamente relacionada en el lenguaje HVL (*Hardware Verification Language*) de *Systemverilog,* por lo que se hace una introducción a dicho lenguaje.

## <span id="page-32-1"></span>1.1. INTRODUCCIÓN A LA VERIFICACIÓN DE SISTEMAS DIGITALES

UVM es un estándar del consorcio Accellera [1] que fue creado mediante el trabajo cooperativo de los más importantes fabricantes y usuarios de herramientas EDA (*Electronic Design Automation*) y, por esto, está soportado por los principales simuladores existentes en el mercado. Cuenta con la ventaja de que sus librerías son de código abierto. Por lo tanto, es sencillo referenciar dichas librerías al código fuente durante su desarrollo.

En el proceso de verificación de sistemas electrónicos adquiere especial relevancia llevar un flujo de trabajo común, ya que es poco productivo que cada diseñador o ingeniero de verificación perteneciente a un equipo, afronte la verificación de un bloque de manera diferente. Esto llevaría a que cada *testbench*, a nivel de bloques, fuese distinto de los demás. Con una metodología de verificación común se incrementa la productividad de manera significativa, debido a que todo el equipo trabaja a partir de las mismas plantillas, propias de la metodología, lo que ayuda a mantener la coherencia del código de verificación

La metodología UVM se creó a partir de la sólida base de la metodología OVM (*Open Verification Methodology*), que fue una metodología desarrollada conjuntamente por Mentor Graphics, a Siemens Company y Cadence Design Systems. A su vez, los conceptos de reutilización propios de la metodología OVM derivaron de las metodologías eRM (*e Reuse Methodology*) y URM (*Universal Reuse Methodology*) de la empresa Verisity Design. La metodología UVM también tiene características relacionadas con la metodología AVM (*Advanced Verification Methodology*) de Mentor

Graphics.

Debido a estas evoluciones de las metodologías de verificación, UVM se ha convertido en una metodología potente y flexible con la que es posible implementar entornos de verificación reutilizables, escalables e interoperables. A continuación, se van a presentar una serie de ventajas que proporciona esta metodología:

- La reutilización y la modularidad de la metodología UVM, ya que el entorno de verificación está organizado en distintos niveles de abstracción y está diseñado con diferentes componentes: *UVM Environment*, *UVM Agent*, *UVM Driver*, *UVM Sequencer*, *UVM Monitor*, entre otros.
- El *testbench* se mantiene separado de la jerarquía real del entorno de verificación, lo cual permite la reutilización de los estímulos en diferentes unidades o proyectos.
- La biblioteca de clases básicas es compatible con la mayoría de los simuladores del mercado, por lo tanto no existe dependencia a un simulador específico.
- Ofrece la posibilidad de jerarquizar el entorno de verificación UVM y dividirlo en un conjunto de ítem de datos (estímulos y respuestas) y componentes de verificación (UVC). De esta manera, se consigue estructurar y organizar con facilidad los objetos y las funcionalidades que provee dicho entorno. Además, proporciona ciertos mecanismos de configuración que simplifican la configuración de los diferentes componentes que conforman el entorno de verificación.
- Un mecanismo de fábrica de componentes y objetos que simplifica su modificación.
- Mediante un sistema de mensajes e informes de errores, facilita el proceso de análisis y depuración.
- Un factor clave es la flexibilidad que proporciona esta metodología para la generación de estímulos en forma de secuencias, ya que ofrece gran control y capacidad al ingeniero de verificación. Por lo tanto, permite el minucioso control de los flujos de datos que son enviados al DUV como estímulos.

Debido a todas estas características, UVM se ha consolidado como la metodología de verificación ASIC/IC (y también en la verificación FPGA) más utilizada en la actualidad.

La adopción de UVM se hace evidente visualizado la Figura 4.

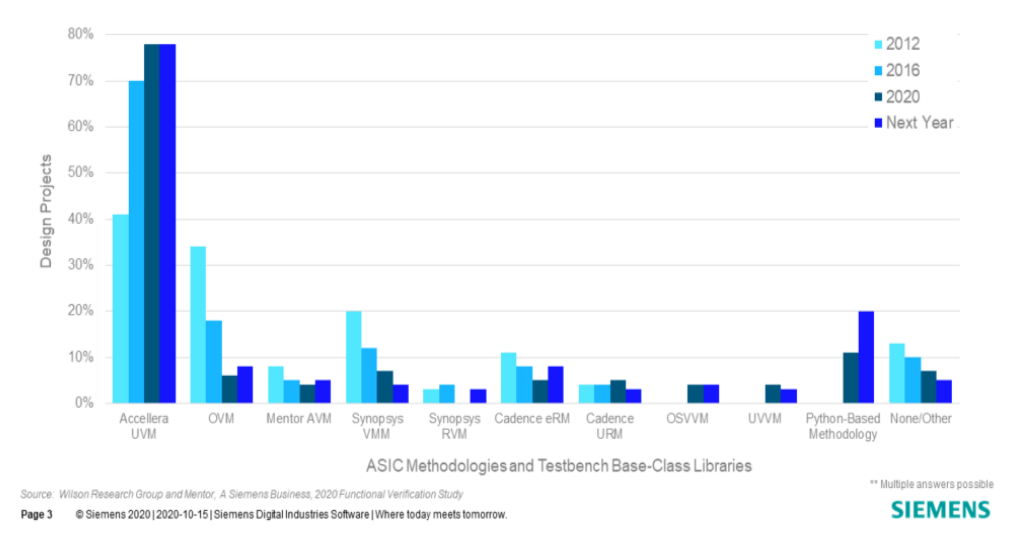

#### **ASIC Methodologies and Testbench Base-Class Libraries**

*Figura 4 Metodologías usadas para verificación* [2]

### <span id="page-34-0"></span>1.2. VERIFICACIÓN FUNCIONAL DE SISTEMAS HARDWARE DIGITALES

Uno de los problemas que han surgido en el diseño de sistemas digitales, es poder comprobar que los dispositivos diseñados funcionan correctamente y son capaces de cumplir con las especificaciones de diseño que se necesitan y se especifican.

Cada vez aumenta más la complejidad y la cantidad de funciones de los diseños electrónicos actuales. Esto supone un incremento de la dificultad del proceso de verificación. Debido a este aumento de la complejidad, junto al deseo de lograr un menor tiempo de acceso al mercado, el proceso de verificación ha obtenido especial relevancia en el diseño electrónico y ha provocado una rápida evolución de las herramientas destinadas a este fin.

El proceso de verificación es un proceso que se puede abordar desde distintos enfoques. Se puede llevar a cabo mediante técnicas de verificación estáticas (verificación formal) y dinámicas (verificación funcional). En el caso de este TFG se desarrollará a partir de un entorno de verificación funcional, basándose en la simulación o en la emulación de los diseños que se pretenden verificar.

Como se muestra en la [Figura 5,](#page-35-0) en relación con la información [1] que se conoce del DUV, las implementaciones de la verificación funcional se pueden plantear siguiendo tres filosofías: verificación *Black-Box*, verificación *White-Box* y verificación *Grey-Box.*

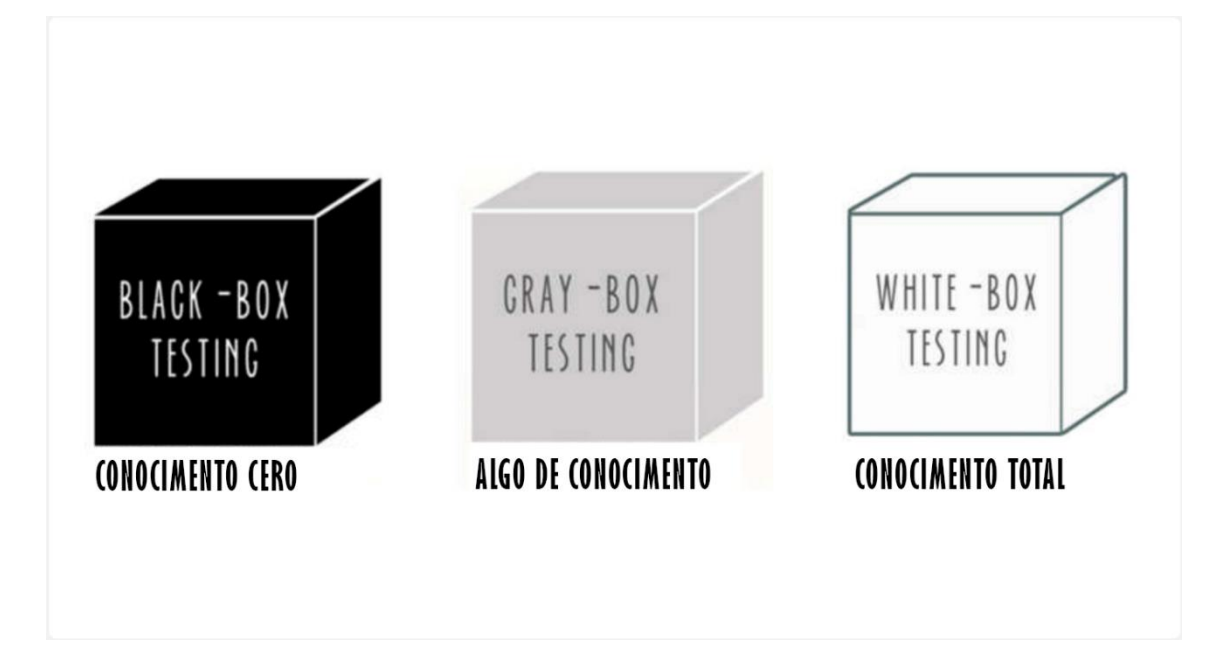

*Figura 5 Modelos de verificación*

<span id="page-35-0"></span>*Black-box:* En este modelo, no se conoce cómo está diseñado el sistema, los componentes que lo conforman, y cómo se comunican entre ellos. Por lo tanto, se enfatiza en qué es lo que hace el dispositivo, sin importar el cómo lo hace. El procedimiento para seguir se basa en el análisis de las interfaces de entrada y salida, por lo que se estimularán las entradas del sistema para comprobar su comportamiento a la salida del diseño. Con este enfoque se evalúa la especificación a cumplir de manera íntegra, como si de un "usuario final" se tratara. De esta manera, se consideraría una verificación exitosa si se consiguen los valores esperados a la salida en función de los estímulos generados en la entrada.

*White-box:* En este modelo, el ingeniero de verificación conoce en su totalidad el DUV. Por lo tanto, esta filosofía es contraria a la verificación *Black-Box*. Como se tiene acceso a la estructura del diseño, cualquier modificación afecta a la verificación funcional, pero la gran ventaja se produce durante el proceso de depuración *(debug),* ya que resulta más sencillo de elaborar. Esto se debe a que se pueden evaluar y gestionar todas las señales de flujo interno del dispositivo, que se dan durante la ejecución del *testbench.*

*Grey-box:* Finalmente en este modelo, el ingeniero de verificación conocerá parcialmente la estructura interna del dispositivo. Este enfoque resulta especialmente interesante porque se consigue un compromiso entre el nivel de abstracción de la implementación de la verificación *Black-Box* y el nivel de dependencia propio de la verificación *White-Box*.
Con este enfoque es posible controlar y observar el diseño mediante el análisis de sus interfaces a alto nivel y, además, se pueden gestionar las señales internas del dispositivo que se producen durante el tiempo de ejecución.

## 1.3. LENGUAJE DE DESCRIPCION Y REFERENCIA HARDWARE SYSTEMVERILOG

SystemVerilog [1] es un estándar universal para la descripción y verificación hardware versátil estandarizado como IEEE 1800 que es utilizado en el diseño y verificación de sistemas electrónicos. Este lenguaje es una extensión de Verilog-2001, pero combina conceptos de otros lenguajes como VHDL, C y C++. En la

[Figura 6](#page-36-0) se muestran las diferentes funcionalidades que van asociadas a este lenguaje de descripción y verificación hardware.

La metodología UVM va de la mano del lenguaje SystemVerilog, que abarca, al mismo tiempo, tanto la funcionalidad de lenguaje de descripción hardware (*Hardware Description Language - HDL*) como la de lenguaje de verificación hardware (*Hardware Verification Language - HVL*).

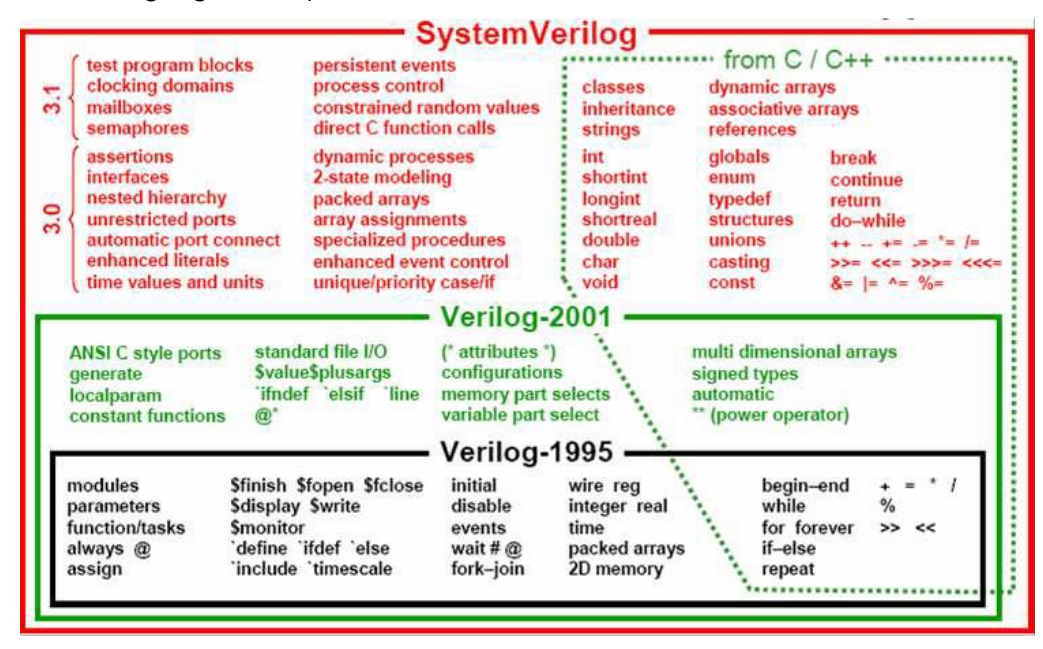

*Figura 6 Funcionalidades de SystemVerilog* [6]

<span id="page-36-0"></span>Como ya se ha comentado, SystemVerilog ha evolucionado a partir del lenguaje HDL Verilog y ha añadido funciones de otros lenguajes. Por lo tanto, SystemVerilog concibe las características básicas para la implementación de sistemas electrónicos, pero el principal propósito de SystemVerilog está ligado a la verificación del correcto funcionamiento de estos sistemas electrónicos. Esto se debe a múltiples razones, de las que se destacan las siguientes [7].

- Utiliza técnicas de la programación orientada a objetos (*Object-Oriented Programming - OOP*). Esta característica es muy importante para el desarrollo de entornos de verificación de mayor complejidad. Esta metodología hace uso de clases, las cuales son un conjunto de variables y rutinas que definen el comportamiento del objeto que se va a referenciar. En SystemVerilog, son elementos dinámicos que permiten el modelo de herencia simple y que pueden ser parametrizados (función adquirida de C++). Resulta muy útil el concepto de herencia de clases, ya que permite la reutilización del código. De esta manera, una subclase que hereda de cierta clase sólo tendrá que implementar algunos métodos adicionales.
- Se utilizan paquetes *(packages)* para compartir código entre distintos módulos, ya que incluye declaraciones y definiciones. Con estas declaraciones se pueden definir diferentes constantes, tipos, funciones, clases, tareas, etc.
- Permite el uso de *assertions* y de mecanismos para realizar de forma automática las medidas de cobertura. El concepto de *assertions* se relaciona con aquellas sentencias booleanas colocadas en un punto específico del *testbench* con la finalidad de comprobar una determinada propiedad. Esta propiedad se comprueba durante la fase de simulación. Además, soporta la verificación ABV (*Assertion-Based Verification*) y define un mecanismo de cobertura y de adquisición de datos de manera flexible.
- El lenguaje cuenta con varios tipos de datos, tanto dinámicos como estáticos.
- Una característica clave que posee SystemVerilog es la posibilidad de aleatorizar los datos, lo cual es sumamente importante para la metodología UVM cuando se estimula el DUV. Además, esta aleatorización se puede realizar siguiendo algunas restricciones.
- Para la comunicación de distintos elementos permite el uso de interfaces. Otro factor importante para la metodología UVM es que SystemVerilog soporta las comunicaciones TLM, lo que también permite la reutilización de los entornos de verificación en distintos niveles de abstracción.
- El uso de la interfaz DPI (*Direct Programming Interface*) permite referenciar, de manera directa, funciones descritas en C en el código SystemVerilog.

SystemVerilog se ha consolidado en el mercado debido a todas las características y las ventajas antes analizadas. En la [Figura 7](#page-38-0) se muestra la evolución desde 2012 del uso de los diferentes lenguajes de verificación para la comprobación del comportamiento de diseños ASIC (esta tendencia es también válida para los diseños con FPGA).

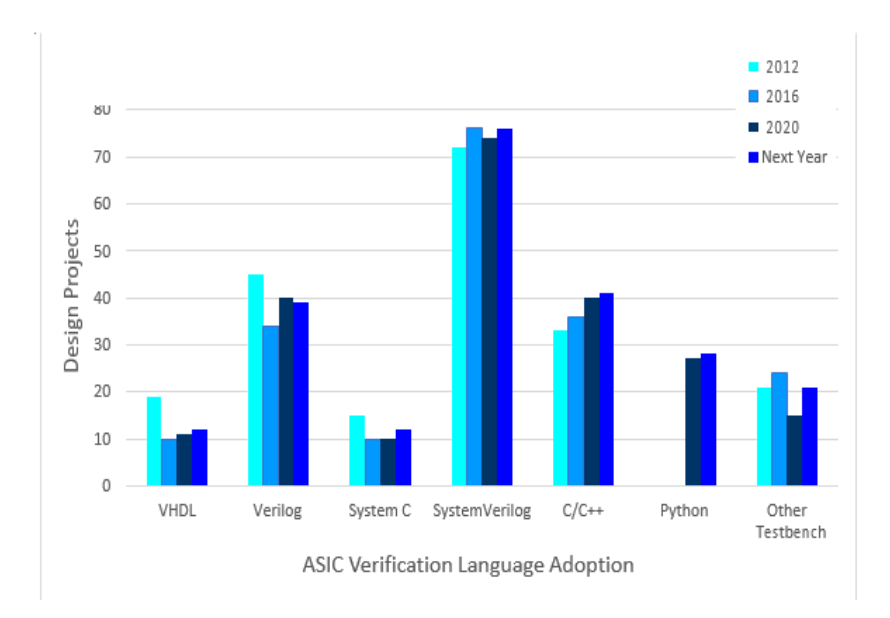

<span id="page-38-0"></span>*Figura 7 Evolución temporal de los lenguajes utilizados en la etapa de verificación [8]*

## 1.4. BIBLIOTECA DE CLASES BÁSICAS

Con el propósito de [1] construir cualquier entorno de verificación basado en la metodología UVM son necesarios una serie de elementos, algunos de ellos activos, como los componentes (*Drivers, Sequencers, Monitors*, etc.) y otros elementos pasivos, como las transacciones (objetos de clase que contienen datos reales a enviar al sistema). Todos estos elementos se crean a partir de un conjunto de clases básicas propias de la metodología UVM. A continuación, se van a explicar las principales clases de la biblioteca, las cuales se pueden ver en la [Figura 8.](#page-40-0)

- *uvm\_object:* esta clase deriva de la clase base *uvm\_void* y se comporta como la clase padre en la jerarquía de las clases de UVM, es decir, el resto de las clases heredan directa o indirectamente todos los métodos y propiedades de la clase *uvm\_object*. La principal función de esta clase reside en proporcionar al resto de clases un conjunto de métodos para operaciones comunes como pueden ser: crear, copiar, comparar, imprimir, registrar o descomprimir.
- *uvm\_component:* es la clase padre de todos los componentes de verificación que integran el entorno. Además de las características y métodos heredados de la clase incorpora la clase *Factory*, con la que se podrán crear nuevos componentes y otros objetos basados en una configuración específica del objeto o del componente a crear. También es la clase encargada de definir las fases que crean y conectan los componentes y les proporciona funcionalidad a los diferentes componentes que conforman el entorno de verificación.
- *uvm\_sequence* y *uvm\_sequence\_item*: estas clases son las encargadas de la generación de estímulos y de la agrupación de las respuestas del DUV que se desea verificar.

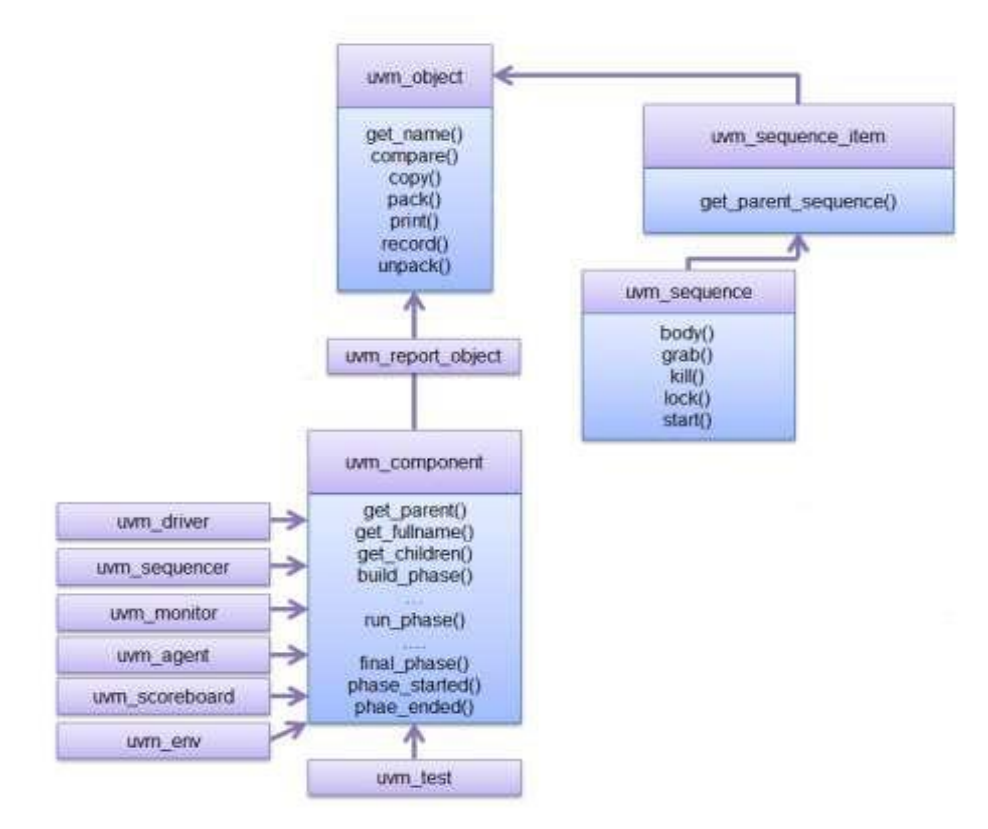

*Figura 8 Jerarquía parcial de la biblioteca de clases de UVM* [8]

<span id="page-40-0"></span>Los objetos de las subclases que se derivan de la clase *uvm\_component* son estáticos y forman parte de la jerarquía del *testbench* durante toda la simulación, ya que se crean durante las fases iniciales. En cambio, los objetos que se derivan de las clases *uvm\_sequence* y *uvm\_sequence\_item* son objetos dinámicos que se crean y se destruyen en tiempo de ejecución.

#### 1.5. MECANISMO DE FASES DE UVM

Se puede considerar que [1] una simulación que sigue las directrices de esta metodología se basa en la ejecución en secuencia de una serie de fases. Previo a la ejecución del *testbench*, debe crearse el entorno de verificación UVM en su totalidad. Además, se deben crear todos los elementos y componentes del sistema antes de realizar el conexionado entre dichos componentes. Para ello, UVM cuenta con un conjunto de fases que actúan como mecanismo de sincronización a la hora de ejecutar un *testbench*. El orden de ejecución de las fases [9] en UVM se detalla en la [Figura 9,](#page-42-0) donde las fases más importantes son las siguientes:

build phase(). El propósito de esta fase es la creación de los componentes UVM. Esta es la primera fase en el flujo de ejecución, y es la única fase que sigue una filosofía *top-down*, es decir, la jerarquía se construirá desde lo más alto a lo más bajo.

- connect phase(). Esta fase se ejecuta inmediatamente después de la fase build phase(). La función de esta fase es la de realizar el conexionado de los componentes creados anteriormente, formando la topología completa del entorno. De esta manera, gracias al conexionado, los diferentes componentes podrán comunicarse entre ellos. A diferencia de la fase anterior, la fase connect\_phase() tiene una filosofía *bottom-up*, por lo que, en primer lugar, se conectarán los componentes de más bajo nivel hasta llegar al nivel más alto en la jerarquía.
- end of elaboration phase()/start of simulation phase(). Con el uso de estas fases se habilita al ingeniero de verificación una ventana de tiempo exacto en la que poder mostrar en pantalla información de relevancia, como puede ser la topología final de la jerarquía del entorno.
- run phase(). En esta fase se describe el comportamiento de los diferentes componentes que constituyen el entorno de verificación. Dichos componentes implementan esta fase de manera paralela en el tiempo mediante el uso de una estructura *fork-join* [6]. Como se puede observar en la Figura 8, esta fase está compuesta por múltiples subfases. Durante el desarrollo de un test de complejidad baja o media, muchas de estas subfases carecen de utilidad práctica, por lo que el código se escribe directamente en la fase principal run phase(). Es la única fase que se implementa como una tarea, lo que implica que consume tiempo de ejecución, el ingeniero de verificación deberá incluir todos aquellos eventos o hilos que quiera que se ejecuten durante el tiempo de simulación para realizar la verificación funcional del diseño. Esta fase define tres métodos diferentes:
	- o raise\_objection(). Señaliza el inicio de la ejecución de la fase run phase() en un componente.
	- o drop objection(). Señaliza el instante en el que la fase run phase() finaliza en un componente. Cuando se invoca este método en todos aquellos componentes que habían utilizado el método raise objection() anteriormente explicado, la fase run phase() se da por terminada y se prepara la ejecución de las fases de procesamiento.
	- o set drain time(). Este método declara un intervalo de tiempo

a esperar una vez que finaliza la simulación.

o extract phase()/check phase()/report phase().Estas fases se pueden usar para extraer y recopilar los resultados de la simulación o información de cobertura. De esta manera, con la información recopilada se puede determinar un estado aprobado *(pass)* o suspenso *(fail)* del sistema y los resultados obtenidos se pueden recopilar para su posterior depuración.

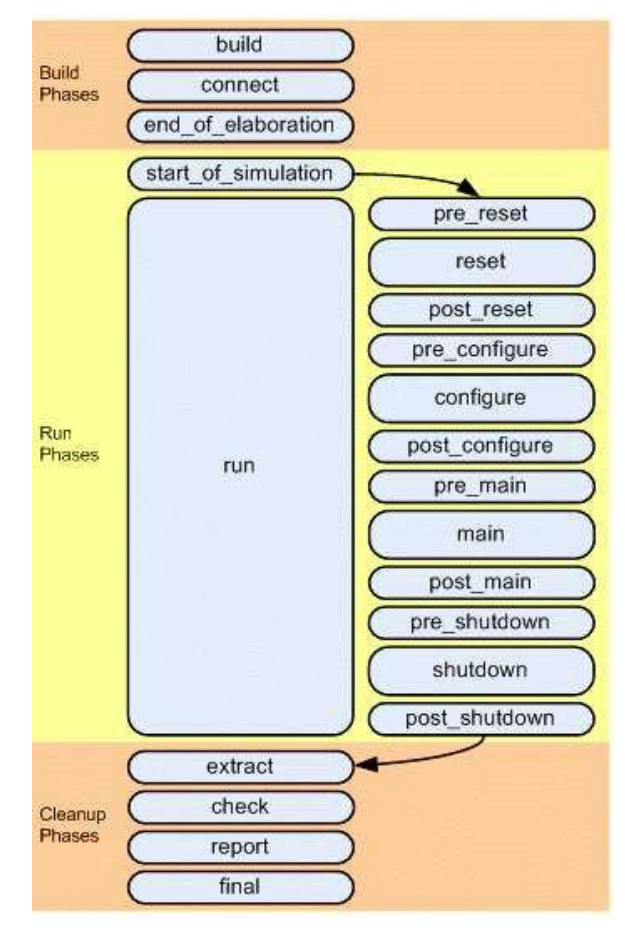

<span id="page-42-0"></span>*Figura 9 Fases UVM y orden de ejecución* [10]

## 1.6. EL MECANISMO *FACTORY* EN UVM

El *Factory* es la forma de registrar los objetos en la metodología UVM. Las clases que definen el mecanismo *Factory* permiten registrar los objetos antes de utilizarlo y, una vez registrados, estos objetos se pueden crear para poder utilizarlos. Esto, además, permite la creación de subclases que deriven de las clases registradas en el *Factory*. Este procedimiento es similar al patrón de diseño '*Factory*' de la programación orientada a objetos. La metodología UVM utiliza un patrón parecido, registra los objetos y componentes por tipos. Todos los componentes y objetos de un entorno de verificación UVM deben estar registrados en la *Factory* y se crearán a partir de ahí, en función del tipo de objeto o componente.

Con este método, los objetos se construyen dinámicamente según el tipo de especificación del objeto, esto es importante porque se puede modificar el comportamiento del código preconstruido sin modificar el código.

Dentro de la metodología UVM las clases derivadas desde uvm object y uvm\_component son compatibles con el *Factory* y han de cumplir tres pasos básicos, registro, construcción y anulación.

Para hacer el registro en el *Factory*, UVM tiene macros predefinidas.

- uvm\_component\_utils ( class\_type\_name )
- uvm component param utils ( class type name #( params ))
- uvm\_object\_utils ( class\_type\_name )
- uvm object param utils ( class type name #(params ))

Los macros uvm \* param utils se utilizan para registrar clases parametrizadas y las otras dos macros para registrar clases no parametrizadas.

## 1.7. MODELADO A NIVEL DE TRANSACCIÓN TLM

La metodología UVM proporciona [1] una serie de interfaces y canales de comunicación TLM (*Transaction-Level Modeling*) [11] los cuales permiten la conexión a nivel de transacciones de diferentes componentes presentes en el entorno de verificación. Esto supone un ahorro de tiempo para el ingeniero de verificación debido a que, por ejemplo, no necesita gestionar e implementar la comunicación entre los componentes que forman el *testbench*, ya que dicha comunicación se realiza a través de los puertos TLM.

Esta comunicación a nivel de transacciones es necesaria en diseños complejos que requieran un entorno de verificación con una estimulación más elaborada. Por esta razón, se necesita un nivel de abstracción muy elevado. Para ello, se habilita la comunicación TLM que permite la comunicación entre diferentes componentes del entorno que se encuentran a distintos niveles de abstracción y que implementen una misma interfaz.

Con el fin de enviar y recibir transacciones de datos, la metodología UVM dispone de los puertos de comunicación *TLM ports* y *TLM exports*. Por un lado, los puertos *TLM ports* son los encargados de especificar todos los métodos que se pueden utilizar en la comunicación y de iniciar las peticiones de transacción. Por otro lado, los puertos *TLM exports* implementan los métodos definidos por puertos *TLM ports*. Es común que durante la fase connect phase() estos puertos se conecten a un único puerto mientras se realiza la construcción del entorno de verificación. Para ello, durante la citada fase, los puertos *TLM ports* invocan al método connect(). Lógicamente, esta conexión se realizaría después de la creación de los componentes UVM y antes de que se realice la simulación.

## 1.8. SISTEMA DE MENSAJES E INFORMES

Cuando se ejecuta la simulación de un entorno de verificación, se reportan una serie de mensajes informativos, los cuales son de gran utilidad durante la fase de depuración del sistema y que permite saber en cada momento cada una de las tareas realizadas durante la verificación. En UVM existen un conjunto de macros que permiten la notificación de estos mensajes. Estas macros son las siguientes:

- uvm\_info (ID, MSG, VERBOSITY)
- uvm warning (ID, MSG)
- uvm\_error (ID, MSG)
- uvm fatal (ID, MSG)

El campo ID es una etiqueta para identificar el mensaje en el registro. El segundo argumento que se debe pasar en los cuatro casos es una variable tipo *string* con el mensaje que se desea imprimir en pantalla. El argumento VERBOSITY hace referencia al nivel de filtro de información que se desea imprimir. Según este nivel, se mostrará más o menos información.

## 1.9. ENTORNO DE VERIFICACIÓN UVM

Un *testbench* UVM [9] utiliza la verificación funcional como método de verificación, pero ofrece la posibilidad de tener un mayor control sobre los siguientes procesos:

- La generación de los estímulos de entrada.
- La recepción de las salidas.
- La comparación de los datos de salida con los esperados.

Un entorno de verificación UVM se crea a partir de la referencia de componentes de todas y cada una de las clases que heredan de uvm\_component. La jerarquía se determina a partir de la relación entre estos componentes, de forma que unos son referenciados dentro de otros. Esta jerarquía puede observarse en la [Figura 10,](#page-45-0) como un modelo básico de un entorno UVM.

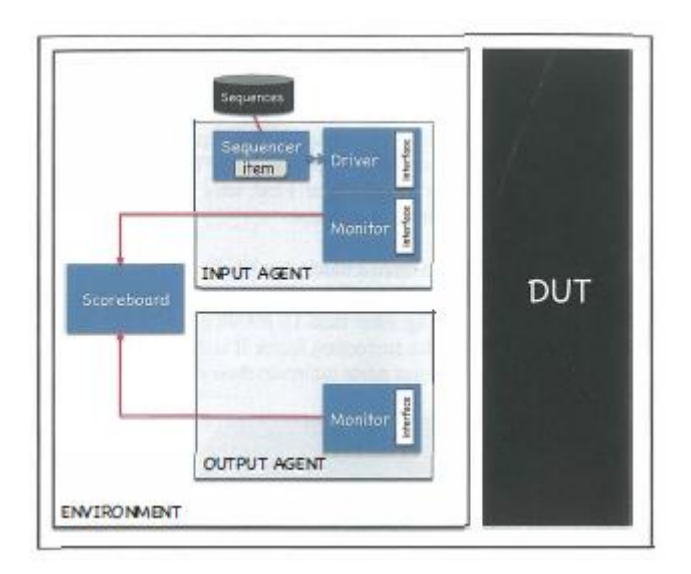

*Figura 10 Jerarquía de un testbench UVM* [9]

<span id="page-45-0"></span>Como se puede observar existen distintos componentes dentro de este diagrama, siendo el más fundamental el componente *Agent* (agente). Un componente *Agent* es un contenedor que contiene todos los componentes necesarios para un protocolo en particular. Un agente UVM típico puede contener un componente *Driver, Monitor y Sequencer.* 

El componente *Sequencer* controla el flujo de secuencias que se crean con datos aleatorios o específicos con restricciones. Se puede pensar en una secuencia como un paquete de datos que representa una transacción o protocolo. Esencialmente, un

componente *Sequencer* pasa una transacción al componente *Driver*. A continuación, el componente *Driver* la convierte y la comunica a la interfaz en función del protocolo de bus que se esté utilizando con esa transacción a nivel de señales. El componente *Driver* también puede enviar una respuesta al componente *Sequencer*, si es necesario. El componente *Monitor* captura las transacciones en función del protocolo y puede implementar comprobadores para verificar el protocolo. Todas estas piezas, el componente *Driver*, el componente *Monitor*, etc. son los componentes básicos de un UVM *testbench* y son piezas de código reutilizables que juntas crean el protocolo.

Como se observa en la [Figura 10](#page-45-0) el componente *Agent* de salida solo contiene un componente *Monitor*. El componente *Agent* de entrada se denomina "activo" porque está conduciendo activamente transacciones en la interfaz. Sin embargo, el componente *Agent* de salida es "pasivo", es solo para capturar las transacciones de salida y pasar la información al componente *Scoreboard* para su comprobación.

Todos los componentes Agent creados, y puede haber más de uno como veremos en este TFG, se configuran dentro de un paquete de superior jerarquía llamado componente *Environment*.

Siguiendo con el modelo de jerarquías de UVM, se tienen los niveles superiores que constituyen el modelo de referencia básico de lo que sería un entorno de verificación de un IP mediante la metodología UVM, [Figura 11.](#page-47-0) En esta figura se muestra el componente *Test* y el módulo *Top*. En el módulo principal *(tb\_top*) se referencia el sistema que se pretende verificar y, además, se ejecuta una tarea que permite la creación del entorno de verificación UVM al completo.

El nivel más alto de la jerarquía es el componente *UVM Test* que contiene todos los componentes *UVM Environment*, pudiendo ser más de uno, que contiene el *testbench.*

La [Figura 11](#page-47-0) muestra la arquitectura básica de un entorno de verificación. A continuación se explica con mayor detalle las características propias de cada uno de los componentes que conforman el entorno de verificación diseñado con la metodología UVM.

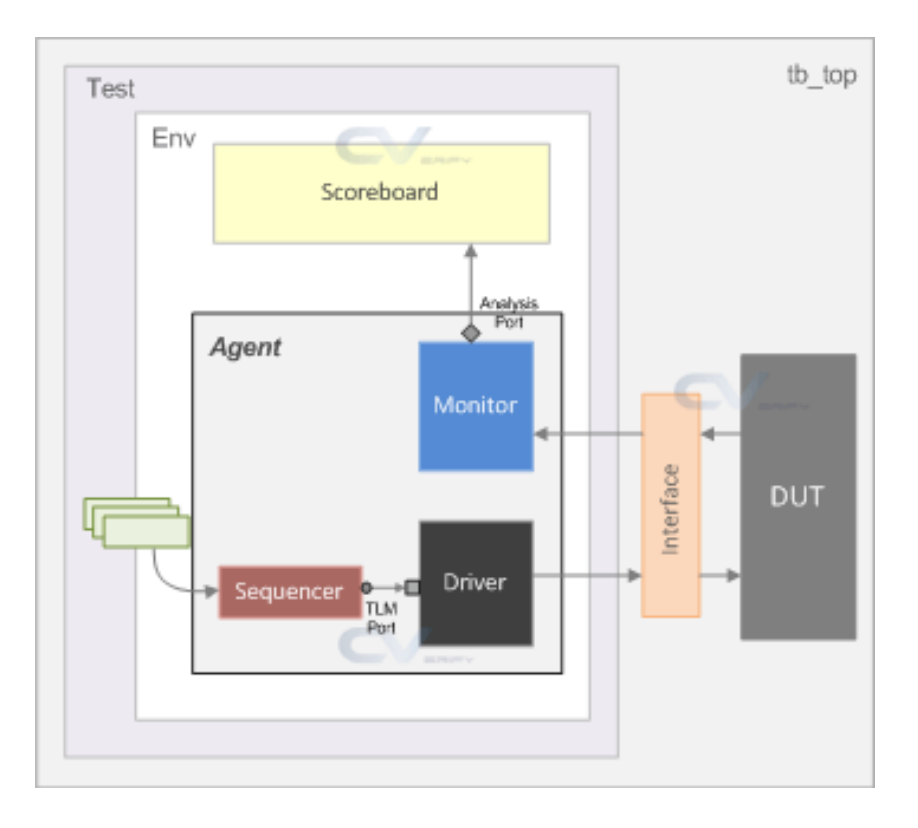

*Figura 11 Arquitectura básica de un entorno de verificación* [12]

#### <span id="page-47-0"></span>1.9.1. COMPONENTE *UVM AGENT*

Un componente *UVM Agent* [9] es un componente que se deriva a partir de la clase uvm\_agent y encapsula un componente *UVM Sequencer*, un componente *UVM Driver* y un componente *UVM Monitor* en una sola entidad, dentro de la cual se referencia a cada uno de ellos, creando una capa de abstracción extra en el sistema. Los UVC que contiene un componente *UVM Agent* se conectan a través de interfaces TLM con el propósito de crear una comunicación entre ellos.

A grandes rasgos, el componente *UVM Sequencer* se encarga de controlar el flujo de estímulos que le llegan en forma de secuencia. El componente *UVM Driver* conduce dichos estímulos hacia la interfaz física del DUV, transformando dichos estímulos en señales. Por último, el componente *UVM Monitor* tiene la función de muestrear las señales que capte en la interfaz del dispositivo que se desea verificar.

#### 1.9.2.COMPONENTE *UVM SEQUENCER*

Un componente *UVM Sequencer* [9] es un componente que se deriva de la clase uvm\_*Sequencer*. Esto se debe a que la clase base uvm\_*Sequencer* posee toda la funcionalidad requerida para permitir la comunicación con el componente *UVM Driver*.

El componente *UVM Sequencer* genera transacciones de datos como objetos de clase y las envía al componente *UVM Driver* para su ejecución. Esta comunicación existente entre los componentes *UVM Sequencer* y *UVM Driver* se realiza a través de un protocolo de *handshake.* Este protocolo es sumamente importante ya que libera de la gestión temporal de eventos entre ambos componentes.

La generación de objetos dentro del componente *UVM Sequencer* es muy limitado en términos de flexibilidad y reutilización de código. La manera de superar esta limitación es mediante la utilización de secuencias.

#### 1.9.3. COMPONENTE *UVM DRIVER*

Un componente *UVM Driver* [9] es un componente cuyo cometido es conducir las transacciones enviadas desde el componente *UVM Sequencer* hasta la interfaz que conecta con el DUV. Por lo tanto, el componente *UVM Driver* solicita las transacciones de datos al componente *UVM Sequencer* a través de un puerto TLM, para luego transformarlas en señales a nivel RTL y aplicarlas sobre dicha interfaz. Todos los componentes *UVM Driver* deben derivar de la clase uvm\_*Driver*, propia de UVM.

De los componentes explicados hasta este momento, el componente *UVM Driver* es el único que tiene comunicación directa con el DUV a través de una interfaz virtual. No se trata de una interfaz física (estática) porque no puede ser referenciada dentro de una clase que opera en un dominio dinámico como es la clase uvm\_*Driver*. Esta interfaz se implementa mediante un objeto tipo interface en SystemVerilog.

## 1.9.4. COMPONENTE *UVM MONITOR*

Un componente *UVM Monitor* [9] es un componente que deriva de la clase uvm\_monitor y es responsable de la captura de la actividad de las señales de la interfaz que conecta con el DUV. De esta manera, los datos recopilados se exportan a través de un puerto TLM, más en concreto de su puerto tipo *Analysis Port* para ponerlos a disposición del resto del entorno de verificación.

Aunque en ocasiones puede resultar útil, por lo general el componente *UVM Monitor* no realiza ningún procesamiento interno sobre las transacciones generadas. La metodología recomienda delegar en otros componentes del entorno diversas tareas como, por ejemplo, tareas de comprobación y cobertura que se utilizan para garantizar que se cumple el plan de verificación establecido, acciones de mensajería en consola, etc.

#### 1.9.5. COMPONENTE UVM *SCOREBOARD*

Un componente *UVM Scoreboard* [9] es un componente de verificación que se deriva de la clase uvm scoreboard y se encarga de la validación del comportamiento del DUV mediante la comparación de los objetos de transacción captados en la interfaz de un dispositivo bajo prueba con los valores esperados.

Por ejemplo, durante la ejecución del *testbench* se realiza una operación de escritura en un registro, el componente *UVM Scoreboard* recibe el valor esperado y, después de leer el correspondiente registro, se le envía también el valor guardado en dicho registro. A continuación, compara ambos datos y, en caso de no coincidir, el componente *UVM Scoreboard* notifica un error en la operación de escritura.

Para que el componente *UVM Scoreboard* obtenga los valores esperados se puede realizar de dos maneras: mediante la utilización de un modelo de referencia conectado a la entrada del DUV o mediante la lectura de un fichero en el que se encuentren almacenados estos valores de referencia.

Para obtener los valores reales, se deberán conectar al componente *UVM Scoreboard* los puertos TLM *analysis ports* de los componentes *UVM Monitor*. De esta manera, el componente *UVM Scoreboard* recibirá todas las transacciones que lleguen al dispositivo que se desea verificar.

#### 1.9.6. COMPONENTE *UVM ENVIRONMENT*

Un componente *UVM Environment* [9] es un contenedor que se deriva de la clase uvm\_env. El componente *UVM Environment* posee propiedades de configuración que permiten personalizar la topología del entorno de verificación y el comportamiento de los componentes que integra, pudiendo enfocarse a diversas tareas de verificación. El componente *UVM Environment* se encuentra en el segundo nivel en la jerarquía del entorno UVM y es el encargado de albergar otros componentes como los explicados anteriormente, e incluso otros componentes *UVM Environment*, de inferior jerarquía. Teóricamente es posible crear referencias a todos estos componentes sin necesidad de crear el componente *UVM Environment* y hacerlo directamente en el componente *UVM Test*, pero esto no se recomienda en ningún caso. Esto se debe a tres razones principalmente:

•El *testbench* dejaría de ser reutilizable porque se basan en una estructura de entorno específica para cada caso.

- •Los cambios en la topología del sistema obligarían a la actualización de varios módulos del *testbench*.
- •El ingeniero de verificación necesitaría saber cómo configurar el entorno.

Por lo tanto, esto se traduce en que el componente *UVM Environment* es absolutamente necesario para garantizar la reusabilidad del código y para disminuir el tiempo de verificación de un DUV.

#### 1.9.7. COMPONENTE UVM TEST

El componente *UVM Test* [9] engloba todo el entorno de verificación UVM y a todos los componentes que lo integran, siendo el nivel más alto de la jerarquía de dicho entorno. Por lo tanto, cuando comienza el proceso de creación del entorno, y una vez se ejecuta la fase build\_phase(), lo primero que se creará es el componente *UVM Test*, para luego descender por toda la jerarquía.

A grandes rasgos, una librería de test es una colección de pruebas que se utiliza para estimular un DUV. Cuando un ingeniero de verificación construye una librería de test con la metodología UVM es recomendable empezar con una clase base que, a su vez, se deriva de la clase *uvm\_test,* que incorpore una referencia al componente *UVM Environment* principal y otros elementos comunes. A partir de esta clase base se derivan otros tests individuales, los cuales pueden tener características diferentes como pueden ser la configuración del entorno de verificación o la selección de distintas secuencias a ejecutar en los componentes *UVM Sequencer*.

#### 1.9.8. COMPONENTE TOP (UVM *TESTBENCH*)

Todos los componentes de verificación, interfaces y el propio DUV son referenciados en el módulo Top [9] (también conocido como *UVM Testbench*), que es del tipo *module* en SystemVerilog. Por lo tanto, este componente es un contenedor estático que contiene tras la compilación las interfaces y el módulo DUV. Una vez inicializada la simulación, este módulo activa la generación de todos los componentes que conforman el entorno de verificación UVM.

La principal función de este componente es referenciar y configurar la conexión entre el entorno de verificación UVM y el DUV. Para ello, en primer lugar, se crearán y se referenciarán una o varias interfaces virtuales que permitirán la comunicación entre el DUV y el entorno UVM. Estas interfaces definirán todas las señales del DUV a las que se quiera tener acceso durante la verificación de este. En segundo lugar, se conectarán

físicamente las señales de los puertos del DUV con sus homólogos situados en las interfaces virtuales anteriormente creadas. Otra función de este componente es la generación de las señales de reloj y reset.

Este componente debe incluir las interfaces virtuales creadas en la base de datos. De esta manera, los diferentes componentes que forman parte del entorno, como el componente *UVM Driver* y el componente *UVM Monitor*, podrán acceder a las interfaces para interactuar con el DUV, con el fin de estimular y monitorizar dicho dispositivo.

Es importante INDICAR QUE en este módulo se realiza la llamada del método run\_test(), el cual inicia la ejecución de las distintas fases de verificación, lo que provoca el comienzo de la simulación UVM.

# CAPÍTULO 2: MÓDULO QVIP DE MENTOR GRAPHICS CON INTERFAZ

AXI4

Este capítulo está dividido en dos apartados importantes, por un lado, el protocolo de comunicación AXI4 de nuestro modulo DUV, y en el otro, se describe el módulo VIP de Mentor Graphics utilizado por la herramienta QVIP *configurator*, que facilita la labor de verificación mediante la metodología UVM.

Para la realización de este TFG se ha partido del trabajo iniciado por Álvaro Moreno Florido [1], en su TFG, siendo su final el punto de partida de este trabajo. En el TFG de partida, con el uso de la herramienta de Mentor Graphics QVIP *configurator* se realizó de forma dinámica el entorno de verificación de UVM. El principal objetivo de aquel Trabajo Fin de Grado fue el desarrollo completo de un *testbench* UVM para verificar el comportamiento de un DUV proporcionado por un tercero. Inicialmente, este objetivo de una gran complejidad no podría ser realizado sin el uso de esta herramienta por dos motivos: la dificultad inherente a la metodología UVM y el limitado tiempo asociado a la realización del TFG. El factor clave para acometer este objetivo fue la utilización de una herramienta que permitiera reducir el tiempo empleado en la generación de los componentes UVM del *testbench*. La herramienta que se utilizo fue QVIP *configurator* de la empresa Mentor Graphics, la cual creó y configuró de manera dinámica el entorno de verificación UVM. En este capítulo se va a describir a grandes rasgos la herramienta QVIP *configurator* utilizada.

El protocolo comunicación en el que trabaja el DUV seleccionado, un *crossbar* configurable, es el interfaz AXI-4. Este es un protocolo de comunicación en ráfagas compatible con interfaz AMBA, muy útil a la hora de realizar transacciones de datos en las que estos se transmitan en paralelo. Este tipo de protocolo requiere una interfaz específica para poder ser llevado a cabo, además de seguir unos pasos muy concretos a la hora de llevar a cabo la comunicación.

La interfaz AXI4 (*Advanced Extensible Interface 4*) forma parte de la cuarta generación de las especificaciones del bus AMBA (*Advanced Microcontroller Bus Architecture*) de ARM, cuya principal funcionalidad es la interconexión de bloques funcionales en un *System on a Chip (SoC*).

Esta es una interfaz paralela de alto rendimiento [13], síncrona y multimaestro orientada a sistemas de altas prestaciones funcionando a alta frecuencia. Este protocolo es adecuado para diseños de alto ancho de banda y baja latencia, proporciona flexibilidad

en la implementación de arquitecturas de interconexión, además cumple con los requisitos de interfaz de una amplia gama de componentes y es compatible con versiones anteriores de las interfaces AHB (*Advanced High-performance Bus*) y APB (*Advanced Peripheral Bus*).

#### 2.1. INTERFAX AXI4

#### 2.1.1. CANALES DE COMUNICACIÓN

La comunicación mediante el protocolo AXI se realiza a través de cinco canales independientes. Cada uno de estos canales dispone, además, de tres señales especiales, VALID, READY y LAST, una de cada por canal, que permiten gestionar las comunicaciones, mediante un protocolo de *handshake*.

En el protocolo AXI, uno de los extremos actúa como maestro (el que va a enviar los datos) y el otro como esclavo (el que los va a recibir).

- **Canal de escritura** *(Write data***).** El canal de escritura se encarga de enviar los datos desde el maestro hasta el esclavo.
- **Canal de lectura (***Read data***).** Este canal envía información desde el esclavo al maestro, siempre que este solicite una lectura de datos.
- **Canal de dirección de escritura (***Write address***)**. Este canal envía la información sobre la dirección en la que se van a escribir los datos durante una transacción de escritura de datos.
- **Canal de dirección de lectura (***Read address***).** Este canal envía la información sobre la dirección de la que se van a leer los datos durante una transacción de lectura de datos.
- **Canal de respuesta a escritura (***Write Response***).** Este canal envía el reconocimiento *(acknowledgement*) del esclavo al maestro una vez se ha completado la escritura. Su uso no es obligatorio.

La arquitectura de comunicación de estos canales se muestra en las [Figura 12](#page-54-0) y [Figura](#page-54-1)  [13,](#page-54-1) en ellas podemos ver los canales que intervienen en cada comunicación.

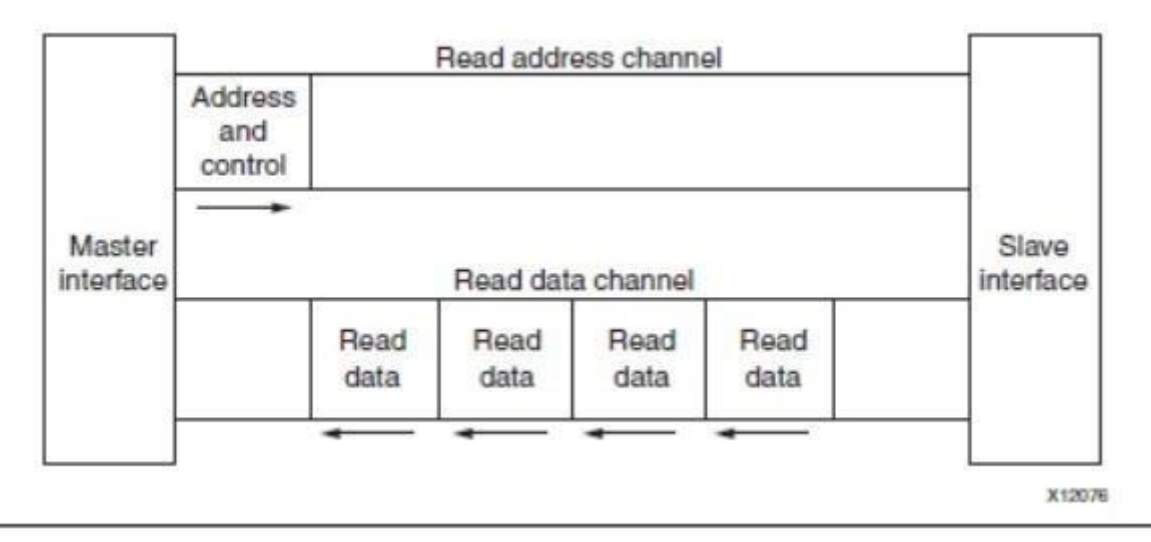

*Figura 12 Arquitectura del canal de lectura de AXI [13]*

<span id="page-54-0"></span>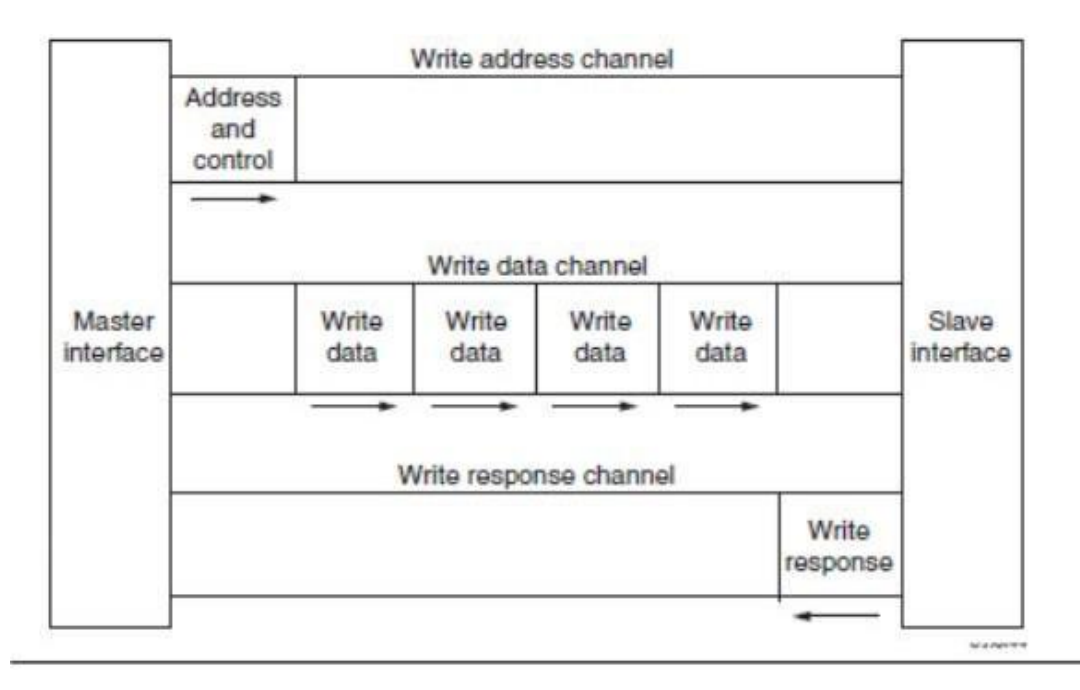

<span id="page-54-1"></span>*Figura 13 Arquitectura del canal de escritura de AXI* [13]

#### 2.1.2. PROTOCOLO DE HANDSHAKE EN AXI4

El protocolo de comunicación por *handshake* en AXI4, como ya se mencionó anteriormente, hace uso de tres señales especiales, denominadas VALID, READY y LAST. Cada canal dispone de sus propias señales de este tipo. Por ejemplo, las señales de control del canal de escritura serán WVALID, WREADY v WLAST.

El procedimiento a seguir en los canales es el siguiente, el extremo que va a enviar los datos depositará los mismos en el bus adecuado y, una vez hecho esto, pondrá la señal VALID a 1, indicando así al otro extremo que los datos están listos.El extremo que recibe los datos activa la señal READY para indicar que está listo para aceptar la transacción.

El envío de datos a través de cualquiera de los canales se produce cuando ambas señales están a nivel alto en un mismo ciclo de reloj. Según la secuencia en la que se activan las señales VALID y READY, se pueden dar tres tipos de comunicación. Estas tres formas son mostradas en la [Figura 14,](#page-55-0) [Figura 15,](#page-56-0) y [Figura 16.](#page-56-1)

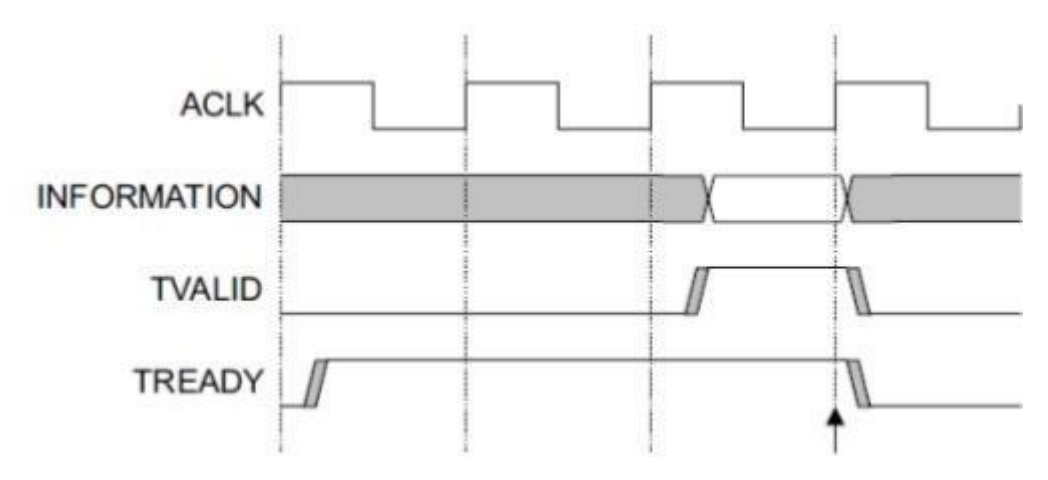

<span id="page-55-0"></span>*Figura 14 Handshake AXI con establecimiento de READY previo al de VALID.*[14]

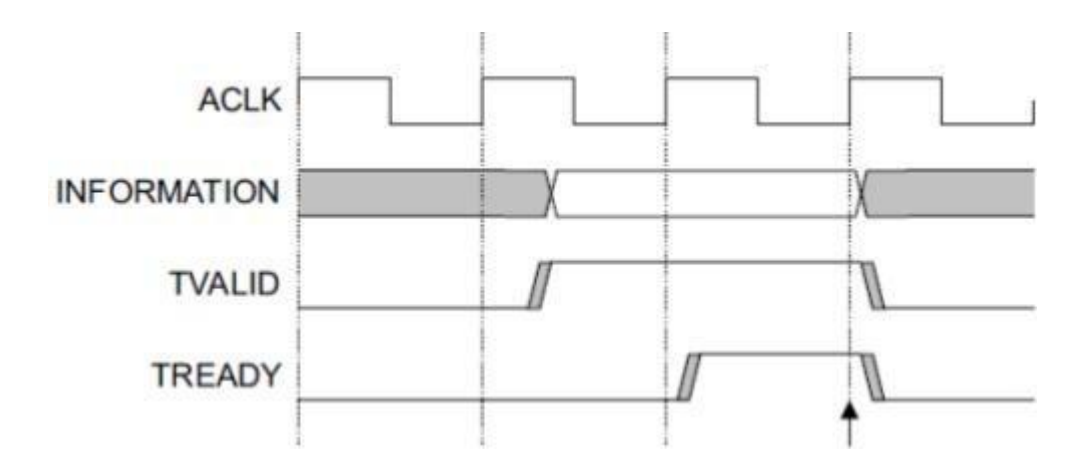

<span id="page-56-0"></span> *Figura 15 Handshake AXI con establecimiento de VALID previo al de READY.[14]0*

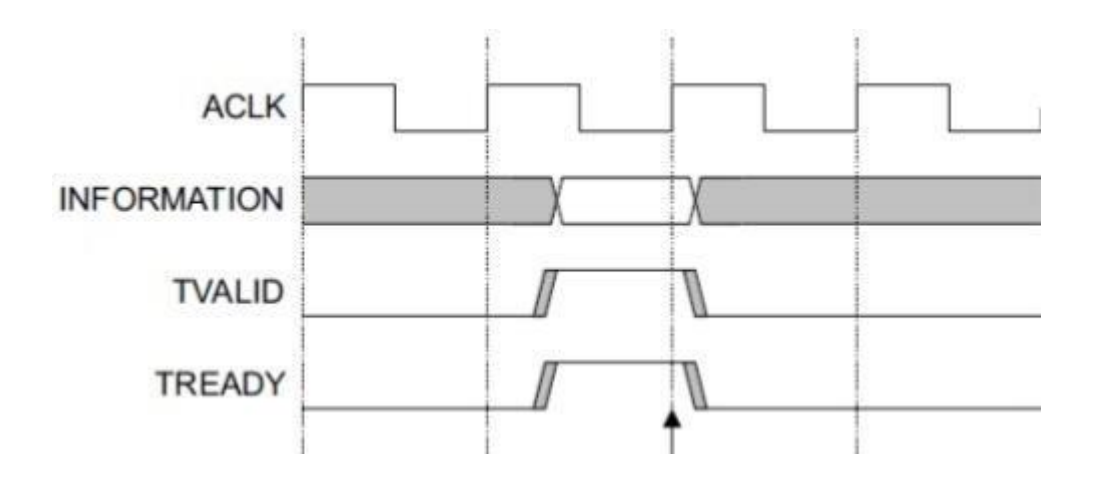

<span id="page-56-1"></span> *Figura 16 Handshake AXI con establecimiento de READY y VALID en el mismo instante.[14]*

Como última señal en este protocolo está el uso de la señal LAST. Esta señal es necesaria en el protocolo por su particularidad en las transferencias de ráfagas. Esta señal, se usa para indicar el final de una comunicación. Permanecerá a cero en todo momento durante la transacción, activándose únicamente cuando el último bloque de datos esté depositado en el bus. La señal se activará a la vez que se activa el último VALID, de modo que el receptor sabrá, al leer ese paquete de datos, que se termina la ráfaga.

Para una mayor profundidad en el intercambio de información que utilizan estos canales y sus particularidades en las secunecias se puede hacer uso de la bibibliografía citada en este documento [13] .

#### 2.1.3. CONFIGURACIÓN DE LAS TRANSACCIONES

Desde el punto de vista de la verificación, uno de los aspectos más importantes del protocolo AXI-4, es la caracterización de las transacciones mediante los parámetros SIZE, LEN, BURST, CACHE, PROT, REGION, USER y ID. Estos parámetros se establecen durante la fase de direcciones (*address*), tanto en las transacciones de lectura como de escritura. El uso de estos parámetros permite verificar que la transacción llega al destino manteniendo los mismos valores. Estos parámetros y todas las señales que intervienen en la comunicación han sido definidos de forma detallada en las tablas que se muestran a continuación por canales.

**Canal** *Write Data***.** Canal de escritura de datos para realizar una transferencia de datos de un maestro a un esclavo. La [Tabla 1](#page-57-0) muestra las señales que definen dicho canal.

<span id="page-57-0"></span>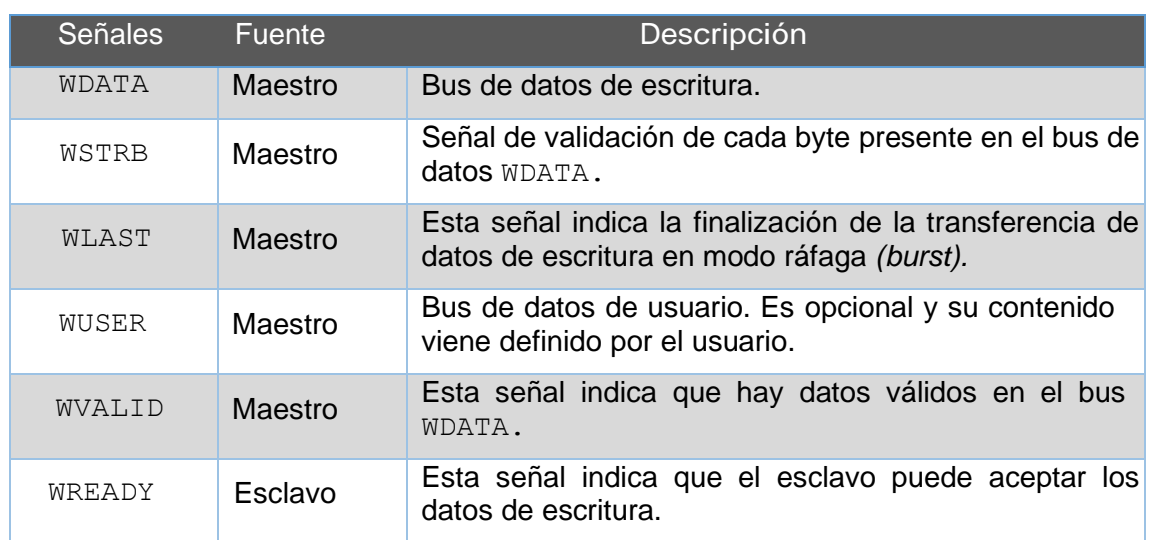

*Tabla 1 Señales asociadas al canal Write Data*

**Canal** *Write Address***.** Canal de dirección de escritura. El desglose de las señales que están relacionadas con este canal se encuentra recogidas en la [Tabla 2,](#page-58-0) donde se incluyen las señales necesarias que indican la dirección de escritura de datos y las señales de control relacionadas.

<span id="page-58-0"></span>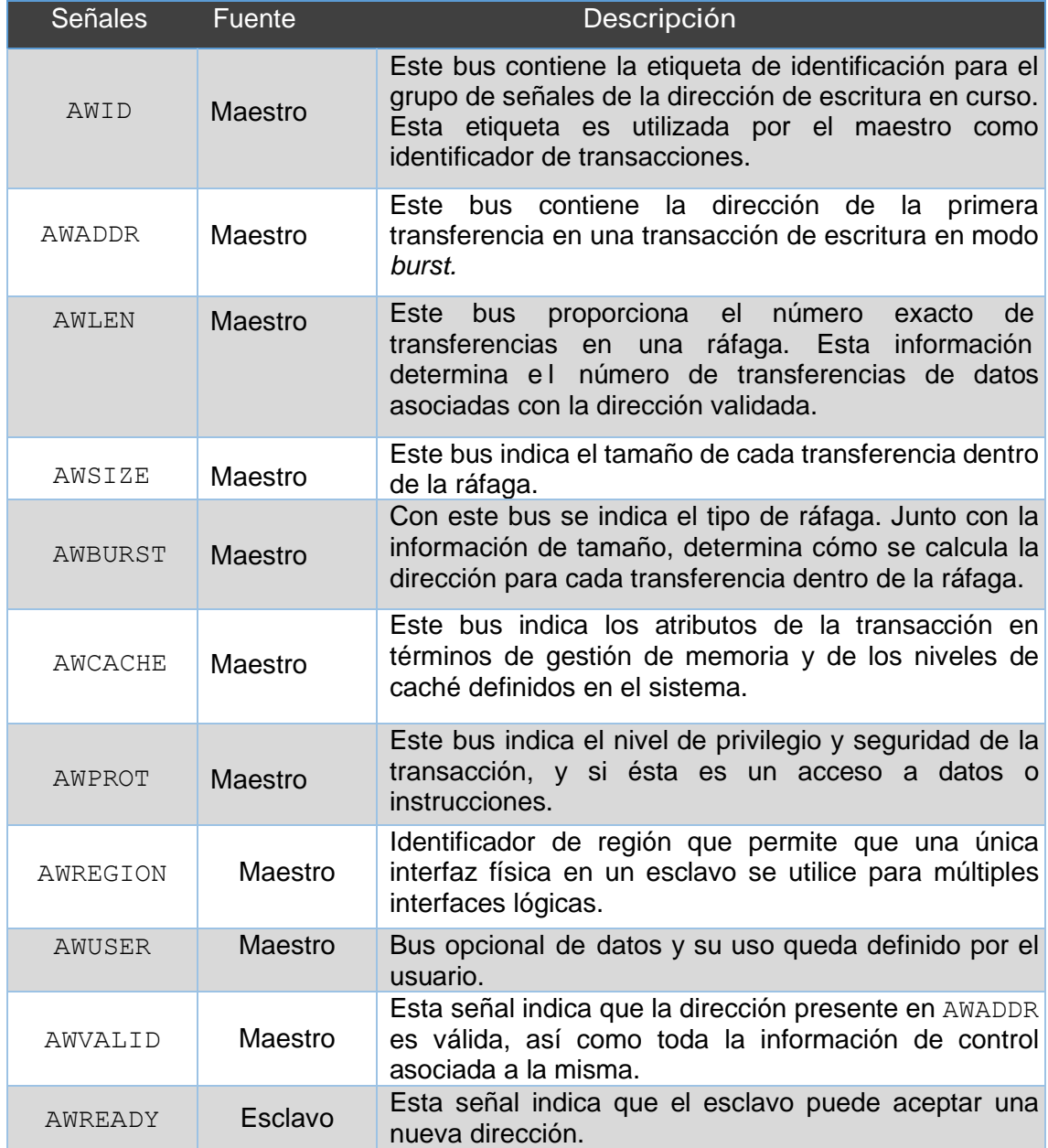

#### *Tabla 2 Señales asociadas al canal Write Address*

**Canal** *Read Data***.** Canal de lectura de datos para transferir datos de un esclavo a un maestro. Este canal incluye los datos a transferir y una señal que indica el estado de la transferencia, todas estas señales están descritas en la [Tabla 3.](#page-59-0)

<span id="page-59-0"></span>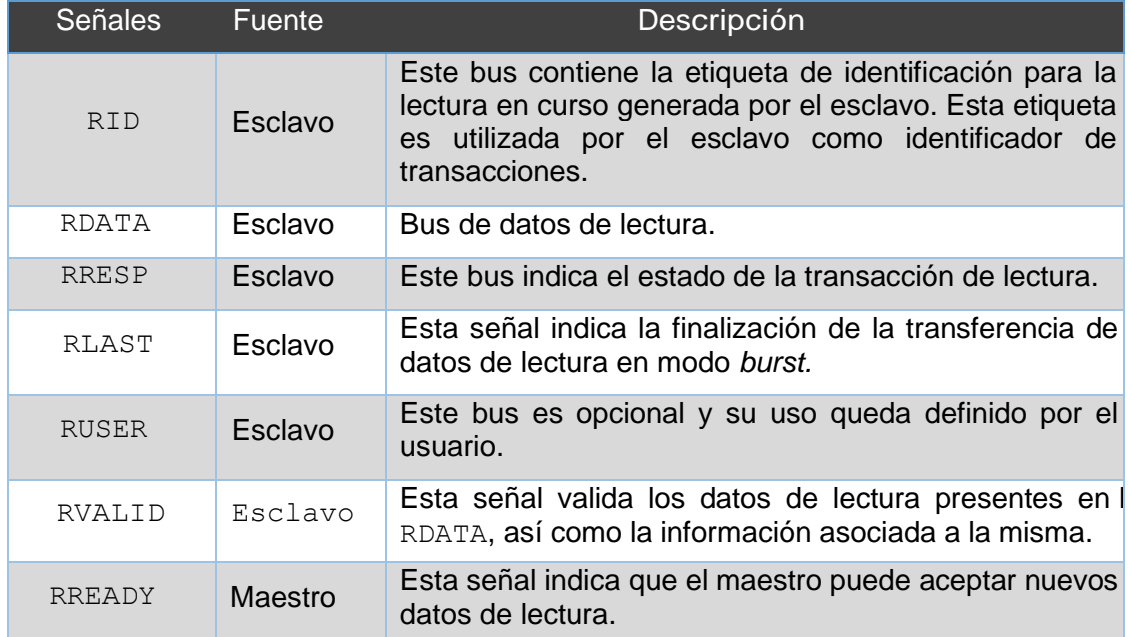

#### *Tabla 3 Señales asociadas al canal Read Data*

**Canal** *Read Address***.** Canal de dirección de lectura. Este canal incluye las señales necesarias para indicar la dirección de lectura de datos y la información de control asociada a dicha dirección como se ve en la [Tabla 4.](#page-59-1)

#### *Tabla 4 Señales asociadas al canal Read Address*

<span id="page-59-1"></span>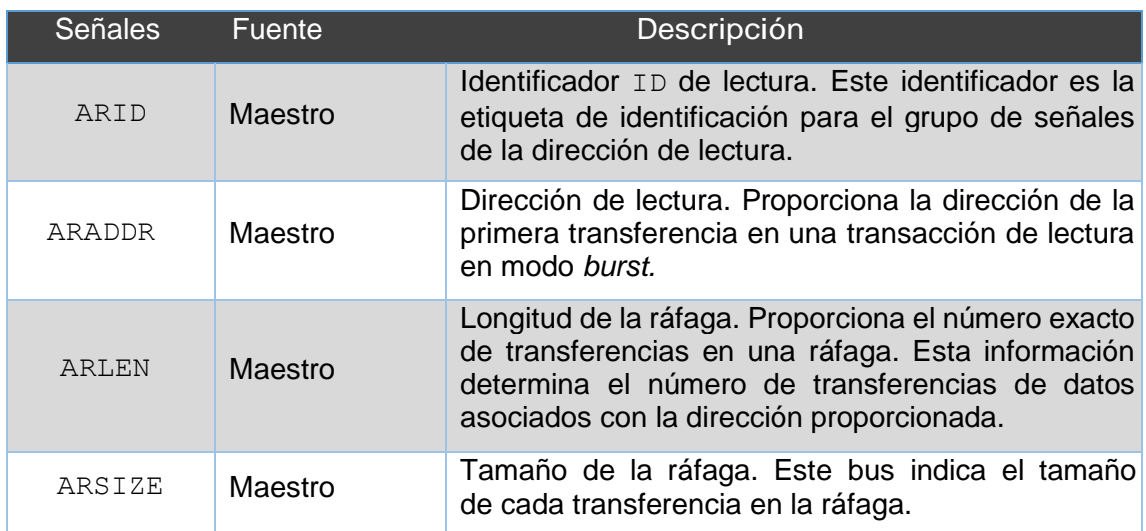

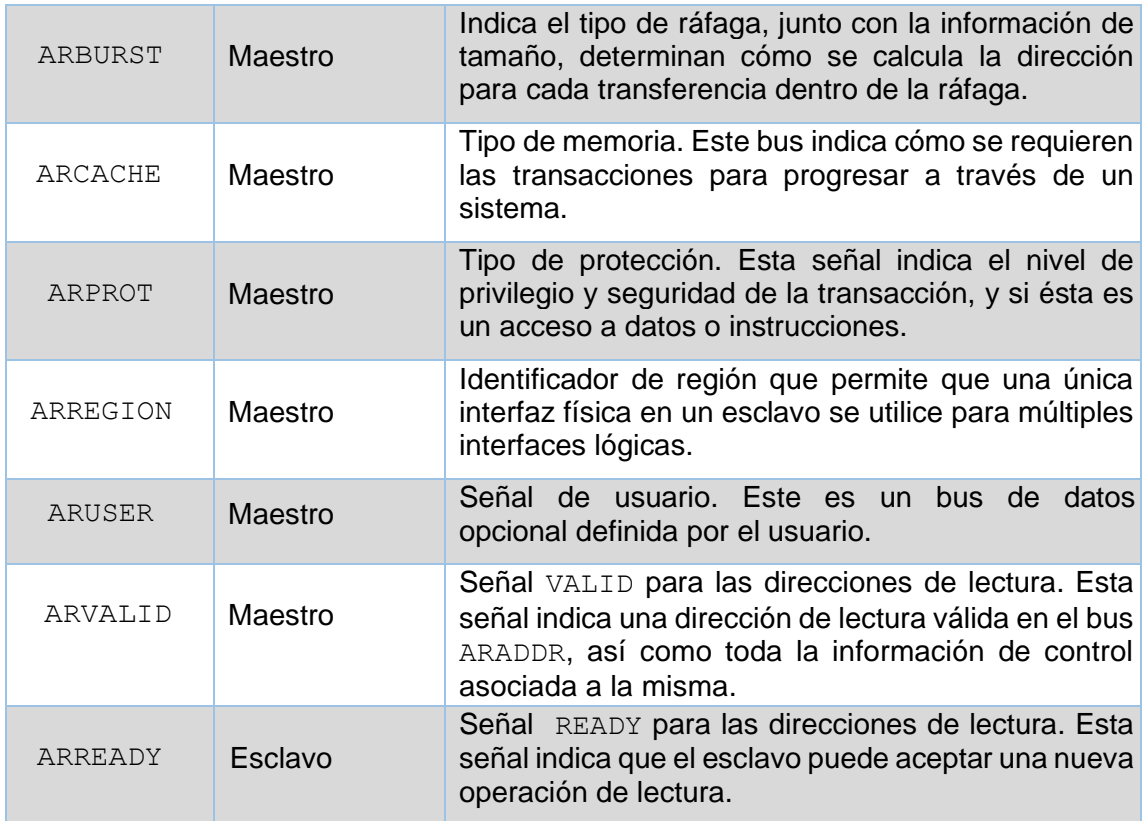

**Canal** *Write Response*. Canal de respuesta a las escrituras que indica el estado final de la escritura realizada, es decir, si la transacción se ha realizado correctamente o ha habido algún error. La [Tabla 5](#page-60-0) enumera las señales que contiene este canal.

<span id="page-60-0"></span>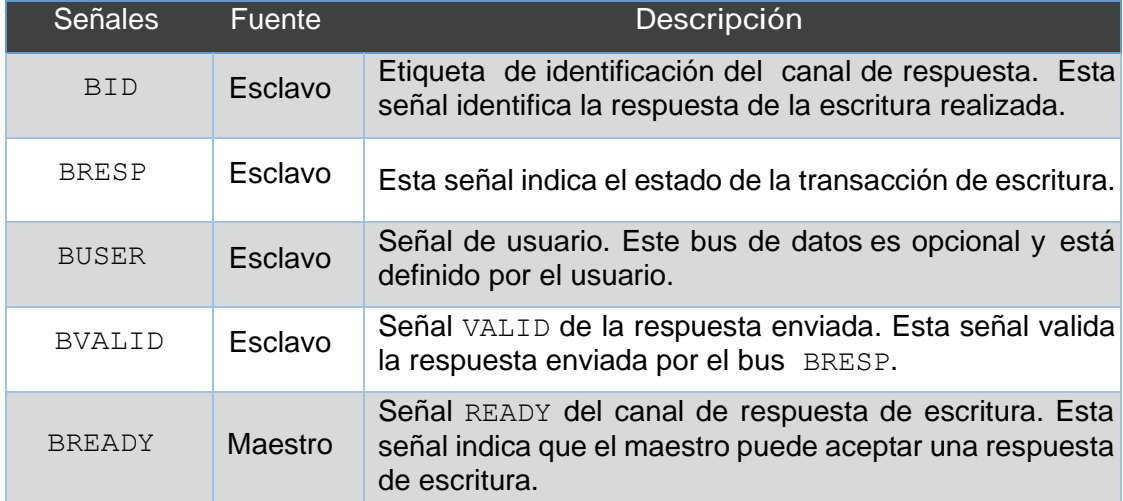

#### *Tabla 5 Señales asociadas al canal Write Response*

#### 2.2. MÓDULO QUESTA VERIFICATION IP

Durante el primer apartado de este capítulo se profundizará en los conceptos básicos que definen un IP de verificación de Mentor Graphics, denominado QVIP, y se conocerá la funcionalidad que desempeña en la etapa de verificación, tanto de módulos IP como de SoC, que incluyan una interfaz de un protocolo de comunicación compatible con la interfaz utilizada por el módulo QVIP. Además, se analizarán las ventajas y desventajas asociadas a su uso en la verificación de sistemas hardware digitales y las etapas que se deben seguir durante la integración de un QVIP en un entorno de verificación. Por último, se hará especial énfasis en la herramienta de configuración. Esta herramienta creará el entorno de verificación UVM de una manera automática cuando se haya completado el siguiente flujo de diseño: importar el DUV, añadir los módulos QVIP, configurar el conexionado y, por último, añadir el mapa de direcciones [15].

#### 2.2.1. PRINCIPIOS BÁSICOS DE LA HERRAMIENTA QVIP *CONFIGURATOR*

La herramienta [1] QVIP *configurator* únicamente funciona con diseños elaborados en SystemVerilog o VHDL, y se integra con cierta facilidad en entornos de verificación que siguen la metodología UVM. La familia de módulos QVIP para el protocolo AMBA proporciona una serie de API, denominados modelos funcionales de bus (BFM) con funcionalidad completa para todos los modelos de uso de este protocolo. Estos modelos vienen con soporte para todo tipo de estímulos sobre la interfaz, así como una biblioteca de secuencias que se pueden utilizar para la estimulación del DUV, asegurando una amplia cobertura de escenarios de verificación. Los módulos QVIP permiten verificar las interfaces de un bus con rapidez, por lo que se reduce el esfuerzo de los ingenieros durante la etapa de verificación del DUV, proceso clave durante el desarrollo de cualquier sistema electrónico. Este hecho supone un ahorro de tiempo en el proceso de verificación, tiempo que se puede emplear en tareas de mayor importancia para el proyecto, manteniendo la calidad y fiabilidad del diseño y reduciendo el tiempo de producción.

Los módulos Questa Verification IP se encuentran disponibles para una amplia gama de protocolos de comunicación, como se visualiza en la [Figura 17,](#page-62-0) entre los que destacan, por ejemplo, protocolos como AXI, AHB, PCIe, Ethernet, USB y bus seriales como SPI, UART o I2C. La disponibilidad que presenta el QVIP, en cuanto a protocolos de comunicación, es un factor clave para la implementación y normalización de esta herramienta, ya que se adapta con mayor facilidad a las necesidades existentes en

#### el mercado.

| PCIe <sup>o</sup>     | Ethernet                | <b>USB</b>       | <b>DDR</b>           | <b>HBM</b> | Flash        | AMBA <sup>®</sup>     | Serial        |
|-----------------------|-------------------------|------------------|----------------------|------------|--------------|-----------------------|---------------|
| PCle 4.0              | Interfaken<br>400G      | <b>LISB 3.1</b>  | DDR4                 | HBM2e      | SDCard 60    | AXE:<br>ACE           | <b>ITAG</b>   |
| PCte 3.1              | <b>Q5GMII</b><br>200G   | 0.5 82U          | DIMM4                | HBM2       | 5DCard 42    | <b>AXLP</b><br>AXI5   | Smartcard     |
| PCle 2.1              | <b>USXGMII</b><br>100G  | USB 2.0          | <b>LPDDR4</b>        | HBM        | SDIO 4.1     | AMBA LPT<br>AHR5      | <b>BC</b>     |
| NVMe 1.4              | 25/50G<br><b>USGMII</b> | USB 1.1          | DDR3                 |            | eMMc5.1      | AXIA<br><b>AHR</b>    | 120           |
| NVMe 1.3              | 40G<br>RGMI             | <b>USB PD</b>    | DIMM3                |            | ONF1 4.0     | AHB-lite<br>AXI4-lite | 125           |
| MVMe 1:2              | MLG<br>10G              | USB <sub>C</sub> | LPDDR3               |            | Toggle       | AHB/arm11<br>AXM-strm | <b>SM BUS</b> |
| NVMe 1.1              | 2.5/56<br>Preemption    | $oHCl$           | DDR2                 |            | UFS          | APB3                  | SPI 4.2       |
|                       | 1G<br>MACSEC            | <b>XHCI</b>      | <b>LPDDR2</b>        |            | Parallel NOR |                       | SPI           |
|                       | 100M                    | eHCl             |                      |            | Serial NCR   |                       | UART          |
|                       | 10M                     |                  |                      |            | Serial NAND  |                       |               |
|                       |                         |                  |                      |            |              |                       |               |
|                       |                         |                  |                      |            |              |                       |               |
| <b>CORE PROTOCOLS</b> |                         |                  | <b>MEMORY MODELS</b> |            |              | <b>ESSENTIALS</b>     |               |

<span id="page-62-0"></span>*Figura 17 Protocolos de comunicación compatibles con el Questa Verification IP*[15]

Los conceptos básicos y que explican la creciente adopción de la herramienta *configurator* QVIP, se aclaran en los siguientes puntos:

- Es compatible con diseños elaborados en SystemVerilog o VHDL, lenguajes cuyo uso está muy extendido en el diseño y verificación de sistemas hardware digitales.
- Cuenta con el soporte de los principales simuladores existentes en el mercado.
- La herramienta de configuración se puede arrancar en dos de los sistemas operativos más utilizados en la actualidad: Linux y Windows. Para el uso legal de la herramienta de configuración se debe tener una licencia QVIP.
- QVIP *configurator* acelera el montaje del entorno de verificación porque genera el *testbench* casi de manear automática.
- Como ya se ha comentado, el ingeniero de verificación puede elegir diferentes protocolos de comunicación para incluir los correspondientes módulos QVIP, con el fin de que se pueda comunicar de manera exitosa con el DUV en cuestión.
- A lo largo del diseño de un sistema digital, en múltiples ocasiones surgen inconvenientes que pueden derivar en un cambio de la topología del sistema o del protocolo de comunicación utilizado. Si la empresa decide hacer un cambio en el protocolo de comunicación propio del sistema diseñado, este hecho puede afectar gravemente a los plazos de entrega y al tiempo de puesta en el mercado, lo que afectaría al volumen de ventas. En este sentido, los módulos QVIP cuentan con una gran ventaja, ya que, si el proceso de verificación del DUV

ha sido realizado antes del cambio del protocolo de comunicación, no afectará al *testbench* UVM diseñado. La herramienta QVIP *configurator*, junto a la metodología UVM, permiten la reusabilidad del código, en especial de las secuencias diseñadas y ejecutadas en el componente *UVM Test*. Por lo tanto, sólo haría falta cambiar el componente *UVM Environment* y los componentes *UVM Agent* para modificar el protocolo de comunicación utilizado por estos módulos. Esto se traduce en que los efectos negativos de este tipo de contratiempos se pueden paliar fácilmente usando esta herramienta.

• QVIP proporciona una depuración intuitiva mediante la visualización de transacciones y archivos de seguimiento en varios niveles de abstracción.

#### 2.2.2. DIAGRAMA DE FLUJO PARA EL USO DE QVIP *CONFIGURATOR*

Mentor Graphics [1] ha diseñado los módulos IP de verificación con el fin de facilitar las labores a la hora de comprobar el correcto funcionamiento de un sistema. Para ello, los módulos QVIP se deben adaptar casi a la perfección al entorno de verificación sin perjudicar el flujo de trabajo del equipo de verificación [16]. Por estas razones, el ingeniero de verificación debe seguir cuatro pasos para realizar la integración de los módulos QVIP dentro del *testbench* UVM. Se aconseja que los tres primeros pasos se implementen en la herramienta de configuración que, además, generará el código correspondiente para la realización del último paso. En el caso particular de este Trabajo Fin de Grado, los procesos han sido realizados por Álvaro Moreno Florido [1] y el tercer paso no se realizará en la herramienta de configuración, pues la generación de estímulos controlados se elaborará manualmente que es el objetivo de este TFG. Para dar un mayor detalle del flujo, a continuación, se especificarán cada uno de los pasos a seguir durante las diferentes etapas:

• En primer lugar, el ingeniero de verificación debe importar el diseño DUV en el entorno QVIP *configurator*. Además, se deben integrar tantos módulos QVIP como interfaces tenga el DUV, con el fin de estimular las entradas del DUV y de *monitor*izar las salidas de este. Por lo tanto, es importante la configuración inicial de los módulos QVIP. En primera instancia, se debe elegir si se quiere añadir un módulo maestro o esclavo. Además, debe especificarse el protocolo de comunicación con el que trabajará. Con esta información, la herramienta incluirá el modelo funcional del bus para el protocolo de comunicación seleccionado y las reglas de verificación formal en SystemVerilog para dicho protocolo. Por defecto, la herramienta de configuración crea un módulo para la generación de la señal de reloj y la señal de reset. Una vez que todos los módulos estén creados

en el entorno, se procederá a realizar el conexionado entre el DUV y los módulos QVIP integrados.

- En segundo lugar, se deben configurar los parámetros más específicos de los módulos QVIP anteriormente integrados, desde la anchura de los buses de escritura y lectura a nivel RTL hasta el mapa de direcciones.
- En la tercera etapa se deben especificar los estímulos a enviar al DUV. En este punto, la herramienta ofrece una biblioteca de secuencias aleatorias, así como unas API genéricas de lectura y escritura que favorecen la generación de estímulos de manera eficaz. Se debe tener en cuenta que las secuencias proporcionadas son genéricas, por lo que no se adaptan a las necesidades de una verificación más exhaustiva de un DUV de mayor complejidad. Al finalizar este paso, se debe generar todo el código referente al entorno de verificación, incluyendo los módulos QVIP. La herramienta, además, genera una serie de *scripts* y archivos de soporte para los principales simuladores del mercado.
- Durante la última etapa en el flujo de integración de los módulos QVIP en el entorno de verificación se debe compilar todo el código generado. Aunque la herramienta QVIP *configurator* resulta de gran utilidad, por lo general, se deberán adaptar algunos fragmentos del código para que todo el sistema encaje a la perfección.

Finalizada la generación del *testbench*, se debe ejecutar el mismo y comenzar la fase de depuración de errores del DUV. Esta fase de depuración se basa en la simulación. Para facilitar esta etapa, la herramienta QVIP genera unos archivos de registro que recogen las transacciones de alto nivel enviadas y también las señales específicas del protocolo de comunicación de bajo nivel para poder analizar las formas de ondas en caso de error.

## CAPÍTULO 3: DISEÑO A VERIFICAR, TESTBENCH DE REFERENCIA Y PLAN DE VERIFICACIÓN

Durante el presente capítulo se describirán las características y especificaciones del sistema que será objeto de verificación y que se conectará al entorno de verificación UVM. El código en cuestión ha sido diseñado por un investigador del Laboratorio de Sistemas Integrados de la Escuela Politécnica Federal de Zúrich (ETHZ) en Suiza [17]. El proyecto elaborado por Andreas Kurth está protegido con una licencia Apache License Version 2.0, la cual permitirá el uso y modificación de dicho código, siempre referenciando a su autor. En el caso particular de este TFG, el código original no ha sido modificado, usando este diseño simplemente como un sistema que se desea verificar. El módulo de mayor jerarquía en este proyecto se denomina *axi\_xbar*.

La integración del módulo *axi\_xbar* en el entorno generado en el TFG de Álvaro Moreno [1] no es directa. El módulo *axi\_xbar* presenta un inconveniente ya que dicho módulo utiliza puertos de entrada y salida basados en arrays multidimensionales, característica que no soporta la herramienta QVIP *configurator*. De ahí surge la necesidad de la creación de un módulo, denominado *axi\_xbar\_wrap*, el cual transformará los puertos multidimensionales en puertos de una sola dimensión, adaptándose así a las exigencias de la herramienta de configuración, encargado de la creación del entorno de verificación UVM.

#### 3.1. MÓDULO *AXI\_XBAR*

Para la realización del presente TFG se ha tomado como diseño a verificar un componente de interconexión, cuya utilización está muy generalizada en los sistemas de comunicación y conmutación de datos. Este componente se llama *crossbar* y su principal función es la conexión simultánea de todos los puertos de entrada y salida, siempre que no se intente acceder a la misma salida al mismo tiempo. El conexionado interno de este DUV se basa en una estructura de multiplexores y demultiplexores, pero este detalle no afectará al proceso de verificación del sistema. El procedimiento a seguir se basará en la estimulación de las entradas del DUV y en el exhaustivo análisis de las interfaces de salida. De esta manera se comprobará el comportamiento del dispositivo ante unos estímulos controlados.

La verificación del comportamiento de este DUV se llevará a cabo siguiendo un enfoque *black-box*, aunque no se seguirá la filosofía *black-box* de manera estricta, debido a que es necesario conocer los parámetros configurables del módulo *axi\_xbar*, como se

#### explicará en los sucesivos apartados.

#### 3.1.1. CARACTERÍSTICAS BÁSICAS

En GitHub se encuentra un repositorio [18] que proporciona varios módulos para construir redes de comunicación en un SoC, los cuales se podrían adherir a los estándares AXI4 y AXI4-Lite. Entre ellos se encuentra el módulo cuyo comportamiento se pretende verificar. Todos los módulos proporcionados cuentan con una serie de características comunes que se exponen a continuación:

- El usuario puede implementar cualquier topología de red que desee, ya que se proporcionan bloques de construcción elementales y componentes de interconexión comunes en AXI4 como, por ejemplo, multiplexores, demultiplexores de protocolo y *crossbar*.
- Se prioriza el diseño por composición en detrimento de un diseño por configuración, lo que favorece la modularidad del diseño.
- Estos módulos son parametrizables en relación a la anchura de datos y concurrencia de las transacciones, lo que supone una mejora de la versatilidad del diseño. Por lo tanto, se pueden adaptar a múltiples redes de manera optimizada ya que cubre una amplia gama de requisitos de rendimiento, potencia y área.
- Como se ha comentado, todos los módulos poseen una adaptación total al estándar AXI4.
- Estos módulos están desarrollados en SystemVerilog y son compatibles con múltiples herramientas EDA. Por esta razón, se han utilizado construcciones de lenguaje lo más simples posible, persiguiendo siempre la simplificación del código para extender la compatibilidad con el mayor número posible de herramientas EDA.

#### 3.1.2. VISIÓN GENERAL DEL DISEÑO

De todos los módulos que contiene el repositorio en GitHub, el que concierne al presente Trabajo Fin de Grado es el módulo *axi\_xbar*, el cual implementa un componente de interconexión llamado *crossbar* [19]. La implementación de este dispositivo resulta muy útil en algunos protocolos de comunicación y su uso está muy extendido. En la [Figura](#page-68-0)  [18](#page-68-0) se presenta el diagrama de bloques del sistema, donde cada módulo IP maestro se conecta a un puerto esclavo y, de esta manera, tiene conexión directa a todos los módulos IP esclavos que forman parte de dicho sistema y que, a su vez, están conectados a los puertos maestros. Para una mayor modularidad y versatilidad del componente de interconexión *crossbar*, el usuario puede configurar el número de puertos maestros y esclavos, entre otros muchos parámetros.

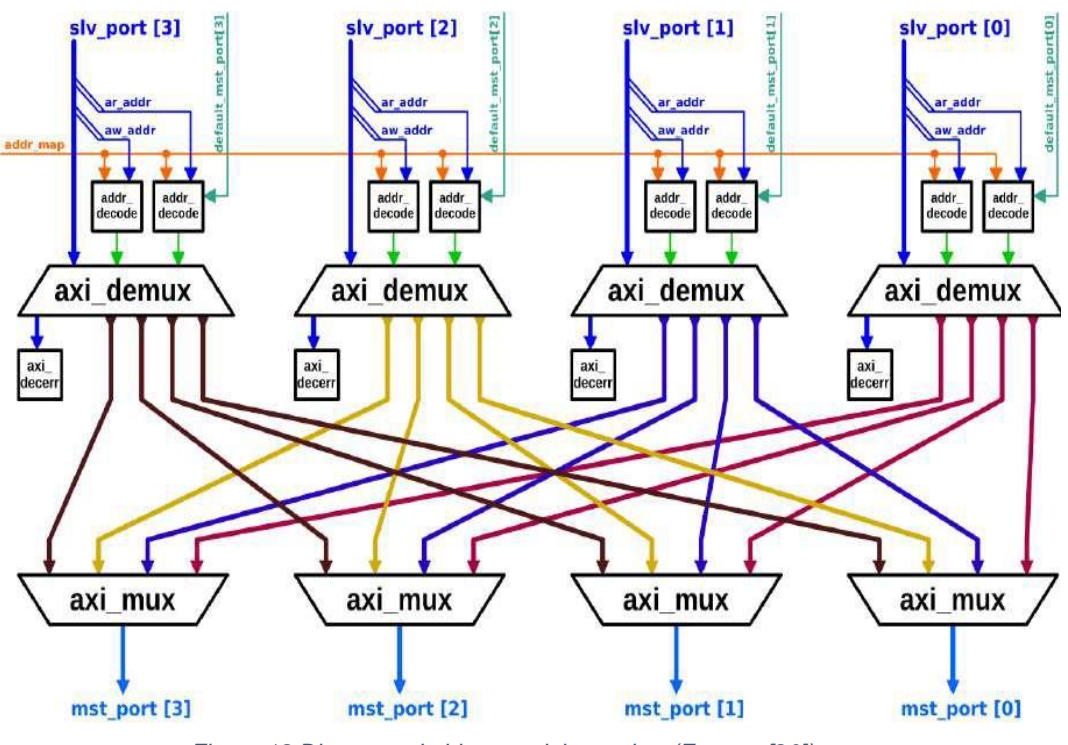

*Figura 18 Diagrama de bloques del crossbar (Fuente: [20])*

<span id="page-68-0"></span>Otra característica a destacar es que todos los puertos maestros comparten un *address map*, en el que se guardarán un conjunto de reglas cuyo propósito es asignar un rango de direcciones a un puerto esclavo. Se deben tener en cuenta las siguientes consideraciones:

- Un *address map* debe contener al menos una regla.
- Se pueden asociar varias reglas a un mismo puerto maestro.
- Los rangos de direcciones de dos reglas diferentes se pueden superponer, es decir, una misma dirección puede estar registrada en dos o varios rangos de direcciones asociados a un mismo puerto maestro.
- El *address map* es un objeto que se puede definir y modificar en tiempo de ejecución, pero no se debe cambiar durante una operación de escritura o lectura. Debido a esta circunstancia, mientras el canal *Address Write* o *Address Read* de cualquier puerto esclavo sea válido, el ingeniero de verificación debe respetar la estructura del *address map* definida con anterioridad.
- En caso de que la dirección de una transacción entrante no esté registrada en ningún rango de direcciones y, por lo tanto, no coincida con ninguna regla del *address map*, la transacción se redirige al módulo esclavo de decodificación que

está presente en cada puerto esclavo. Cuando este módulo absorbe la transacción responde, sin embargo, con un error de decodificación.

- Cada puerto esclavo puede tener asignado un puerto maestro por defecto. En estos casos, ante la llegada de una transacción cuya dirección no coincida con ninguna dirección del *address map*, la transacción se dirige al puerto maestro por defecto y no al módulo de decodificación interno del puerto esclavo. Para que esto suceda, es imperativo que el puerto maestro por defecto se encuentre habilitado. Al igual que el *address map*, el puerto maestro por defecto asociado a un puerto esclavo puede ser modificado en tiempo de ejecución mientras no esté en curso ninguna operación de escritura o lectura.
- Cuando se produce una colisión de transacciones, algo muy común en este tipo de diseños, este conflicto se puede resolver de diversas maneras, ya sea implementando un árbitro, una estructura *Round-robin*, un sistema de prioridades, etc. En este caso, cuando un puerto esclavo recibe dos transacciones de igual ID y misma dirección (por lo que ambas son de lectura o de escritura) pero con distinto destino, no se enviará la segunda transacción hasta que la primera se haya completado. Para ello, el módulo *crossbar* detiene el canal *Address Read* o *Address Write* de ese puerto esclavo en concreto. Esta restricción de ordenación se debe a que, por razones de eficiencia, el *crossbar* no implementa ningún buffer de ordenación.

El módulo *crossbar* es totalmente compatible con el protocolo de comunicación AXI4. Sin embargo, sus señales de interfaz no se han asignado por canales, sino por tipos, resultando un total de cuatro tipos, dos de entrada y dos de salida. Cada uno de ellos agrupa por un lado, las señales de tipo *request* y por otro, las señales tipo *response*. En la [Tabla 6](#page-70-0) se han listado los distintos puertos de entrada y salida que forman parte del DUV. Los puertos esclavos y maestros se han implementado como arrays bidimensionales a través de los cuales se deben pasar todas las señales pertenecientes al estándar AXI4, concatenadas en un orden específico. Para ello, es necesario conocer dicho orden, que estará marcado por el módulo *crossbar*. Por lo tanto, como se comentó anteriormente, no se seguirá un enfoque *black-box* estricto en este caso.

<span id="page-70-0"></span>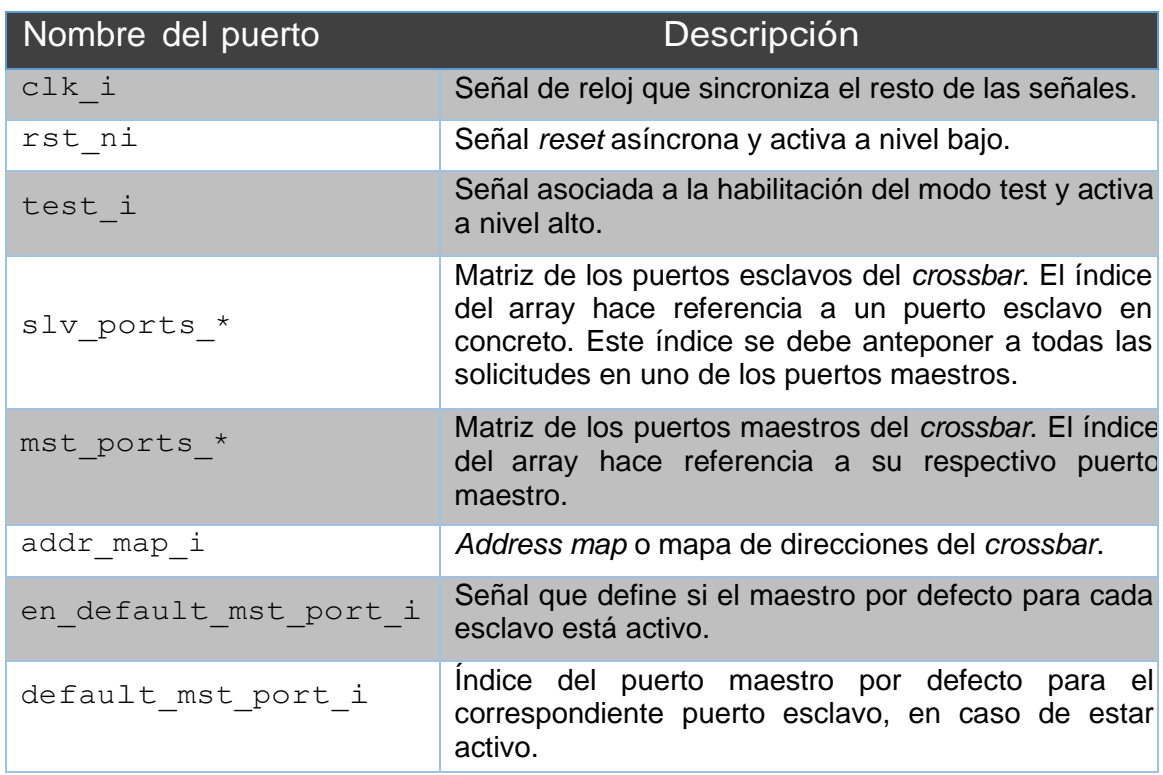

#### *Tabla 6 Puertos de entrada y salida del DUV*

#### 3.1.3. *TESTBENCH* de referencia original

En el repositorio de GitHub, el módulo *axi\_xbar* incorpora su propio *testbench* y éste destaca por ser bastante completo tanto en contenido como en forma. Es un *testbench ad hoc*, es decir, es una verificación que se ajusta únicamente a los requisitos del módulo *axi\_xbar*, por lo que limita la reutilización de código de verificación desarrollado. Es aquí donde cobra especial interés el desarrollo de un *testbench* UVM, ya que la metodología UVM proporciona herramientas que permiten la creación de un entorno de verificación donde se garantiza la reusabilidad del código.

Durante la preparación del presente TFG, se hizo un estudio completo del *testbench* original. Este *testbench* se ejecutó y se analizaron las formas de ondas generadas por el simulador QuestaSim. Esto ha permitido la realización de diferentes simulaciones usando las mismas condiciones que en el *testbench* original.

Una de las principales ventajas [1] que tiene el uso de los módulos IP de verificación frente a la topología de verificación original, es la fácil adaptación a la metodología UVM. La topología original permite la verificación del sistema en el dominio estático, por lo que el test a ejecutar será siempre el mismo, siendo imposible ejecutar otro test sin antes volver a compilar todo el diseño. En el caso del *testbench* usando IP de verificación con metodología UVM, el *testbench* se divide en secuencias. Una vez compiladas estas secuencias, se puede ejecutar cualquiera de ellas, o grupos de ellas, sin necesidad de volver a compilar el sistema.

Por último, cabe destacar que la realización de un *testbench* mediante el uso de secuencias reduce la complejidad de este de forma considerable, ya que el ingeniero de verificación no tiene por qué poner atención al protocolo de comunicación utilizado por el DUV, además de obviar todo lo relacionado con las restricciones temporales que implica el protocolo utilizado.

#### 3.1.4. MÓDULO *WRAPPER axi\_xbar\_wrap*

El módulo *axi\_xbar* [1] presenta un inconveniente para el correcto desarrollo de este Trabajo Fin de Grado, ya que dicho módulo no se adapta de manera adecuada a un entorno de verificación UVM, concretamente a la herramienta QVIP *configurator* debido a los motivos ya expuestos y que se analizarán más adelante. De ahí surge la necesidad de la creación de un módulo denominado *axi\_xbar\_wrap*, el cual se encargará de adaptar el interfaz de aquel a los tipos soportados por la herramienta de configuración, encargada de la creación del entorno de verificación UVM.

La necesidad de implementar el módulo *axi\_xbar\_wrap* es prioritaria por varios motivos, los cuales se comentarán a continuación. Además, se analizarán las diferentes funcionalidades de este módulo.

- El módulo *axi\_xbar* es completamente incompatible con la herramienta QVIP *configurator*, debido a que esta herramienta no acepta módulos con tipos de datos parametrizables y el DUV declara algunos parámetros de esa manera (parameter type). Una solución aceptable sería la adaptación de dicho código modificando esos parámetros para que la herramienta QVIP *configurator* aceptase el DUV, pero se ha optado por no realizar modificaciones al módulo *crossbar* original. Por las razones expuestas, se creará un módulo envolvente *wrapper* que referencie el módulo *axi\_xbar* y que adapte los tipos utilizados por este a aquellos compatibles con la herramienta de Mentor Graphics.
- Como ya se ha comentado, el módulo *axi\_xbar* tiene además parámetros que se configuran a través de un objeto de configuración externo, el cual está definido en un módulo diferente llamado axi\_pkg. En este TFG se ha preferido no mantener esa dependencia a un módulo externo. Por lo tanto, el módulo *wrapper* se encargará de crear el objeto de configuración que contenga los parámetros propios de configuración del DUV.
• Por último se adaptarán las entradas y salidas del módulo *axi\_xbar*, ya que no posee una interfaz AXI4 diferenciada por puertos, aunque la asociación de las señales de interfaz se realizará en el componente *UVM Top* creado por el QVIP *configurator*.

A la hora de implementar el código del módulo *wrapper* se ha seguido la línea de trabajo empleada en el módulo *crossbar*. Por esta razón, el *wrapper* está elaborado con las estructuras definidas en el *testbench* original. En esta implementación se han obviado cuatro señales respecto al diseño *axi\_xbar* original: la señal de entrada correspondiente al *address map*, porque este mapa directamente se implementa en el módulo *wrapper*; la señal de activación del modo test y las dos señales que asignan y habilitan un maestro por defecto, ya que estas son irrelevantes para el diseño planteado.

El diseño contará, por un lado, con 6 maestros que estarán conectados a los puertos esclavos habilitados por el DUV y, por otro lado, con 8 esclavos que irán asociados a sus respectivos puertos maestros. Debido a esta configuración de los puertos de entrada y salida, estos puertos se han implementado como matrices de dos dimensiones para cada puerto maestro y esclavo, cuyos campos estarán compuesto por las señales concatenadas propias del protocolo AXI4 y por el número de esclavos y maestros que tenga el diseño. En la [Figura 19](#page-72-0) vemos la asignación que hacemos de estos puertos, y sus correspondientes puertos asociados que se generan.

```
1 \vee module axi xbar wrap#(
 \overline{2}parameter int NoMasters = 6,
 3
         parameter int NoSlaves = 84 \vee) (
5
       input logic
                                                     clk i.
       input logic
6
                                                     rst ni.
7
       input var logic [NoMasters-1:0][228:0]
                                                     slv ports req i,
                         [NoMasters-1:0][91:0]
8
       output logic
                                                     slv ports resp o,
9
       output logic
                         [NoSlaves-1:0][234:0]mst ports req o,
       input var logic [NoSlaves-1:0][97:0]
10
                                                     mst ports resp i
11
     ) ;
```
*Figura 19 Definición del módulo axi\_xbar\_wrap*

<span id="page-72-0"></span>A partir de las señales concatenadas creadas (mst req t, mst resp t, slv req t y slv resp t), se añade cuatro arrays, denominados *masters* req, *master*s\_resp, *slaves*\_req y *slaves*\_resp, cuyos tamaños vienen determinados por el número de maestros, los dos primeros, y por el número de esclavos,

los dos últimos. Cada uno de estos arrays contendrá la siguiente información:

- *Master*s\_req: agrupa todos los campos del protocolo AXI4 generados por los maestros hacia las interfaces maestras del DUV. Un caso típico corresponde a las señales VALID de los canales de dirección y dato de escritura que van de los dispositivos maestros al DUV.
- Masters resp: agrupa todos los campos del protocolo AXI4 generados por los esclavos a través de las interfaces maestras del DUV. Un caso típico corresponde a las señales READY de los canales de dirección y dato de escritura que van del DUV hacia los dispositivos maestros.
- *Slaves*\_req: agrupa todos los campos del protocolo AXI4 generados por los maestros a través de las interfaces esclavas del DUV. Un caso típico corresponde a las señales VALID de los canales de dirección y dato de escritura que van del DUV a los dispositivos esclavos.
- *Slaves*\_resp: agrupa todos los campos del protocolo AXI4 generados por los esclavos hacia las interfaces esclavas del DUV. Un caso típico corresponde a las señales VALID de los canales de dirección y dato de escritura que van de los dispositivos esclavos al DUV.

Para una mayor comprensión, se adjunta el esquema de la [Figura 20,](#page-74-0) donde se visualiza el módulo *crossbar* conectado al módulo *wrapper* y, a su vez, al entorno de verificación. Es un esquema parcial que sólo muestra el componente *UVM Top Module* o *Testbench* del entorno de verificación. Este componente UVM es el encargado de realizar la concatenación de todas las señales AXI4 en los correspondientes puertos de entrada y salida y conectar el módulo *wrapper* con el entorno mediante las interfaces virtuales definidas.

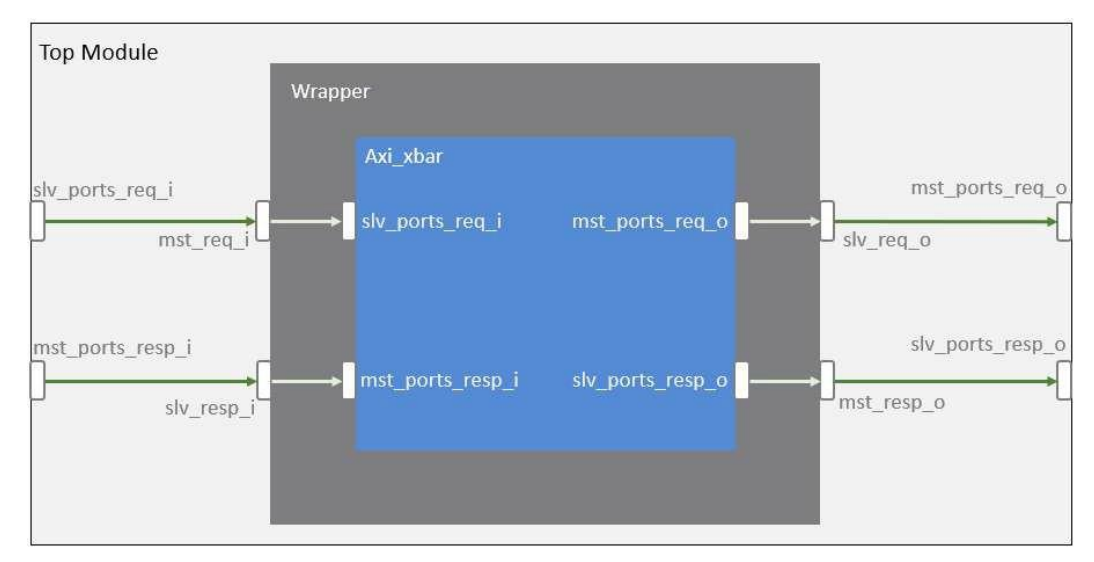

<span id="page-74-0"></span> *Figura 20 Esquema parcial de los módulos crossbar y wrapper conectados al componente UVM Top Module*

# 3.2. *TESTBENCH* UVM

Los componentes que van a formar el *testbench* se generan de manera automática desde la herramienta de *QVIP configurator*. Esta herramienta aporta agilidad al proceso de verificación, ya que a partir de un DUV se crea todo el entorno, elaborando todo el conexionado que se requiere para su funcionamiento.

En el caso particular del presente Trabajo Fin de Grado se ha reutilizado el código generado por el TFG de Álvaro Moreno Florido [1] utilizando la herramienta de configuración mencionada con el propósito de generar el código base del entorno de verificación UVM. Sin embargo, debido a que las interfaces del DUV seleccionado están agrupadas, el conexionado no se ha efectuado de manera automática.

## 3.2.1. ESQUEMA GENERAL DEL *TESTBENCH* UVM GENERADO

El entorno de verificación UVM tiene una jerarquía bien definida, consiguiendo un mayor nivel de abstracción y una notable mejora de la modularidad y la reusabilidad del código. En la [Figura 21](#page-75-0) se presenta la jerarquía del sistema diseñado durante este TFG, que cuenta con diferentes componentes UVM que conforman todo el entorno de verificación UVM. A nivel práctico, se ha optado por representar dicha jerarquía de manera parcial, sin dibujar el número total de interfaces, debido a una cuestión estética. El sistema real diseñado incorpora seis módulos QVIP maestros y ocho módulos QVIP esclavos. Como se estudiará más adelante, estos módulos se comportarán como componentes *UVM Agent*, pudiendo estar configurados tanto de manera activa como pasiva.

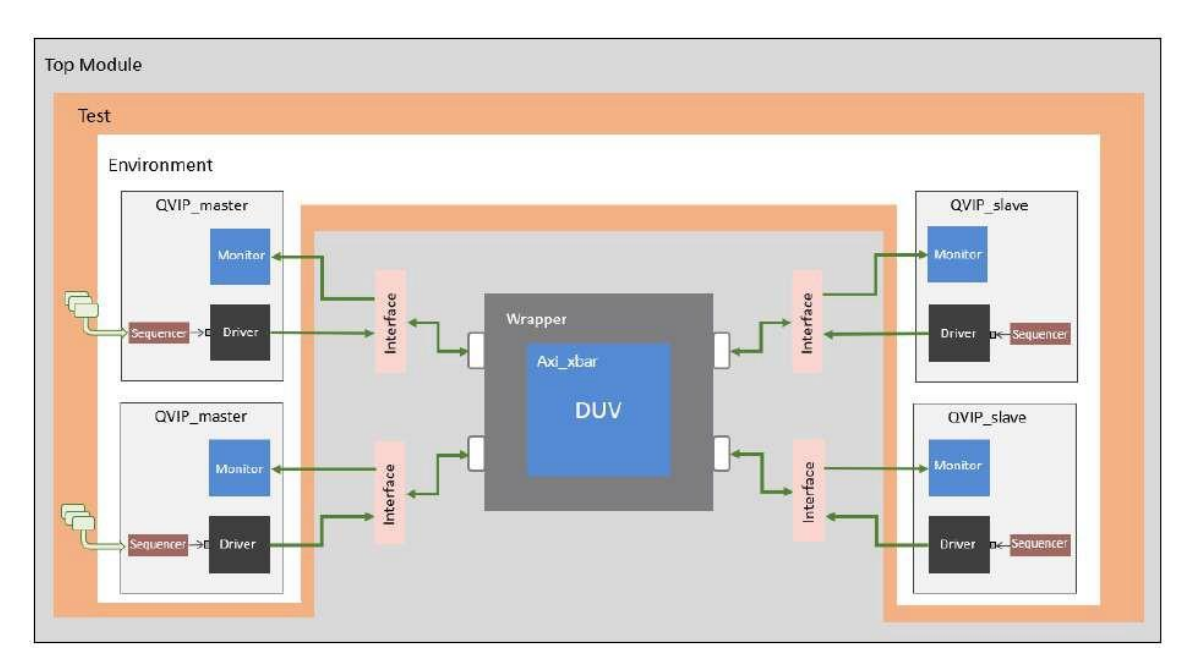

*Figura 21 Esquema parcial del entorno de verificación UVM y el módulo DUV*

## <span id="page-75-0"></span>3.2.2. ARCHIVO DE SIMULACIÓN

La herramienta de configuración QVIP también genera un archivo de simulación que se puede ejecutar en un terminal Linux. Es un archivo sencillo, cuyo contenido se presenta en la [Figura 22](#page-76-0) y que contiene una referencia a todos los comandos y paquetes que se utilizan. Este archivo se llama Questa run y no forma parte de la jerarquía UVM. Su función consiste en simplificar la compilación y optimización del código, así como la posterior simulación del entorno.

```
rm -r work
echo "Setting up work directory"
vlib work
vlog -sv ${QUESTA MVC HOME}/include/questa mvc svapi.svh
    +define+MAP_PROT_ATTR ${QUESTA_MVC_HOME}/questa_mvc_src/sv/mvc_pkg.sv \
    +incdir+${QUESTA_MVC_HOME}/questa_mvc_src/sv \
    +incdir+${QUESTA_MVC_HOME}/questa_mvc_src/sv/axi4 \
    +incdir+${QUESTA_MVC_HOME}/questa_mvc_src/sv/axi4/modules \
    +incdir+../config_policies \
    +incdir+../../../../common_cells-master/include \
    +incdir+../../../../axi-master/include \
    +incdir+../sequence_lib \
    +incdir+../uvm_tb \
    ${QUESTA_MVC_HOME}/questa_mvc_src/sv/axi4/mgc_axi4_v1_0_pkg.sv \
    ${QUESTA_MVC_HOME}/questa_mvc_src/sv/axi4/modules/axi4_master.sv \
    ${QUESTA_MVC_HOME}/questa_mvc_src/sv/axi4/modules/axi4_slave.sv \
    ../config_policies/qvip_axi_xbar_params_pkg.sv
    ../../../../common_cells-master/src/cf_math_pkg.sv \
    \ldots/\ldots/\ldots/common cells-master/src/lzc.sv
    ../../../../common_cells-master/src/deprecated/fifo_v2.sv
    \ldots/\ldots/\ldots/common_cells-master/src/fifo_v3.sv
    \ldots/\ldots/\ldots/common_cells-master/src/stream_register.sv
    ../../../../common_cells-master/src/addr decode.sv
    \ldots/\ldots/\ldots/common_cells-master/src/rr_arb_tree.sv
    ../../../../common_cells-master/src/spill_register.sv \
    ../../../../common_cells-master/src/delta_counter.sv \
    ../../../../common_cells-master/src/counter.sv \
    ../../../../common_verification-master/src/rand_id_queue.sv \
    ../../../../common_verification-master/src/clk_rst_gen.sv \
    ../../../../axi-master/src/axi_pkg.sv \
    \ldots/\ldots/\ldots/axi-master/src/axi_intf.sv \setminus../../../axi-master/src/axi atop filter.sv \setminus../../../../axi-master/src/axi_demux.sv \
    ../../../../axi-master/src/axi_id_prepend.sv \
    ../../../../axi-master/src/axi_mux.sv \
    ../../../../axi-master/src/axi_err_slv.sv \
    ../../../../axi-master/src/axi xbar.sv
    ../uvm tb/qvip axi xbar conf if.sv
    ../uvm_tb/test_params_pkg.sv \
    ../uvm_tb/qvip_axi_xbar_pkg.sv \
    ../sequence lib/qvip axi xbar seq pkg.sv
    ../top/axi xbar wrap.sv
    ../common/default clk gen.sv
    ../common/default reset gen.sv
    ../top/hdl_qvip_axi_xbar.sv \
    ../top/hvl_qvip_axi_xbar.sv
echo "Optimisation step"
vopt -o top_opt hdl_qvip_axi_xbar hvl_qvip_axi_xbar
echo "Running test"
vsim -mvchome ${QUESTA_MVC_HOME} top_opt +nowarnTSCALE -t 1ns -do "do 
./dofiles/wavemio.do; run -a;q" +UVM_TESTNAME=qvip_axi_xbar_test_base 
+SEQ=qvip_axi_xbar_vseq_t10_p
```
Dentro del archivo que se muestra en la [Figura 22,](#page-76-0) se invocan los comandos  $vlib$ , vlog, vopt y vsim, propios del entorno QuestaSim de Mentor Graphics, a Siemens Business. Estos comandos, básicamente, crean la librería de trabajo; compilan el código RTL; optimizan el código resultante; y, por último, simulan el código compilado.

Si el lector está interesado en profundizar en las diferentes opciones con las que se invocan estos comandos, puede consultarlos en [20].

## 3.2.3. ESQUEMAS DE DIRECTORIOS

A continuación, se muestra la [Figura 23](#page-77-0) en la que se detalla la estructura de directorios que crea la herramienta QVIP *configurator* como herramienta al generar el *testbench* que nos ocupa.

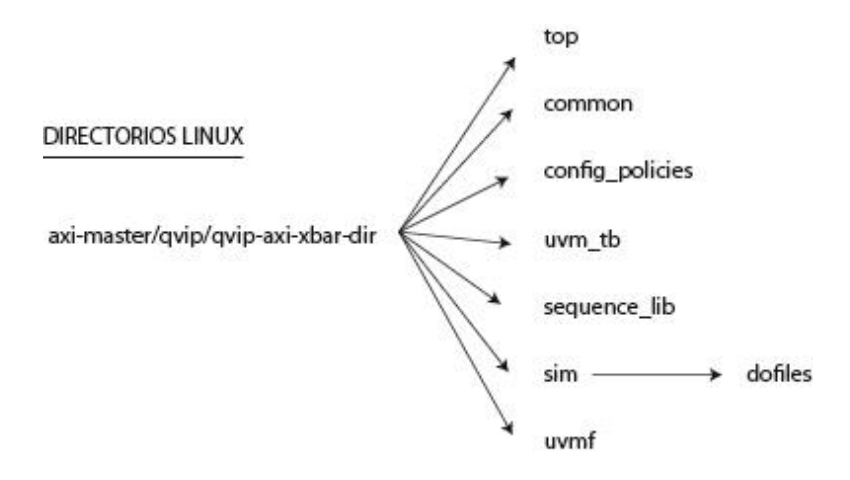

*Figura 23 Esquema de directorios generados por QVIP configurator*

<span id="page-77-0"></span>A continuación, se resume el contenido y propósito de cada uno de los directorios.

**Top:** En este directorio se incluyen los archivos pertenecientes la capa de mayor abstracción del entorno de verificación. Se tienen:

- *axi\_xbar***\_wrap.sv:** Archivo que contiene el módulo de mayor jerarquía del DUV que, en este caso corresponde al módulo envolvente.
- **hdl\_qvip\_***axi\_xbar***.sv:** Módulo top que referencia al módulo anterior y referencia a los diferentes QVIP maestros y esclavos conectados al mismo.
- **hvl\_qvip\_***axi\_xbar***.sv:** Este módulo únicamente comienza la ejecución de fases de UVM.

**Common:** En este directorio se encuentran los ficheros que definen el reloj general y el reset.

**Config\_policies:** Este directorio contiene las configuraciones de los QVIP *masters* y los QVIP *slaves* conectados al DUV. Se define un fichero por cada QVIP *master* y por cada QVIP *slave*. Además, se define un fichero general que engloba todas las configuraciones. En el presente TFG, este fichero se denomina qvip\_*axi\_xbar*params-pkg.sv. A modo de ejemplo, la [Figura 24](#page-78-0) muestra un extracto del mismo, donde se aprecia la definición, en primer lugar, de la configuración del número de maestros y el número de esclavos. Posteriormente se muestra los parámetros de configuración para el maestro #0. En este diseño, todos los *masters* y *slaves* están configurados con los mismos parámetros.

| 7               | package qvip axi xbar params pkg;         |
|-----------------|-------------------------------------------|
| 8               | import addr_map_pkg::*;                   |
| 9               | import rw delay db pkg::*;                |
| 10              | Н                                         |
| 11              | // Import the necessary OVIP packages:    |
| $\overline{12}$ | $^{\prime\prime}$                         |
| 13              | import mgc_axi4_v1_0_pkg::*;              |
| 14              | class axi_xbar_wrap_params;               |
| 15              | $localparam$ int NoMasters = $6$ ;        |
| 16              | $localparam$ int NoSlaves = 8;            |
| 17              | endclass: axi xbar wrap params            |
| 18              |                                           |
| 19              | class axi4 master0 params;                |
| 20              | localparam int AXI4 ADDRESS WIDTH = 32;   |
| 21              | localparam int AXI4 RDATA WIDTH = 64;     |
| $^{22}$         | localparam int AXI4 WDATA WIDTH = 64;     |
| $\overline{23}$ | $localparam$ int $AXI4$ ID WIDTH = 4;     |
| 24              | localparam int AXI4 USER WIDTH = 5;       |
| 25              | localparam int AXI4 REGION MAP SIZE = 16; |
| 26              | endclass: axi4 master0 params             |
|                 |                                           |

*Figura 24 Parámetros de configuración master y slaves*

<span id="page-78-0"></span>**uvm\_tb:** Es en este directorio donde se encuentran todos los ficheros que componen el *testbench*, tal como se han definido anteriormente*, env, test, seq\_lib*, etc …

**sequence\_lib**: En este directorio es donde están colocadas todas las secuencias con las que se va a trabajar. Además, es donde se ubicarán las secuencias *ad hoc* generadas automáticamente por la herramienta de configuración.

**sim:** Es la carpeta donde se colocan los ficheros para ejecutar la compilación y la simulación. El fichero que se usará en este TFG será el Questa\_run que corresponde al entorno de verificación de Mentor Graphics. En esta carpeta existe una carpeta *dofiles* que es donde se almacenaran los ficheros que contienen las configuraciones para las representaciones de las formas de ondas durante la simulación. Se almacenará un fichero por cada test o secuencia a ejecutar.

**uvmf:** Este directorio contiene todos los ficheros del *testbench* para su ejecución con el entorno *UVM Framework (UVMF)*, que está fuera del alcance de este TFG.

## 3.2.4. DIRECTORIOS ESPECIALES DE COMPILACION

En el proceso de instalación de Mentor se crean unas carpetas que son importantes para comprender este TFG, estas carpetas contienen las librerías y las clases de las cuales se heredaran todas las clases que posteriormente se utilizaran. Además, se hace referencia también a una carpeta que ha servido de estudio, donde mentor ha creado un *testbench* de referencia *ad hoc*, en donde se presenta un *testbench* de un sistema con un único *master* conectado mediante AXI-4 con un único *slave*.

El primer directorio es:

• Soft/eucad/mentor/2019/Questa vip 2019 1 1 Linux/Questa mv c\_src/sv/axi4

El *testbench* de referencia está ubicado en:

• qvip/axi4

# 3.3. CARACTERÍSTICAS A COMPROBAR DEL DUV A VERIFICAR

En este apartado se analizará la hoja de datos del diseño que se va a verificar y se extraerá un listado de las secuencias que se van a crear para verificar sus especificaciones.

## 3.3.1. DESCRIPCION DE LAS CARACTERISTICAS

A modo aclaratorio en el módulo descrito, y para facilitar su entendimiento se hará un cambio de nomenclatura a la hora de nombrar los puertos en la traducción. El puerto *slave* es el de entrada y el *master* el de salida, lo cual no tiene sentido para un mejor entendimiento, es por eso por lo que en la traducción se ha optado por cambiar *slave* por *master*, y *master* por *slave* respectivamente, de forma que se usara un único criterio a la hora de nombrarlos. Además, el módulo *axi\_xbar\_wrap* que se generó para la verificación de este DUV, y que anteriormente se nombró en el apartado 3.1.4, ya hace referencia de la forma correcta a los puertos *masters* y *slaves*, tal y como se va a nombrar en este apartado.

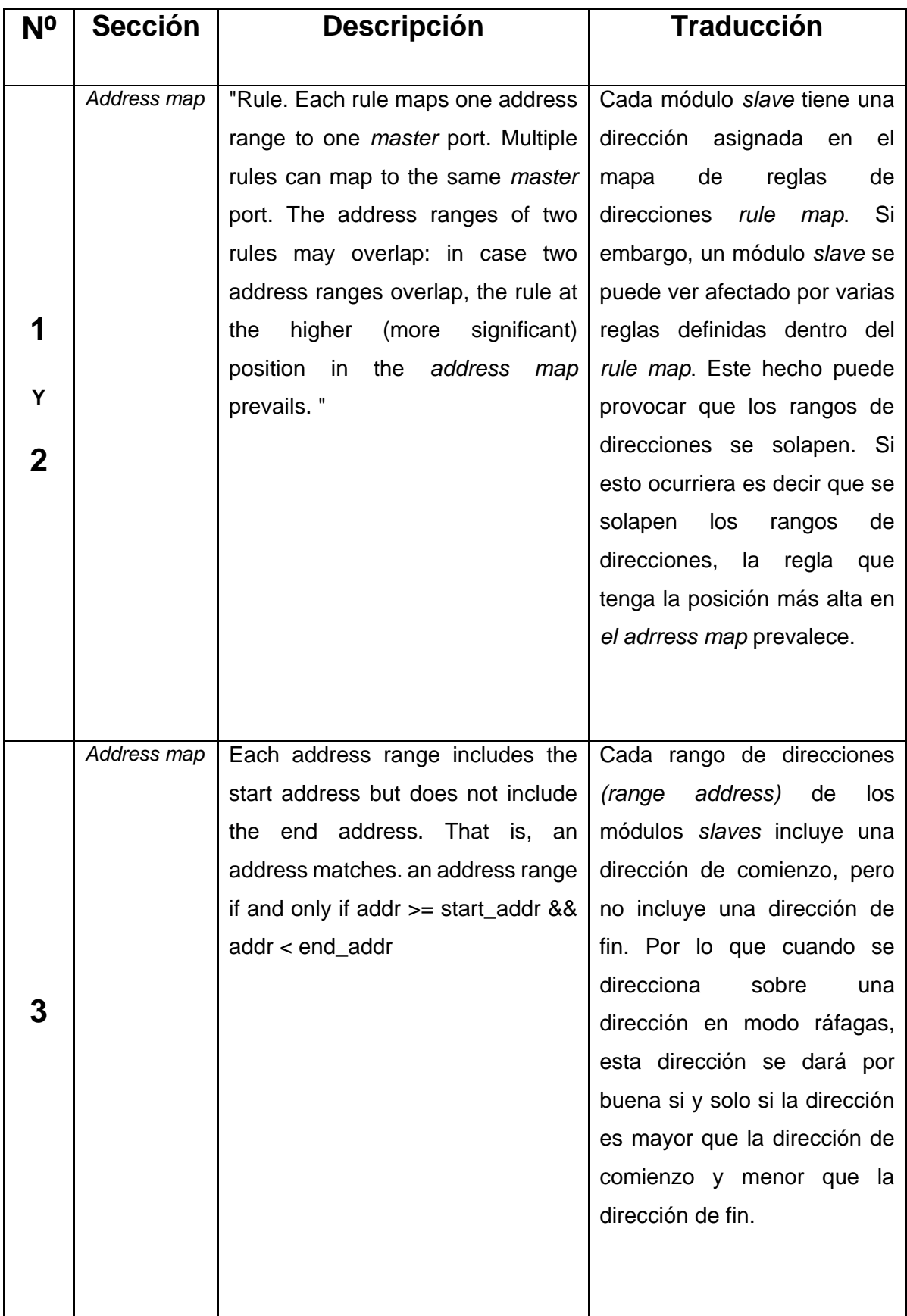

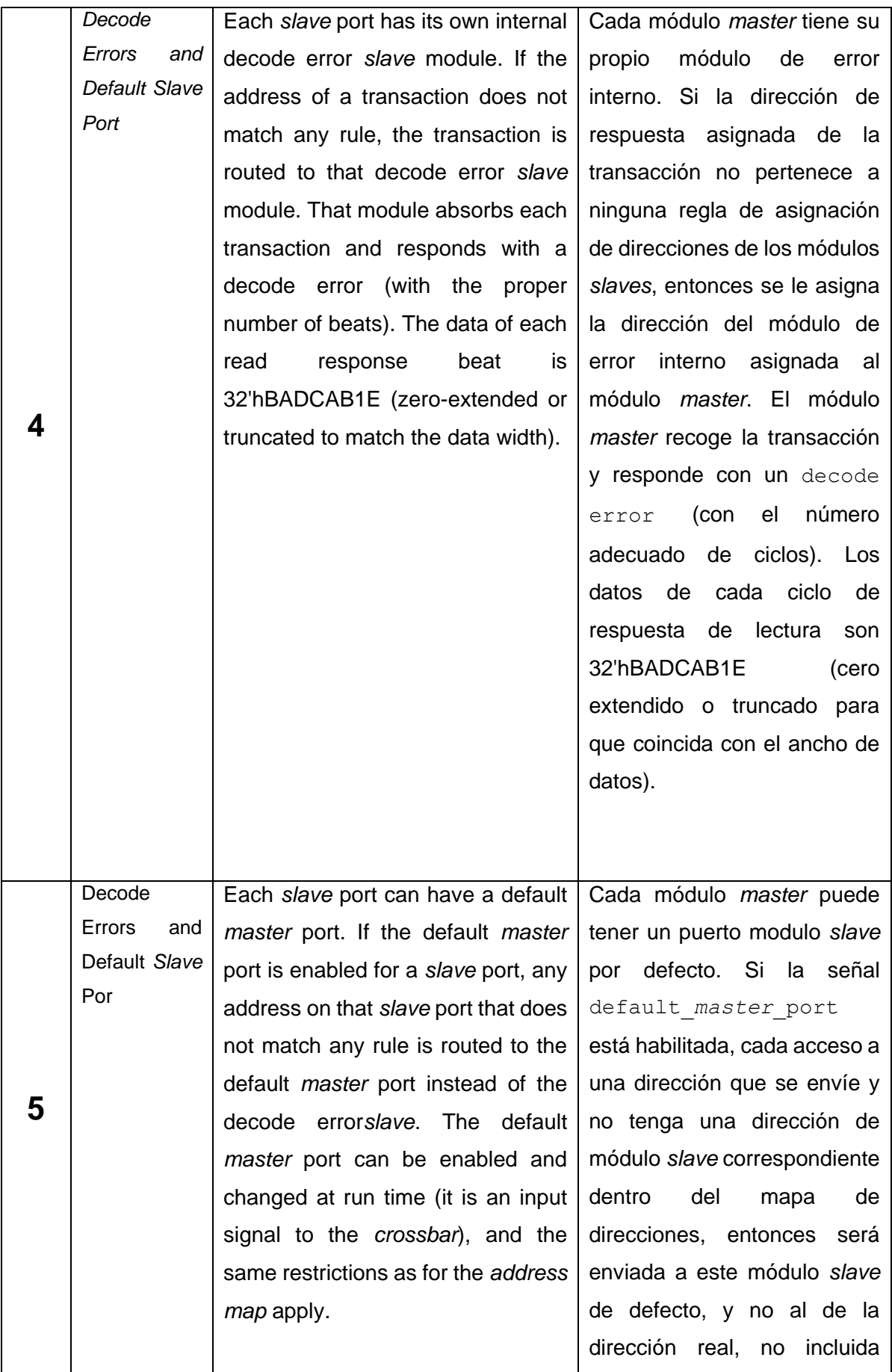

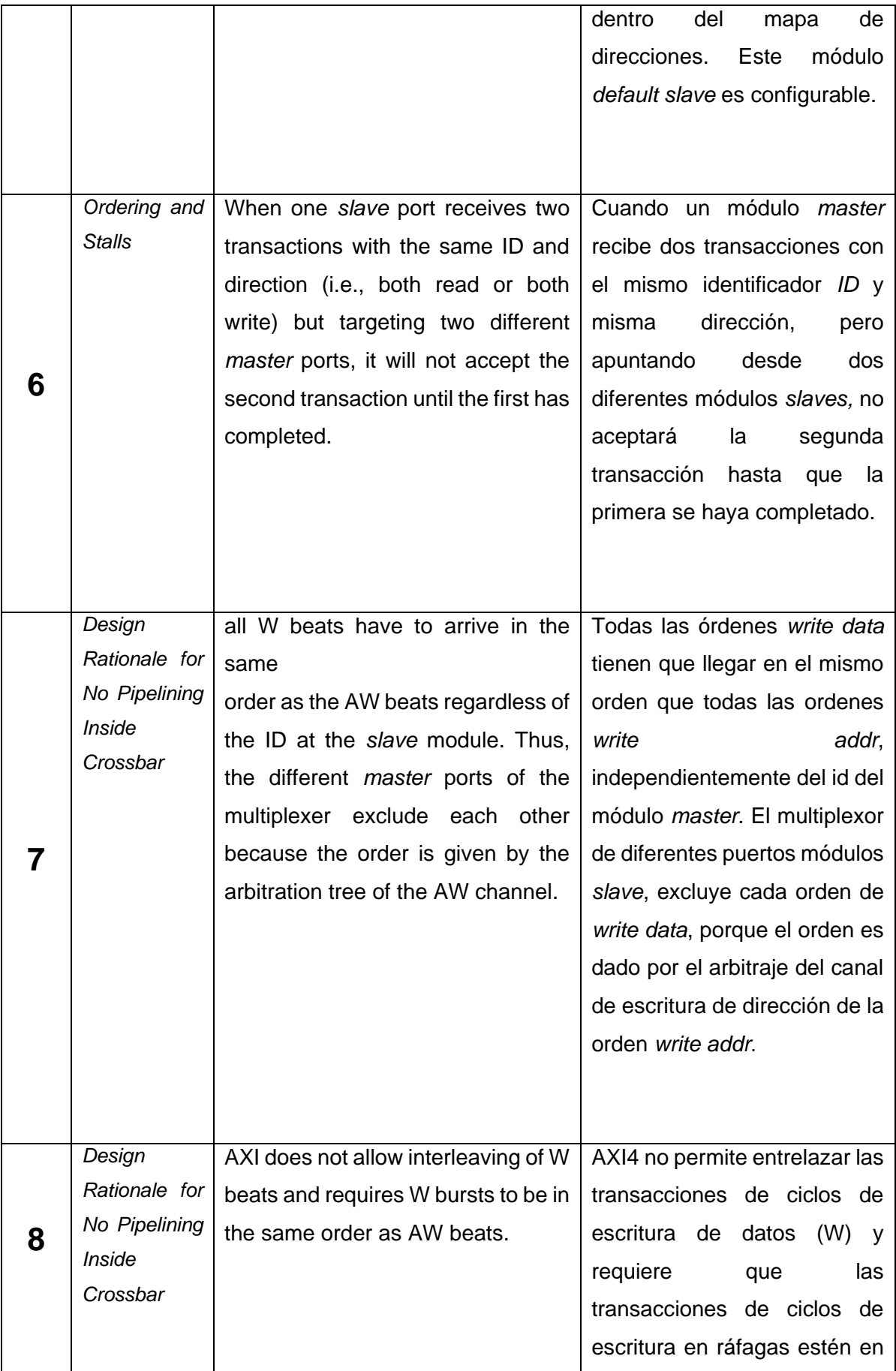

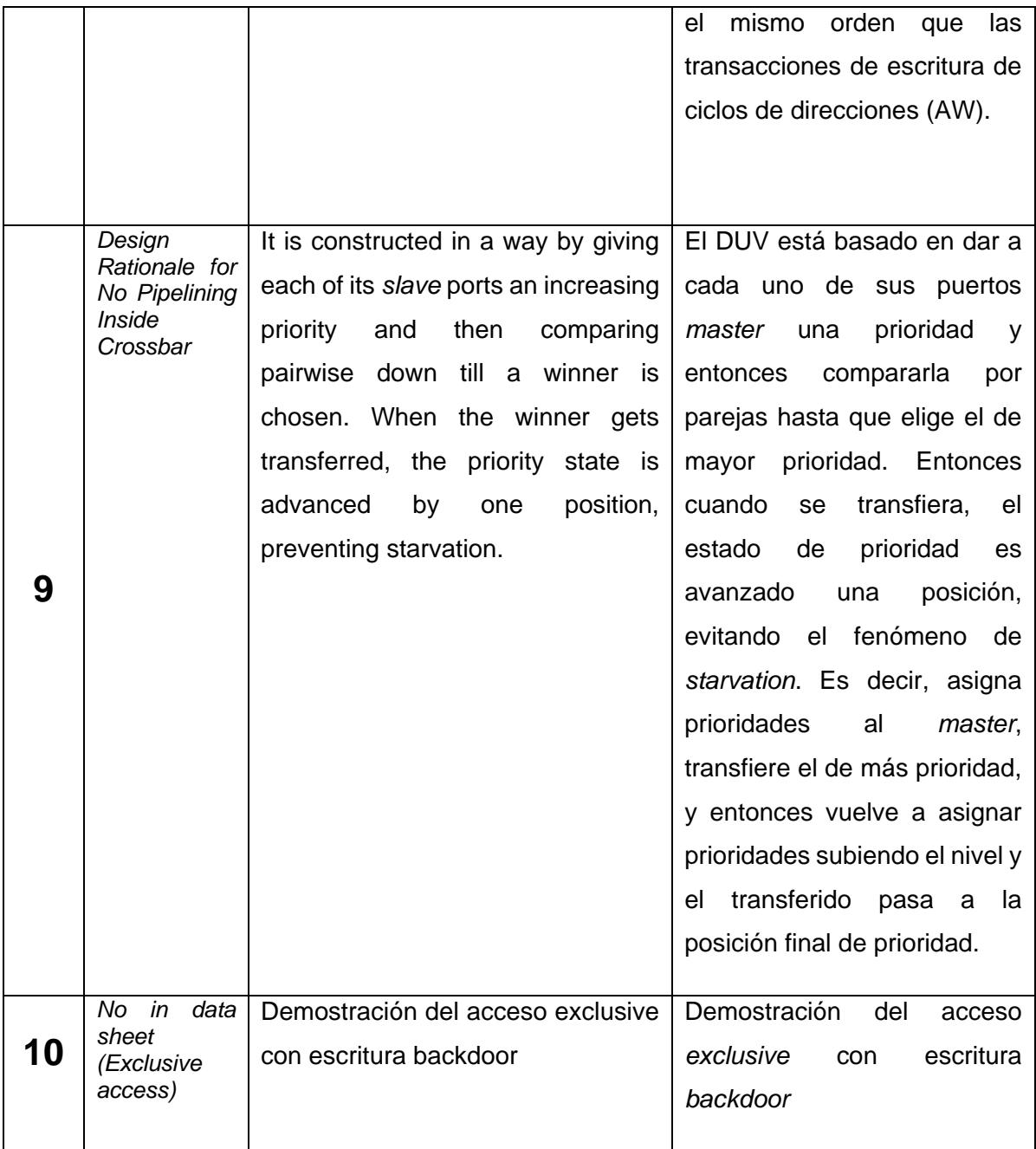

*Tabla 7 Características a verificar del DUV*

# 3.3.2. NOMBRES DE LAS SECUENCIAS Y ACCIONES A EJECUTAR

A continuación, se describen las acciones a seguir y las respuestas esperadas en cada una de ellas.

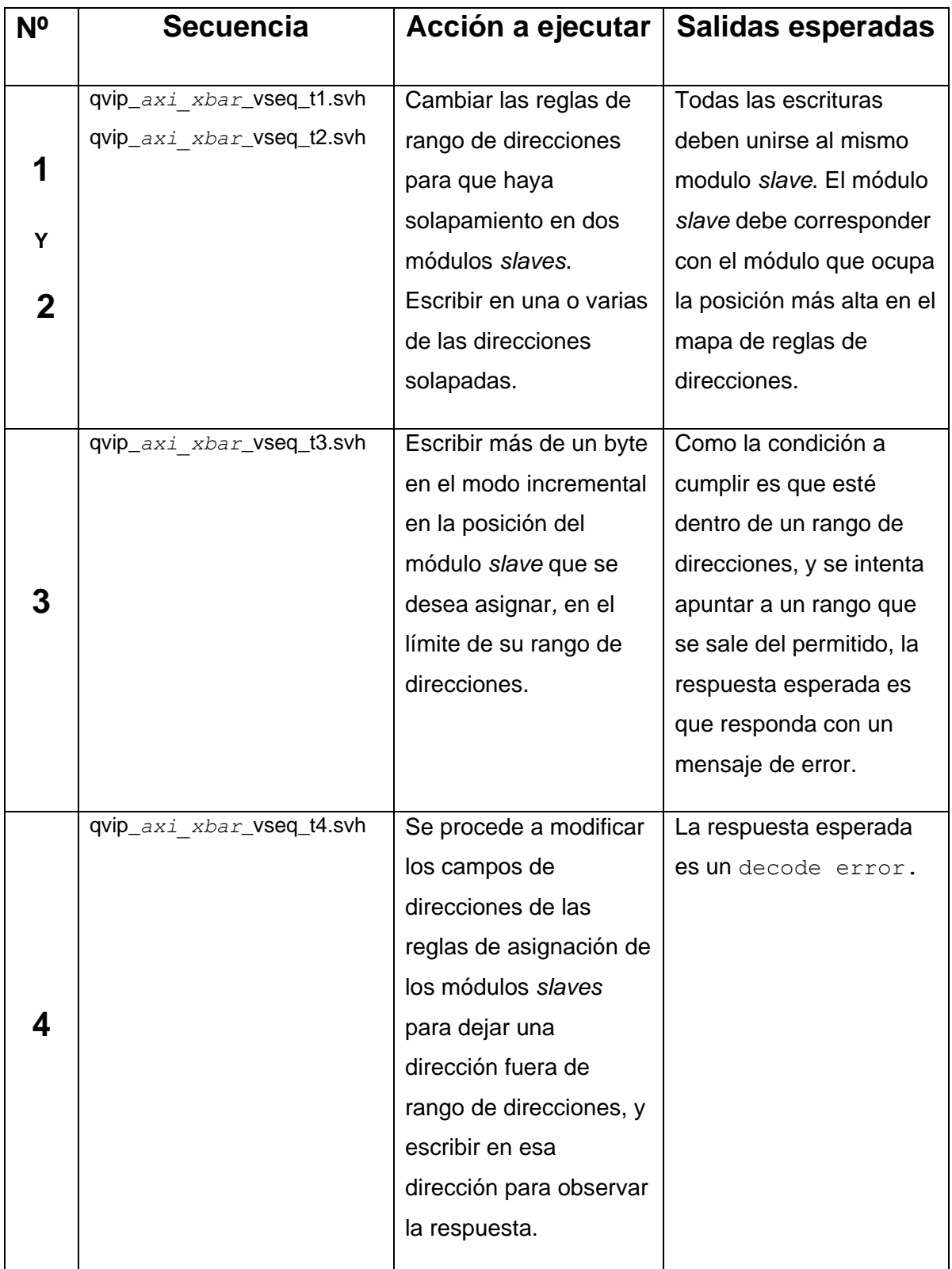

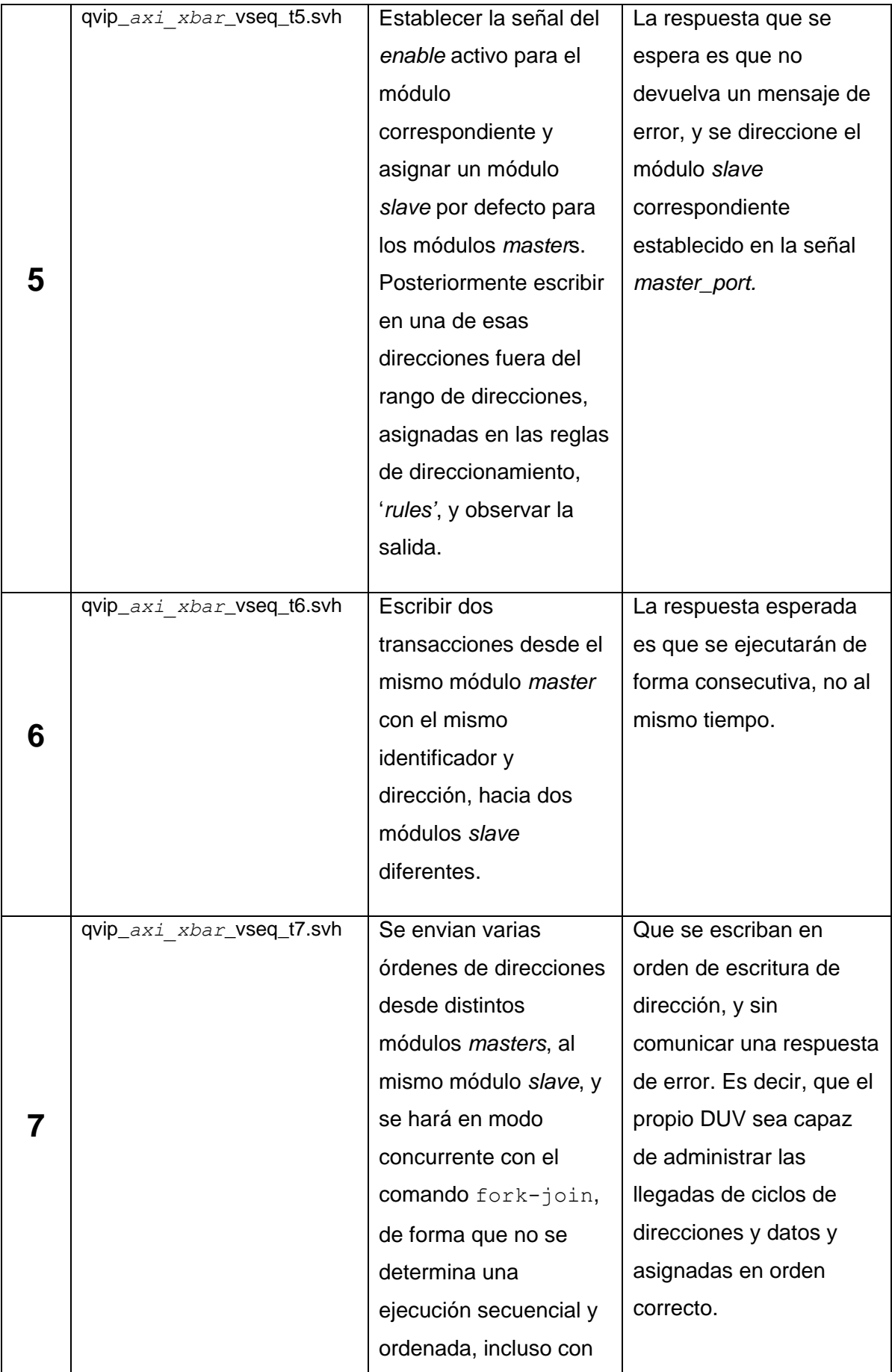

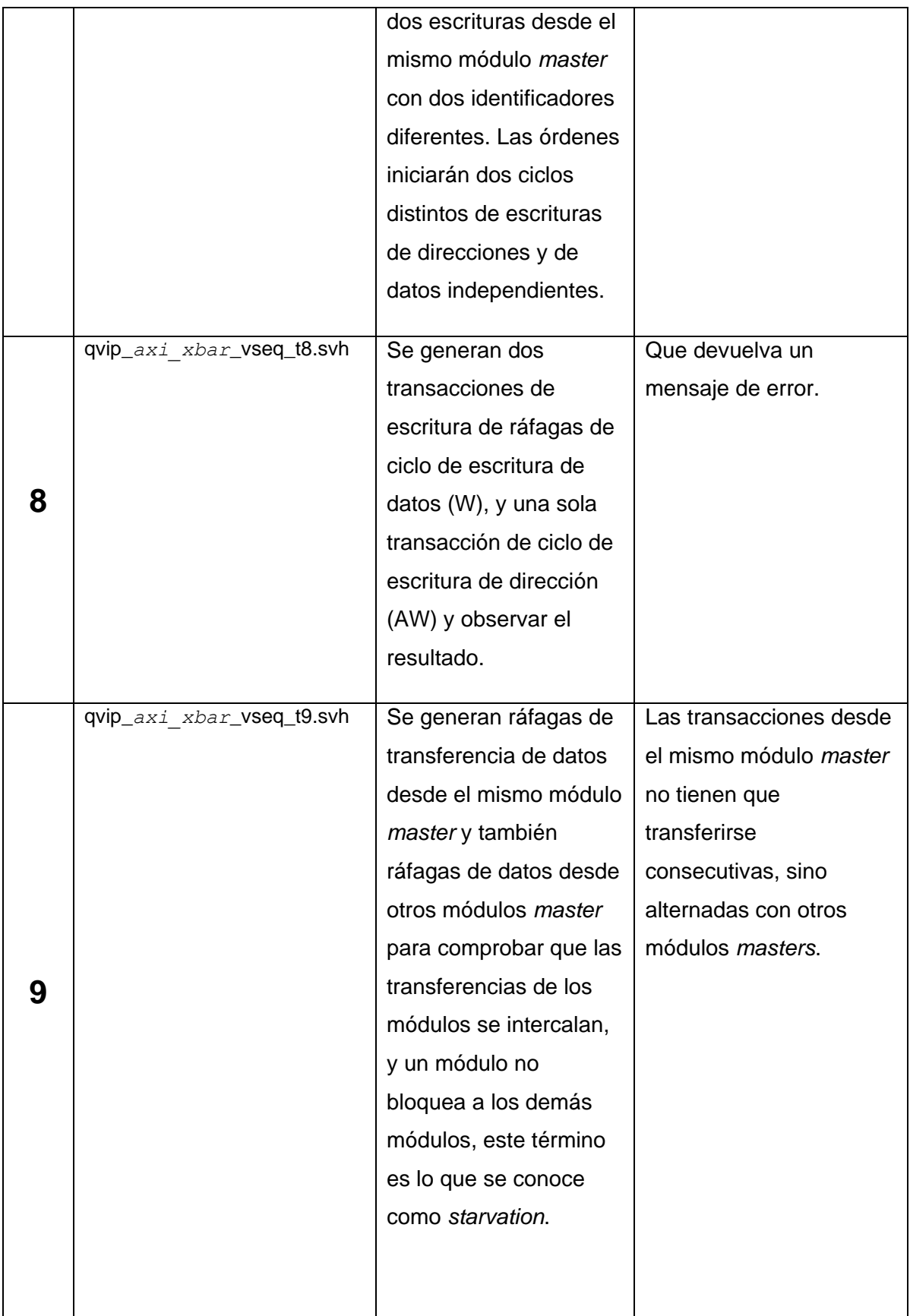

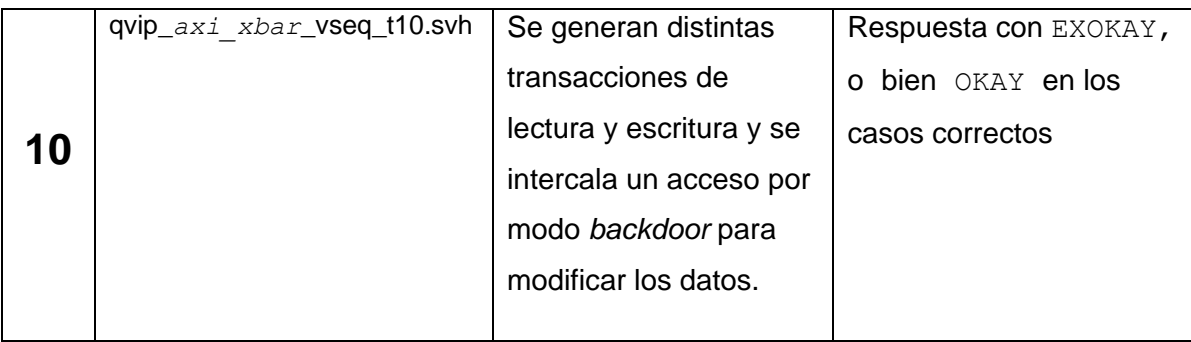

*Tabla 8 Secuencias y acciones a ejecutar sobre el DUV*

Estas especificaciones han sido extraídas de las secciones de la hoja de datos que se aportan en el Anexo I.

# CAPÍTULO 4: SECUENCIAS DE VERIFICACIÓN UVM

En este capítulo, por ser el objetivo principal de este TFG, se describe la realización de un plan de verificación completo del DUV selecionado. En este capítulo se describe y analizan las partes, las fases y la forma de ejecución de las secuencias de verificación siguiendo la metodología UVM. Este plan de verificación se sustenta en las secuencias de verificación, es por eso por lo que se dedica un capítulo completo en analizar su estructura y su uso en la metodología UVM. En este capítulo se presenta la distribución de una secuencia UVM, el protocolo de *handshake* utilizado para mandar su secuencia UVM al componente *UVM Driver* a través del componente *UVM Sequencer*; y el análisis y estudio de las secuencias proporcionadas por el *testbech* generado por la herramienta *QVIP configurator.* 

# 4.1 SECUENCIAS Y TRANSACCIONES EN UVM

En un entorno de verificación UVM [9], las secuencias son objetos dinámicos que no forman parte de la jerarquía de componentes. Es una clase que hereda, a su vez, de la clase uvm\_sequence, por lo que se podrán referenciar las diferentes funciones propias de la clase padre.

La secuencia UVM, *UVM Sequence,* es un contenedor que se compone de varios elementos de datos que se agrupan de diferentes formas para crear distintos escenarios mediante la estimulación del DUV. Una secuencia es ejecutada por un componente *UVM Sequencer*, asignado a un componente que envía estos elementos de datos a su componente *UVM Driver*. De esta manera, las secuencias juegan un papel principal en el proceso de verificación, ya que constituyen los estímulos centrales durante el tiempo de simulación de la fase run phase.

UVM proporciona dos macros que permiten enviar sus secuencias al componente *UVM Sequencer*:

- uvm\_do (SEQ\_OR\_ITEM)
- uvm\_do\_with (SEQ\_OR\_ITEM,CONSTRAINTS)

Estas macros realizan la creación, aleatorización y el envío de las transacciones que componen una secuencia. Por lo tanto, el primer argumento de la macro corresponde con el nombre de la secuencia a enviar que ha tenido que ser definida previamente. Ambas macros realizan exactamente la misma labor, pero existe una pequeña diferencia entre ellas. La macro uvm do with() ofrece la posibilidad de añadir restricciones

en la aleatorización de los campos de una transacción.

Una transacción UVM es un ítem [9] de datos que hereda de la clase *uvm\_sequence\_item*. A grandes rasgos, una transacción UVM es un objeto que se puede definir como un conjunto de campos de datos cuyo principal y único propósito es la estimulación de las entradas del DUV en cuestión. Por lo general, se suelen aleatorizar los campos de datos que componen una transacción UVM, dando la posibilidad de que el ingeniero de verificación cree ciertas restricciones a aplicar durante dicho proceso de aleatorización.

A diferencia de los componentes del *testbench*, la creación de las transacciones UVM es dinámica y se produce en tiempo de ejecución, por lo tanto, ocurre durante la ejecución de la fase run phase.

## 4.2. PROTOCOLO HANDSHAKE *SEQUENCER*-*DRIVER*

Aunque escapa al propósito de este TFG, ya que este TFG se centra en la depuración de las secuencias y todo este procedimiento se realiza en un nivel superior de abstracción, se considera muy importante analizar cómo se realiza la comunicación entre el componente *UVM Sequencer* y el componente *UVM Driver.* Este mecanismo de comunicación se detalla en la [Figura 25.](#page-89-0)

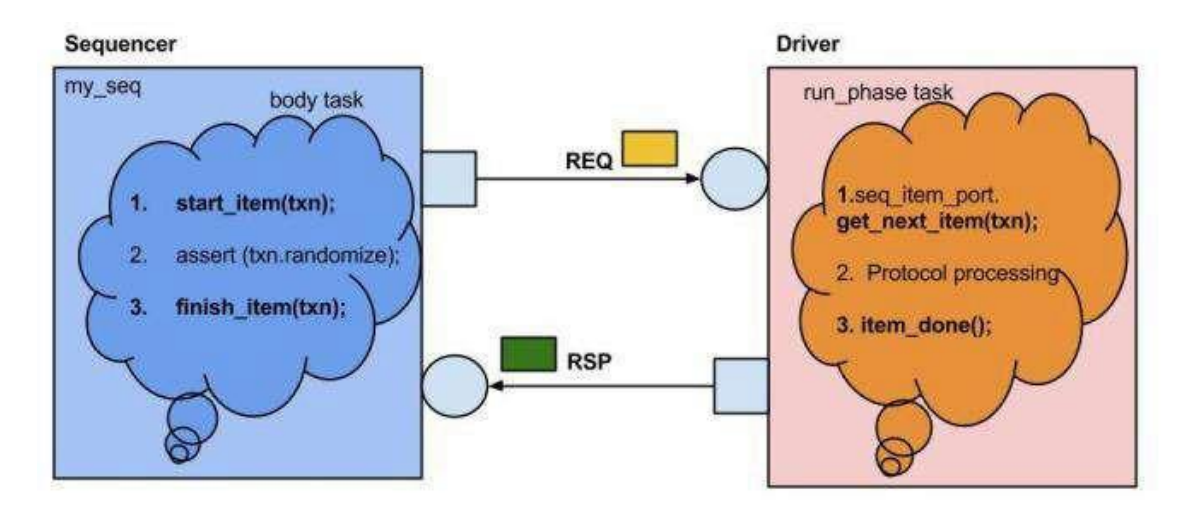

*Figura 25 Esquemático del protocolo handshake Sequencer-Driver* [21]

<span id="page-89-0"></span>Este mecanismo [21] de comunicación sigue su protocolo *handshake* entre estos dos componentes. El protocolo para enviar una transacción desde el componente *UVM Sequencer* hasta el componente *UVM Driver* consta de cuatro pasos desde el punto de vista del *UVM Sequencer* que se enumeran a continuación:

Cuando una secuencia se dirige al componente *UVM Sequencer*, se descompone en una serie de ítems, cada ítem es una transacción que, a su vez, serán enviados al componente *UVM Driver*. Este último convierte cada uno de esos ítems en señales que son aplicadas a los diferentes pines del DUV, repitiendo este proceso en cada ciclo de reloj.

- En primer lugar, mediante la función start item (txn) se crea el ítem de la transacción con su respectivo identificador usando el mecanismo *Factory* anteriormente explicado.
- En segundo lugar, se bloquea el componente *UVM Sequencer* hasta que el componente *UVM Driver* solicita una nueva transacción mediante la función get\_next\_item(txn). Esta función desbloquea el componente *UVM Sequencer.*
- En tercer lugar, se aleatoriza la transacción respetando las restricciones programadas por el ingeniero de verificación. Este proceso se realiza invocando la función randomize de la clase padre de la transacción creada.
- Por último, se llama a la función *finish\_item (transaction\_item\_handle)*, la cual es de naturaleza bloqueante y cuyo propósito es bloquear el componente *UVM Sequencer* a la espera de que el componente *UVM Driver* transfiera los datos de transacción relacionados con el protocolo. Una vez el componente *UVM Driver* ha enviado la transacción, ejecuta la función item done, que desbloque el componente *UVM Sequencer*.

# 4.3. ANÁLISIS DE LA ESTRUCTURA DE UNA SECUENCIA

# 4.3.1. ANÁLISIS DEL CÓDIGO DE LA SECUENCIA BASE

En este apartado se va a profundizar en el análisis del código de la secuencia base, para posteriormente ver su aplicación en una secuencia propia, y cómo se ejecuta esta última.

Esta secuencia está definida como la clase base que los usuarios utilizan para definir transacciones AXI4 básicas de lectura y/o escritura. El usuario siempre deriva de esta clase que, a su vez, deriva de otras clases como se muestra en la [Figura 26.](#page-91-0) Esta figura muestra la jerarquía de la clase, donde se observa las clases heredadas, hasta llegar a la clase *mvc* sequence que, a su vez, deriva de la clase uvm sequence. Los usuarios usan esta secuencia genérica de lectura y escritura, o bien pueden usar secuencias específicas del protocolo AXI4, para definir secuencias propias, personalizándolas con el uso de las API que se definen en las diferentes clases.

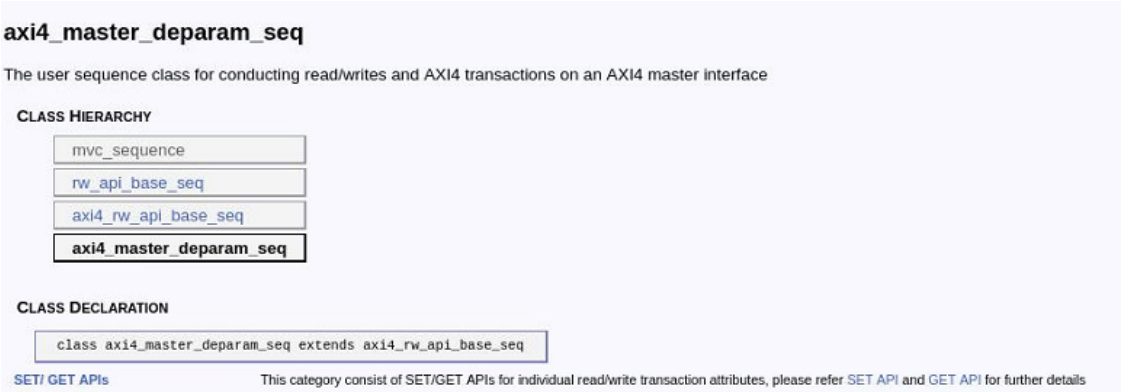

*Figura 26 Jerarquía secuencia base*

<span id="page-91-0"></span>En la [Figura 27](#page-92-0) se muestra el código de la secuencia axi4\_*master*\_deparam\_seq que deriva de la clase axi4 rw api base seq. En la primera línea de código se define la clase.

El primer paso es registrar la secuencia en la *Factory*, mediante la macro *uvm\_object*\_utils, tal y como se muestra en la segunda línea. A continuación se definen una serie de variables que van a ser usadas posteriormente para la verificación de la configuración de la secuencia.

Posteriormente, se define una función y una tarea. La función, function new, corresponde al constructor de la clase. La tarea  $task$  body, contiene la secuencia de operaciones a realizar y, en su caso, se ha declarado tipo  $\text{virtual}$ . Esto último implica que dicha tarea debe ser definida en las clases que heredan de esta clase.

La funcionalidad del método virtual es que se establece en tiempo de ejecución, lo que permite asignar identificadores de clase extendidos a identificadores de clase base. Como consecuencia las llamadas al método en tiempo de ejecución usando el identificador de clase base, ejecutarán la funcionalidad del método de la clase derivada. Esta es una característica poderosa utilizada en Systemverilog que se llama polimorfismo, muy práctica en las técnicas de Programación Orientada a Objetos.

```
class axi4 master deparam seq extends axi4 rw api base seq;
  'uvm object utils(axi4 master deparam seq)
  // For internal purpose
  axi4 rw api base seq target seq;
  local mvc agent host agent;
  local uvm_sequencer_base host_sequencer;
  // Function: - new
  \prime\prime// Create a new instance of <axi4 master deparam seq>.
  \prime\primefunction new(string name="axi4 master deparam seq");
    super.new(name);
  endfunction
  // Task: - body
  ^{\prime\prime}// Starts target sequence
  \prime\primevirtual task body();
    get target seq();
  endtask
```
*Figura 27 Código de secuencia base axi4\_master\_deparam\_seq*

<span id="page-92-0"></span>Una de las principales funciones en una secuencia base es la de obtener el *target* sobre el que se está ejecutando la secuencia. Si el usuario ejecuta una secuencia y no indica el componente *UVM Sequencer*, el sistema debe detectarlo y abortar la ejecución. Esta función se denomina get target seq().

En la [Figura 28](#page-93-0) se observa la implementación de la función get target seg(), que como se comentó hace uso de las variables internas definidas anteriormente. El propósito de esta función es depurar errores de configuración de la secuencia en su forma más básica, evitando de esta manera errores inesperados por mal uso de los ingenieros de verificación de configuraciones o asignaciones de parámetros de las secuencias a utilizar.

UVM es una metodología de verificación que se caracteriza en todo momento en ser muy estricta y que contempla en todo momento los posibles errores por el uso incorrecto de la misma, este control le lleva a contar en todo su código de múltiples métodos de verificación, que avisan al ingeniero si los componentes han sido inicializados de forma correcta, o no son definidas del tipo correcto para evitar errores inesperados y que en el proceso de verificación podrían dar resultados inciertos. Esta función está dirigida exclusivamente a depurar errores de configuración. Para ello esta función lee la variable  $target$  seq indicando si devuelve el valor  $null$ , indicando que no ha sido configurado

y notifica un error. Posteriormente se realiza una llamada a la función get\_*Sequencer*() y se comprueba si se le ha asignado un componente *UVM Agent* padre para el componente *UVM Sequencer*, en caso de que no exista vuelve a notificar un error.

```
// Function: - get target seq
\prime// Gets target sequence handle
\frac{1}{2}function void get target seq();
 if(target_seq == null) beginif(m \space sequence = null) begin
       uvm_error("AXI4 MASTER_DEPARAM_SEQ", "Sequencer for this sequence should be set using set_sequencer before randomizing it").
    end
    else begin
      host_sequencer = get_sequencer();
      $cast(host agent, host sequencer.get parent());
      $cast(target seq, host agent.get master seq());
      if(target seq == null) begin'uvm_error("AXI4_MASTER_DEPARAM_SEQ", "The target sequence has not been set up")
        return;
      end
    end
  end
endfunction
```
*Figura 28 Código de secuencia base, función get\_targer\_seq.*

<span id="page-93-0"></span>A continuación, siguiendo con el código que se muestra en la [Figura 29](#page-94-0) se crean todas las funciones que tiene la clase para la configuración y lectura de los atributos de la secuencia. Estas funciones se han declarado tipo extern, lo que indica que su definición está fuera de la clase. Entre otros, se pueden ver parámetros asociados al protocolo AXI y que posteriormente se usaran, tales como son los parámetros BURST, LOCK, SIZE, BURST LENGHT, etc., y en los cuales se profundizará posteriormente, en el apartado 4.5.

```
// Function: set_attr
\prime,,<br>// Sets default transaction attributes.
extern function void
                            set attr
                                             (axi4 def attr s attr, int id=-1);// Function: set cache type
\prime// Sets cache type of transaction.
                           set cache type (axi4 cache e cache type, int id=-1);
extern function void
// Function: set lock
// Sets lock type of transaction.
extern function void
                           set lock
                                            (axi4 \text{ lock } e \text{ lock}, int id=-1):// Function: set_burst_type
//<br>// Sets burst type of transaction.
extern function void
                           set burst type (axi4 burst e burst, int id=-1);
// Function: set gos
\prime\prime//<br>// Sets QoS of transaction.
                           set_qos
                                            (bit[3:0] gos, int id= 1):
extern function void
// Function: set size
//<br>// Sets size of transaction.
extern function void
                                            (axi4 size e size. int id=-1):set size
// Function: set_burst_length
^{\prime\prime}//<br>// Sets the maximum allowed burst_length of transaction.
extern function void
                           set burst length
                                                     (bit [7:0] burst length, int id=-1);
```
*Figura 29 Código de secuencia base cont. 2*

## <span id="page-94-0"></span>4.3.2. ANÁLISIS DEL CÓDIGO DE UNA SECUENCIA PROPIA

En este apartado se muestra una secuencia *ad hoc* creada mediante la herramienta *QVIP configurator*. Además, se detallan cada uno de los pasos antes descritos para la ejecución de la secuencia. Esta forma de proceder es la que posteriormente se utilizará en todas las secuencias que se van a crear, haciendo hincapié en la particularidad de cada una de ellas.

Una secuencia se puede crear derivándola a partir de una secuencia base, mvc\_sequence, uvm\_sequence O axi4\_master\_deparam\_seq. Estas secuencias propias se componen, a su vez, de secuencias integradas o API de lectura y escritura, que están configuradas de antemano con el tipo de transacción que se quieren realizar, simplificando de esta manera su ejecución. La [Figura 30](#page-95-0) muestra la secuencia axi4\_sequence\_lib\_seq que se deriva de la base axi4\_*master*\_deparam\_seq. Esta secuencia se compone de 5 secuencias básicas, denominadas incr wr t, incr rd t, wrap wr t, wrap rd t y excl. rw t. Cada una de estas secuencias bases las proporciona la plataforma de configuración.

```
* Copyright 2007-2019 Mentor Graphics Corporation
 * All Rights Reserved.
 * THIS WORK CONTAINS TRADE SECRET AND PROPRIETARY INFORMATION WHICH IS THE
 * PROPERTY OF MENTOR GRAPHICS CORPORATION OR ITS LICENSORS AND IS SUBJECT
 * TO LICENSE TERMS.
 // CLASS: axi4 sequence lib seq
^{\prime\prime}// This sequence executes various sequences from the sequence library.
class axi4_sequence_lib_seq extends axi4_master_deparam_seq;
  'uvm_object_utils( axi4_sequence_lib_seq )
  typedef axi4_incr_wr_deparam_seq incr_wr_t;<br>typedef axi4_incr_rd_deparam_seq incr_rd_t;<br>typedef axi4_wrap_wr_deparam_seq wrap_wr_t;<br>typedef axi4_wrap_rd_deparam_seq wrap_rd_t;<br>typedef axi4_excl_rw_deparam_seq excl_rw_t;
  function new (string name = "axi4_sequence_lib_seq");
  super.new( name );<br>endfunction
  extern task body();
endclass
```
<span id="page-95-0"></span>*Figura 30 Código UVM de una secuencia propia, denominada axi4\_sequence\_lib\_seg*

El primer paso coincide con lo anteriormente descrito, que es registrar la secuencia en la *Factory*, mediante la macro *uvm\_object*\_utils. Posteriormente se definen los tipos de las secuencias básicas a utilizar. Finalmente se define una función y una tarea. La función, function new, corresponde al constructor de la clase. La tarea task body, contiene la secuencia de operaciones a realizar y, en su caso, se ha declarado tipo extern, lo que indica que su definición está fuera de la clase.

La [Figura 31](#page-96-0) muestra el código del cuerpo task body, que es donde se describe el comportamiento de la secuencia. En primer lugar, se crea un objeto por cada una de las transacciones básicas que se vayan a utilizar. Posteriormente, y antes de ejecutar nada, se ejecuta la tarea body de la clase padre por si hubiera alguna acción en ella. A partir de este instante se ejecutan los diferentes pasos para completar la secuencia que se está definiendo.

| // Group: Methods                                            |                                                                                                    |                                                                                  |
|--------------------------------------------------------------|----------------------------------------------------------------------------------------------------|----------------------------------------------------------------------------------|
| $\prime\prime$<br>// Task: body                              |                                                                                                    |                                                                                  |
| $\frac{1}{2}$                                                |                                                                                                    |                                                                                  |
|                                                              |                                                                                                    | // This is a standard UVM body task including the main sequence code where       |
|                                                              | // the sequences from sequene lib are executed.                                                                                            |                                                                                  |
| // (begin inline source)                                     |                                                                                                    |                                                                                  |
| task axi4 sequence lib seq::body();                          |                                                                                                    |                                                                                  |
| incr wr t                                                    | incr wr                                                                                                    | = incr wr t:: type id:: create ("incr wr");                                      |
| incr rd t                                                    | incr_rd                                                                                                    | $=$ incr rd t::type id::create("incr rd");                                       |
| wrap rd t                                                    | wrap rd                                                                                                    | = wrap rd t::type id::create("wrap rd");                                         |
| wrap wr t                                                    | wrap wr                                                                                                    | = wrap wr t::type id::create("wrap wr");                                         |
| excl rw t                                                    | excl rw                                                                                                    | = excl rw t::type id::create("excl rw");                                         |
| $super.body()$ ;                                             |                                                                                                    |                                                                                  |
| incr rd.set sequencer(m sequencer);<br>incr $rd$ .id = $2$ : |                                                                                                    |                                                                                  |
|                                                              | if(!incr rd.randomize() with {addr == $32'h2500 0000$ ; rd bytes == $16$ ;})<br>'uvm error(this.get full name(), "Randomisation failure"); |                                                                                  |
| incr wr.set sequencer(m sequencer);                          |                                                                                                    |                                                                                  |
| $incr wr.id = 2;$                                            |                                                                                                    |                                                                                  |
|                                                              | 'uvm error(this.get full name(), "Randomisation failure");                                                                                 | if(!incr wr.randomize() with {addr == $32$ 'h2500 0000; wr data.size == $16$ ;}) |
| incr wr.start(m sequencer);                                  |                                                                                                    |                                                                                  |
| incr rd.start(m sequencer);                                  |                                                                                                    |                                                                                  |
|                                                              |                                                                                                    |                                                                                  |

*Figura 31 Código UVM de la tarea body de una secuencia propia..*

<span id="page-96-0"></span>En el código que muestra la [Figura 31](#page-96-0) se detalla cómo enviar dos secuencias básicas, denominadas incr\_rd e incr\_wr. Estas secuencias corresponden a dos secuencias básicas de lectura y escritura incremental en el protocolo AXI4. En primer lugar, se asocia el *Sequencer* sobre el que se ejecutara la secuencia incr\_rd, mediante la función set *sequencer*. Posteriormente, se asigna el valor 2 como identificador, parámetro id del protocolo, de la secuencia. Finalmente se aleatoriza el resto de los campos, manteniendo las restricciones de los campos  $\text{addr } y \text{ rd } by \text{tes.}$  Estos mismos pasos se realizan para la secuencia básica incr wr.

Por último, se debe utilizar la función start, que inicia la transacción. En este ejemplo en particular, este tipo heredado son tipos de transacciones de un nivel de abstracción superior, y que por sí solas implementan el start item y finish item del que se hizo mención anteriormente, liberando al ingeniero de hacerlo.

# 4.4. SECUENCIA BASE CON MÚLTIPLES QVIP

En todas las secuencias mostradas hasta ahora, solo se ha tenido un único agente en la configuración del *testbench*. En el caso del diseño que nos ocupa, existen múltiples agentes, por lo que la secuencia base debe incluir la definición de todos los manejadores asociados con cada una de los QVIP implicados en el *testbench*.

En el proceso de creación de todos los componentes UVM del *testbench*, la herramienta QVIP *configurator* crea una secuencia base para poder ejecutar sobre los agentes maestros. Esta secuencia base se deriva de la clase  $mvc$  sequence y esta, a su vez,

de la clase uvm sequence, que corresponde al nivel más bajo en la jerarquía UVM.

La [Figura 32](#page-97-0) muestra el código correspondiente a la secuencia base. La secuencia se ha definido con el nombre de qvip *axi xbar* vseg base. En primer lugar, se registra la secuencia en la *Factory* mediante el uso de la macro *uvm\_object*\_utils(). Esta secuencia base no ejecuta ninguna acción. Es decir, su tarea body no invoca ninguna de las funciones vistas en el apartado anterior. Sin embargo, esta secuencia base contiene un manejador por cada QVIP presente en el diseño. En este caso particular contiene 6 manejadores de QVIP maestros y 8 manejadores de QVIP esclavos. Eso permitirá a cualquier secuencia que derive de esta, poder acceder a cualquiera de los componentes *UVM Sequencer* para enviar datos a los componentes *UVM Driver* correspondientes, tal y como se verá en el siguiente capítulo.

|                         | $1 \sim$ class qvip_axi_xbar_vseq_base extends mvc_sequence; |  |
|-------------------------|--------------------------------------------------------------|--|
| $\overline{2}$          | 'uvm_object_utils(qvip_axi_xbar_vseq_base)                   |  |
| $\overline{\mathbf{3}}$ |                                                              |  |
| $\boldsymbol{\Lambda}$  | mvc sequencer axi4 master0;                                  |  |
| 5                       | mvc sequencer axi4 master1:                                  |  |
| 6                       | mvc sequencer axi4 master2;                                  |  |
| $\overline{7}$          | mvc sequencer axi4 master3;                                  |  |
| 8                       | mvc sequencer axi4 master4;                                  |  |
| 9                       | mvc sequencer axi4 master5;                                  |  |
| 10                      | mvc sequencer axi4 slave0;                                   |  |
| 11                      | mvc sequencer axi4 slave1;                                   |  |
| 12                      | mvc sequencer axi4 slave2;                                   |  |
| 13                      | mvc sequencer axi4 slave3;                                   |  |
| 14                      | mvc sequencer axi4 slave4;                                   |  |
| 15                      | mvc sequencer axi4 slave5;                                   |  |
| 16                      | mvc sequencer axi4 slave6;                                   |  |
| 17                      | mvc sequencer axi4 slave7;                                   |  |
| 18                      |                                                              |  |
| 19                      | function new ( string name = "qvip_axi_xbar_vseq_base" );    |  |
| 20                      | super.new(name);                                             |  |
| 21                      | endfunction                                                  |  |
| 22                      |                                                              |  |
| 23                      | task body;                                                   |  |
| 24                      |                                                              |  |
| 25                      | endtask: body                                                |  |
| 26                      |                                                              |  |
| 27                      | endclass: qvip axi xbar vseq base                            |  |

*Figura 32 Código secuencia base* 

# <span id="page-97-0"></span>4.5. INTERFAZ DE PROGRAMACION PARA LAS OPERACIONES DE LECTURA Y ESCRITURA

Una API o interfaz de programación de aplicaciones es un conjunto de definiciones y protocolos que se usa para diseñar e integrar el software de las aplicaciones.

Las API permiten que sus productos y servicios se comuniquen con otros, sin necesidad de saber cómo están implementados. Esto simplifica el desarrollo de las aplicaciones y permite ahorrar tiempo. Las API otorgan flexibilidad y simplifican el [diseño.](https://www.redhat.com/es/topics/api/what-is-api-design)

En el entorno de verificación UVM las secuencias se simplifican enormemente,

abstrayendo al ingeniero de complejos protocolos de comunicación, y simplificándolo en secuencias de lectura y escritura. Para este propósito el lenguaje dispone de distintas API que realizan estas tareas, y que se describen a continuación, mostrando los distintos niveles de abstracción de las mismas.

#### 4.5.1. BASE READ Y BASE WRITE API

La categoría de secuencia base es una clase de secuencia (*axi4\_master\_deparam\_seq*) que proporcionan un conjunto de API. Se pueden derivar secuencias maestras a partir de esta clase para ejecutar operaciones de lectura y escritura mediante secuencias específicas del protocolo AXI4. Las API de lectura y escritura se utilizan para realizar transacciones básicas de lectura y escritura y proporcionan una interfaz básica para seleccionar la transacción más adecuada y los atributos correspondientes.

Las API de lectura y escritura no dependen del protocolo y se pueden usar con cualquier protocolo. La clase rwapi base seq es la clase de secuencia base para la secuencia axi4\_*master*\_deparam\_seq que implementa las API de lectura y escritura.

En la [Figura 33](#page-98-0) se muestran las API pertenecientes a esta clase.

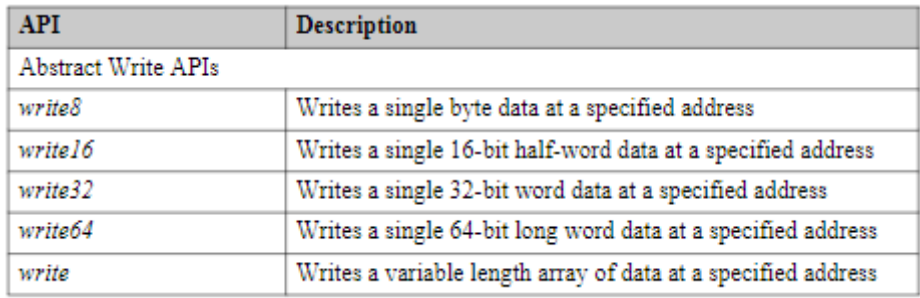

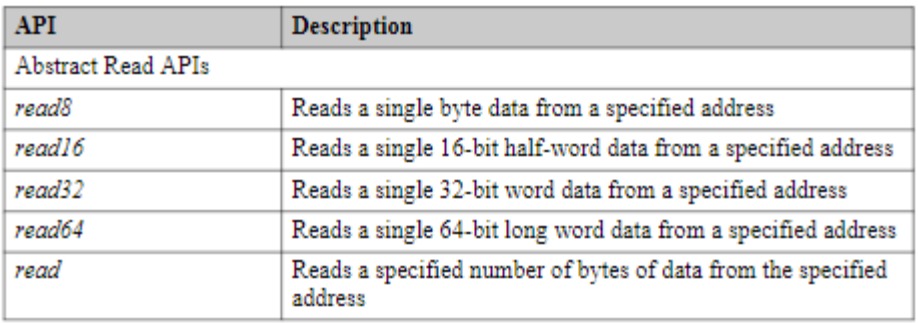

<span id="page-98-0"></span>*Figura 33 API de lectura y escritura definidas en la secuencia base* [15].

Estas API están definidas en la clase rw api base seq que se deriva de la clase mvc\_sequence.

Las API de lectura/escritura implementan operaciones de lectura y escritura básicas como si fuera de un programa que se ejecuta en un procesador. Proporcionan una interfaz básica, lo que permite a la implementación de la secuencia de API elegir la transacción de bus más adecuada y los atributos correspondientes. Las API solo tienen un conjunto de argumentos simples: comando, dirección y datos, sin dependencia directa de atributos específicos del bus.

Los argumentos de entrada comunes en estas API son:

- Cmd: La operación a realizar, por ejemplo*. READ* o *WRITE*
- Addr: La dirección de inicio desde la que se realiza la lectura o escritura.
- Data: Bytes para leer o escribir

En la [Figura 34](#page-99-0) y la [Figura 35](#page-99-1) se muestran las interfaces de las APIs y sus atributos.

write16

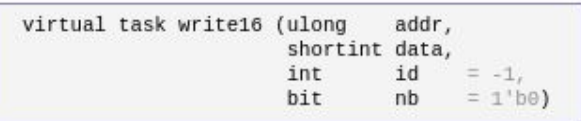

Write a single 16-bit half-word of data at addr and optional stream id. If the id is not supplied, then the id from set id is used.

#### *Figura 34 Interfaz API write16*

#### <span id="page-99-0"></span> $read16$

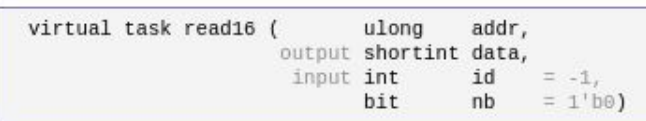

Read a single 16-bit half-word of data at addr and optional stream id. If the id is not supplied, then the id from set\_id is used.

#### *Figura 35 Interfaz de API read16*

<span id="page-99-1"></span>Los atributos utilizados en estas API de lectura y escritura se pueden fijar mediante el uso de las funciones set. Estos atributos de las API se listan en la [Figura 36.](#page-100-0)

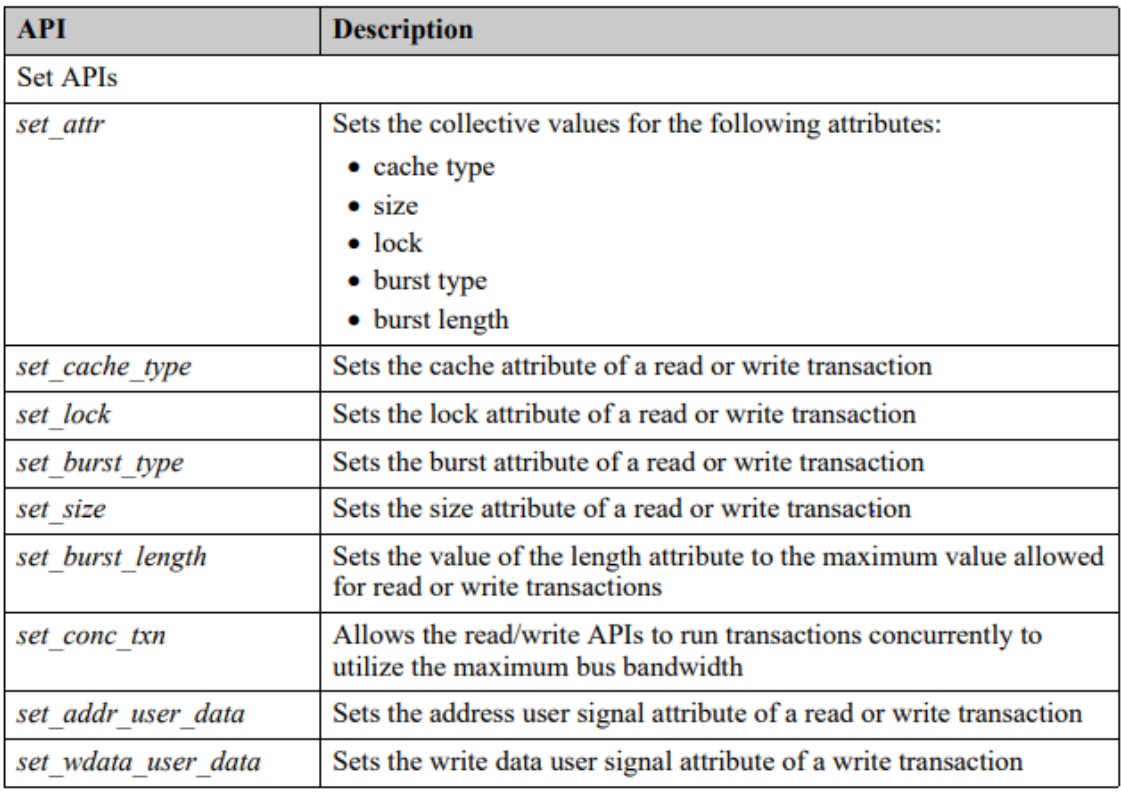

*Figura 36 Funciones set para la inicialización de atributos*

<span id="page-100-0"></span>Los diferentes atributos en que se centra este TFG son:

- Set lock (tipo, id)
	- o AXI4\_NORMAL: Acceso normal del protocolo.
	- o AXI4 EXCLUSIVE: Acceso en modo exclusivo.
- Set burst type (tipo, id)
	- o AXI4\_INCR: Modo de lectura o escritura en ráfagas, donde se incrementa una posición de memoria en cada acción.
	- o AXI4\_WRAP: Modo de lectura o escritura donde se incrementa una posición de memoria, pero dentro de un intervalo, volviendo a la posición inicial cuando se alcanza la última posición. Este comportamiento es propio de una cola circular de datos.
	- o AXI4\_FIXED: Modo de lectura o escritura en ráfagas siempre sobre la misma posición de memoria.

A continuación se muestra en la [Figura 37](#page-101-0) un ejemplo de configuración de una transacción, utilizando las API mencionadas.

```
// Exclusive transaction read/write 1 byte
 // Set lock type as exclusive for id 2.
 set lock(AXI4 EXCLUSIVE, 2);
rea\bar{d}8('h1000, Trd data 8, 2);write8('h1000, \overline{wr} data 8, 2);
 // Wrap transactions write/read 64-bit longin
 // Set burst type as wrap for id 3.
 set burst type (AXI4 WRAP, 3);
 wri\bar{t}e64 ('\bar{h}4000, wr data 64, 3);
 read64('h4000, rd data 64, 3);
 // Wrap transactions write/read data array
 // Set burst type as wrap for id 3.
 set burst type (AXI4 WRAP, 3);
write('h5000, wr data, 3);read('h5000, rd data, 16, 3);
 // Reset lock type as normal for id 2.
 set lock(AXI4 NORMAL, 2);
 set burst type (AXI4 INCR, 3);
ndtask
/ (end inline source)
```
<span id="page-101-0"></span>*Figura 37 Ejemplo de configuración de una transacción mediante el uso de API* [15]

En esta figura se muestra el código de distintos tipos de transacciones y la fijación de los atributos que se hacen en cada una de ellas. Este tipo de API contiene los campos de dirección de escritura, el dato a escribir y el número del identificador definido dentro del paréntesis. El dato a escribir ha sido definido como una variable que en el primer bloque tiene el nombre de rd data 8 y wr data 8. El primer bloque son dos transacciones de lectura y escritura de 8 bits read8 y write8, donde se ha fijado el atributo LOCK a un acceso exclusivo, AXI EXCLUSIVE y con el identificador ID=2. Como se observa, primero se hace una escritura en la dirección 'h1000 de 8 bits, y luego una escritura en la misma dirección. El segundo bloque son API que realizan la transacción de escritura y lectura de 64 bits. En este caso lo que se fija es el atributo BURST\_TYPE a AXI4\_WRAP y el identificador ID es fijado a 3. El tercer bloque son transacciones de escritura y lectura sin limitar la longitud de datos mediante una variable tipo array. Esta API realiza un acceso en modo WRAP hasta terminar con el *arrray* completo. Para finalizar, el último bloque ejecuta un reset de los atributos definidos LOCK y BURST\_TYPE, fijándolos en los modos AXI4\_NORMAL y AXI4\_INCR.

#### 4.5.2. STIMULI READ Y WRITE API

La categoría de transacciones STIMULI es una subcategoría más de las API del protocolo AXI4. Dentro de esta categoría se definen diferentes tipos de secuencias propias del protocolo AXI4. En la [Figura 38](#page-102-0) se describen las secuencias AXI4 disponibles en cada subcategoría dentro de la categoría de secuencia de STIMULI.

| <b>Sequence</b> | <b>Description</b>                                                                                                    |
|-----------------|----------------------------------------------------------------------------------------------------|
| Atomic          | Contains sequences that execute various exclusive read and write transactions                                                                                              |
|                 | Example: To execute two exclusive read transactions in parallel and then start<br>a exclusive write transaction, use the<br>axi4 excl parallel rd wr deparam seq sequence. |
| <b>Burst</b>    | Contains sequences that executes various burst read and write transactions                                                                                                 |
|                 | Example: To execute fixed burst write transaction, use the<br>axi4 fixed wr deparam seq sequence.                                                                          |
| Concurrent      | Contains sequences that executes outstanding read and write transaction with<br>same or different IDs                                                                      |
|                 | Example: To execute outstanding read transactions with read data valid to<br>ready delay with same ID, use the axi4 rd os rvalid2rdy dly deparam seq<br>sequence.          |
| Delay           | Contains sequences that execute read and write transaction with different<br>delays.                                                                                       |
|                 | Example: To execute write transaction with addr2data delay and all other<br>write delays, use the axi4 wr addr2data all dly deparam seq sequence.                          |

*Figura 38 Tipos de secuencias en la categoría STIMULI*

<span id="page-102-0"></span>Entre los cuatro tipos definidos, este TFG se centra en las dos primeras.

Las API Atomic son las que se muestran en la [Figura 39.](#page-103-0) Estas secuencias son aquellas que se ejecutan en modo EXCLUSIVE alternando operaciones de lectura y escritura. El acceso EXCLUSIVE pretende verificar la integridad de los datos leídos y escritos. Para ello se realiza una operación de lectura siempre antes de cada operación de escritura. Con este tipo de acceso se garantiza que el acceso a esta posición de datos no ha sido modificado por otro componente entre el proceso de lectura y escritura realizado, garantizando de esta manera la integridad de los datos.

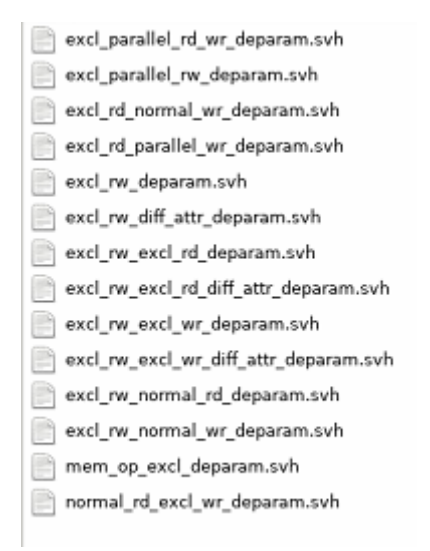

*Figura 39 API STIMULI ATOMIC proporcionadas*

<span id="page-103-0"></span>Las API *burst* son las que se muestran en la [Figura 40.](#page-104-0) Estas API están dirigidas a la realización de operaciones de lecturas y escrituras en ráfagas. Las ráfagas se generan proporcionando únicamente la dirección inicial y especificando la longitud de la misma. Dentro de esta subcategoría se recogen tres tipos de ráfagas generales, INCR, FIZED y WRAP, cuyos modos se definieron en el apartado anterior.

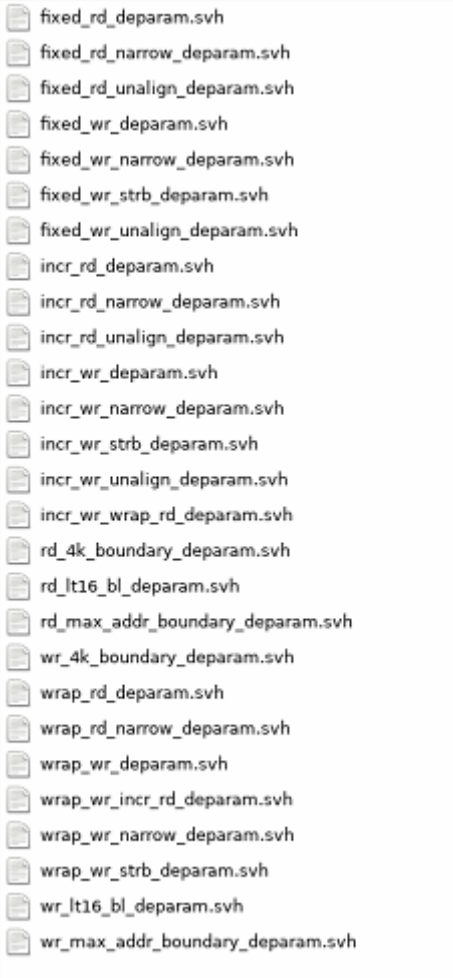

*Figura 40 API STIMULI BURST proporcionadas*

<span id="page-104-0"></span>Todas están API están contenidas en el directorio de instalación y se importan en el momento de compilación, desde el directorio de instalación

\$QUESTA\_MVC\_HOME/questa\_mvc\_src/sv/axi4/sequence\_lib/

#### 4.5.3. BUILT-IN READ Y WRITE API

Estas transacciones son el estímulo de nivel más bajo que una secuencia genera y envía al componente *UVM Driver*. El AXI4 QVIP proporciona varias transacciones básicas que se pueden enviar directamente para su ejecución. Como ya se comentó anteriormente, estas transacciones en el protocolo AXI4 se producen como transferencias de lectura y escritura. En la [Figura 41](#page-105-0) se enumeran algunas de las transacciones básicas utilizadas con mayor frecuencia

| <b>Sequence Item</b>                | <b>Description</b>                                                            |  |
|-------------------------------------|-------------------------------------------------------------------------------|--|
| <b>Master Sequence Items</b>        |                                                                               |  |
| axi4 master rw transaction          | Initiates a read or write transaction from an AXI4<br>master                  |  |
| axi4 master read                    | Initiates a read transaction on the interface                                 |  |
| axi4 master write                   | Initiates a write transaction on the AXI4 interface                           |  |
| <b>Slave Sequence Items</b>         |                                                                               |  |
| axi4 slave read addr channel phase  | Receives a phase level read                                                   |  |
|                                     | When initiated, it receives an address phase from the<br>read address channel |  |
| axi4 slave write data burst         | Receives the data burst of a write transaction                                |  |
| axi4 slave write resp channel phase | Receives a write response phase from the slave                                |  |

*Figura 41 API Built-in más utilizadas en AXI4*

<span id="page-105-0"></span>A diferencia de las API anteriores que se pueden iniciar directamente con la llamada a la API o con la función START, función que llevaba implícito las llamadas a los métodos start item y finish item, estas API al ser el nivel más bajo tienen que ser iniciadas llamando directamente a los métodos start item y terminadas imperativamente con la llamada al método finish\_item.

# 4.6. MODO DE EJECUCION EN PARALELO (FORK-JOIN)

La ejecución de SystemVerilog es una ejecución secuencial, pero de cara a la verificación puede interesar el carácter arbitrario que tiene una ejecución en paralelo para poder verificar DUV con interfaces independientes, pudiéndose dar situaciones inesperadas que aparecían en su ejecución secuenciada. De esta forma se podrá obtener resultados que no dependan del carácter secuencial en el que se ejecutan.

Para ello SystemVerilog proporciona el comando for k-join. Esta estructura permite

que todos los procesos declarados entre los tokens fork-join, se lancen en paralelo y se ejecuten en apariencia al mismo tiempo. No se continúa con la ejecución secuencial hasta que terminen todos los procesos invocados dentro de esta estructura. En la [Figura](#page-106-0)  [42](#page-106-0) se muestra un ejemplo en el que se invocan una serie de procesos, *Thread1, Thread 2, … Thread 3* dentro de la estructura. Todos estos procesos se ejecutarán en paralelo.

```
fork
\mathbf{1}// Thread 1
2<sup>7</sup>// Thread 2
\mathbb{R}^+\overline{4}11...// Thread 3
5 -6 \mid join
```
*Figura 42 Estructura fork-join de System Verilog*

<span id="page-106-0"></span>Si dentro de una estructura fork-join se incluye un conjunto de sentencias agrupadas dentro de un bloque begin-end, los comandos incluidos dentro de este bloque se ejecutarán en modo secuencial, y se consideran un proceso separado por sí mismo.

En el ejemplo de la [Figura 43](#page-107-0) se muestra la ejecución de 3 hilos simultáneos, donde el hilo 2 contiene dos comandos que se ejecutan de forma secuencial. La respuesta en cuanto al orden de ejecución es totalmente inesperada y puede darnos resultados distintos en cada ejecución dependiendo únicamente del manejo que haga el sistema operativo

```
module tb;
\overline{1}initial begin
\overline{2}$display ("[%0t] Main Thread: Fork join going to start", $time);
 \overline{3}fork
 \overline{4}// Thread 1
 \overline{5}#30 $display ("[%0t] Thread1 finished", $time);
 6\phantom{a}\overline{7}// Thread 2
 \overline{8}begin
\overline{9}#5 $display ("[%0t] Thread2 ...", $time);
10
                        #10 $display ("[%0t] Thread2 finished", $time);
11end
1213// Thread 3
14#20 $display ("[%0t] Thread3 finished", $time);
15
              join
16
            $display ("[%0t] Main Thread: Fork join has finished", $time);
17end
18
     endmodule
19
```
<span id="page-107-0"></span>*Figura 43 Comando fork-join con un bloque Begin-end*

.
# CAPÍTULO 5: EJECUCIÓN DEL PLAN DE VERIFICACIÓN

En este capítulo se ejecuta el plan de verificación y se comprueba que las características especificadas en el capítulo 3 se cumplen. Para poder comprobar cada una de las características se exponen las condiciones iniciales necesarias para poder generar el estado deseado, y a continuación se presentan las secuencias que estimulan el sistema para obtener las respuestas esperadas. La comprobación de los estímulos generados se realiza a través del software *Questa Sim de* Mentor Graphics*,* mediante la interfaz gráfica *Wave*, la cual se mostrará en cada uno de los apartados.

Hay que tener en cuenta las siguientes consideraciones para el funcionamiento de las secuencias que a continuación se exponen de forma genérica:

- El nombre de cada una de las secuencias se define en un archivo con extensión '*svh'*, denominado con el mismo nombre que la clase definida para esa secuencia.
- Todas las secuencias derivan de la secuencia base qvip\_*axi\_xbar*\_vseq\_base.
- Todas las secuencias tienen que ser registrada en el *Factory*.
- Antes de iniciar una secuencia, esta tiene que ser asociada al manejador del componente *UVM Agent* sobre el que se quiere estimular.
- Se recomienda crear las secuencias propias a partir de las secuencias base que usan las API para, de esa forma, poder crear muchos estímulos dentro de una misma secuencia.
- Todas las secuencias creadas se han referenciado dentro del archivo qvip\_*axi\_xbar*\_seq\_pkg.sv, tal y como se muestra en la [Figura 44](#page-109-0) a partir de la línea 35 en adelante.

```
package qvip_axi_xbar_seq_pkg;
                import uvm_pkg::*;
           include "uvm macros.svh"
1112import qvip_axi_xbar_pkg::*;
               import qvip_axi_xbar_params_pkg::*;
14import mvc_pkg::*;
                import mgc axi4 v1 0 pkg::*;
               import QUESTA_MVC::*;
                import mgc_axi4_seq_pkg::*;
               import test_params_pkg::*;
21// Sequences iio<br>
'include "qvip_axi_xbar_conf_sequences.svh"<br>
'include "exi_seq_lib.svh"<br>
'include "qvip_axi_xbar_vseq_base.svh"<br>
'include "exi_seq_lib_incr.svh"<br>
'include "exi_seq_lib_wrap.svh"<br>
'include "ex2_generic_api
         include exa_generic_api_excl.svn<br>"include "ex2_generic_api_normal.svh"
30 Include exz_generic_api_normai.svn<br>31 Include "ex2_generic_api_wrap.svh"<br>32 Include "qvip_axi_xbar_vseq_tipos.svh"<br>33 Y Include "qvip_axi_xbar_vseq_wr_rd.svh"
       |//mis secuencias<br>|-<br>|include "qvip_axi_xbar_vseq_t2.svh"<br>|include "qvip_axi_xbar_vseq_t3.svh"<br>|include "qvip_axi_xbar_vseq_t3.svh"
         include "qvip_axi_xbar_vseq_t4.svh"
        include qvip_axi_xbar_vseq_t4.svn<br>include "qvip_axi_xbar_vseq_t5.svh"<br>include "qvip_axi_xbar_vseq_t6.svh"<br>include "qvip_axi_xbar_vseq_t7.svh"
40
42<sup>°</sup>include "qvip_axi_xbar_vseq_t8.svh"
         Include qvip_axi_xbar_vseq_ta.svn<br>
'include "qvip_axi_xbar_vseq_t9.svh"<br>
'include "qvip_axi_xbar_vseq_t10.svh"<br>
'include "qvip_axi_xbar_vseq_t11.svh"<br>
'include "qvip_axi_xbar_vseq_t12.svh"
\Delta \Delta46
        include "qvip_axi_xbar_vseq_t13.svh"
48
51'include "qvip_axi_xbar_test_base.svh"
```
*Figura 44 Paquete qvip\_axi\_xbar\_seq\_pkg.sv: listado de secuencias*

<span id="page-109-0"></span>• Cuando una secuencia es parametrizable hay que definir los parámetros en el fichero qvip\_*axi\_xbar*\_seq\_pkg.sv y registrarla en la *Factory* de UVM, como un tipo parametrizable. Un ejemplo de cómo registrar una secuencia se muestra en la [Figura 45.](#page-110-0)

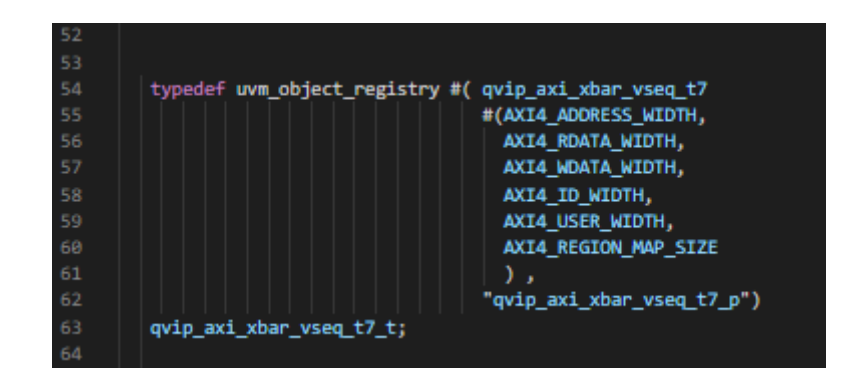

*Figura 45 Registro en la Factory de UVM de una secuencia parametrizable*

<span id="page-110-0"></span>La [Figura 46](#page-110-1) muestra la forma de declarar una secuencia parametrizable en el fichero donde se define la misma.

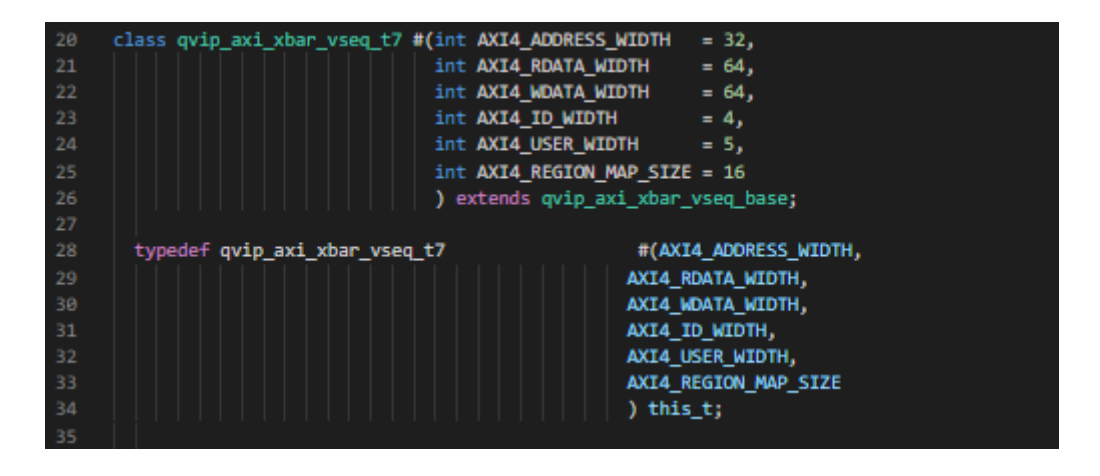

*Figura 46 Declaración de una secuencia parametrizable*

<span id="page-110-1"></span>Las secuencias a ejecutar se especifican a nivel de línea de comando, desde el *script* questa\_run. En este *script* se invoca el comando vsim, en cuya línea de parámetros se pueden especificar una o varias secuencias, tal y como se muestra en la [Figura 47](#page-110-2) y en la [Figura 48.](#page-111-0)

<span id="page-110-2"></span>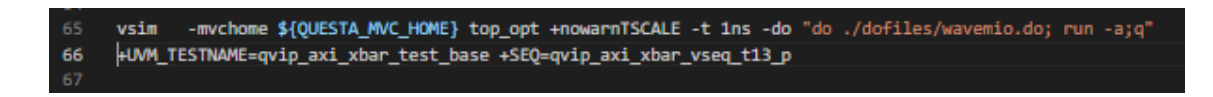

*Figura 47 Comando vsim de* Questa *ejecutando una sola secuencia*

<span id="page-111-0"></span>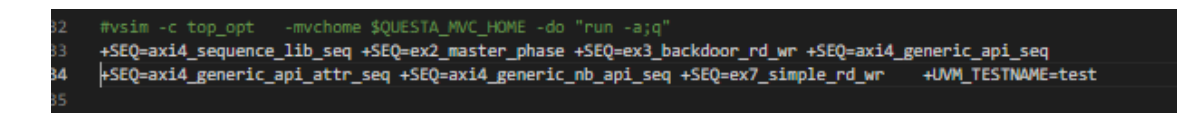

*Figura 48 Comando vsim de* Questa *ejecutando varias secuencias*

## 5.1. SECUENCIA 1

# 5.1.1. DEFINICIÓN

Cada módulo *slave* tiene una dirección asignada en el mapa de reglas de direcciones, denominado *rule map*. Si embargo, un módulo *slave* se puede ver afectado por varias reglas definidas dentro del *rule map*. Este hecho puede provocar que los rangos de direcciones se solapen. Si esto ocurriera, es decir que se solapen los rangos de direcciones, la regla que tenga la posición más alta en *el address map* prevalece.

## 5.1.2. MÉTODO

Cambiar las reglas de rango de direcciones para que haya solapamiento en dos módulos *slaves*. Escribir en una o varias de las direcciones solapadas.

## 5.1.3. RESPUESTA ESPERADA

Todas las escrituras deben unirse al mismo modulo *slave*. El módulo *slave* debe corresponder con el módulo que ocupa la posición más alta en el mapa de reglas de direcciones.

## 5.1.4. NOMBRE DE LAS SECUENCIAS

• qvip\_*axi\_xbar*\_vseq\_t1.svh

## 5.1.5. PROCEDIMIENTO

Lo primero que se va realiza es establecer las condiciones iniciales para poder comprobar que el DUV cumple con esta especificación.

En el módulo *axi\_xbar*\_wrap.sv es donde se definen las reglas de direccionamiento de los puertos *slaves*. La [Figura 49](#page-113-0) muestra el código donde se definen las 8 reglas correspondientes a los 8 módulos *slaves*, en orden decreciente desde el módulo *slave*0 hasta el módulo *slave*7, con sus rangos de direcciones iniciales. En esta configuración inicial, no existe solapamientos entre ellos.

| 97  | //Mapeado original                                                 |  |
|-----|--------------------------------------------------------------------|--|
| 98  | '{idx: 32'd0, start_addr: 32'h0000_0000, end_addr: 32'h0FFF_FFFF}, |  |
| 99  | '{idx: 32'd1, start_addr: 32'h1000_0000, end_addr: 32'h1FFF_FFFF}, |  |
| 100 | '{idx: 32'd2, start addr: 32'h2000 0000, end addr: 32'h2FFF FFFF}, |  |
| 101 | '{idx: 32'd3, start addr: 32'h3000 0000, end addr: 32'h3FFF FFFF}, |  |
| 102 | '{idx: 32'd4, start addr: 32'h4000 0000, end addr: 32'h4FFF FFFF}, |  |
| 103 | '{idx: 32'd5, start addr: 32'h5000 0000, end addr: 32'h5FFF FFFF}, |  |
| 104 | '{idx: 32'd6, start addr: 32'h6000 0000, end addr: 32'h6FFF FFFF}, |  |
| 105 | '{idx: 32'd7, start addr: 32'h7000 0000, end addr: 32'h7FFF FFFF}  |  |
| 106 | Б.                                                                 |  |
| 107 |                                                                    |  |

<span id="page-113-0"></span>*Figura 49 Definición original de las reglas del mapa de direcciones para la secuencia 1*

Se realiza la modificación de la regla para solapar rangos, [Figura 50,](#page-113-1) modificando las líneas 98 y 99.

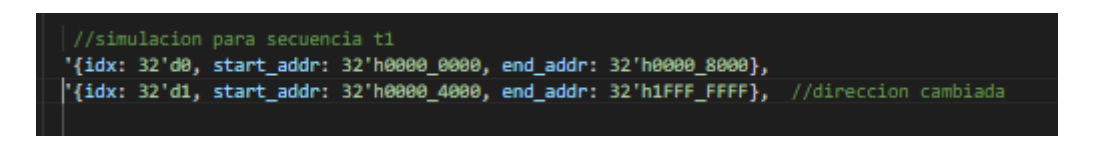

*Figura 50 Modificación de las reglas del mapa de direcciones para la secuencia 1*

<span id="page-113-1"></span>Lo que se ha hecho es configurar el módulo *slave0* para que responda desde la dirección h'00000000 hasta la h'00008000, y que el módulo *slave1* responda desde la h'00004000 hasta la h'1FFFFFFF. De esta forma se produce un solapamiento de los módulos *slave0* y *slave1*, siendo el más significativo el módulo *slave0*. Por este motivo la respuesta esperada es que la solicitud sea direccionada hacia el módulo *slave0*, como especifica en sus características.

#### 5.1.6. SECUENCIA

La [Figura 51](#page-114-0) muestra la definición de la secuencia y los tipos que se van a utilizar para crear los estímulos. Para la realización de esta secuencia se va a utilizar las API a un nivel de abstracción alto, donde muchos de los parámetros ya vienen definidos en el apartado 4.5. En concreto se van a usar API de escritura de forma incremental.

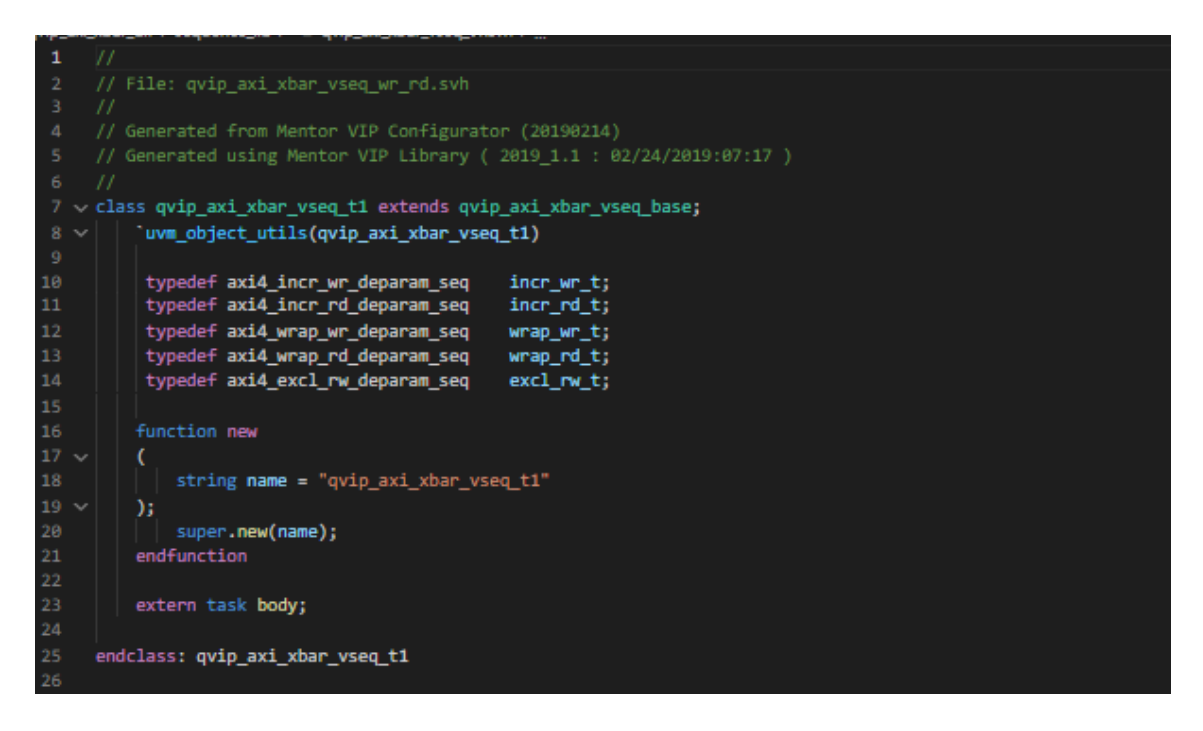

*Figura 51 Código UVM de la Secuencia 1*

<span id="page-114-0"></span>A continuación, se detalla el cuerpo de la secuencia, tarea body. En primer lugar, se crean las diferentes transacciones a utilizar en esta secuencia. En este caso se crean dos transacciones del tipo incremental por cada esclavo, una de lectura y otra de escritura, tal y como se muestra en la [Figura 52](#page-114-1) .

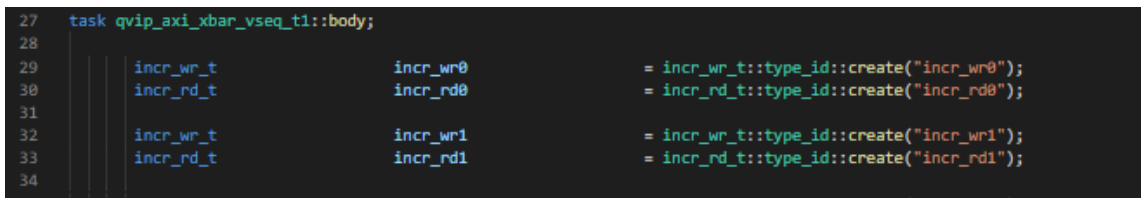

*Figura 52 Creación de transacciones para la secuencia 1*

<span id="page-114-1"></span>A continuación, se describen las acciones de la tarea body para esta secuencia, [Figura](#page-115-0)  [53.](#page-115-0) Inicialmente se asigna el *secuencer* correspondiente a la transacción de escritura a enviar por el *master0*. Seguidamente, se asocia esta transacción con el identificador 0. Finalmente se aleatoriza los campos de la transacción, fijando el valor de la dirección h'00004500 y el tamaño del dato (16 bytes en este caso). Este proceso se repite para la transacción de escritura correspondiente al *master1*. En este caso se utiliza la misma dirección y tamaño de dato, pero asociado al identificador 1.

Hay que destacar, que la dirección h'00004500, tal y como se muestra en la Figura

[50,](#page-113-1) corresponde a una dirección solapada con los esclavos *slave0* y *slave1*, siendo el más significativo el *slave0*. Por último, y mediante el uso del mecanismo fork-join, se ejecutan ambas transacciones en paralelo.

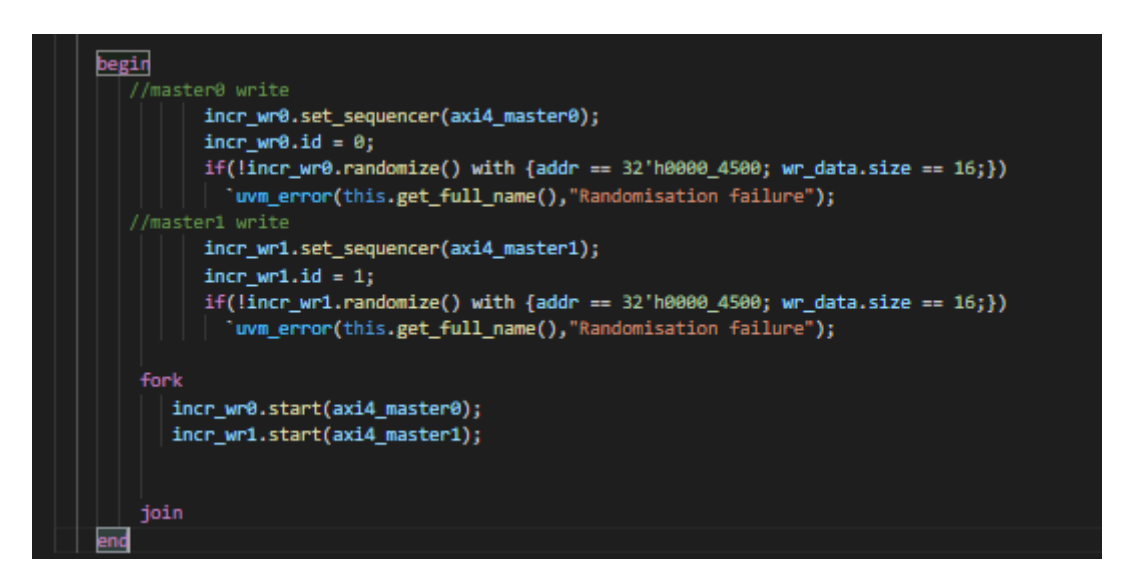

*Figura 53 Cuerpo de la tarea body correspondiente a la secuencia 1*

# <span id="page-115-0"></span>5.1.7. RESPUESTA OBTENIDA

La [Figura 54](#page-115-1) muestra las transacciones enviadas por el *master0*, incr wr0 y por el master1, incr\_wr1. Ambas transacciones se envían de forma concurrente.

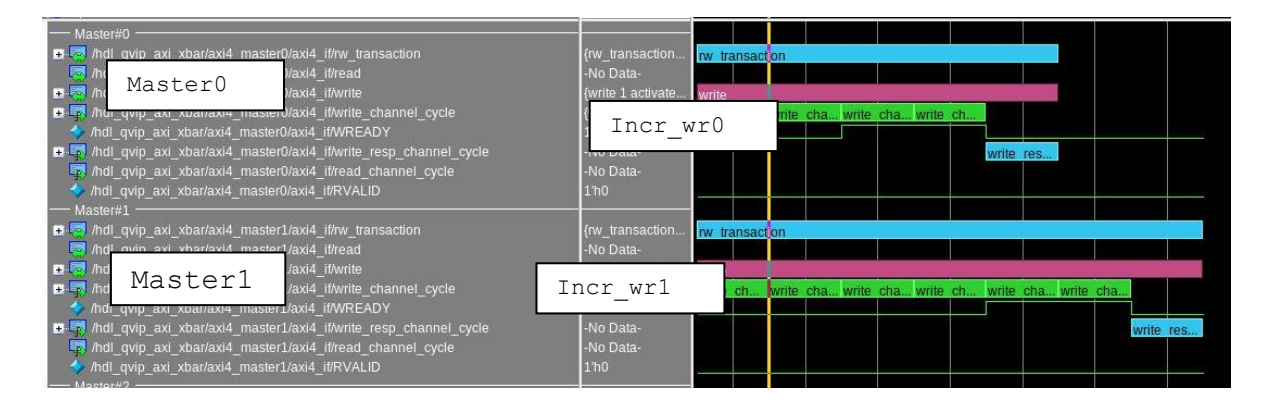

*Figura 54 Transacciones realizadas secuencia 1*

<span id="page-115-1"></span>La [Figura 55](#page-116-0) muestra el interfaz del componente *slave0*. En esta figura se observa cómo ambas transacciones han sido enviadas al interfaz del módulo *slave0*, lo que coincide con el comportamiento esperado.

| $-$ Slave#0<br>if/rw transaction above the state if/rw transaction<br>$+$ $+$<br>Slave0<br>同<br><i>if/read</i><br>The Moll qvip axi_xbar/axi4_slave0/axi4_if/write                                                                                                    | { <inactive>{rw <br/>-No Data-<br/>{<lnactive> {writ</lnactive></inactive>            | Incr wr0 |                                        | Incr wr1 |
|----------------------------------------------------------------------------------------------------|---------------------------------------------------------------------------------------|----------|----------------------------------------|----------|
| The And qvip axi xbar/axi4 slave0/axi4 if/write channel cycle<br>hdl qvip axi xbar/axi4 slave0/axi4 if/read channel cycle<br>A /hdl qvip axi xbar/axi4 slave0/axi4 if/WREADY<br>hdl qvip_axi_xbar/axi4_slave0/axi4_if/WVALID<br>A /hdl qvip axi xbar/axi4 slave0/axi4 if/RVALID | {write channel<br>-No Data-<br>1 <sub>h1</sub><br>1 <sup>th1</sup><br>1 <sub>h0</sub> |          | write cha write ch write cha write cha |          |
| / /hdl qvip axi xbar/axi4 slave0/axi4 if/RREADY<br><b>■ </b> hdl qvip axi xbar/axi4 slave0/axi4 if/AWID<br>$-$ Slove #1 $-$                                                                                                    | 1 <sub>h0</sub><br>7 <sup>h11</sup><br>00                                             |          | 11                                     |          |

*Figura 55 Respuesta obtenida secuencia 1*

<span id="page-116-0"></span>Con lo representado en este apartado se puede considerar verificada esta característica.

# 5.2. SECUENCIA 2

# 5.2.1. DEFINICIÓN

Esta secuencia es continuación de la secuencia 1 donde se ha complicado la asignación de direcciones interviniendo tres módulos *master*s, por lo que la definición es la misma que en el caso anterior.

Cada módulo slave tiene una dirección asignada en el mapa de reglas de direcciones rule map. Si embargo, un módulo slave se puede ver afectado por varias reglas definidas dentro del rule map. Este hecho puede provocar que los rangos de direcciones se solapen. Si esto ocurriera es decir que se solapen los rangos de direcciones, la regla que tenga la posición más alta en el *address map* prevalece.

## 5.2.2. MÉTODO

Cambiar el rango de direcciones para que coincidan tres módulos *slaves*. Posteriormente escribir en la misma dirección, desde tres módulos *masters* diferentes.

#### 5.2.3. RESPUESTA ESPERADA

Cuando coincidan las direcciones, todas las escrituras en el mismo modulo *slave*, siendo este el módulo con el rango más significativo.

## 5.2.4. NOMBRE DE LAS SECUENCIAS

• qvip\_*axi\_xbar*\_vseq\_t2.svh

#### 5.2.5. PROCEDIMIENTO

Lo primero que se realiza es establecer las condiciones iniciales para poder comprobar que el DUV cumple con esta especificación. Para ello se realiza la modificación de la regla para solapar las direcciones asignadas. En la [Figura 56,](#page-118-0) se puede ver las modificaciones a realizar en las líneas 98, 99 y 100 del direccionamiento original.

<span id="page-118-0"></span>

| //simulacion para secuencia t2                                                          |  |  |  |
|-----------------------------------------------------------------------------------------|--|--|--|
| '{idx: 32'd0, start addr: 32'h0000 0000, end addr: 32'h0000 8000},                      |  |  |  |
| '{idx: 32'd1, start addr: 32'h0000 4000, end addr: 32'h1FFF FFFF}, //direccion cambiada |  |  |  |
| '{idx: 32'd2, start addr: 32'h0000 0000, end addr: 32'h2FFF FFFF},                      |  |  |  |
|                                                                                         |  |  |  |

*Figura 56 Modificación del mapeado secuencia 2*

Lo que se ha hecho es configurar el módulo *slave0* para que responda desde la dirección h'00000000 hasta la h'00008000, que el módulo *slave1* responda desde la h'00004000 hasta la h'1FFFFFFF, y que el módulo *slave2* responda desde la h'00000000 hasta la h'2FFFFFFF. De esta forma se consigue que las direcciones de memoria asignadas se solapen entre los módulos *slave0, slave1 y el slave2*. El más significativo es el módulo *slave0* entre los tres asignados con lo que se espera que la respuesta sea dirigida hacia él. Por otro lado, entre el módulo *slave1* y el módulo *slave2*, el más significativo es el módulo *slave1*, luego el conflicto entre ambos se resolverá con la asignación del módulo *slave1*.

#### 5.2.6. SECUENCIA

El procedimiento de declaración de las transacciones y los tipos definidos utilizados son los mismos que en el caso anterior, por lo que no se muestran de nuevo y se puede comprobar en los archivos en el Anexo II. En la [Figura 57](#page-120-0) se puede observar cómo en esta secuencia se han creado 5 estímulos, se ha escrito en las mismas direcciones de los módulos *slave*, y se ejecutan en dos bloques de secuencia temporal. Primero se va a actuar sobre las transacciones incr wro, incr wr1 e incr w2 en modo concurrente. Se ha establecido que todas las transacciones apunten a la dirección h'0000 4500, y a cada una de ellas se le ha asignado un identificador distinto, identificador 0,1 y 2. Posteriormente, y una vez terminada estas transacciones, se actúa sobre las transacciones incr wr3 y incr wr4 también en modo concurrente, esta vez se le ha asignado la dirección h'0000 8500 y los identificadores 3 y 4.

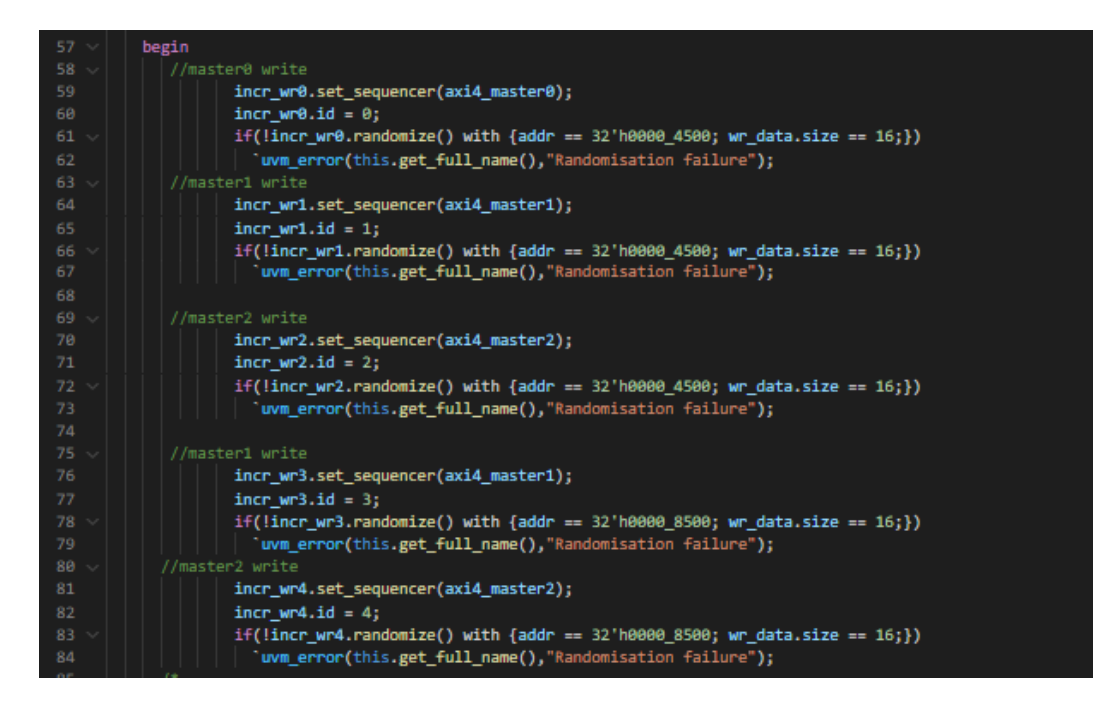

*Figura 57 Código de la tarea body de la secuencia 2*

<span id="page-120-0"></span>Se muestra a continuación la secuencia de estímulos enviado en la [Figura 58.](#page-120-1)

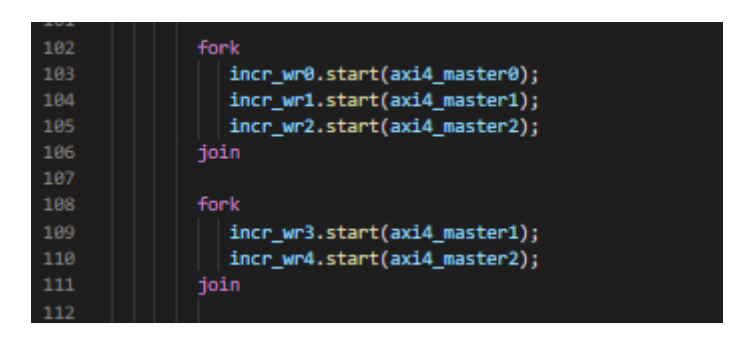

*Figura 58 Código de la ejecución de las transacciones en la secuencia 2*

## <span id="page-120-1"></span>5.2.7. RESPUESTA OBTENIDA

En la [Figura 59](#page-121-0) se puede observar las transacciones realizadas sobre cada uno de los módulos, y en el orden en el que fueron ejecutadas.

| <b>Master#0</b><br>transaction<br>Master0<br>the channel cycle<br>A mdl qvip axi xbar/axi4 master0/axi4 it/WREADY<br>7 and qvip axi xbarlaxi4 master0/axi4 illwrite resp channel cycle<br>To mall qvip_axi_xbariaxi4_master0/axi4_it/read_channel_cycle<br>4 /hdl_qvip_axi_xbar/axi4_master0/axi4_lf/RVALID<br><b>Master#1</b> | <inactive><br/><b>I'w transact</b><br/>Incr wr0<br/>No Data-<br/><inactive><br/><inactive><br/>write cha., write cha., write ch.<br/>1<sub>h0</sub><br/>fractive&gt;<br/>write result<br/>No Data-<br/><math>1h</math><sub>D</sub><br/>Incr wr3</inactive></inactive></inactive>                                                                   |
|----------------------------------------------------------------------------------------------------|----------------------------------------------------------------------------------------------------|
| D-PS hdl qvip axi xbatlaxi4 master1/axi4 ifiny transaction<br>Masterl<br>channel_cycle<br>n. For that gvip axi xbatlaxi4 master1/axi4 it/write resp channel cycle<br>199 hdl qvip axi xbar/axi4 master1/axi4 if/read channel cycle<br>Indi qvip axi xbar/axi4 master1/axi4 II/RVALID                                           | Incr wr1<br>w tansaction<br>No Data-<br>write 1 activate.<br>write_channel<br>write cha., write ch., write cha., write cha.,<br>write cha., write cha., write ch., write cha., write cha.<br>No Data-<br>write res<br>write res.<br>No Data-<br>1 <sub>10</sub>                                                                                    |
| of the main ave xtrade master 2/axi4 it for transaction<br>Master2<br>channel_cycle<br>n es holl qvip axi xbatiaxi4 master2/axi4 illwrite resp channel cycle<br>ES /hdl qvip axi xbar/axi4 master2/axi4 il/read channel cycle<br>Midl_qvip_axi_xbar/axi4_master2/axi4_ifRVALID                                                 | Incr wr4<br>W Tansaction.<br>rw trai<br>Incr wr2<br>No Data-<br>write 1 activate.<br>write_channel<br>write cha., write cha., write ch., write cha., write cha., write ch.,<br>wite cha. write ch., write cha., write cha., write ch., write cha<br>write cha<br>No Data-<br>write ros<br>write res.<br>No Data-<br>$1h$ <sub><math>0</math></sub> |

*Figura 59 Transacciones realizadas secuencia 2*

<span id="page-121-0"></span>En la [Figura 60](#page-121-1) se puede observar cómo han sido escritas en las tres ocasiones, en el módulo *slave0*, y las dos siguientes transacciones en el módulo *slave1,* que es lo que se esperaba como respuesta.

| $-$ Slave#0<br>a of the qvip axi xbar/axi4 slave0/axi4 if nv transaction<br>Slave0<br>write channel cycle<br>and individually axis xbar/axi4 slave0/axi4 iffread channel cycle<br>/hdl_qvip_axi_xbar/axi4_slave0/axi4_ltWREADY<br>hdl_qvip_axi_xbar/axi4_slave0/axi4_if/WVALID<br>hdi qvip axi xbar/axi4_slave0/axi4_IIRVALID<br>+ /hdl_qvlp_axi_xbar/axi4_slave0/axi4_ltRREADY<br>divAlignment stacks backsdx, say qivp librit . b<br>$-$ Slave#1 $-$ | write channel.<br>-No Data-<br>F <sub>1</sub><br>131<br>170<br>170<br><b>7h22</b>                                 | Incr wr0<br>00 | m | write cha write ch write cha write cha write ch write cha<br>Incr wr1<br>$X_{22}$ |  |          | Incr wr2 |             |                                                    |
|----------------------------------------------------------------------------------------------------|----------------------------------------------------------------------------------------------------|----------------|---|-----------------------------------------------------------------------------------|--|----------|----------|-------------|----------------------------------------------------|
| hell min axi vharlaxid clave1/axi4 illny transaction<br>Slave1<br>hor qvip_axi_xbarraxi4_srave1raxi4_mvrite_channel_cycle<br>E7 /hdl qvip axi xbar/axi4 slave1/axi4 if/read channel cycle<br>Indi qvip axi xbar/axi4 slave1/axi4 if/WREADY<br>hdl qvip axi xbar/axi4 slave1/axi4 if/WVALID<br>hdl qvip axi xbar/axi4 slave1/axi4 if/RVALID<br>hdl_qvip_axi_xbar/axi4_slave1/axi4_ifRREADY<br>hdl qvip axi_xbar/axi4_slave1/axi4_if/AWID                | -No Data-<br>No Data-<br>No Data-<br>-No Data-<br>No Data-<br>1h1<br>1 <sub>h0</sub><br>170<br>130<br><b>7h00</b> | $00 -$         |   |                                                                                   |  | Incr wr3 | $13 -$   | $\sqrt{24}$ | write cha write cha write ch write cha<br>Incr wr4 |

*Figura 60 Respuesta obtenida secuencia 2*

<span id="page-121-1"></span>De esta forma se puede concluir que esta la característica queda verificada de forma satisfactoria.

# 5.3. SECUENCIA 3

# 5.3.1. DEFINICIÓN

Cada rango de direcciones *(range address)* de los módulos *slaves* incluye una dirección de comienzo, pero no incluye una dirección de fin. Por lo que cuando se direcciona sobre un módulo *slave* en modo ráfagas, esta dirección se dará por buena si y solo si la dirección es mayor que la dirección de comienzo y menor que la dirección de fin.

# 5.3.2. MÉTODO

Escribir más de un byte en el modo incremental en la posición del módulo *slave* que se desea asignar*,* en el límite de su rango de direcciones.

## 5.3.3. RESPUESTA ESPERADA

Como la condición a cumplir es que la dirección esté dentro de un rango de direcciones, y se intenta apuntar a un rango que se sale del permitido, la respuesta esperada es que responda con un mensaje de error.

5.3.4. NOMBRE DE LAS SECUENCIAS

• qvip\_*axi\_xbar*\_vseq\_t3.svh

## 5.3.5. PROCEDIMIENTO

Lo primero que se realiza es establecer las condiciones iniciales para poder comprobar que el DUV cumple con esta especificación, para ello se modifica la regla para solapar rangos, [Figura 61,](#page-122-0) cambiando las líneas 98 y 99 de la asignación original.

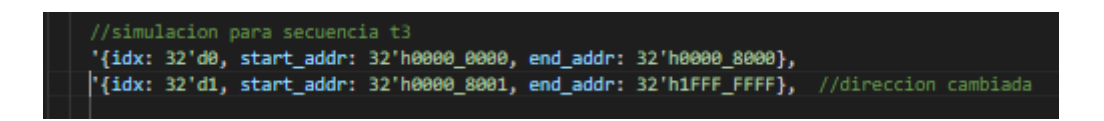

*Figura 61 Modificación del mapeado, secuencia 3*

<span id="page-122-0"></span>Lo que se ha hecho es configurar el módulo *slave0* para que responda desde la dirección h'00000000 hasta la h'00008000, y que el módulo *slave1* responda desde la h'00008001 hasta la h'1FFFFFFF.

#### 5.3.6. SECUENCIA

El procedimiento de declaración de las transacciones y los tipos definidos utilizados son los mismos que en el caso anterior, por lo que no se muestran de nuevo y se puede comprobar en los archivos en el Anexo II.

En la [Figura 62](#page-123-0) se muestra el código de la tarea *body* de la secuencia a verificar. Se ha procedido a configurar una transacción en modo incremental, con el nombre incr wr0. Lo primero que se ha realizado es asignar el manejador coincidente con el *master0*, a la secuencia definida. Posteriormente se le ha asignado el identificador 3 y, como último paso, se ha inicializado en modo aleatorio con la restricción de la dirección de memoria h'0000 8000 y una cantidad de bytes de escritura de 16 bytes.

Se puede observar, como en la ejecución se ha hecho una escritura en el límite del rango de direcciones asignadas al módulo *slave0*, con lo que, al escribir en el límite de direcciones, y en modo incremental, se saldrá de su rango de direcciones asignado y debería responder con una respuesta de error.

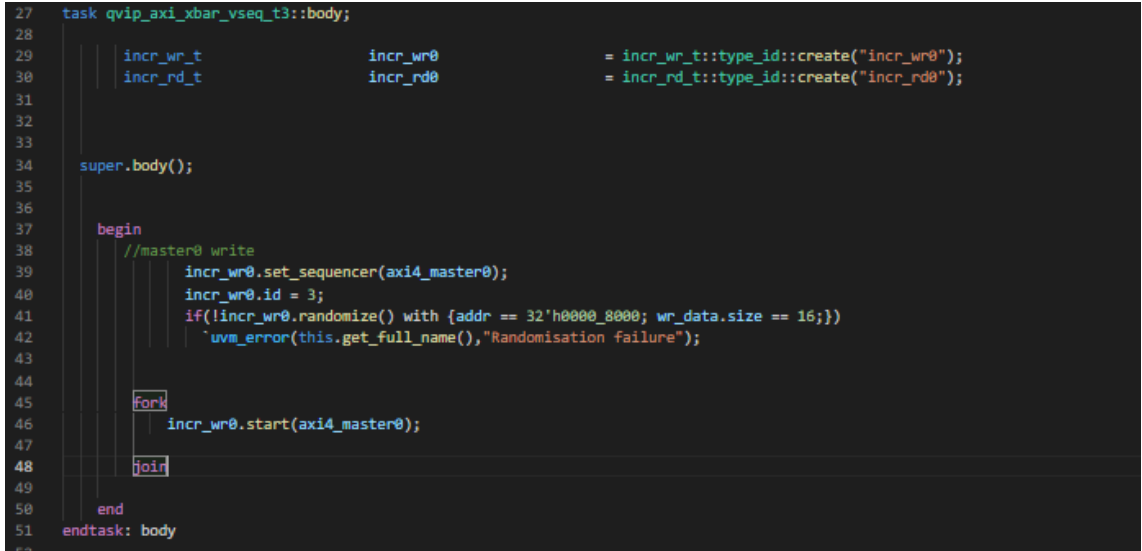

*Figura 62 Código de la tarea body de la secuencia 3*

## <span id="page-123-0"></span>5.3.7. RESPUESTA OBTENIDA

En la [Figura 63](#page-124-0) y [Figura 64](#page-124-1) se puede observar las transacciones realizadas y la respuesta obtenida en el módulo *master0*.

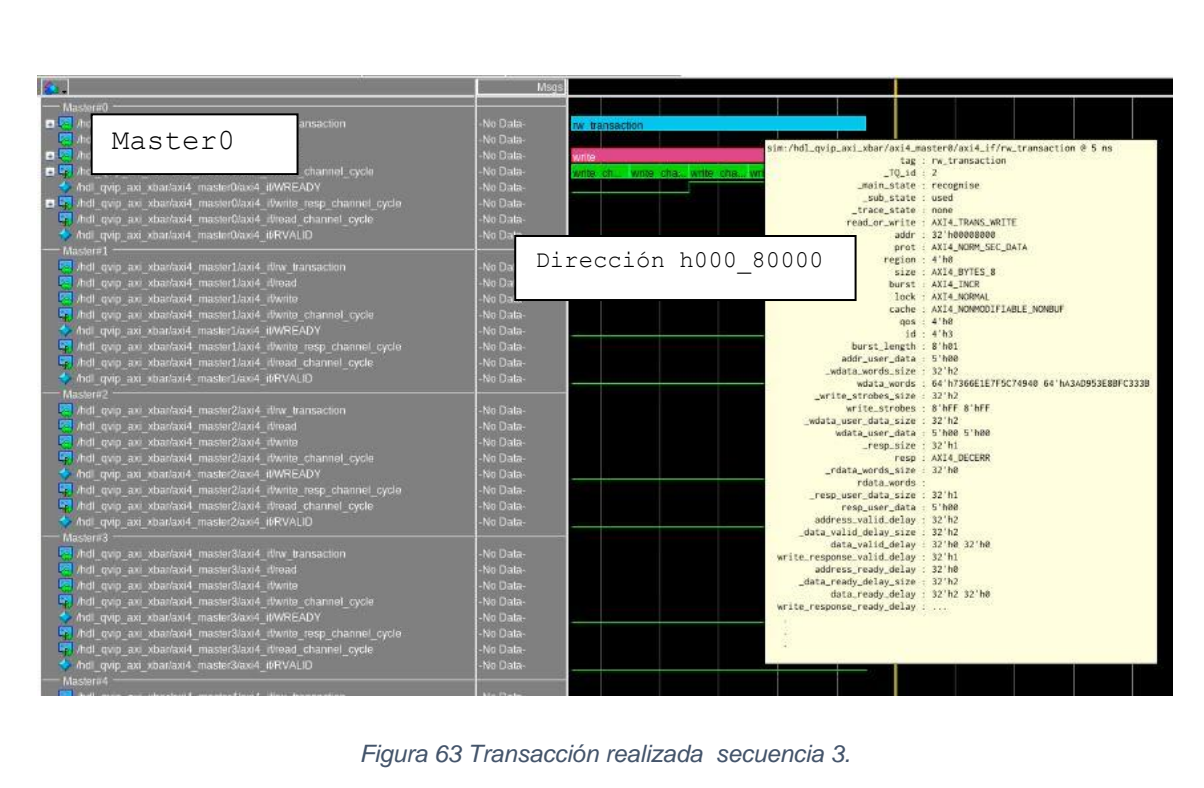

<span id="page-124-0"></span>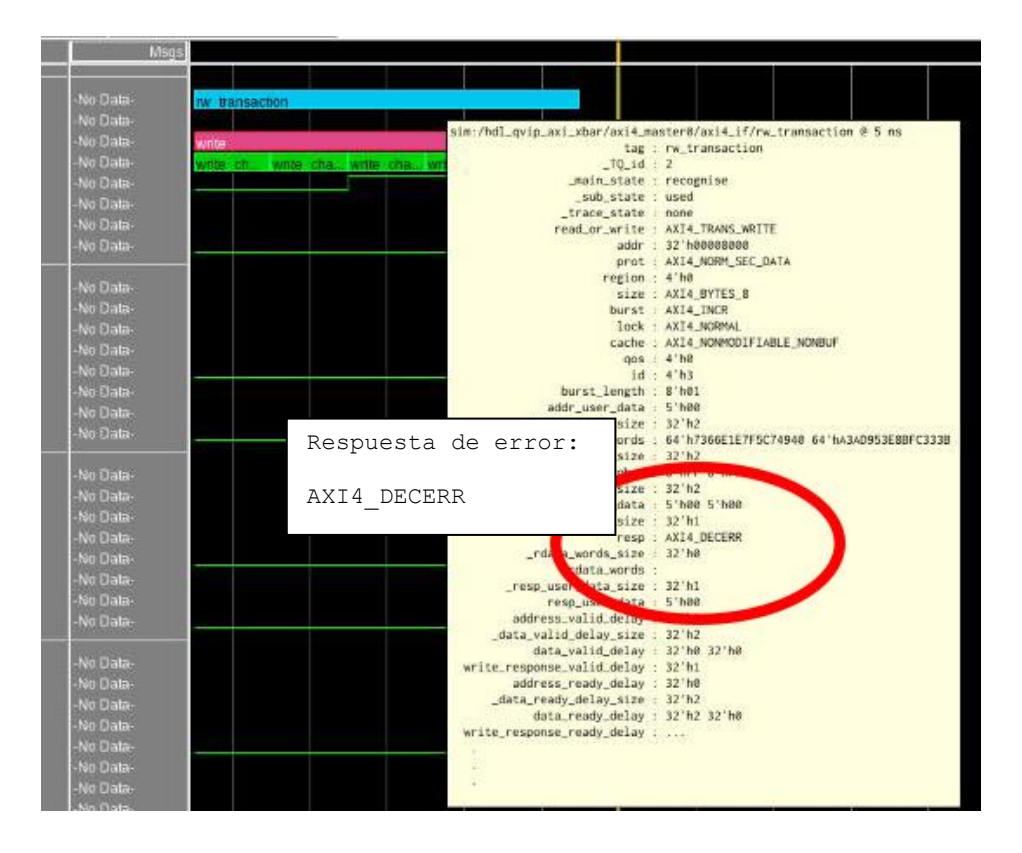

*Figura 64 Código de error de respuesta secuencia 3*

<span id="page-124-1"></span>Podemos concluir que esta característica se ha cumplido, y con lo presentado se puede considerar verificada esta característica.

## 5.4. SECUENCIA 4

## 5.4.1. DEFINICIÓN

Cada módulo *master* tiene su propio módulo de error interno. Si la dirección de respuesta asignada de la transacción no pertenece a ninguna regla de asignación de direcciones de los módulos *slaves*, entonces se le asigna la dirección del módulo de error interno asignada al módulo *master*. El módulo *master* recoge la transacción y responde con un decode error.

# 5.4.2. MÉTODO

Se ha procedido a modificar los campos de direcciones de las reglas de asignación de los módulos *slaves* para dejar una dirección fuera de rango de direcciones, y escribir en esa dirección para observar la respuesta.

#### 5.4.3. RESPUESTA ESPERADA

La respuesta esperada es un decode error.

## 5.4.4. NOMBRE DE LAS SECUENCIAS

• qvip\_*axi\_xbar*\_vseq\_t4.svh

## 5.4.5. PROCEDIMIENTO

Lo primero que se va a realizar es establecer las condiciones iniciales para poder comprobar que el DUV cumple con esta especificación.

En el archivo denominado *axi\_xbar*\_wrap.sv se definen las reglas de direcciones de los puertos *slaves* como se muestra en la [Figura 65.](#page-126-0) En esta figura se pueden observar los 8 módulos *slaves,* ordenados en orden decreciente desde el módulo *slave0* hasta el módulo *slave7*, con sus rangos de direcciones iniciales sin solapamientos entre ellos.

<span id="page-126-0"></span>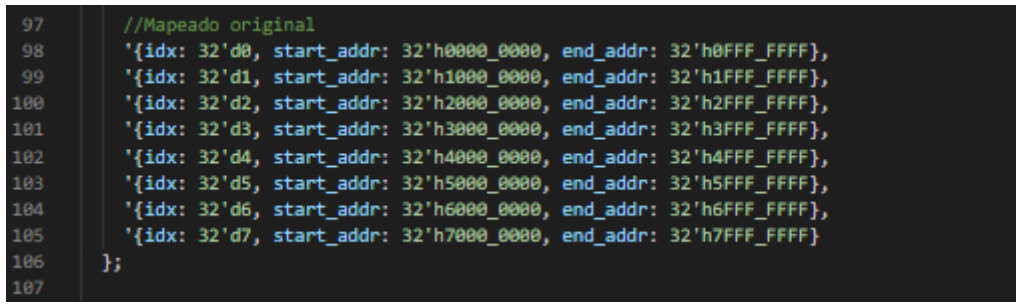

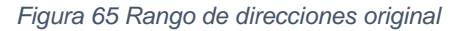

En la [Figura 66](#page-127-0) se puede observar la modificación de la regla de direcciones para solapar los rangos, modificando las líneas 98 y 99 de la [Figura 65.](#page-126-0)

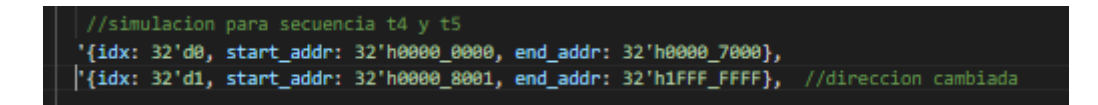

*Figura 66 Modificación de las direcciones en la secuencia 4*

<span id="page-127-0"></span>Lo que se ha configurado es el módulo *slave0* para que responda desde la dirección h'00000000 hasta la h'00007000. Posteriormente se configura el módulo *slave1* para que responda desde la dirección h'00008001 hasta la h'1FFFFFFF. De esta forma las direcciones incluidas en el rango h'00007001 hasta h'00008000 están fuera de cualquier intervalo, es decir no corresponde con ninguna dirección de salida de módulos *slave*.

En las líneas 149 y 150 de la [Figura 67](#page-128-0) se muestran las señales que definen el uso del módulo interno, en default mst port i y default mst port i. Estas señales son las que permiten habilitar esta característica. En concreto, la señal en\_default\_*master*\_port\_i es la que habilita el modo *enable* de estos módulos internos, configurando su uso. Cada bit de esta señal corresponde a un módulo *master*, empezando por la derecha con el módulo *master*0. Un bit a 0, deshabilita el módulo interno de error y un 1 lo habilita. La señal default mst port i es la que define hacia qué módulo *slave* se va a direccionar el módulo *master* por defecto. Los valores que puede tomar se representan en bloques de tres bits, correspondientes a la codificación de cada uno de los módulos *master* de derecha a izquierda, siendo en este caso los tres bits de la derecha los correspondientes al módulo *master0* y los siguientes al módulo *master1*, etc. Estos bits representan el número del módulo *slave* al que apuntan por defecto. Como se puede observar la señal en default mst port i está a 0 en todos sus bits por lo que el modo *enable* de los módulos internos no está habilitado en ningún módulo *master*.

| 144 | //parametros originales                           |
|-----|---------------------------------------------------|
| 145 | //.en_default_mst_port_i ( en_default_mst_port ), |
| 146 | // .default mst port i ( default mst port )       |
| 147 |                                                   |
| 148 | //parametros para t4                              |
| 149 | .en default mst port i ( 6'b000000 ),             |
| 150 | .default mst port i (18'b000 000 000 000 000 010) |
| 151 | );                                                |
| 152 |                                                   |

<span id="page-128-0"></span>*Figura 67 Parámetros de configuración de las señales de módulo interno de error en el fichero axi\_xbar\_wrap.sv*

5.4.6. SECUENCIA

En la [Figura 68](#page-128-1) se muestra el código de la definición de la secuencia. Se definen los tipos de transacciones a utilizar y la tarea body que se va a utilizar para crear los estímulos.

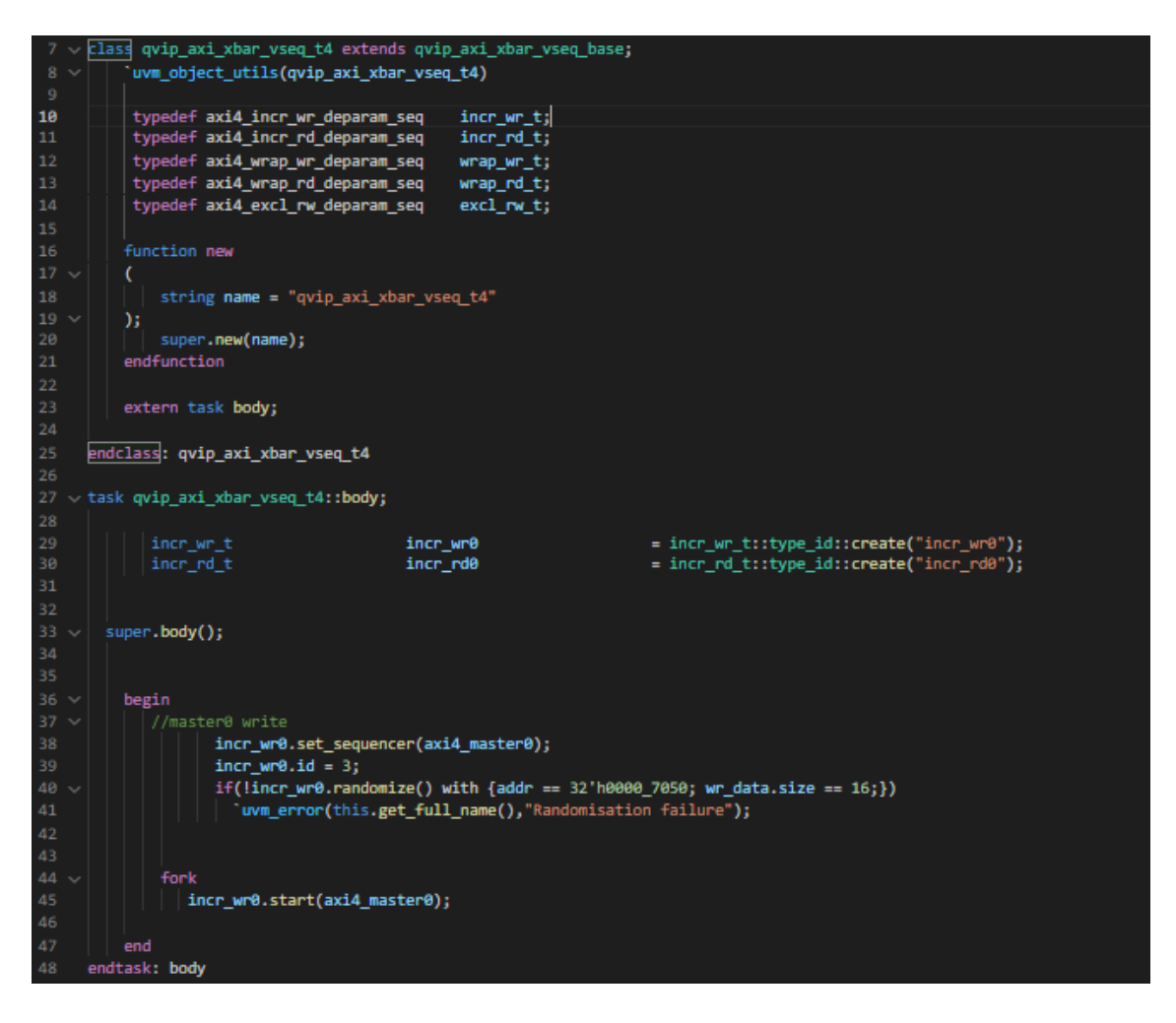

*Figura 68 Código de la secuencia 4*

<span id="page-128-1"></span>En la tarea body se define la transacción denominada incr wr0. En primer lugar, y como es habitual en todas las transacciones, se le asigna el manejador del *master* que va a ejecutarla, axi4\_*master*0 en este caso. Posteriormente se le asigna el identificador 3 y se inicializa en modo randomize, restringiendo la dirección al valor h'00007500, que no se corresponde con ninguna dirección asignada en el rango de direcciones. En este caso en concreto, como no se ha habilitado la respuesta por defecto del módulo interno de error del módulo *master0,* lo que se tiene que obtener es un código de error.

## 5.4.7. RESPUESTA OBTENIDA

En la [Figura 69](#page-129-0) se puede observar la transacción realizada, y la respuesta obtenida.

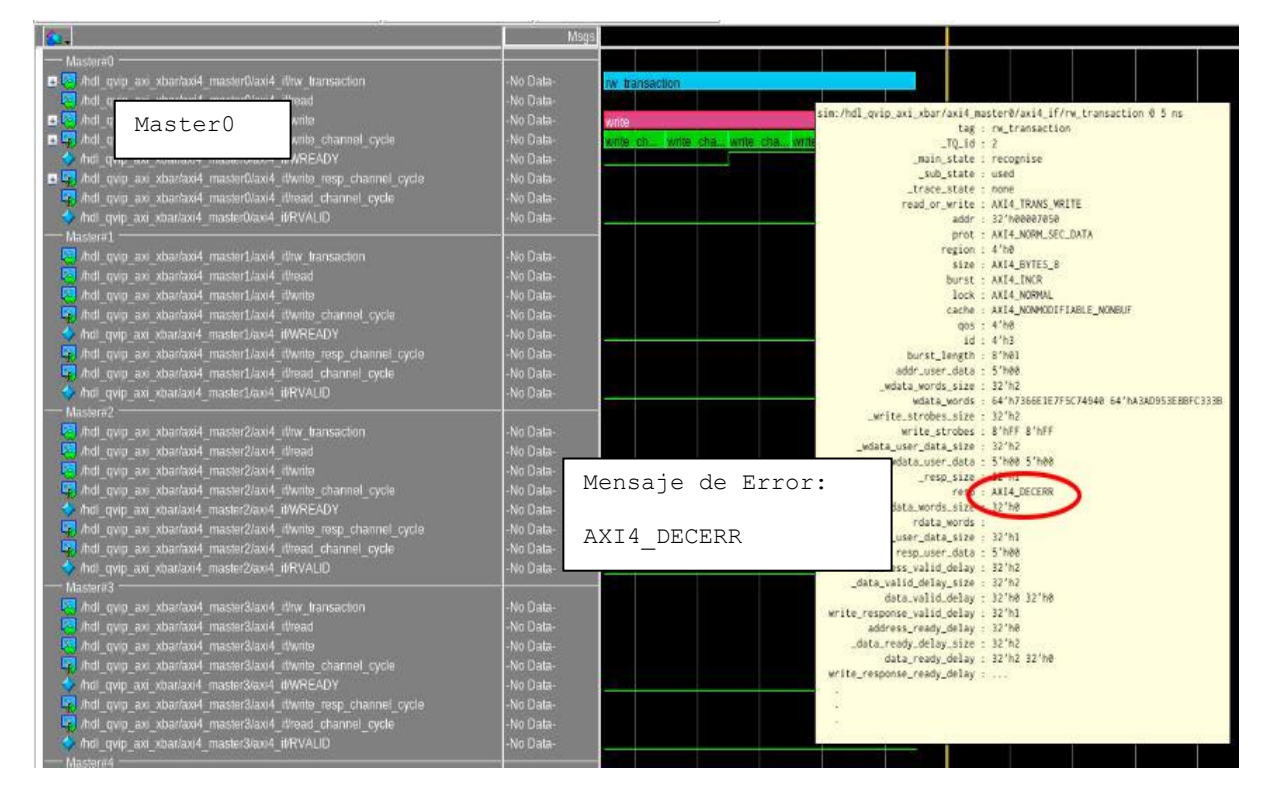

*Figura 69 Respuesta obtenida en la secuencia 4*

<span id="page-129-0"></span>Como se observa, esta respuesta contiene un código de error, que es lo que se esperaba.

## 5.5. SECUENCIA 5

## 5.5.1. DEFINICIÓN

Cada módulo *master* puede tener un puerto modulo *slave* por defecto. Si la señal default master port está habilitada, cada acceso a una dirección que se envíe y no tenga una dirección de módulo *slave* correspondiente dentro del mapa de direcciones, entonces será enviada a este módulo *slave* de defecto, y no al de la dirección real, no incluida dentro del mapa de direcciones. Este módulo *default slave* es configurable.

## 5.5.2. MÉTODO

Establecer la señal del *enable* activo para el módulo correspondiente y asignar un módulo *slave* por defecto para los módulos *master*s. Posteriormente escribir en una de esas direcciones fuera del rango de direcciones, asignadas en las reglas de direccionamiento, '*rules'*, y observar la salida.

#### 5.5.3. RESPUESTA ESPERADA

La respuesta que se espera es que no devuelva un mensaje de error y que se direccione el módulo *slave* correspondiente codificado en la señal *master\_port.*

## 5.5.4. NOMBRE DE LAS SECUENCIAS

• qvip\_*axi\_xbar*\_vseq\_t5.svh

## 5.5.5. PROCEDIMIENTO

Lo primero que se va a realizar es establecer las condiciones iniciales necesarias para poder comprobar que el DUV cumple con esta especificación.

En el archivo denominado *axi\_xbar*\_wrap.sv se definen las reglas de direcciones de los puertos *slaves* como se muestra en la [Figura 70.](#page-131-0) Se pueden observar los 8 módulos *slaves,* ordenados en orden decreciente desde el módulo *slave0* hasta el módulo *slave7*, con sus rangos de direcciones iniciales sin solapamientos entre ellos.

| 97  | //Mapeado original                                                 |
|-----|--------------------------------------------------------------------|
| 98  | '{idx: 32'd0, start_addr: 32'h0000_0000, end_addr: 32'h0FFF_FFFF}, |
| -99 | '{idx: 32'd1, start addr: 32'h1000 0000, end addr: 32'h1FFF FFFF}, |
| 100 | '{idx: 32'd2, start addr: 32'h2000 0000, end addr: 32'h2FFF FFFF}, |
| 101 | '{idx: 32'd3, start addr: 32'h3000 0000, end addr: 32'h3FFF FFFF}, |
| 102 | '{idx: 32'd4, start addr: 32'h4000 0000, end addr: 32'h4FFF FFFF}, |
| 103 | '{idx: 32'd5, start addr: 32'h5000 0000, end addr: 32'h5FFF FFFF}, |
| 104 | '{idx: 32'd6, start addr: 32'h6000 0000, end addr: 32'h6FFF FFFF}, |
| 105 | '{idx: 32'd7, start addr: 32'h7000 0000, end addr: 32'h7FFF FFFF}  |
| 106 | ы                                                                  |
| 107 |                                                                    |

<span id="page-131-0"></span>*Figura 70 Código del fichero axi\_xbar\_wrap.sv del rango de direccionamiento original*

En la [Figura 71,](#page-131-1) se muestra la modificación de la regla para solapar los rangos de direcciones, modificando las líneas 98 y 99 de la figura anterior.

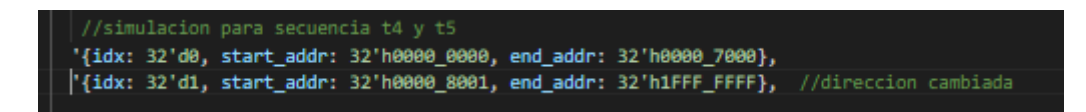

*Figura 71 Modificación del rango de direccionamiento de la secuencia 5*

<span id="page-131-1"></span>Se ha configurado el módulo slave0 para que responda desde la dirección h'00000000 hasta la h'00007000, y que el módulo *slave*1 responda desde la dirección h'00008001 hasta la h'1FFFFFFF, de esta forma se configura el rango de direcciones entre h'00007001 hasta h'00008000 fuera de rango de direcciones de los módulos *slaves,* es decir no corresponde con ninguna dirección de salida de los módulos *slave.*

En la Figura 72, se muestran los valores de las señales que permiten definir la dirección automática a un módulo *slave* predeterminado, como ya se explicó en la anterior secuencia. En este caso en concreto, en la línea 149 se puede ver la señal en\_default\_mst\_port con el bit del módulo *master0* en modo *enable*. La línea 150 muestra la señal default\_msat\_port\_i con la codificación 'b010 (*slave2*) para el módulo *master0.* Estas señales están definidas dentro del archivo denominado axi\_xbar\_wrap.sv.

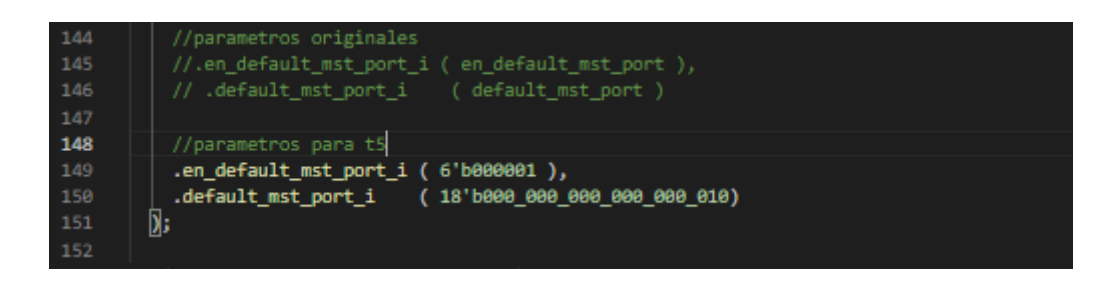

*Figura 72 Definición de señales en el archivo denominado axi\_xbar\_wrap.sv*

5.5.6. SECUENCIA

En la [Figura 73](#page-132-0) se muestra el código de la definición de la secuencia. Inicialmente se declaran los tipos básicos definidos de las transacciones que se van a utilizar para crear los estímulos. Seguidamente se define la tarea *body* de la secuencia.

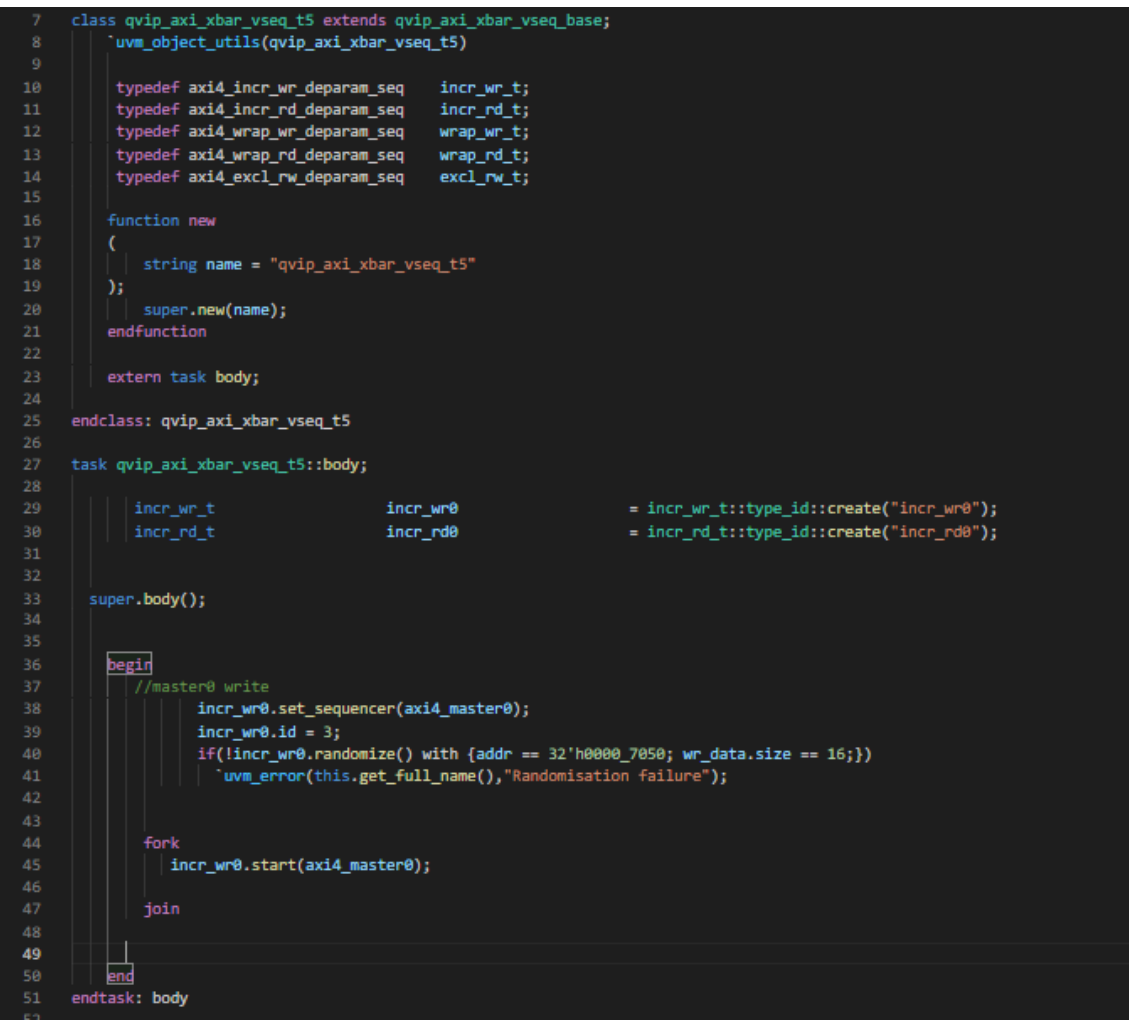

*Figura 73 Código de la secuencia 5*

<span id="page-132-0"></span>Como se puede observar, el proceso de configuración de las transacciones es igual a

las anteriores secuencias definidas en los apartados anteriores. En este caso en concreto solo se particulariza en escribir en la dirección h'00007500, la cual no se corresponde con ninguna dirección asignada en el mapa de direcciones. En este caso particular, como se ha habilitado la respuesta del módulo *master0*, con la señal *enable* a 1 y se ha configurado la salida por defecto hacia el módulo *slave2*, se tendrá que obtener una salida hacia ese puerto por defecto.

## 5.5.7. RESPUESTA OBTENIDA

En la [Figura 74](#page-133-0) se observa la transacción realizada, y cómo en este caso la respuesta obtenida durante la operación de escritura no es un mensaje de error.

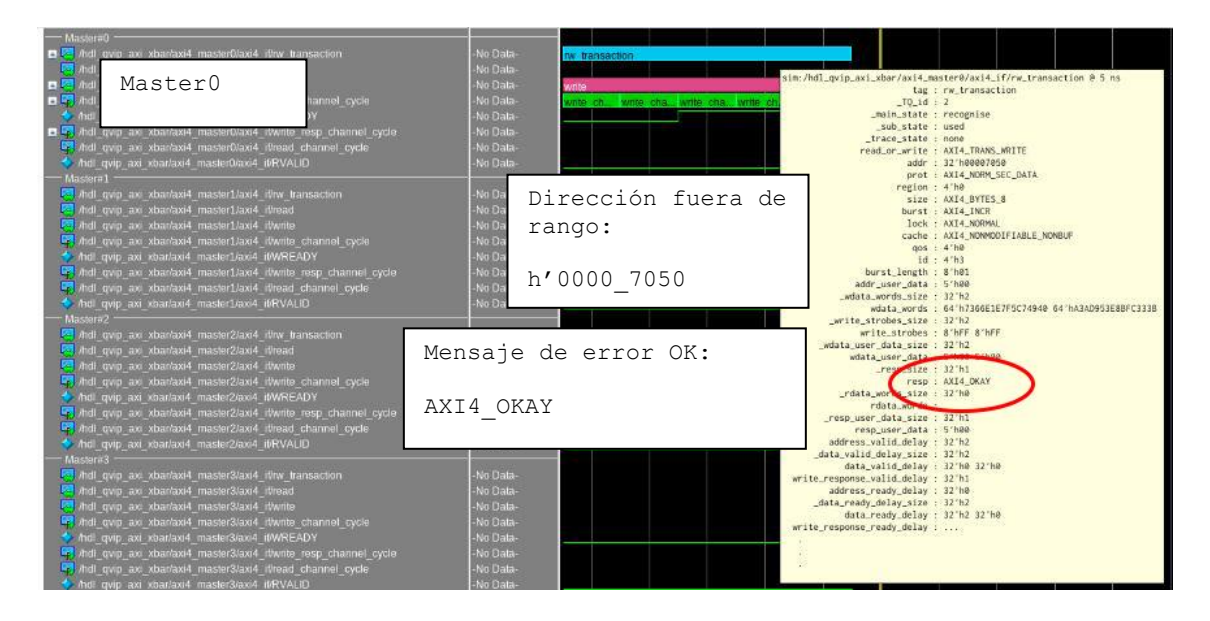

*Figura 74 Transacción realizada en la secuencia 5*

<span id="page-133-0"></span>La [Figura 75](#page-134-0) muestra el interfaz de entrada correspondiente al módulo salve2. Su análisis muestra que la transacción se ha escrito correctamente en el módulo *slave2,* tal y como se esperaba. Además, este interfaz genera una respuesta con un código de respuesta correcta, y no en un código de error. Con esto se concluye que el sistema de direccionamiento por defecto funciona correctamente.

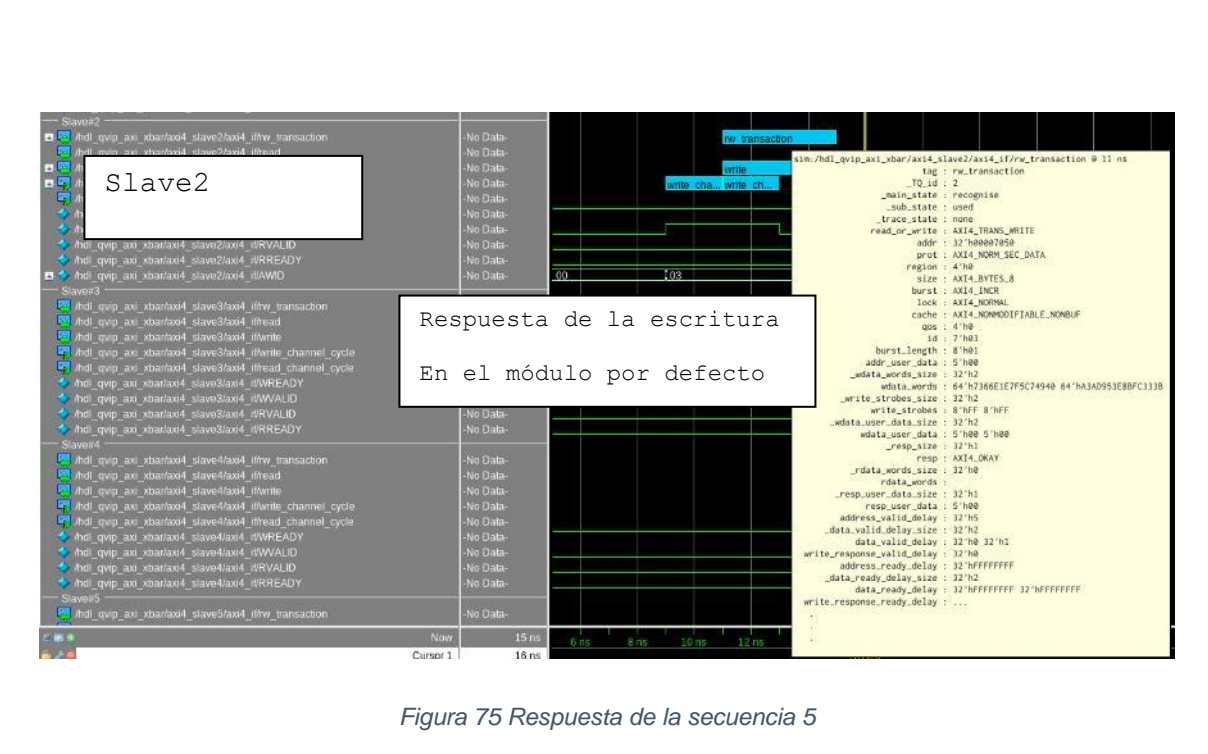

<span id="page-134-0"></span>

# 5.6. SECUENCIA 6

# 5.6.1. DEFINICIÓN

Cuando un módulo *master* recibe dos transacciones con el mismo identificador *ID* y misma dirección, pero apuntando desde dos módulos *slaves* diferentes*,* no aceptará la segunda transacción hasta que la primera se haya completado.

# 5.6.2. MÉTODO

Escribir dos transacciones desde el mismo módulo *master* con el mismo identificador y dirección, hacia dos módulos *slave* diferentes.

## 5.6.3. RESPUESTA ESPERADA

La respuesta esperada es que las transacciones se ejecutarán de forma consecutiva, no al mismo tiempo.

#### 5.6.4. NOMBRE DE LAS SECUENCIAS

• qvip\_*axi\_xbar*\_vseq\_t6.svh

## 5.6.5. PROCEDIMIENTO

En primer lugar, se establecerán las condiciones iniciales para poder comprobar que el DUV responde de la forma esperada.

En el archivo denominado *axi\_xbar*\_wrap.sv se definen las reglas de direcciones de los puertos *slaves* como se muestra en la [Figura 76.](#page-136-0) Se pueden observar los 8 módulos *slaves,* ordenados en orden decreciente desde el módulo *slave0* hasta el módulo *slave7*, con sus rangos de direcciones iniciales sin solapamientos entre ellos. Como se muestra el módulo *slave0* está definido en la línea 98, y el módulo *slave1* en la línea 99.

<span id="page-136-0"></span>

| -97 | //Mapeado original                                                 |
|-----|--------------------------------------------------------------------|
| -98 | '{idx: 32'd0, start_addr: 32'h0000_0000, end_addr: 32'h0FFF_FFFF}, |
| -99 | '{idx: 32'd1, start addr: 32'h1000 0000, end addr: 32'h1FFF FFFF}, |
| 100 | '{idx: 32'd2, start addr: 32'h2000 0000, end addr: 32'h2FFF FFFF}, |
| 101 | '{idx: 32'd3, start addr: 32'h3000 0000, end addr: 32'h3FFF FFFF}, |
| 102 | '{idx: 32'd4, start addr: 32'h4000 0000, end addr: 32'h4FFF FFFF}, |
| 103 | '{idx: 32'd5, start addr: 32'h5000 0000, end addr: 32'h5FFF FFFF}, |
| 104 | '{idx: 32'd6, start addr: 32'h6000 0000, end addr: 32'h6FFF FFFF}, |
| 105 | '{idx: 32'd7, start_addr: 32'h7000_0000, end_addr: 32'h7FFF_FFFF}  |
| 106 | };                                                                 |
| 107 |                                                                    |

*Figura 76 Direccionamiento original*

#### 5.6.6. SECUENCIA

En la [Figura 77](#page-137-0) se muestra el código de la definición de la secuencia y los tipos de transacciones que se van a utilizar para crear los estímulos.

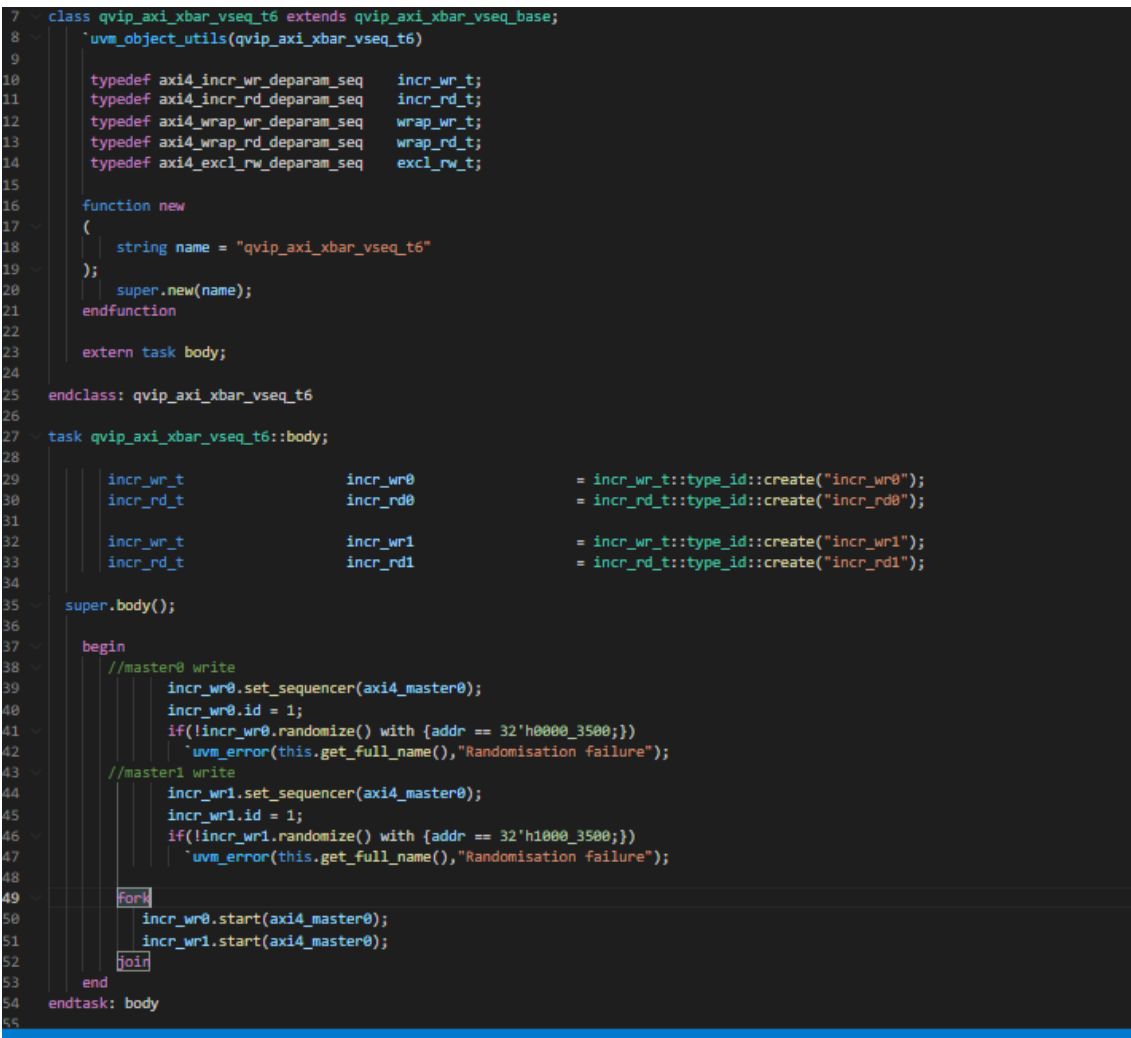

*Figura 77 Código de la secuencia 6*

<span id="page-137-0"></span>Para la realización de esta secuencia se van a definir dos transacciones inc wr0 e incr\_wr1. Las dos transacciones son asignadas al mismo manejador axi4\_*master*0, se les asigna el mismo identificador, incr wr.id=1 y distinta dirección de escritura en el puerto de salida, dirección h'0000 3500 y la dirección h'1000 3500, respectivamente.

Inicialmente se escribe en la dirección h'00003500 con el ID=1 desde el módulo *master0*, y en la dirección h'1000\_3500 con el ID=1 también desde el módulo *master0*.

#### 5.6.7. RESPUESTA OBTENIDA

En las [Figura 78](#page-138-0) [y Figura 79](#page-138-1) se observa cómo se inician las dos transacciones en orden. En la [Figura 79](#page-138-1) se muestra cómo primero se ejecuta la transacción inc wr1 y, una vez finalizada, se ejecuta la transacción incr wr0. Es decir, no se interrumpe una transacción para mandar la otra, sino que se acaba la transacción en curso antes de empezar con la siguiente.

En la [Figura 79](#page-138-1) se puede observar el final de la primera transacción, determinado por la respuesta a través del canal de respuesta del protocolo AXI4.

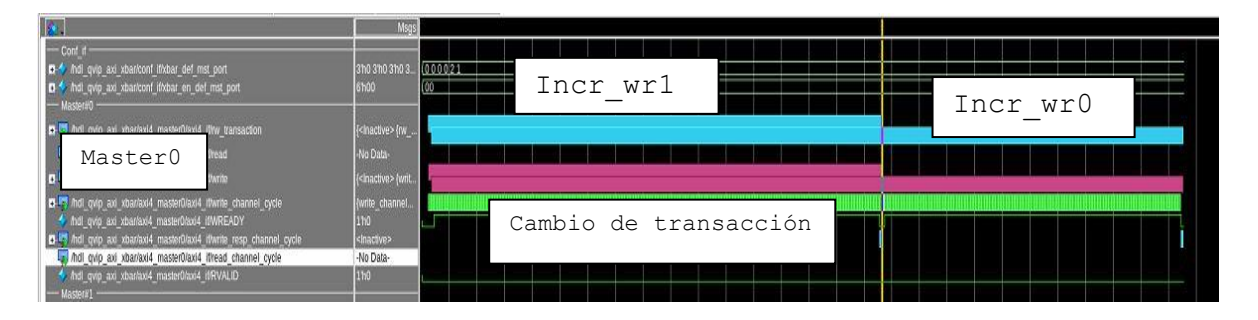

*Figura 78 Transacción generada en la secuencia 6*

<span id="page-138-0"></span>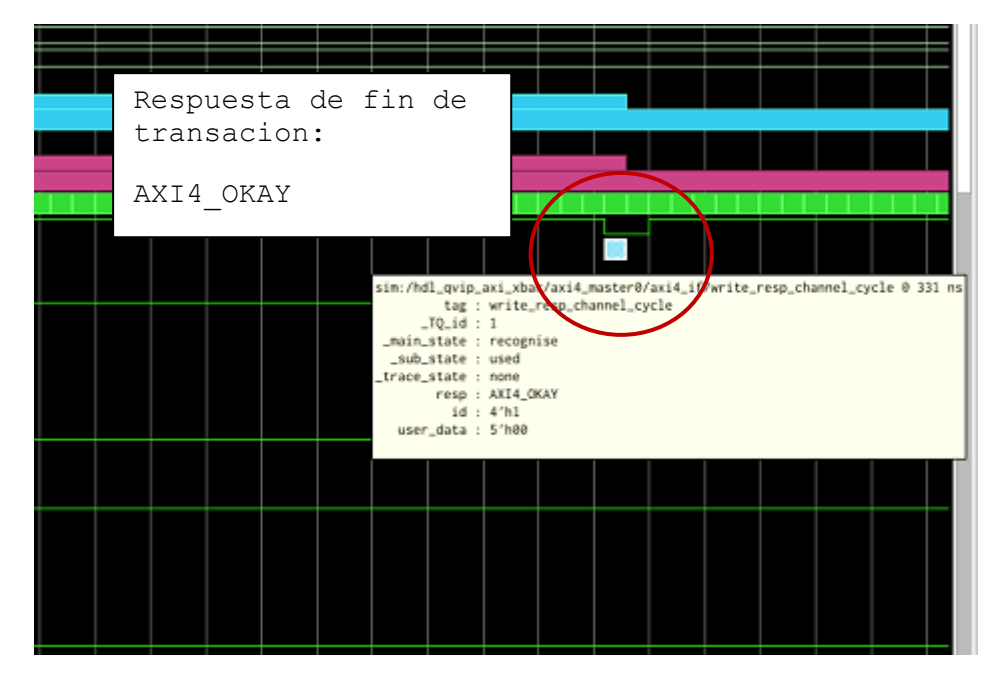

*Figura 79 Respuesta al acabar la escritura de la primera transacción*

<span id="page-138-1"></span>A continuación, en la [Figura 80](#page-139-0) se muestra la respuesta obtenida. Como se observa, al ser dos módulos *slaves* distintos aunque vengan del mismo módulo *master* y con el mismo ID, este escribe primero una transacción completa en el módulo *slave1*, y

posteriormente hace la escritura en el módulo *slave0*, sin intercalar dichas escrituras. Con lo que la característica 6 se ha cumplido correctamente.

<span id="page-139-0"></span>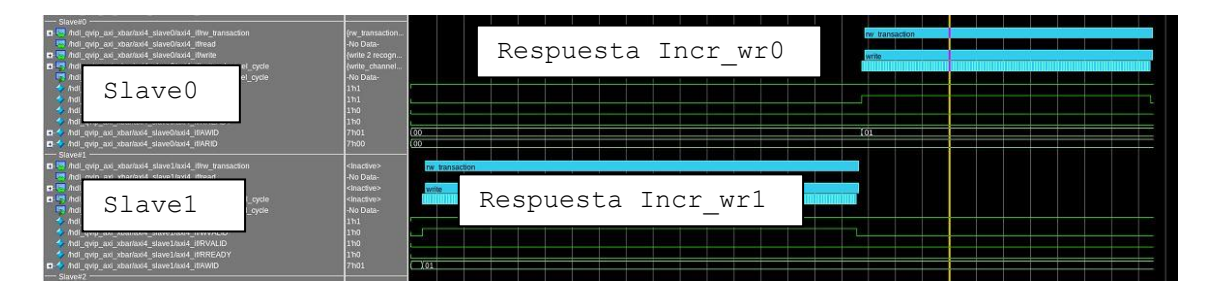

*Figura 80 Respuesta a la secuencia 6*

## 5.7. SECUENCIA 7

En este tipo de secuencia a diferencia de las anteriores secuencias, se va a disminuir un nivel de abstracción en la forma de generar las secuencias. Hasta ahora las API utilizadas y definidas permitían generar transacciones completas sin poder manejar directamente los protocolos de comunicación correspondientes a los diferentes canales de lectura o de escritura utilizados en el protocolo AXI4. En este caso, se van a utilizar funciones que permiten controlar por separado las escrituras por canales del protocolo AXI4. De esta forma se permite la generación de situaciones imposibles de establecer cuando se utilizan las API genéricas del protocolo AXI4.

## 5.7.1. DEFINICIÓN

Todas las órdenes de escritura de datos tienen que llegar en el mismo orden que todas las órdenes de escritura de direcciones, independientemente del identificador del módulo *master*. El multiplexor de diferentes puertos módulos *slave*, excluye cada orden de escritura de datos *write data*, porque el orden viene dado por el arbitraje del canal de escritura de dirección de la orden *write addr*.

## 5.7.2. MÉTODO

Se mandan varias órdenes de direcciones desde distintos módulos *masters* al mismo módulo *slave*. El envío de estas órdenes se hará en modo concurrente con el comando fork-join. De esta forma, no se provocará una ejecución secuencial y ordenada, incluso con dos escrituras desde el mismo módulo *master* con dos identificadores diferentes. Las órdenes iniciarán dos ciclos distintos de escrituras de direcciones y de datos independientes.

## 5.7.3. RESPUESTA ESPERADA

La respuesta esperada es que se escriban en orden de llegada de las escrituras de dirección, y sin comunicar una respuesta de error. Es decir que el propio DUV sea capaz de administrar las llegadas de ciclos de direcciones y datos y asignadas en orden correcto.

## 5.7.4. NOMBRE DE LAS SECUENCIAS

• qvip\_*axi\_xbar*\_vseq\_t7.svh

#### 5.7.5. PROCEDIMIENTO

En la [Figura 81](#page-141-0) se muestra cómo en este tipo de secuencia, que es parametrizable, se tiene que definir como se describió al comienzo de este capítulo. El nombre asignado a esta secuencia es qvip *axi xbar* vseq t7 p. En este caso en particular, durante la declaración de la secuencia se especifican los parámetros: ancho del campo de direcciones, ancho de los buses de datos, ancho del campo identificador, ancho del campo usuario y, finalmente, tamaño del *region\_map*.

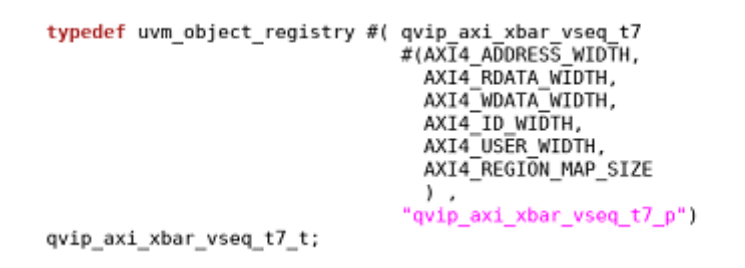

*Figura 81 Definición de la secuencia 7 parametrizable*

<span id="page-141-0"></span>La [Figura 82,](#page-141-1) muestra la secuencia que se ejecutará desde el script Questa run que, tal y como se muestra será la secuencia parametrizable qvip\_*axi\_xbar*\_vseq\_t7\_p.

<span id="page-141-1"></span>vsim -mvchome \${QUESTA\_MVC\_HOME} top\_opt +nowarnTSCALE -t lns -do "do ./dofiles/wavemio.do; run -a;q"<br>|+UVM\_TESTNAME=qvip\_axi\_xbar\_test\_base +SEQ=qvip\_axi\_xbar\_vseq\_t7\_p

*Figura 82 Ejecución del script* Questa\_run *para la secuencia 7*

Lo que se ha creado dentro de esta secuencia son transacciones de escritura de direcciones, y transacciones de escritura de datos de forma independiente. De esta forma se separan los canales que existen en el protocolo AXI4. Se quiere comprobar qué ocurre si se manda primero una escritura en el canal de datos sin existir una escritura en un canal de direcciones o, incluso, varias escrituras de direcciones sin que se hagan escrituras de datos. Al utilizar la estructura  $f \circ r k - j \circ i n$ , estas operaciones se hacen de forma concurrente, lo que permite la ejecución en cualquier orden. El DUV ha de ser capaz de administrar las llegadas, ya sean de escritura de direcciones o de datos, y direccionarlas correctamente.

#### 5.7.6. SECUENCIA

La [Figura 83](#page-142-0) muestra la primera parte del código de definición de la secuencia que ha

creado. Este fragmento del código muestra los tipos de transacciones que intervienen en esta secuencia. A diferencia de las anteriores, se observa como todos los tipos son parametrizables. Los tipos tratados en esta secuencia particular son axi4 master write channel phase (waddr t), que se corresponde con el canal de la escritura de una dirección, y axi4\_*master*\_write\_data\_burst (wdata\_burst\_t), que se corresponde con el canal de escritura de datos en modo ráfagas.

| 20 | class qvip axi xbar vseq t7 #(int <b>AXI4 ADORESS WIDTH</b>        | $= 32.$                            |
|----|--------------------------------------------------------------------|------------------------------------|
| 21 |                                                                    | int AXI4 RDATA WIDTH<br>$= 64.$    |
| 22 |                                                                    | int AXI4 WDATA WIDTH<br>$= 64.$    |
| 23 |                                                                    | int AXI4 ID WIDTH<br>$= 4,$        |
| 24 |                                                                    | int AXI4 USER WIDTH<br>= 5,        |
| 25 |                                                                    | $int AXT4 REGION MAP SIZE = 16$    |
| 26 |                                                                    | ) extends qvip axi xbar vseq base; |
| 27 |                                                                    |                                    |
| 28 | typedef qvip_axi_xbar_vseq_t7                                      | #(AXI4_ADDRESS_WIDTH,              |
| 29 |                                                                    | AXI4 RDATA WIDTH,                  |
| 30 |                                                                    | AXI4 WDATA WIDTH,                  |
| 31 |                                                                    | AXI4_ID_WIDTH,                     |
| 32 |                                                                    | AXI4_USER_WIDTH,                   |
| 33 |                                                                    | AXI4 REGION MAP SIZE               |
| 34 |                                                                    | ) this $t_i$                       |
| 35 |                                                                    |                                    |
| 36 | typedef axi4 master rw transaction                                 | #(AXI4 ADDRESS WIDTH,              |
| 37 |                                                                    | AXI4 RDATA WIDTH,                  |
| 38 |                                                                    | AXI4_WDATA_WIDTH,                  |
| 39 |                                                                    | AXI4 ID WIDTH,                     |
| 40 |                                                                    | AXI4 USER WIDTH,                   |
| 41 |                                                                    | AXI4 REGION MAP SIZE               |
| 42 |                                                                    | ) rw_t;                            |
| 43 |                                                                    |                                    |
| 44 | typedef axi4 master write addr channel phase #(AXI4 ADDRESS WIDTH, |                                    |
| 45 |                                                                    | AXI4_RDATA_WIDTH,                  |
| 46 |                                                                    | AXI4_WDATA_WIDTH,                  |
| 47 |                                                                    | AXI4 ID WIDTH,                     |
| 48 |                                                                    | AXI4 USER WIDTH,                   |
| 49 |                                                                    | AXI4 REGION MAP SIZE               |
| 50 |                                                                    | ) waddr t;                         |
| 51 |                                                                    |                                    |
| 52 | typedef axi4_master_write_data_burst                               | #(AXI4 ADDRESS WIDTH,              |
| 53 |                                                                    | AXI4_RDATA_WIDTH,                  |
| 54 |                                                                    | AXI4 WDATA WIDTH,                  |
| 55 |                                                                    | AXI4 ID WIDTH,                     |
| 56 |                                                                    | AXI4 USER WIDTH,                   |
| 57 |                                                                    | AXI4_REGION_MAP_SIZE               |
| 58 |                                                                    | ) wdata_burst_t;                   |
| 59 |                                                                    |                                    |
| 60 | typedef axi4_master_read_addr_channel_phase #(AXI4_ADORESS_WIDTH,  |                                    |
| 61 |                                                                    | AXI4_RDATA_WIDTH,                  |
| 62 |                                                                    | AXI4 WDATA WIDTH,                  |
| 63 |                                                                    | AXI4 ID WIDTH,                     |
| 64 |                                                                    | AXI4_USER_WIDTH,                   |
| 65 |                                                                    | AXI4 REGION MAP SIZE               |
| 66 |                                                                    | ) $raddr_t$ ;                      |
| 67 |                                                                    |                                    |
| 68 |                                                                    |                                    |

*Figura 83 Secuencia 7 tipos definidos*

<span id="page-142-0"></span>La [Figura 84](#page-143-0) muestra el cuerpo principal de la tarea *body*. Lo primero que se ejecuta es esperar que se realice la función *reset* y la función de configuración del reloj *clock* inicial,

antes de ejecutar el código de la transacción en sí. Estas funciones se obtienen de la configuración del entorno donde se ejecuta la secuencia. En este caso, y al ser un nivel de abstracción inferior a las anteriores secuencias, es labor del ingeniero el control de estos eventos para poder garantizar su éxito. Entre las líneas 106 a 114 se envían las diferentes transacciones programadas. De igual modo, una vez enviadas las transacciones, a partir de la línea 116 en adelante, lo que se realiza es esperar que se termine las transacciones para poder observar correctamente los resultados en la interfaz gráfica Wave. Este es un mecanismo muy usado para poder observar correctamente las respuestas obtenidas.

Para enviar las transacciones dentro de la estructura for k-join, se ha utilizado un bucle for, línea 108 hasta la línea 112, que contiene dos funciones, execute\_wr\_addr\_data() y execute\_rd\_addr(). El número de repeticiones del bucle se declara en la línea 98 en la variable num txn, lo que permite diseñar un código reutilizable y configurable a múltiples transacciones. En este caso, donde lo que se pretende es enviar una sola repetición, se configura esta variable a 1, con lo que se ejecuta una única operación de escritura y otra de lectura. La función de lectura se tiene que hacer para dar tiempo al DUV de enviar a la salida los datos recibidos en las operaciones de escritura y, de esta forma, poder visualizarlos en la interfaz gráfica Wave.

| 96  | task qvip_axi_xbar_vseq_t7::body();                                   |
|-----|-----------------------------------------------------------------------|
| 97  |                                                                       |
| 98  | $int num_txn = 1;$                                                    |
| 99  | // Get the config object so that you can wait for a clock after reset |
| 100 | // to issue the first sequence item.                                  |
| 101 | $cfg = axis4$ master0 $cfg$ t::get config(axi4 master0);              |
| 102 |                                                                       |
| 103 | cfg.wait for reset();                                                 |
| 104 | cfg.wait for clock();                                                 |
| 105 |                                                                       |
| 106 | fork                                                                  |
| 107 | begin                                                                 |
| 108 | for(int i=0;i <num_txn;++i)< td=""></num_txn;++i)<>                   |
| 109 | begin                                                                 |
| 110 | execute wr addr data();                                               |
| 111 | execute_rd_addr();                                                    |
| 112 | end                                                                   |
| 113 | end                                                                   |
| 114 | join                                                                  |
| 115 |                                                                       |
| 116 | // Just to ensure that all transactions complete                      |
| 117 | // before the sequence ends                                           |
| 118 | repeat(num txn*2)                                                     |
| 119 | begin                                                                 |
| 120 | $rw_t$ rw_txn = $rw_t$ ::type_id::create("rw_txn");                   |
| 121 | $rw_t, t x n.m_t$ receive $id = get_t$ stream $id(this);$             |
| 122 | rw txn.receive(cfg);                                                  |
| 123 | end                                                                   |
| 124 |                                                                       |
| 125 | endtask                                                               |

<span id="page-143-0"></span>*Figura 84 Tarea body de la secuencia 7*
A continuación, [Figura 85,](#page-144-0) se muestra las declaraciones de los tipos de transacciones y las asignaciones de cada módulo *master* de las transacciones que se van a usar. Las líneas 171, 172, 173 y 174, muestran las transacciones de los ciclos de escrituras de direcciones, y las líneas 176, 177, 178 y 179, las transacciones para los ciclos de escrituras de datos. Las asignaciones de los componentes *UVM Agent utilizados* son: axi4\_*master*0, axi4\_*master*1 y axi4\_*master*2. El agente axi4\_*master*0 se asigna a dos transacciones diferentes, tanto para las direcciones como para los datos.

| 159 | task qvip_axi_xbar_vseq_t7::execute_wr_addr_data();                     |
|-----|-------------------------------------------------------------------------|
| 160 |                                                                         |
| 161 | $waddr@ = waddr_t::type_id::create("waddr@");$<br>waddr t               |
| 162 | waddr t<br>$waddr@1 = waddr t::type id::create("waddr@1");$             |
| 163 | waddr t<br>$waddr1 = waddr_t::type_id::create("waddr1");$               |
| 164 | waddr t<br>$waddr2 = waddr_t::type_id::create("waddr2")$ ;              |
| 165 |                                                                         |
| 166 | wdata burst t wdata0 = wdata burst t::type id::create("wdata0");        |
| 167 | wdata burst t wdata01 = wdata burst t::type id::create("wdata01");      |
| 168 | wdata_burst_t <b>wdata1</b> = wdata_burst_t::type_id::create("wdata1"); |
| 169 | wdata burst t wdata2 = wdata burst t::type id::create("wdata2");        |
| 170 |                                                                         |
| 171 | waddr0.set_sequencer(axi4_master0);                                     |
| 172 | waddr01.set sequencer(axi4 master0);                                    |
| 173 | waddr1.set sequencer(axi4 master1);                                     |
| 174 | waddr2.set sequencer(axi4 master2);                                     |
| 175 |                                                                         |
| 176 | wdata0.set sequencer(axi4 master0);                                     |
| 177 | wdata01.set_sequencer(axi4_master0);                                    |
| 178 | wdata1.set_sequencer(axi4_master1);                                     |
| 179 | wdata2.set_sequencer(axi4_master2);                                     |

*Figura 85 Inicio de transacciones en la secuencia 7*

<span id="page-144-0"></span>La [Figura 86](#page-145-0) muestra el código de ejecución de las transacciones. En primer lugar se tiene que invocar la función start item()de cada secuencia a enviar. Posteriormente, se inicializan los parámetros de las transacciones. Esta inicialización se hace de forma aleatoria usando la función randomize, con las restricciones que interesan para esta secuencia. En concreto, en este caso se ha restringido el tipo LOCK (AXI4\_NORMAL); la dirección de escritura, addr, es decir el módulo *slave* al que direccionamos; la dimensión de la ráfaga, burst length, para no generar una secuencia muy larga y poderla observar mejor; y además, se ha configurado el identificador de los módulos *master.*

Lo que se ha hecho es generar cuatro escrituras, dos desde el módulo *master0*, una desde el módulo *master1*, y otra desde el módulo *master2,* todas apuntando hacia el módulo *slave0*, pero apuntando a distintas posiciones, h'1000, h'1500 y h'2000 dos veces. Una vez inicializada la transacción se termina con la función finish\_item().

Cada proceso de configuración de una transacción se inicia y se termina dentro de su bloque begin y end localizado dentro del bloque fork-join con lo que no siguen un orden secuencial en su ejecución, sino que se realizan de forma concurrente.

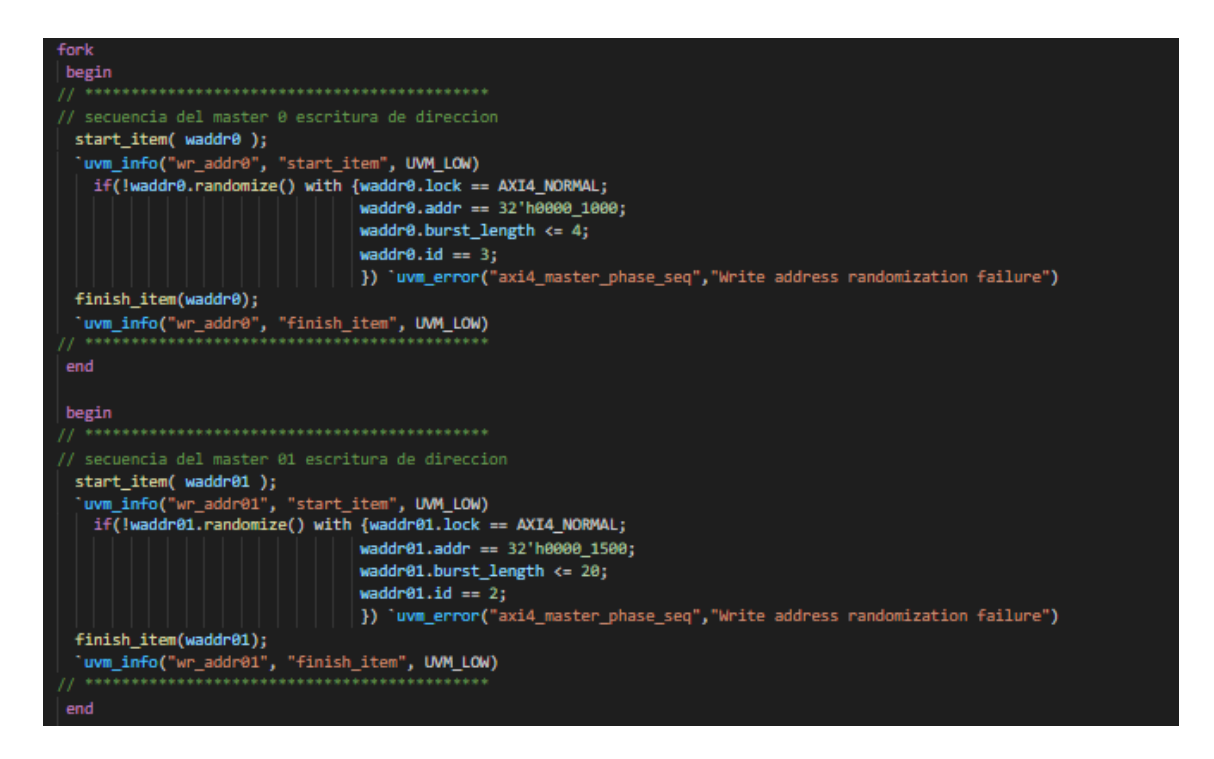

*Figura 86 Código de ejecución de las transacciones de dirección para la secuencia 7*

<span id="page-145-0"></span>La [Figura 87](#page-146-0) muestra las transacciones de datos y los parámetros que se configuran en ellas. Estos han sido configurados utilizando el mismo método que en las configuraciones de transacciones de escritura de direcciones. Los parámetros restringidos son: el parámetro burst, que se asigna al mismo valor utilizado en su correspondiente transacción de escritura de dirección y el parámetro strobe de validación de los datos. En este último parámetro se han puesto todos los bits a 1 para validar todos los bytes presentes en el bus de datos.

Al igual que con las transacciones de dirección, las transacciones de datos se ejecutan dentro de un bloque fork-join, con lo que la transacción del ciclo de escritura de datos puede ocurrir antes que la de la escritura de su correspondiente ciclo de dirección. Si eso ocurriera y no se hubiera generado un ciclo de canal de escritura de dirección, el DUV no tendría una dirección donde escribir y por lo tanto tendría que responder con un error, que es lo que se trata de verificar. En el caso que esto ocurra, el DUV es capaz

de ponerlo en espera y gestionar la llegada de los canales correspondientes para que tenga el orden necesario dentro del protocolo de transmisión.

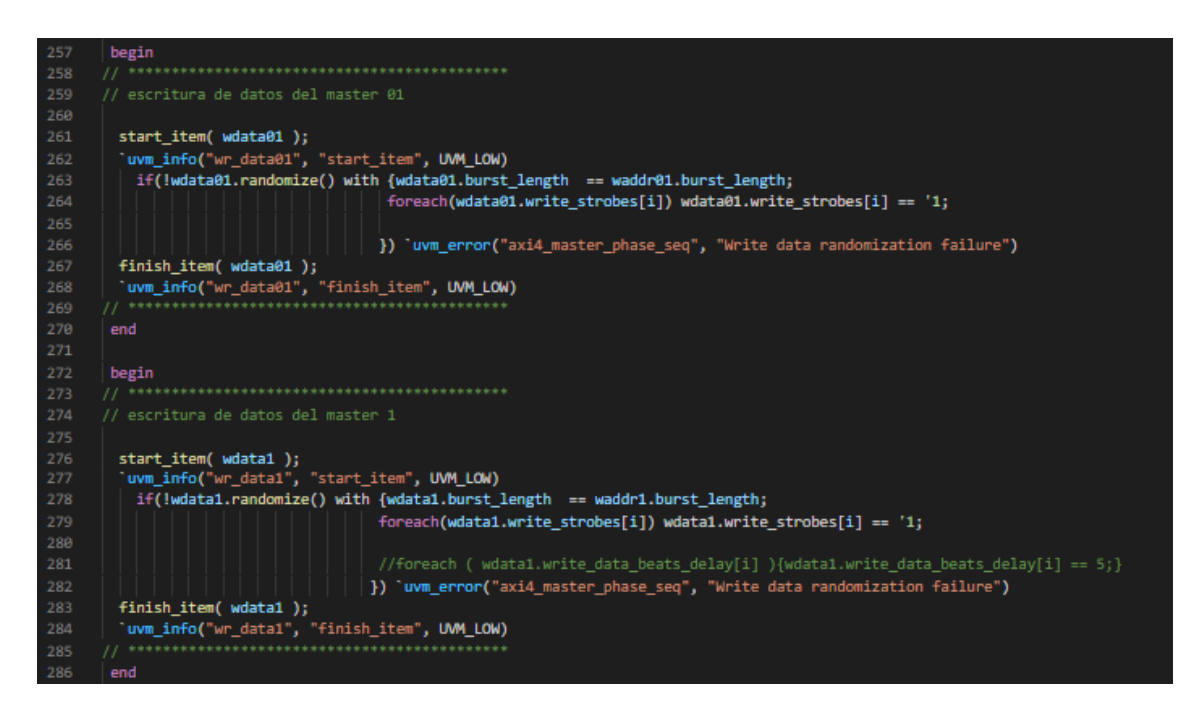

*Figura 87 Código de las transacciones de datos para la secuencia 7.*

# <span id="page-146-0"></span>5.7.7. RESPUESTA OBTENIDA

La [Figura 88](#page-146-1) muestra la secuencia generada y las respuestas obtenidas en los ciclos de escritura. Como se puede observar todas las transacciones se han realizado. Este hecho se ha resaltado dibujando un círculo en el ciclo de respuesta de cada transacción enviada. No se ha perdido ninguna transacción. En la figura se observa tanto las transacciones realizadas desde distintos módulos *masters* e, incluso, las dos transacciones enviadas desde el mismo módulo *master0*.

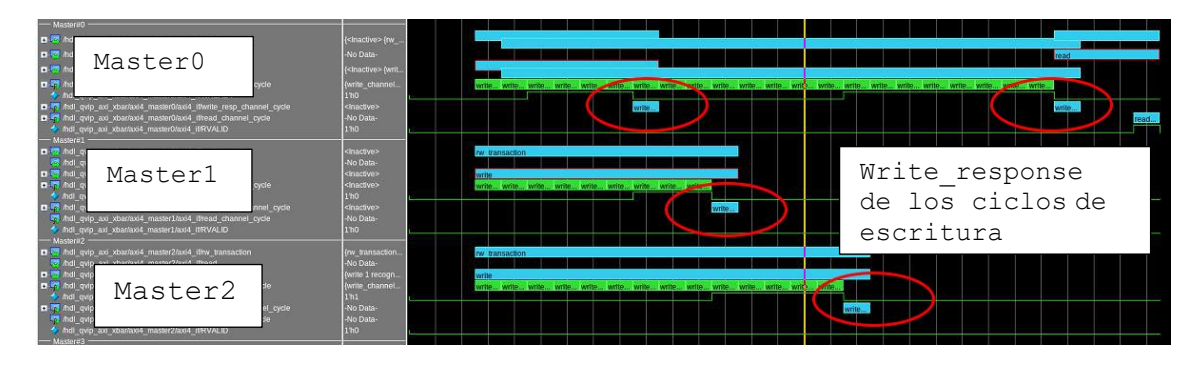

<span id="page-146-1"></span>*Figura 88 Secuencia 7 generada y respuestas obtenidas.*

La [Figura 89](#page-147-0) muestra el detalle de la información para una de las transacciones. En este caso, como se puede ver, corresponde a una de las transacciones enviadas por el módulo *master0*, donde se muestra la dirección, el ID, y la respuesta AXI4\_OKAY, indicando que no ha habido error.

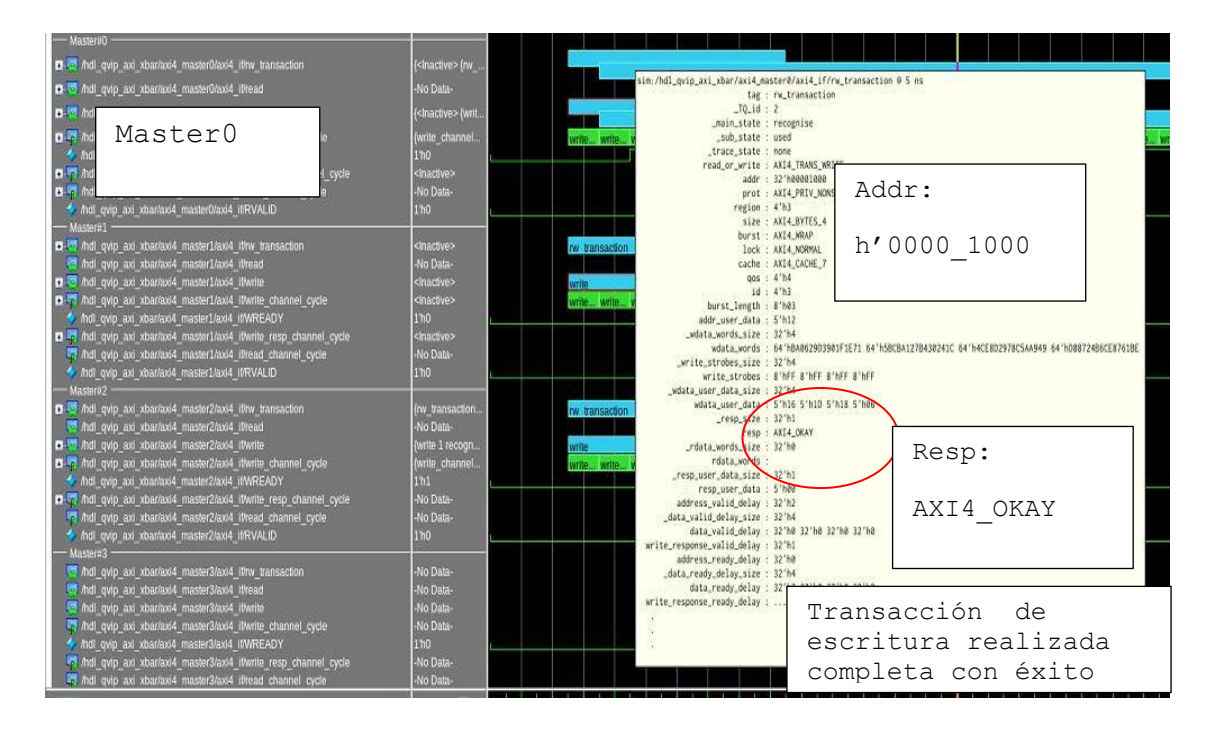

*Figura 89 Detalle de una transacción de escritura dentro de la Secuencia 7.*

<span id="page-147-0"></span>La [Figura 90](#page-148-0) muestra las respuestas obtenidas en el módulo *Slave0*. En esta figura se detalla la respuesta del canal AXI4\_OKAY, para la última transacción recibida. En la misma figura y, señalado con el rotulo rw transantion también se puede observar las cuatro transacciones realizadas y completadas, representadas por los cuatro intervalos de color azul representados.

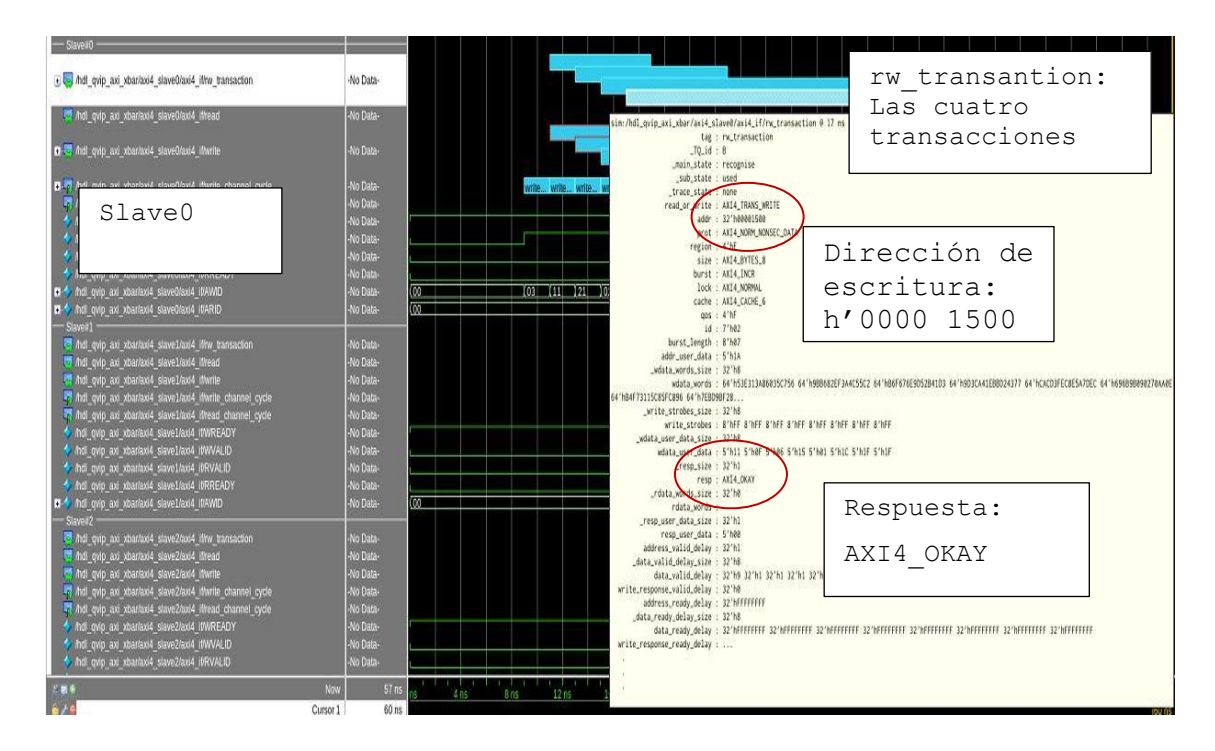

*Figura 90 Respuesta del módulo Slave0 a la secuencia 7*

<span id="page-148-0"></span>Con lo analizado se puede concluir que el DUV ha respondido correctamente, pudiendo gestionar las transacciones y cumpliendo con la característica que se quería demostrar.

# 5.8. SECUENCIA 8

Esta secuencia se asemeja a la secuencia 7. Se utilizarán funciones que permiten controlar de forma independiente los canales de lectura y de escritura utilizados según el protocolo AXI4 descrito. Si bien el uso de estas funciones complica la definición de la secuencia, es la única forma de poder controlar todos y cada uno de los canales del protocolo de forma independiente. Esto posibilita la descripción de estaciones que permitan la verificación de determinadas características.

## 5.8.1. DEFINICIÓN

AXI4 no permite entrelazar las transacciones de ciclos de escritura de datos (*write data*) y requiere que las transacciones de ciclos de escritura en ráfagas se sucedan en el mismo orden que las transacciones de escritura de ciclos de direcciones (*write addr*).

## 5.8.2. MÉTODO

El procedimiento a seguir será generar dos transacciones de escritura de ráfagas de ciclo de escritura de datos (*write data*), y una sola transacción de ciclo de escritura de dirección (write addr) y observar el resultado.

## 5.8.3. RESPUESTA ESPERADA

La respuesta esperada es que el diseño devuelva un mensaje error.

## 5.8.4. NOMBRE DE LAS SECUENCIAS

• qvip\_*axi\_xbar*\_vseq\_t8.svh

## 5.8.5. PROCEDIMIENTO

Como ya se mostró en la anterior secuencia, este tipo de secuencia es parametrizable, y sigue el mismo concepto de configuración de atributos, inicialización y nombre que la secuencia 7, con lo que no se va a describir este proceso de nuevo, pudiéndose dirigir a los apartados correspondiente de la secuencia 7 en caso de duda. La secuencia que se ejecutará desde el script Questa run será la secuencia parametrizable qvip\_*axi\_xbar*\_vseq\_t8\_p.

En esta secuencia se ha ejecutado una transacción de un único ciclo de escritura de dirección, y dos transacciones, tipo ráfaga 'BURST', de ciclo de escritura de datos, y se ha observado la respuesta del sistema.

Hay que destacar que, en este caso, es importante el orden de ejecución por lo que se ejecutan de forma secuencial.

## 5.8.6. SECUENCIA

Todo el proceso del código de la tarea *body,* la definición de las transacciones, parametrización, definición de los tipos, y forma de ejecutar la secuencia es igual que en la anterior, por lo que no se explicara aquí de nuevo. Se puede referir a la secuencia 7 si se necesita más detalle.

Lo que sí es relevante en esta secuencia es que se tiene que ejecutar de forma secuencial, por lo que no se utilizará el bloque fork-join. En este caso, se ejecuta una transacción de ciclo de escritura de dirección, wadrr0, y dos transacciones de ciclo de escritura de datos wdata0, wdata01. Ambas transacciones han sido limitadas con una longitud, burst-lenght, de 4 palabras para visualizarlas más cómodamente.

La [Figura 91](#page-151-0) muestra la tarea  $body$  de la secuencia 8, que como se puede observar no varía de la anterior secuencia 7.

| 95  | task qvip_axi_xbar_vseq_t8::body();                                   |
|-----|-----------------------------------------------------------------------|
| 96  |                                                                       |
| 97  | int num txn = $1$ ;                                                   |
| 98  | // Get the config object so that you can wait for a clock after reset |
| 99  | // to issue the first sequence item.                                  |
| 100 | cfg = axi4 master0 cfg t::get config(axi4 master0);                   |
| 101 |                                                                       |
| 102 | cfg.wait_for_reset();                                                 |
| 103 | cfg.wait_for_clock();                                                 |
| 104 |                                                                       |
| 105 | fork                                                                  |
| 106 | begin                                                                 |
| 107 | $for(int i=0; iconv txn;++i)$                                         |
| 108 | begin                                                                 |
| 109 | execute wr addr data();                                               |
| 110 | execute rd_addr();                                                    |
| 111 | end                                                                   |
| 112 | end                                                                   |
| 113 | join                                                                  |
| 114 |                                                                       |
| 115 | // Just to ensure that all transactions complete                      |
| 116 | // before the sequence ends                                           |
| 117 | repeat(num_txn*2)                                                     |
| 118 | begin                                                                 |
| 119 | rw_t rw_txn = rw_t::type_id::create("rw_txn");                        |
| 120 | rw_txn.m_receive_id = get_stream_id(this);                            |
| 121 | rw_txn.receive(cfg);                                                  |
| 122 | end                                                                   |
| 123 |                                                                       |
| 124 | endtask                                                               |
| 125 |                                                                       |

<span id="page-151-0"></span>*Figura 91 Código de la tarea body de la secuencia 8*

La [Figura 92](#page-152-0) muestra la definición de las transacciones a utilizar en esta secuencia que, como se puede observar, es la misma que la descrita en la secuencia 7.

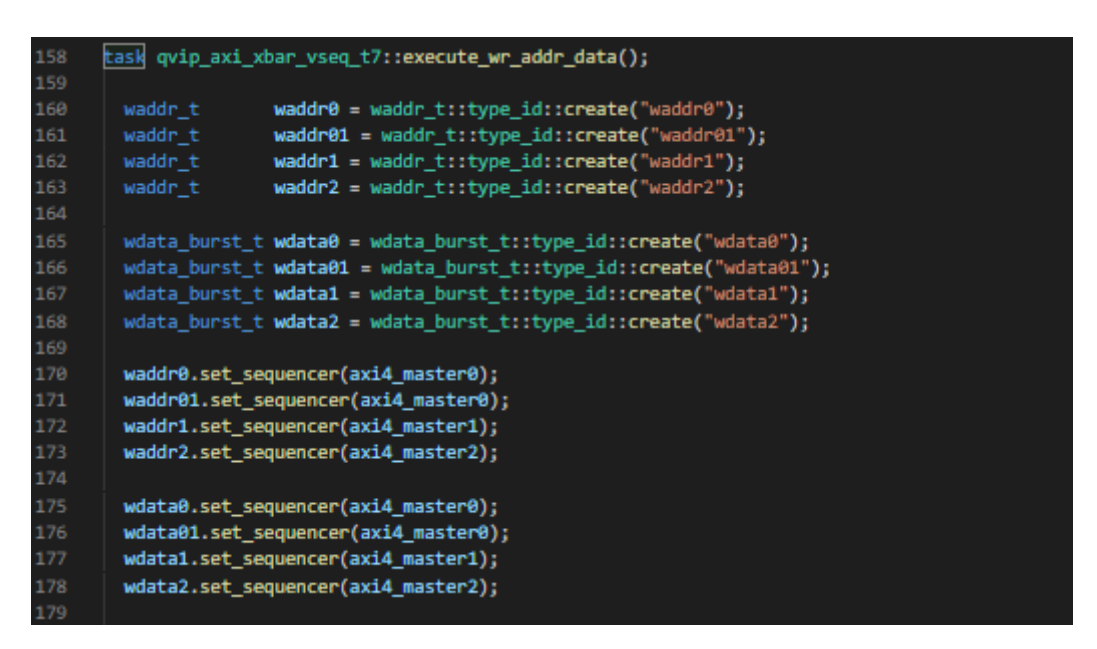

*Figura 92 Asignación de módulos master en la secuencia 8*

<span id="page-152-0"></span>La [Figura 93](#page-153-0) muestra la ejecución de las transacciones en modo secuencial para la secuencia 8. Para su ejecución, se ha modificado la función execute wr addr data, eliminando el bloque fork\_join. En primer lugar, se realiza una transacción de escritura de direcciones sobre el módulo *master0*. El nombre de esta transacción es waddr0. Los atributos de esta transacción se han configurado de igual forma que en la secuencia 7. Se ha configurado con los siguientes parámetros,  $1 \circ c k = AXI4$  NORMAL, addr=h'0000\_1000, burst\_lenght=4 y un id=3. Posteriormente se realiza una transacción de ciclo de escritura de datos, denominada wdata0, donde se mantiene el mismo burst lenght que el utilizado en la escritura de dirección, y se ponen todas las señales strobe=1, tal y como se hizo en la secuencia 7. A continuación, se realiza lo mismo pero esta vez con una nueva transacción denominada wdata1.

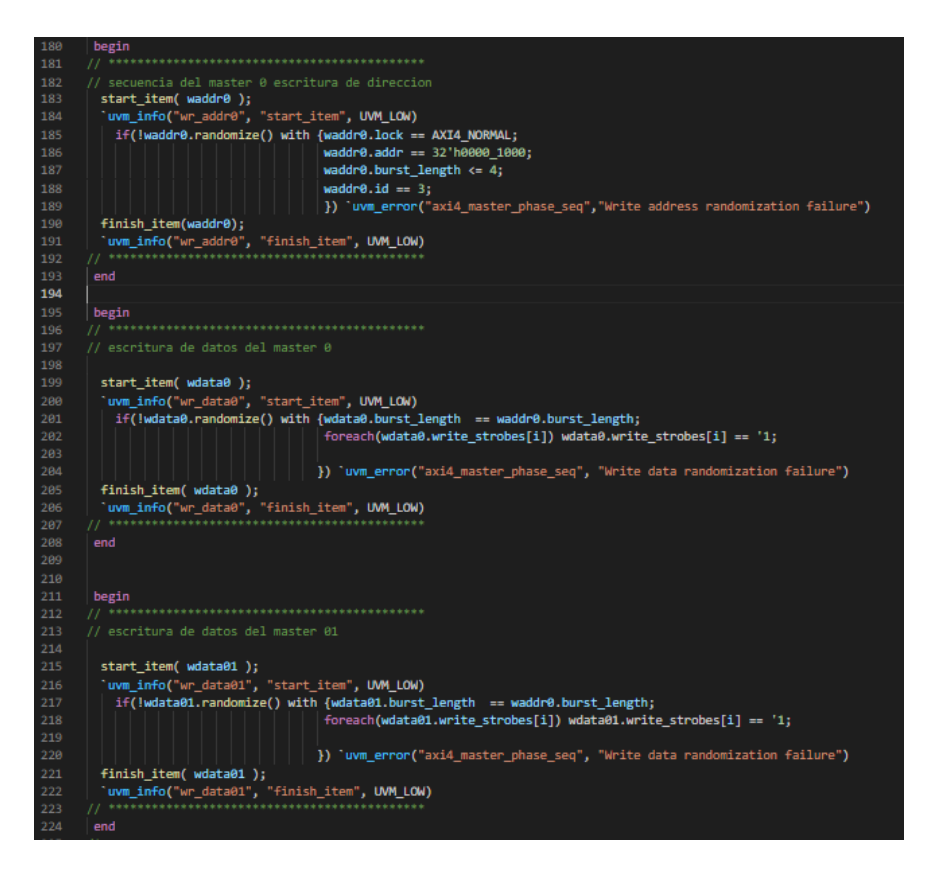

*Figura 93 Código de las transacciones de la secuencia 8*

# <span id="page-153-0"></span>5.8.7. RESPUESTA OBTENIDA

La [Figura 94](#page-154-0) muestra la secuencia generada. Como se puede observar se ha ejecutado un ciclo de escritura completo, escritura de dirección y de datos, cuya finalización se ha remarcado mediante un círculo rojo en la gráfica mostrada.

A continuación, y tras enviar la siguiente transacción de escritura de datos, el sistema no ha generado ninguna transacción en el canal de respuesta al ciclo de escritura de datos.

Además, en l[a Figura 94](#page-154-0) se puede observar que, durante este segundo ciclo de escritura de datos, la interfaz gráfica muestra todo este ciclo en color rojo y no en color verde como era habitual en las escrituras anteriores. Este hecho, puede estar motivado al no haberse generado una respuesta a la escritura.

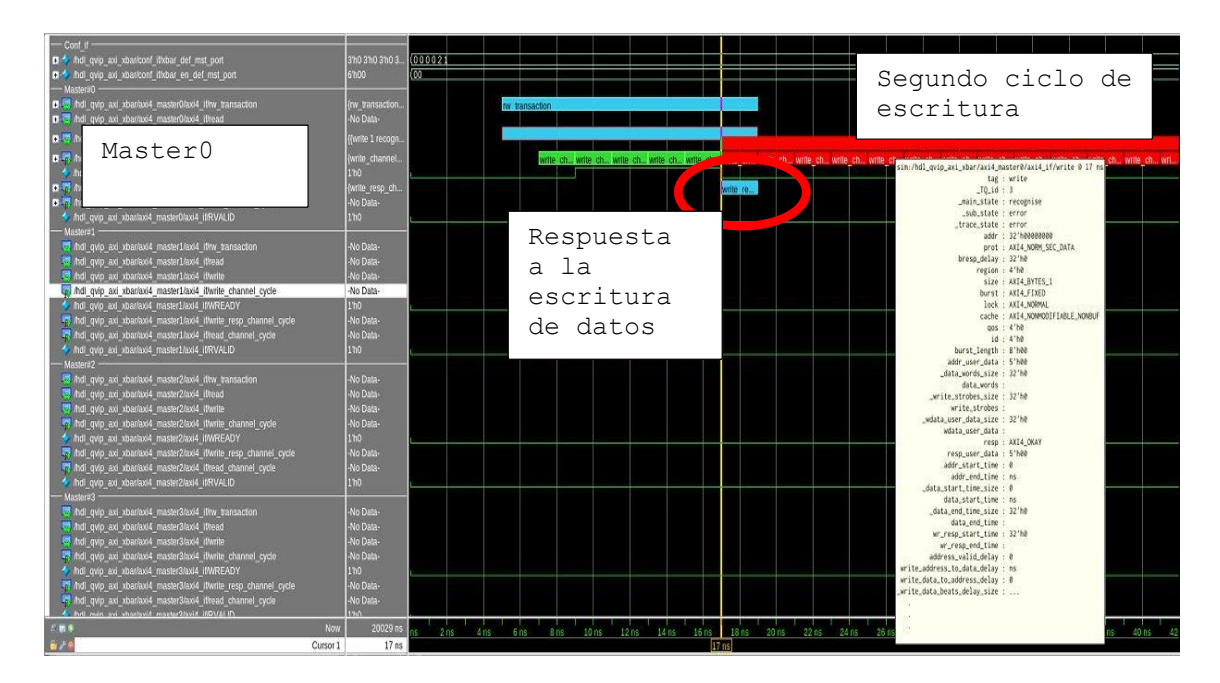

*Figura 94 Grafica de la generación de transacciones de la secuencia 8.*

<span id="page-154-0"></span>La [Figura 95](#page-155-0) muestra que no se genera respuesta en el canal de respuesta de escritura, por lo que no cumple con el protocolo AXI4. Un analisis mas detallado de la transacion muestra que, aunque no responde con un mensaje de error en el canal de respuesta, hay dos campos internos que sí muestran error, el campo sub state y el campo trace state que aparecen con un mensaje de error. Hay que indicar que esos campos internos son propios de la herramienta utilizada por lo que no es posible entrar a analizar su significado.

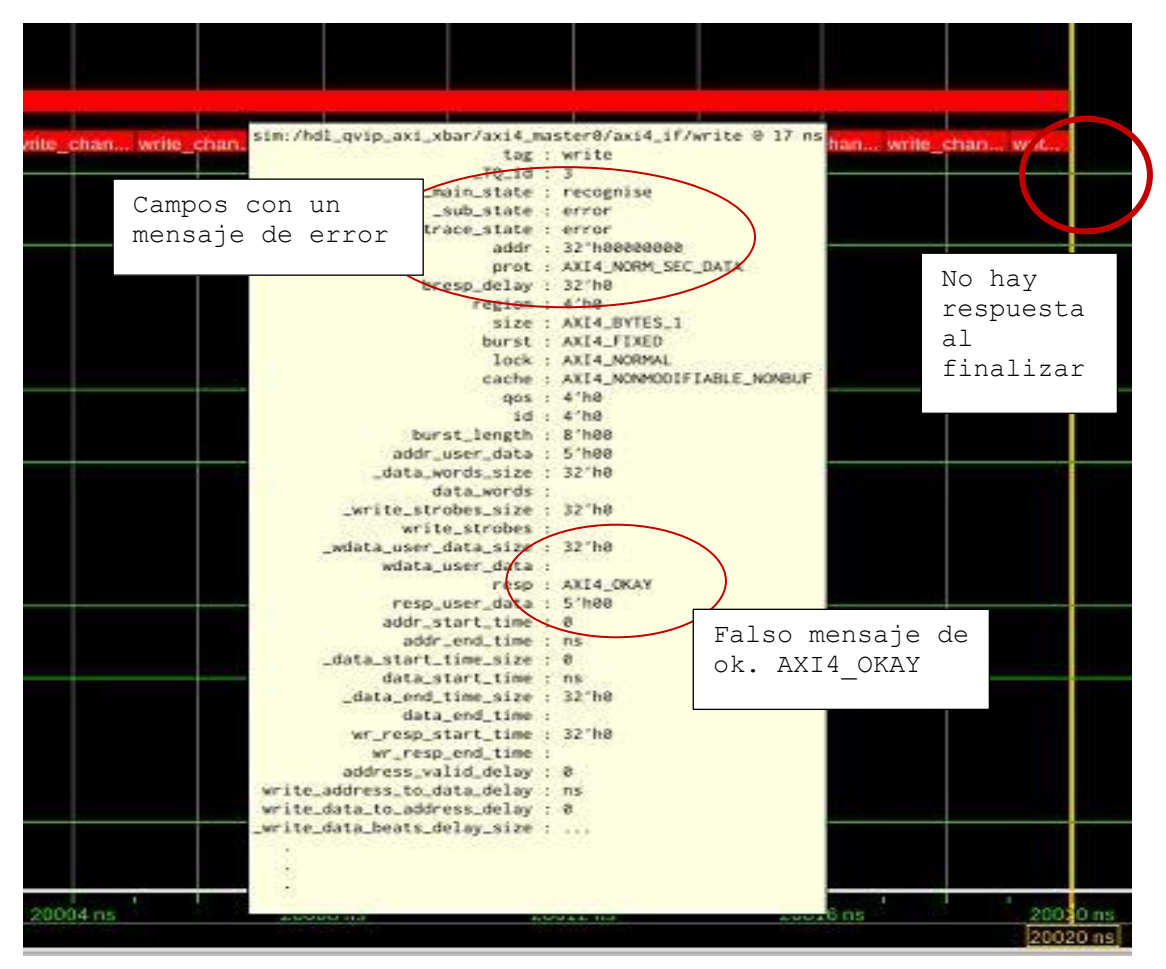

*Figura 95 Mensajes de error de la secuencia 8* 

<span id="page-155-0"></span>La [Figura 96](#page-155-1) muestra un extracto del fichero *transcript* generado, donde el error aparece recogido en la cuarta línea del código mostrado.

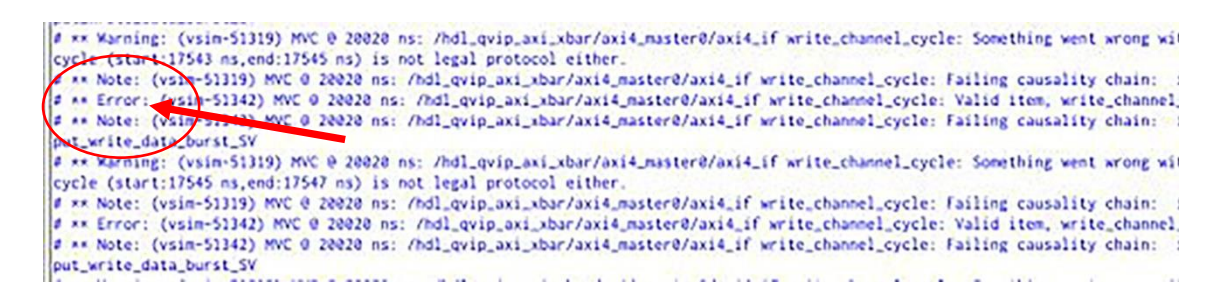

*Figura 96 Información del script Questa Sim de error de la secuencia 8*

<span id="page-155-1"></span>La [Figura 97](#page-156-0) muestra la escritura recibida en el módulo *slave0*. Se pueden observar las transacciones recibidas, y cómo solo se ha producido un ciclo de escritura completo, con lo que la segunda escritura de datos no se ha realizado. De su análisis, se concluye que en todo el proceso correspondiente a la segunda escritura de datos desde el módulo *master0,* estos datos se han perdido, hecho que coincide con la visualización en rojo que se observó en la figura anterior.

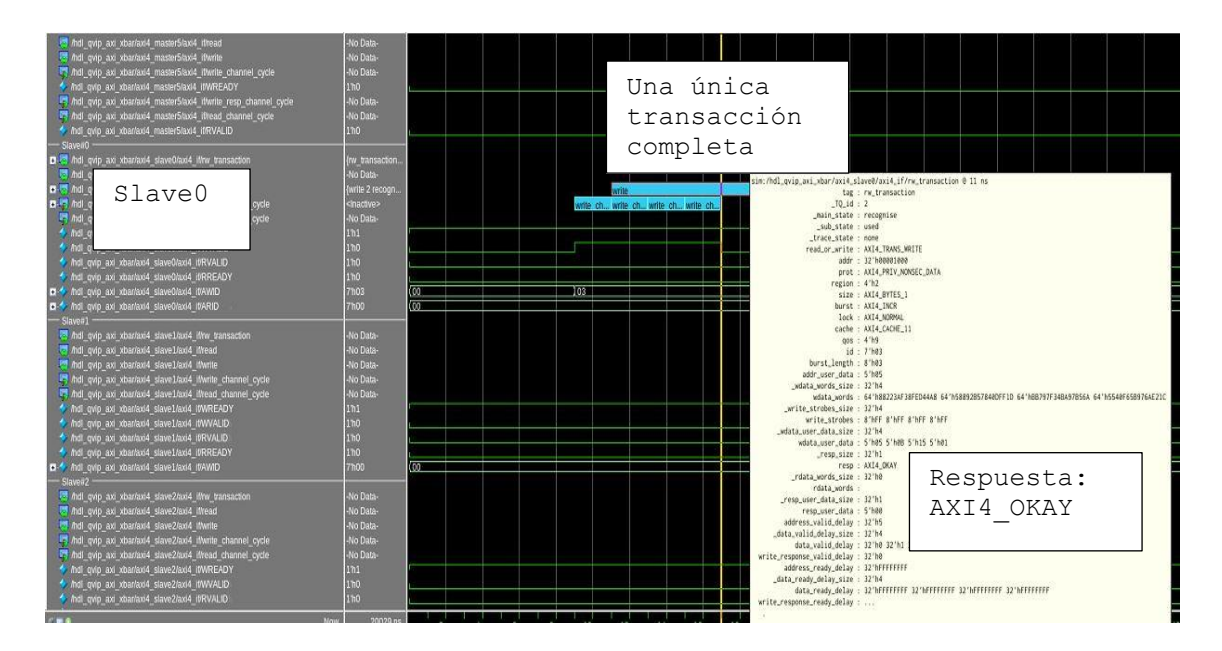

*Figura 97 Respuesta a la escritura en el módulo Slave0 de la secuencia 8*

<span id="page-156-0"></span>Con todo lo observado se puede concluir, que a cada ciclo de escritura de datos le tiene que preceder una escritura de dirección para cumplir con lo establecido en el protocolo AXI4. En caso contrario, el DUV verificado no es capaz de gestionarlo. La única forma de controlar que el proceso no se ha hecho correctamente, es el hecho de que no se va a generar una repuesta en el canal response, obligatoria siempre que se ejecuta una escritura en el protocolo AXI4. Ante esta falta de respuesta, no se puede dar por correcta la escritura según el protocolo.

# 5.9. SECUENCIA 9

Esta secuencia vuelve a hacer uso de las API de alto nivel facilitadas por la herramienta QVIP de *Mentor Graphics*. Este tipo de secuencia se caracterizan por subir a un nivel de abstracción mayor, y permiten un mayor aislamiento de la configuración de los protocolos de comunicación y configuración de atributos automáticos para ejecutar la secuencia.

# 5.9.1. DEFINICIÓN

Este apartado está destinado para demostrar la característica de evitar el *'Starvation'* de los puertos de los módulos *master*. El método que implementa para realizar esta tarea es que a cada uno de sus puertos en los módulos *master* se le otorga una prioridad cuando se inicia una transacción. Posteriormente el protocolo del DUV compara estas prioridades por pares hasta que elige el puerto de mayor prioridad para, entonces, iniciar la transacción de mayor prioridad. Una vez finalizada la transacción, el estado de prioridad es avanzado un nivel en todos los módulos *masters* restantes. De esta forma, un módulo *master* no puede acaparar siempre la mayor prioridad en sus transferencias, bloqueando a los demás módulos. Es decir, inicialmente se asignan prioridades establecidas a los módulos *master*. En segundo lugar, se transfiere el control al módulo de mayor prioridad. Al terminar la transacción, se reasignan prioridades, subiendo el nivel de prioridades de los módulos pendientes. Al módulo transferido, en caso de tener más transacciones pendientes se le asigna la prioridad de menor valor, siendo colocado en la posición final.

# 5.9.2. MÉTODO

Se va a proceder a generar ráfagas de transferencia de datos desde el mismo módulo *master* y también ráfagas de datos desde otros módulos *master* para comprobar que las transferencias de los módulos se intercalan, y que un módulo no bloquea a los demás módulos. Este hecho es lo que se conoce como *Starvation*.

# 5.9.3. RESPUESTA ESPERADA

Las transacciones desde el mismo módulo *master* no tienen que transferirse de forma consecutiva, sino alternadas con otros módulos *masters*.

# 5.9.4. NOMBRE DE LAS SECUENCIAS

• qvip\_*axi\_xbar*\_vseq\_t9.svh

#### 5.9.5. PROCEDIMIENTO

El procedimiento seguido en esta secuencia es la creación de varias transacciones desde distintos módulos *masters* y observar si se produce alternancia entre ellas. De esa forma se podrá verificar que un módulo *master* no acapara los servicios, y que sus transacciones se intercalan con las transacciones de otros módulos. Se van a generar 5 transacciones desde el módulo *master0*, donde el destino de las transferencias no es relevante, 2 transacciones desde el módulo *master1* y otras 2 transacciones de otros módulo*s*, *master2 y master3*.

La secuencia que se ejecutará desde el *script* Questa\_run es qvip\_*axi\_xbar*\_vseq\_t9.

## 5.9.6. SECUENCIA

La [Figura 98](#page-160-0) muestra el código de la secuencia. La definición de la secuencia sigue el mismo patrón descrito en las secuencias anteriores. En primer lugar, se registra la secuencia en el *Factory* y posteriormente se declaran los tipos a utilizar. Posteriormente, y dentro de la tarea *body,* se crean las transacciones a utilizar. En este caso en particular, todas las transacciones utilizadas son de tipo incremental. Las API utilizadas van a permitir al ingeniero de verificación la abstracción del protocolo de transferencia.

| class qvip_axi_xbar_vseq_t9_extends_qvip_axi_xbar_vseq_base; |            |                                            |
|--------------------------------------------------------------|------------|--------------------------------------------|
| 'uvm object utils(qvip axi xbar vseq t9)                     |            |                                            |
|                                                              |            |                                            |
| typedef axi4 incr wr deparam seq                             | incr wr t; |                                            |
| typedef axi4 incr rd deparam seq                             | incr_rd_t; |                                            |
| typedef axi4 wrap wr deparam seq                             | wrap wr t; |                                            |
| typedef axi4 wrap rd deparam seq                             | wrap rd t; |                                            |
| typedef axi4 excl rw deparam seq                             | excl rw t; |                                            |
|                                                              |            |                                            |
| function new                                                 |            |                                            |
|                                                              |            |                                            |
| string name = "qvip axi xbar vseq t9"                        |            |                                            |
| );                                                           |            |                                            |
| super.new(name);                                             |            |                                            |
| endfunction                                                  |            |                                            |
|                                                              |            |                                            |
| extern task body;                                            |            |                                            |
|                                                              |            |                                            |
| endclass: qvip axi xbar vseq t9                              |            |                                            |
|                                                              |            |                                            |
| task qvip axi xbar vseq t9::body;                            |            |                                            |
|                                                              |            |                                            |
| incr wr t                                                    | incr wr00  | = incr wr t::type id::create("incr wr00"); |
| incr wr t                                                    | incr wr01  | = incr wr t::type id::create("incr wr01"); |
| incr wr t                                                    | incr wr02  | = incr wr t::type id::create("incr wr02"); |
| incr wr t                                                    | incr wr03  | = incr wr t::type id::create("incr wr03"); |
| incr wr t                                                    | incr wr04  | = incr wr t::type id::create("incr wr04"); |
| incr wr t                                                    | incr wr1   | = incr wr t::type id::create("incr wr1");  |
| incr wr t                                                    | incr wr2   | = incr wr t::type id::create("incr wr2");  |
| incr wr t                                                    | incr wr3   | = incr wr t::type id::create("incr wr3");  |
| incr wr t                                                    | incr wr4   | = incr wr t::type id::create("incr wr4");  |
|                                                              |            |                                            |
|                                                              |            |                                            |
|                                                              |            |                                            |

*Figura 98 Código de la declaración de la secuencia 9*

<span id="page-160-0"></span>La [Figura 99,](#page-161-0) muestra cómo se configuran las transacciones. Como las transacciones siguen el mismo método ya descrito en anteriores secuencias, se muestran, a modo de ejemplo, cuatro de las transacciones utilizadas. En concreto se muestran las transacciones asignadas a los módulos *master0*, *master1*, *master2* y *master3*, denominadas incr\_wr04, incr\_wr1, incr\_wr2 y incr\_wr3 respectivamente. Si se quiere tener un detalle completo del código de todas las transacciones, se puede consultar el apartado de la secuencia 9 en el Anexo II de este TFG.

La [Figura 99](#page-161-0) muestra entre las líneas 68 y 71, la configuración de la transacción incr\_wr04. Se describen las configuraciones de las transacciones con el código como ejemplo de la primera transacción mostrada, incr $wr04$ , siendo las demás transacciones definidas de igual modo. En primer lugar, línea 68 se le asocia el componente *UVM Agente* correspondiente, mediante su manejador, axi4\_*master*0 sobre el que se va a ejecutar la transacción. Posteriormente, en la línea 69 se configura su identificador, ID=4. Para terminar, la línea 70 y 71, se inicializa el resto de parámetros invocando a la función *randomize* con las restricciones de su dirección de memoria y el

tamaño del dato a escribir, addr=h'0000 2000 y wr data.size=16.

| 67 | //master0 write                                                                    |
|----|------------------------------------------------------------------------------------|
| 68 | incr wr04.set sequencer(axi4 master0);                                             |
| 69 | incr $wr04.id = 4$ ;                                                               |
| 70 | if(!incr wr04.randomize() with {addr == $32'$ h0000 2000; wr data.size == $16$ ;}) |
| 71 | 'uvm error(this.get full name(),"Randomisation failure");                          |
| 72 |                                                                                    |
| 73 | //master1 write                                                                    |
| 74 | incr wr1.set sequencer(axi4 master1);                                              |
| 75 | incr wr1.id = $5$ ;                                                                |
| 76 | if(!incr wr1.randomize() with {addr == $32'h0000$ 4000; wr data.size == $16$ ;})   |
| 77 | 'uvm error(this.get full name(),"Randomisation failure");                          |
| 78 | //master2 write                                                                    |
| 79 | incr wr2.set sequencer(axi4 master2);                                              |
| 80 | incr $wr2.id = 6;$                                                                 |
| 81 | if(!incr_wr2.randomize() with {addr == $32'h1000_4000$ ; wr_data.size == $16$ ;})  |
| 82 | 'uvm error(this.get full name(),"Randomisation failure");                          |
| 83 | //master3 write                                                                    |
| 84 | incr wr3.set sequencer(axi4 master3);                                              |
| 85 | incr $wr3.id = 7$ ;                                                                |
| 86 | if(!incr wr3.randomize() with {addr == $32'$ h2000 4000; wr data.size == $16$ ;})  |
| 87 | 'uvm error(this.get_full_name(),"Randomisation failure");                          |

*Figura 99 Código de la configuración de transacciones de la secuencia 9*

<span id="page-161-0"></span>La [Figura 100](#page-161-1) muestra cómo una vez configuradas todas las transacciones estas se ejecutan en modo concurrente dentro del bloque fork\_join. La ejecución de las transacciones se realiza mediante el método start.

| 94  | ffork                          |
|-----|--------------------------------|
| 95  | incr wr00.start(axi4 master0); |
| 96  | incr_wr01.start(axi4_master0); |
| 97  | incr wr02.start(axi4 master0); |
| 98  | incr wr03.start(axi4 master0); |
| 99  | incr wr04.start(axi4 master0); |
| 100 | incr wr1.start(axi4 master1);  |
| 101 | incr wr2.start(axi4 master2);  |
| 102 | incr wr3.start(axi4 master3);  |
| 103 | incr wr4.start(axi4 master1);  |
| 104 |                                |
| 105 | end                            |

<span id="page-161-1"></span>*Figura 100 Código de ejecución de las transacciones en la secuencia 10*

## 5.9.7. RESPUESTA OBTENIDA

La [Figura 101](#page-162-0) muestra la secuencia generada. Se puede observar cómo el orden de las transacciones ha sido alternado, y no ha sido acaparado por el módulo *master0*, con lo que no se ha producido la situación de *starvation*. Las transacciones de distintos módulos *masters* se han intercalado en el tiempo. En primer lugar, se han enviado las transacciones incr\_wr04, inc\_wr2 y incr\_wr3, siendo estas de distintos módulos *master*. Posteriormente, y siguiendo el orden de prioridades que asigna automáticamente el DUV, se han ejecutado las transacciones incr\_wr03 e incr wr1, una vez más enviada de distintos módulos. Por último, se ha transferido la transacción incr\_wr4, seguida de incr\_wr02, incr\_wr01 e incr\_wr00. Con lo que se verifica que la característica descrita está cumpliéndose.

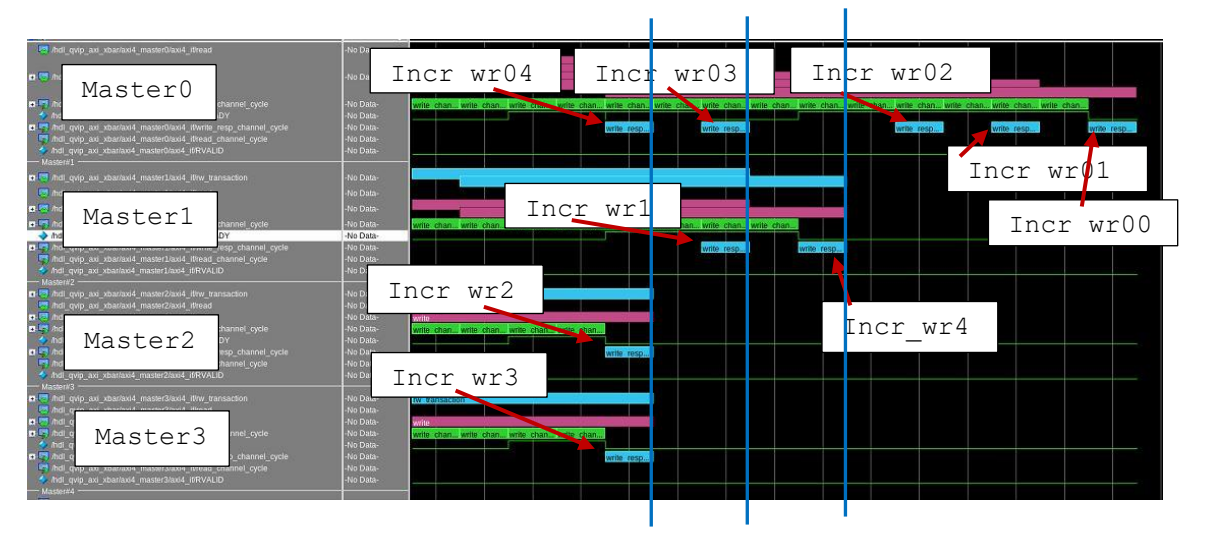

*Figura 101 Secuencia 9 ejecutada*

<span id="page-162-0"></span>Para poder identificar con mayor detalle las diferentes transacciones, en la [Tabla 9](#page-163-0) se muestra un resumen de las direcciones, identificadores y módulos *slaves* que señalan <span id="page-163-0"></span>cada una de las transacciones.

| <b>Transacción</b> | <b>Dirección</b> | ID       | Módulo Slave |
|--------------------|------------------|----------|--------------|
| incr wr00          | h'0000 4500      | $\Omega$ | slave0       |
| incr wr01          | h'1000 4000      | 1        | slave1       |
| incr wr02          | h'0000 1000      | 2        | slave0       |
| incr wr03          | h'1000 1000      | 3        | slave1       |
| incr wr01          | h'0000 2000      | 4        | slave0       |
| incr wr1           | h'0000 4000      | 5        | slave0       |
| incr wr2           | h'1000 4000      | 6        | slave1       |
| incr wr03          | h' 2000 4000     | 7        | slave2       |
| incr wr04          | h'0000 3500      | 8        | slave0       |

*Tabla 9 Resumen de transacciones generadas en la secuencia 9*

La [Figura 102](#page-163-1) muestra las respuestas en los módulos *slaves* de las transacciones enviadas. En esta figura se puede observar cómo todas las transacciones llegan de forma correcta y ordenada al módulo *slave* asignado. El orden de llegada coincide con el orden temporal de generación de las mismas.

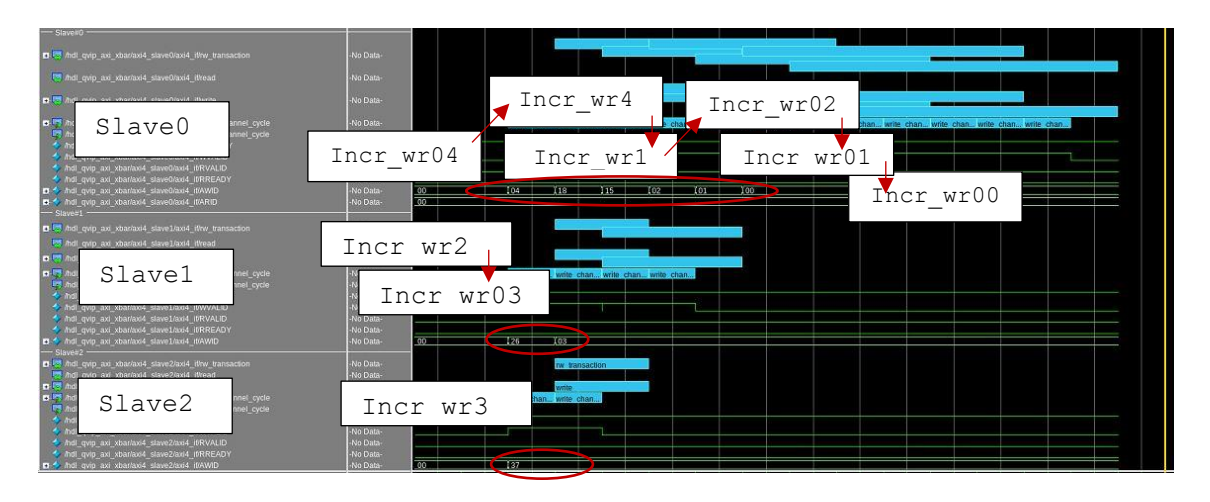

*Figura 102 Respuesta de los módulos slaves para la secuencia 9*

<span id="page-163-1"></span>Con lo visto anteriormente se puede concluir que el DUV verificado cumple con esta característica.

## 5.10. SECUENCIA 10

Se ha considerado importante su demostración para verificar que los modos de ejecución descritos en el atributo LOCK se cumplen en el DUV del presente TFG, aunque esta característica no se recoge en la hoja de propiedades. Esta secuencia está relacionada con el acceso en modo exclusivo AXI4\_EXCLUSIVE. Este modo de transferencia es una de las formas de transferencias definidas en el protocolo de transferencia de AXI4. Este acceso genera una transacción de lectura seguida de una transacción de escritura y garantiza que la posición de memoria leída no ha sido modificada cuando se escribe posteriormente en ella. Este modo es una forma de verificar quién está accediendo a esa posición de memoria, y si es fiable el resultado obtenido. Como se ha descrito, se tendrá que hacer un acceso de lectura y posteriormente otro de escritura, con el modo lock=AXI4\_EXCLUSIVE. Cuando el acceso en modo exclusivo ha sido correcto, el sistema debe responder a la transacción de escritura con AXI4\_EXOKAY. En caso contrario se obtendrá la respuesta de AXI4\_OK.

Para la modificación de los datos escritos, se va a hacer uso de un método de acceso a memoria sin usar el protocolo de comunicación AXI4. Mediante este procedimiento se pueden modificar los datos escritos, como si esta modificación fuera realizada sin control por el protocolo de comunicación. De esta manera se puede comprobar si el protocolo es capaz de detectar estas irregularidades. Este método de acceso se denomina acceso por *backdoor*.

## 5.10.1. DEFINICIÓN

Demostración del acceso en modo exclusivo con modificación de los datos en modo escritura por *backdoor*

## 5.10.2. MÉTODO

El método empleado consiste en generar distintas transacciones de lectura y escritura intercalando un acceso por *backdoor* para modificar los datos escritos previamente en memoria. En concreto la secuencia seguirá el siguiente orden de transacciones, que se secuencian de la siguiente manera:

- En primer lugar, se realizan operaciones de lectura y escritura; lectura, modificación por *backdoo*r y escritura; y, finalmente una operación de lectura.
- Posteriormente se realizan operaciones de escritura, escritura, lectura y

finalmente, una operación de escritura.

## 5.10.3. RESPUESTA ESPERADA

Siguiendo el orden de las transacciones que se ha descrito, se tendrá que obtener las siguientes respuestas que se muestran intercaladas.

- Primera operación de lectura y escritura: respuesta AXI4 EXOKAY.
- Segunda operación de lectura, modificación por *backdoor* y escritura: respuesta AXI4\_OKAY.
- Tercera operación de lectura: respuesta, el dato leído ha de ser el correspondiente a la última escritura, posterior a la modificación por *backdoor*.
- Siguiente operación de escritura: respuesta AXI4\_EXOKAY; operación de escritura: respuesta AXI4\_OKAY; operaciones de lectura y escritura: respuesta AXI4\_EXOKAY.

# 5.10.4. NOMBRE DE LAS SECUENCIAS

• qvip\_*axi\_xbar*\_vseq\_t10.svh

# 5.10.5. PROCEDIMIENTO

El procedimiento que se va a realizar en este tipo de secuencia es parametrizable, al igual que el utilizado en la secuencia 7. Su descripción y procedimiento de configuración asemeja a la secuencia antes mencionada, por lo que no se va a describir de nuevo estos conceptos. Este apartado se centra directamente en el código de la tarea *body* relativo a la ejecución de las transacciones mencionadas. La secuencia que se ejecuta desde el *script* Questarun será la secuencia parametrizable qvip\_*axi\_xbar*\_vseq\_t0\_p.

## 5.10.6. SECUENCIA

La [Figura 103](#page-166-0) muestra la configuración inicial de los tipos de transacciones que se van a ejecutar, en este caso particular únicamente se utiliza el tipo write item.

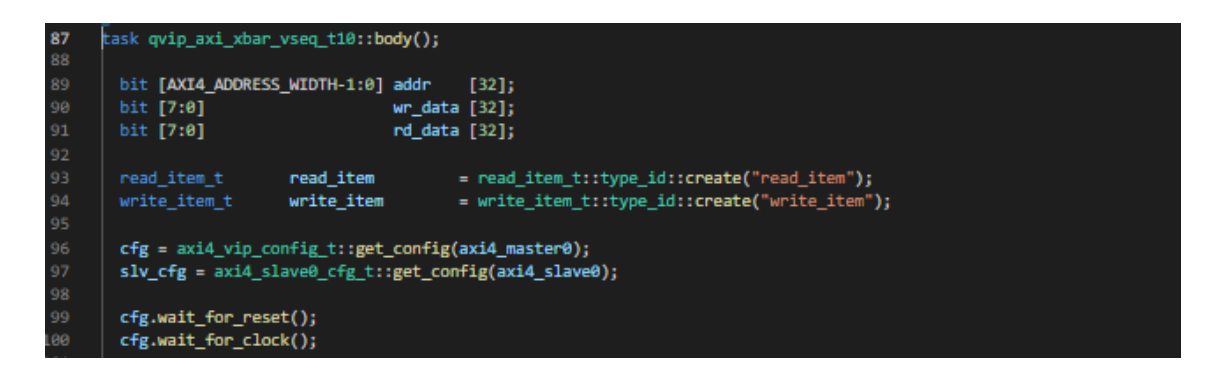

*Figura 103 Cabecera de la tarea body de la secuencia 10*

<span id="page-166-0"></span>A continuación, se describe, paso a paso la ejecución de la secuencia:

• **Paso 1**[\(Figura 104\)](#page-167-0): En este primer paso se ejecuta una transacción de lectura y escritura en modo exclusivo. La línea 106 realiza el primer paso previo al envío de la transacción que es la asignación de su manejador, y que determina el componente *UVM Agent* al que apunta, en este caso axi4\_*master*0. Posteriormente, en la línea 107, se llamará la función start item. Finalmente, y antes de enviarla desde la línea 108 hasta la línea 121, se inicializan los diferentes campos de la transacción usando la función *randomize* con restricciones en algunos de sus atributos. Una vez inicializada, se envía la transacción mediante la función finish item.

A lo largo de la ejecución de estas transacciones se ha detectado que es importante que los atributos entre las transacciones de lectura y escritura sean iguales para cumplir con los requisitos en modo *exclusivo*. Para poder garantizar que se cumple con los mismos atributos en la transacción de escritura, estos se asignan con los valores de la transacción de lectura anterior, tal y como se muestra en las líneas 129 y 130.

```
102
103
104
      // Reading the slave memory via axi4 protocol
105
106
       read_item.set_sequencer(axi4_master0);
107
       start_item( read_item );
         if(!read_item.randomize() with
108
109
110
111
       read_item.burst_length == 0;
112
           read item.id
                                  = 1;read_item.burst
113
                                  == AXI4_INCR;114
                                  == 32'h00001000;read_item.addr
            read_item.lock
                                  == AXI4 EXCLUSIVE;
115
116
            read item.size
                                  == AXI4 BYTES 8:117
118
119
120
         ) 'uvm_error(this.get_full_name(),"Randomisation failure");
         finish_item( read_item );
122// writing the slave memory via axi4 protocol
124
125
       write_item.set_sequencer(axi4_master0);
       start_item( write_item );
127
         if(!write_item.randomize() with
128
129
       write_item.prot == read_item.prot;
130
            write_item.cache == read_item.cache;
131
       write_item.addr
                            == 32'h00001000;write\_item.burst\_length == 0;133
            write_item.id == 1;
            write\_item.write\_strobes[0] == 8'hFF;135
            write_item.burst
                                   == AXI4 INCR:
137
            write_item.lock
                                  == AXI4_EXCLUSIVE;
138
            write_item.size
                                   == AXI4_BYTES_8;
139
           Y
141142
         ) 'uvm_error(this.get_full_name(),"Randomisation failure");
143
         finish_item( write_item );
145
```
*Figura 104 Secuencia 10: Paso 1*

<span id="page-167-0"></span>• **Paso 2** [\(Figura 105\)](#page-168-0): En este paso se han realizado las mismas operaciones ejecutadas en el paso 1, intercalando un acceso a los datos sin usar el protocolo de comunicación AXI4, para modificar el dato de memoria. Las líneas 167 hasta la 173, muestran el código de acceso en modo *backdoo*r. Este modo de escritura facilita el acceso a las posiciones de memoria sin hacer uso de la interfaz de comunicación, lo que permite modificar el contenido de la memoria y poder simular un acceso no registrado, o un error por modificación de los datos por cualquier otro motivo.

En la línea 170 se muestra el código utilizado. Este procedimiento mediante el uso un bucle *for* realiza la escritura de 16 bytes a partir de la dirección h'1000. La línea 171 muestra la llamada a la función backdoor write, a la cual se le

pasan dos parámetros. El primero, la dirección h'0000 1000, y el segundo el dato que se escribe, en este caso particular, el valor h' ff.

| 146        | 77                                                                        |
|------------|---------------------------------------------------------------------------|
| 147        |                                                                           |
| 148        | // Reading the slave memory via axi4 protocol                             |
| 149        |                                                                           |
| 150        | read_item.set_sequencer(axi4_master0);                                    |
| 151        | start_item( read_item );                                                  |
| 152        | if(!read_item.randomize() with                                            |
| 153        | Ю                                                                         |
| 154        |                                                                           |
| 155        | read item.id<br>$== 2;$                                                   |
| 156<br>157 | read_item.burst_length == $0$ ;<br>read item.burst<br>$== AXI4 INCR;$     |
| 158        | read_item.addr<br>$== 32'h00001000;$                                      |
| 159        | read item.lock<br>== AXI4 EXCLUSIVE;                                      |
| 160        | read item.size<br>$==$ AXI4 BYTES 8;                                      |
| 161        |                                                                           |
| 162        |                                                                           |
| 163        |                                                                           |
| 164        | ) 'uvm_error(this.get_full_name(),"Randomisation failure");               |
| 165        | finish item( read item );                                                 |
| 166        |                                                                           |
| 167        | // Programming the slave memory through backdoor write                    |
| 168        |                                                                           |
| 169        | 'uvm_info("SEQ/BACKDOOR/WR","Starting backdoor write access", UVM_MEDIUM) |
| 170        | for(int $i = 0; i < 16; i++)$                                             |
| 171        | slv cfg.slv mem.backdoor write(32'h00001000 + i, 8'hff);                  |
| 172<br>1/3 | 'uvm_info("SEQ/BACKDOOR/WR","Backdoor write access done" , UVM_MEDIUM)    |
| 174        |                                                                           |
| 175        |                                                                           |
| 176        |                                                                           |
| 177        | // writing the slave memory via axi4 protocol                             |
| 178        |                                                                           |
| 179        | write_item.set_sequencer(axi4_master0);                                   |
| 180        | start_item( write_item );                                                 |
| 181        | if(!write_item.randomize() with                                           |
| 182<br>183 | т<br>write_item.id                                                        |
| 184        | $== 2;$<br>write_item.addr<br>$== 32'h00001000;$                          |
| 185        | write_item.burst_length == $0$ ;                                          |
| 186        | write_item.prot == read_item.prot;                                        |
| 187        | write item.cache == read item.cache;                                      |
| 188        | == read_item.region;<br>write_item.region                                 |
| 189        | write_item.burst<br>$==$ AXI4 INCR;                                       |
| 190        | write_item.lock<br>== AXI4_EXCLUSIVE;                                     |
| 191        | write_item.size<br>$== AXI4 BYTES 8;$                                     |
| 192        |                                                                           |
| 193        | J                                                                         |
| 194        |                                                                           |

*Figura 105 Secuencia 10 Paso 2*

<span id="page-168-0"></span>• **Paso 3**[\(Figura 106\)](#page-169-0): Se genera una transacción de lectura y, posteriormente dos transacciones seguidas de escritura. Tal y como se muestra en el código de esta figura, ambas transacciones de escritura mantienen los mismos atributos. Estos atributos se corresponden con los atributos de la transacción de lectura.

```
// Reading the slave memory via axi4 protocol
  read_item.set_sequencer(axi4_master0);
 start_item( read_item );<br>dirt_item( read_item );<br>if(!read_item.randomize() with
  read item.id
                                  -34ngth -- 0;<br>-- AXI4_INCR;<br>-- 32'h00003000;
       read_item.ourst_ier<br>read_item.burst<br>read_item.addr<br>read_item.size
                                         -- AXI4_EXCLUSIVE;
                                       -- AXI4_BYTES_8;
     \big\} ) ivvm_error(this.get_full_name(),"Randomisation failure");
    finish_item( read_item );
  \frac{1}{\sqrt{2}} writing the slave memory via axi4 protocol
  write_item.set_sequencer(axi4_master0);
  start_item(write_item);
    if(lwrite item.randomize() with
        write_item.id
                                        -32' heeee3eee;
          write item.burst length -- \theta;
  write_item.prot -- read_item.prot;
    which the tead item.cache<br>
wite item.cache - read_item.cache;<br>
wite item.region -- read_item.region;<br>
wite item.burst -- AXI4_INCR;<br>
write item.lock -- AXI4_EXCLUSIVE;<br>
write_item.size -- AXI4_EYTES_S;
     ) 'uvm_error(this.get_full_name(),"Randomisation failure");
    finish_item(write_item);
\frac{1}{\sqrt{2}} writing the slave memory via axi4 protocol
write_item.set_sequencer(axi4_master0);
 start_item(write_item);
   | if(lwrite_item.randomize() with
    write_item.id
         write_item.burst_length -- 0;
  write_item.prot -- read_item.prot;
     which wife the near team team of the cache<br>wife item.cache -- read_item.cache;<br>wife item.region -- read_item.region;<br>wife item.burst -- AXI4_INCR;<br>wife_item.lock -- AXI4_EXCLUSIVE;<br>wife_item.size -- AXI4_BYTES_8;
```
*Figura 106 Secuencia 10 Paso 3*

<span id="page-169-0"></span>• **Paso 4**[\(Figura 107\)](#page-170-0): Se ejecuta una transacción de lectura y otra de escritura, pero sin restringir los atributos de inicialización al invocar la función *randomize*, de la transacción. Tal y como se observa en la figura, los atributos especificados en las líneas 292, 293 y 294 han sido comentados, por lo que sus valores se asignaran de forma aleatoria siendo, prácticamente, imposible que dichos valores coincidan con los atributos de la transacción de lectura.

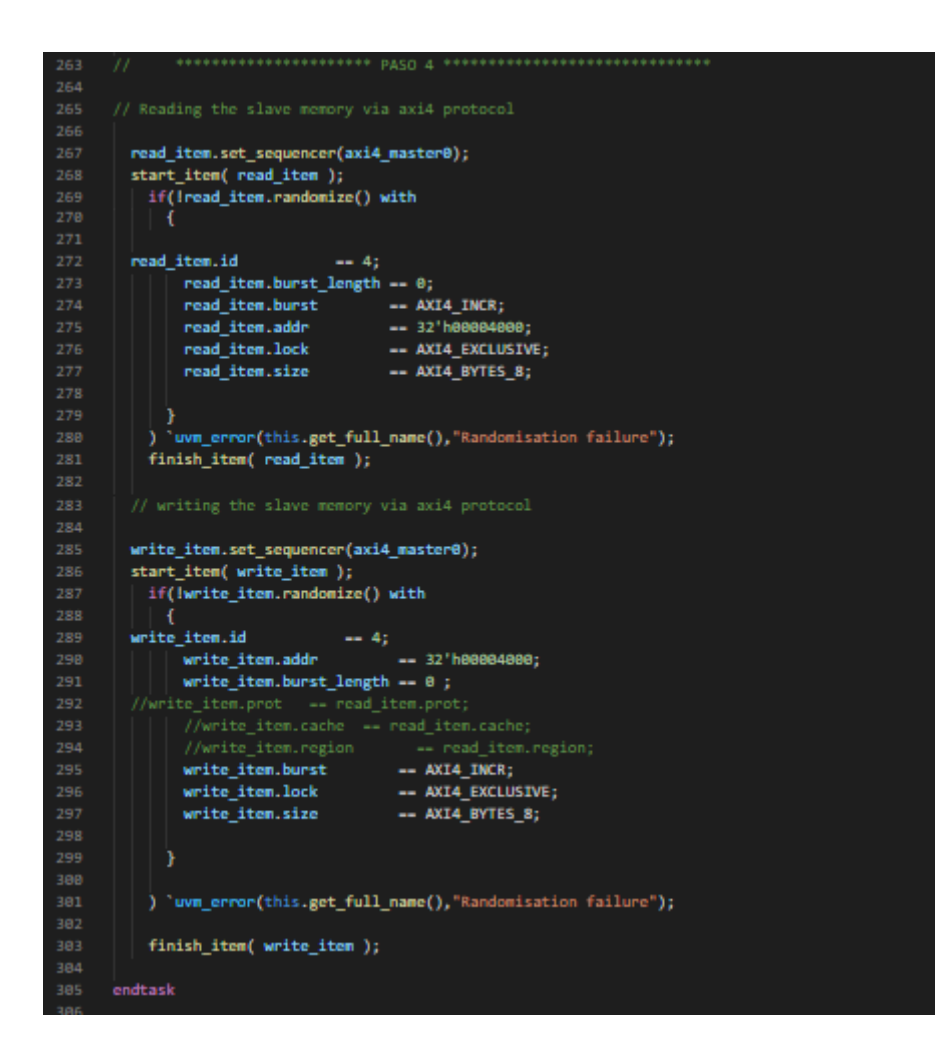

*Figura 107 Secuencia 10 Paso 4*

# <span id="page-170-0"></span>5.10.7. RESPUESTA OBTENIDA

La [Figura 108](#page-170-1) muestra la secuencia generada. Se puede observar cómo la respuesta obtenida en el paso 1 es la respuesta esperada AXI4\_EXOKAY, lo que coincide con la finalización normal en una transacción de escritura, lectura en modo exclusivo.

| - Master#0                                                          |           |                |                |                      |                                |                                                                              |                |
|---------------------------------------------------------------------|-----------|----------------|----------------|----------------------|--------------------------------|------------------------------------------------------------------------------|----------------|
| n-15 /hdl qvip axi xbar/axi4 master0/axi4 if/rw transaction         | -No Data- | rw transaction | rw transaction | rw transaction       | rw transaction                 | rw transaction                                                               | rw transaction |
| <b>B-125</b> Andl o                                                 | -No Data- | read           |                | read                 |                                | read                                                                         |                |
| Master0<br><b>B E</b> Adj.                                          | -No Data- |                | write          |                      | write                          |                                                                              |                |
| p La Ardi o<br>te_channel_cycle                                     | -No Data- |                | vri wri wri.   |                      | Ari Wri Wri                    |                                                                              | wri wri w      |
| I hdl qvip axi_xbarraxi4_master0raxi4_it/WREADY                     | -No Data- |                |                |                      |                                |                                                                              |                |
| n F Indi qvip_axi_xbar/axi4_master0/axi4_itWrite_resp_channel_cycle | -No Data- |                |                |                      |                                |                                                                              |                |
| a-La mdl qvip axi xbar/axi4 master0/axi4 ittread channel cycle      | -No Data- |                | rea            |                      |                                | sim:/hdl_qvip_axi_xbar/axi4_master0/axi4_if/write_resp_channel_cycle 0 19 ms |                |
| And qvip axi xbar/axi4 master0/axi4 if/RVALID                       | -No Data- |                |                |                      | tag : write_resp_channel_cycle |                                                                              |                |
| Master#1 -                                                          |           | Respuesta:     |                | $-70$ id: $1$        |                                |                                                                              |                |
| The Indi qvip_axi_xbar/axi4_master1/axi4_it/w_transaction           | -No Data- |                |                | main_state recugnise |                                |                                                                              |                |
| 7 /hdl_qvip_axi_xbar/axi4_master1/axi4_it/read                      | -No Data- |                |                | used                 |                                |                                                                              |                |
| I hdl qvip axi xbar/axi4 master1/axi4 it/write                      | -No Data- | AXI4 EXOKAY    |                | resp : AXI4_EXOKAY   |                                |                                                                              |                |
| To indi_qvip_axi_xbar/axi4_master1/axi4_illwrite_channel_cycle      | -No Data- |                |                | id: 4'h1             |                                |                                                                              |                |
| ndl_qvip_axi_xbarlaxi4_master1/axi4_if/WREADY                       | -No Data- |                |                | use data : 5'h00     |                                |                                                                              |                |
| To indi qvip axi xbar/axi4 master1/axi4 it/write resp channel cycle | -No Data- |                |                |                      |                                |                                                                              |                |

<span id="page-170-1"></span>*Figura 108 Respuesta al paso 1 de la secuencia 10*

A continuación, en la [Figura 109](#page-171-0) se observa la respuesta correspondiente al paso 2. En este paso también se ha devuelto una repuesta AXI4 EXOKAY, si bien en medio de las operaciones escritura y lectura se ha modificado el dato con un acceso directo, *backdoor,* al no usar el protocolo de comunicación AXI4 la respuesta es correcta. Este supuesto podría ocurrir si en algún momento se modificaran los datos al mismo tiempo por dos puertos distintos, y uno de ellos no mantuviera el acceso por protocolo AXI4. En consecuencia, con el resultado obtenido se puede afirmar que el DUV verificado no tiene la capacidad de gestionar este supuesto. Esto no significa que su funcionamiento sea erróneo, ya que la modificación no se ha realizado siguiendo el protocolo AXI4.

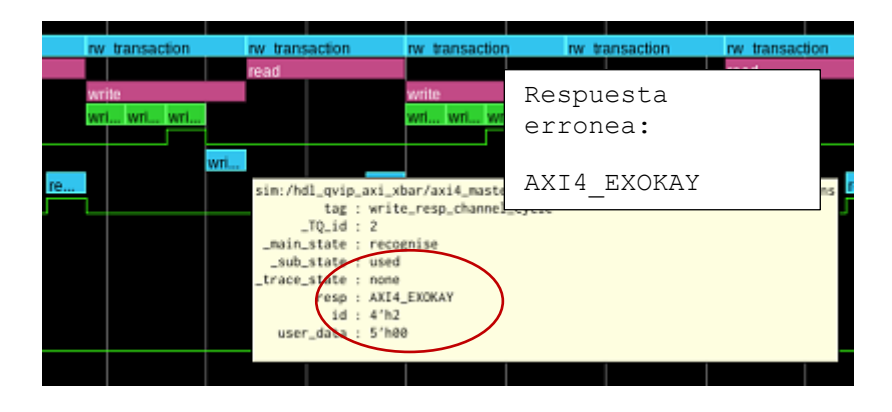

*Figura 109 Respuesta al paso 2 de la secuencia 10*

<span id="page-171-0"></span>En las siguientes figuras, [Figura 110](#page-171-1) y [Figura 111,](#page-172-0) se muestra el resultado del paso 3 descrito, al enviar dos transacciones seguidas en modo exclusivo a la misma dirección de memoria. La primera respuesta es AXI4\_EXOKAY, mientras que la respuesta a la última transacción de escritura es AXI4\_OKAY, lo cual es correcto. Se comprueba de esta forma que para que ocurra un acceso exclusivo, es obligatorio la realización de una primera transacción de lectura y posteriormente una transacción de escritura, independiente del ID, y del módulo *master* que lo realice.

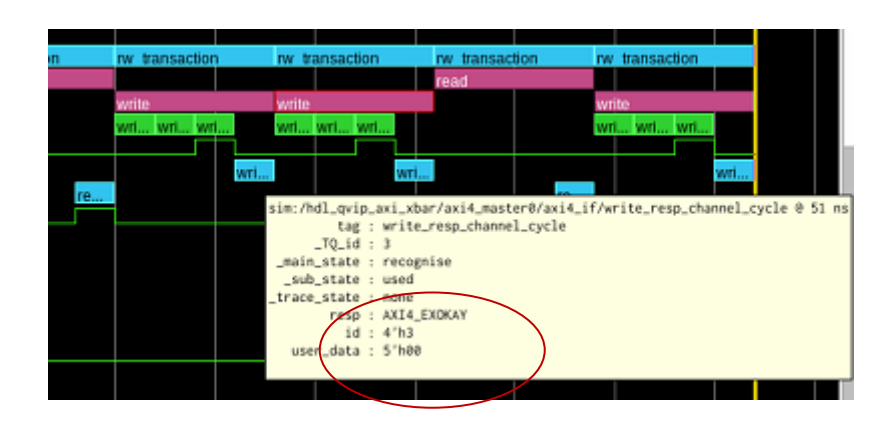

<span id="page-171-1"></span>*Figura 110 Respuesta al paso 3 de la secuencia 10: primera escritura*

|         | rw transaction |       |                             |  |  |  |          | rw transaction |       |                            |  |  | rw transaction<br>rw transaction |                                      |  |  |  |                                                                              |                  |  |
|---------|----------------|-------|-----------------------------|--|--|--|----------|----------------|-------|----------------------------|--|--|----------------------------------|--------------------------------------|--|--|--|------------------------------------------------------------------------------|------------------|--|
|         |                |       |                             |  |  |  |          |                |       |                            |  |  |                                  | read                                 |  |  |  |                                                                              |                  |  |
|         |                | write |                             |  |  |  |          |                | write |                            |  |  |                                  |                                      |  |  |  | write                                                                        |                  |  |
|         |                |       | write ch write ch write ch. |  |  |  |          |                |       | write ch write ch write ch |  |  |                                  |                                      |  |  |  |                                                                              | write ch., wri., |  |
|         |                |       |                             |  |  |  |          |                |       |                            |  |  |                                  |                                      |  |  |  |                                                                              |                  |  |
|         |                |       |                             |  |  |  | write re |                |       |                            |  |  | write res                        |                                      |  |  |  |                                                                              |                  |  |
| read ch |                |       |                             |  |  |  |          |                |       |                            |  |  |                                  |                                      |  |  |  | sim:/hdl_qvip_axi_xbar/axi4_master0/axi4_if/write_resp_channel_cycle 0 59 ns |                  |  |
|         |                |       |                             |  |  |  |          |                |       |                            |  |  |                                  | tag : write_resp_channel_cycle       |  |  |  |                                                                              |                  |  |
|         |                |       |                             |  |  |  |          |                |       |                            |  |  | $-70 - id$                       |                                      |  |  |  |                                                                              |                  |  |
|         |                |       |                             |  |  |  |          |                |       |                            |  |  | _main                            | state : recognise<br>ub_state : used |  |  |  |                                                                              |                  |  |
|         |                |       |                             |  |  |  |          |                |       |                            |  |  | _trace_state                     | none<br>$\overline{\phantom{a}}$     |  |  |  |                                                                              |                  |  |
|         |                |       |                             |  |  |  |          |                |       |                            |  |  |                                  | resp : AXI4_OKAY                     |  |  |  |                                                                              |                  |  |
|         |                |       |                             |  |  |  |          |                |       |                            |  |  |                                  | id : 4'h3<br>user_data : 5'h00       |  |  |  |                                                                              |                  |  |
|         |                |       |                             |  |  |  |          |                |       |                            |  |  |                                  |                                      |  |  |  |                                                                              |                  |  |
|         |                |       |                             |  |  |  |          |                |       |                            |  |  |                                  |                                      |  |  |  |                                                                              |                  |  |

*Figura 111 Respuesta al paso 3 de la secuencia 10: segunda escritura*

<span id="page-172-0"></span>Para concluir esta secuencia se ejecuta el paso 4, [Figura 112](#page-173-0) y [Figura 113.](#page-173-1) Se trata de un acceso modo *exclusivo* y cuya respuesta ha sido AXI4\_OKAY. La realización de este hecho es la de mostrar que, para que una transacción sea exclusiva, se han de mantener todos los atributos entre las transacciones de lectura y escritura. No tiene sentido en este caso utilizar la función *randomize* para inicializar los atributos de ambas transaciones. Este es el motivo porque se han restringido en todo momento las transacciones utilizadas en esta secuencia, igualando los atributos entre las transacciones de lectura y escritura*.* En este paso en particular se ha dejado sin restringir algunos atributos, por lo que la respuesta no es exclusiva. Si alguno de los atributos no coincide la respuesta será EX\_OKAY, lo cual no es correcto.

En la [Figura 112](#page-173-0) y [Figura 113](#page-173-1) se puede observar las diferencias en los atributos PROT, REGION y CACHE.

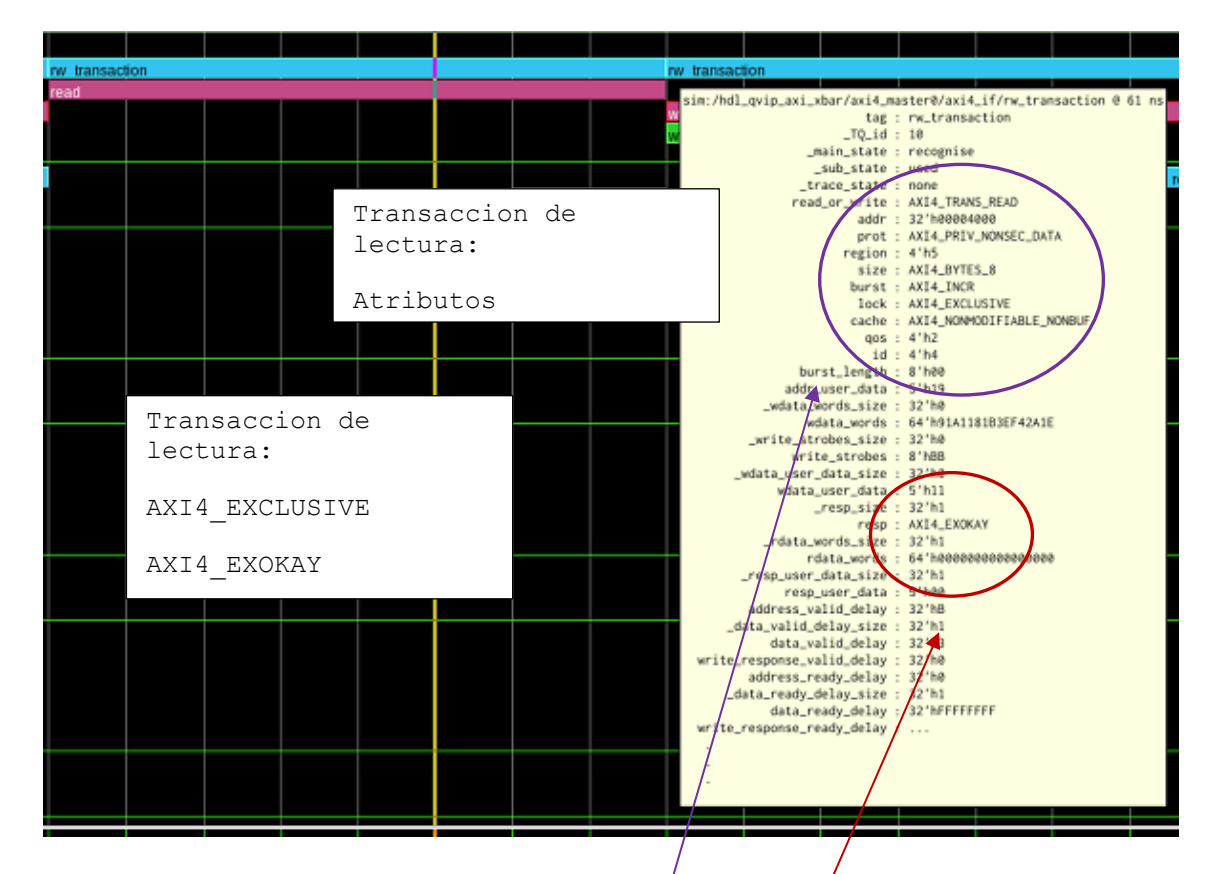

*Figura 112 Respuesta al paso 4 de la secuencia 10: transacción de lectura*

<span id="page-173-0"></span>

| rw transaction               |                                                                                                    |                                                                                                    |
|------------------------------|----------------------------------------------------------------------------------------------------|----------------------------------------------------------------------------------------------------|
| write<br>write channel cycle | sim:/hdl_qvip_axi_xbar/axi4_master0/axi4_if/rw/tramsaction 0 69 ms<br>tag : rx transaction<br>0.1d : 12<br>ain_state : recognise<br>sub_state : used<br>_trace_state : none<br>read_or_write : AXI4_TRANS_WRITE<br>addr : 32'h00004000<br>prot : AXI4_PRIV_SEC_INST<br>region : 4'h0<br>size: AXI4_BYTES_8<br>burst : AXI4_INCR<br>lock: AXI4_EXCLUSIVE<br>cache : AXI4_CACHE_2<br>qos : 4'h5<br>id: 4'h4<br>burst length - 8'has<br>addr_user_data : 5'h16<br>_wdata_words_size : 32'h1<br>wdata_words : 64'h81951FA60104E4F9<br>_write_strobes_size : 32'h1<br>write_strobes : 8'hB0<br>_wdata_user_data_size - 32 h<br>wdata_user_ata : 5'heF<br>_resp_size : 32'h1<br>resp : AXI4_OKAY<br>_rdata_worms_size : 32'h@<br>rdata words : 64'h0000000000000000<br>_resp_user_data_size : 32'h1<br>resp_user_date_: 5'hee<br>address_valid_delay : 32 m/<br>_data_valid_delay_size : 32'h1<br>data_valid_delay : 32'h@<br>write_response_valid_delay : 32'hl<br>address_ready_delay : 32'h@<br>_data_ready_delay_size : 32'h1<br>data_ready_delay : 32'h2<br>write_response_ready_delay : | Transaccion de<br>escritura:<br>Atributos<br>Transaccion de<br>escritura:<br>AXI4 EXCLUSIVE<br>AXI4 OKAY |

<span id="page-173-1"></span>*Figura 113 Respuesta al paso 4 de la secuencia 10: transacción de escritura.*

Con lo observado en las respuestas obtenidas se puede concluir que el DUV verificado funciona correctamente, si bien el DUV no está diseñado para gestionar situaciones como la descrita en el paso 2 de esta secuencia.

# CAPÍTULO 6: DESARROLLO DE UN AGENTE DE CONFIGURACIÓN

Durante la realización de este TFG surgió una dificultad al ejecutar una secuencia con una configuración diferente, debido a la necesidad de compilar todo el sistema con el aumento considerable de tiempo. Para evitar esta necesidad de compilar cada vez que se modifique la configuración del mismo, en este capítulo se describe, como trabajo extra, el desarrollo de un agente de configuración que permita modificar, en tiempo de ejecución, algunas de las características que el DUV que se está verificando. Estas características normalmente tienen que ser configuradas antes de empezar el test. En el diseño original, esto implicaba el tener que compilar todo el sistema cada vez que se quiere cambiar la configuración, lo cual lo convierte en un proceso engorroso y lento.

En concreto se va a actuar sobre el módulo del DUV denominado *decode error master module*. Este módulo se configura para cada *master*, de modo que, si se intenta acceder a un puerto *slave*, que no está ubicado dentro de ninguna regla de dirección de memoria, en vez de dar un error y no realizar ninguna acción perdiendo esa transacción, se direccionará un *slave port* por defecto. El puerto por defecto se debe configurar a través de la entrada. Esta característica es opcional y para habilitarla, hay que activarla a través de la entrada default mst port.

Los parámetros de configuración sobre los que se va a actuar son:

- en default mst port: Este es un parámetro con tantos bits como puertos maestros se tienen configurados. Cada bit representa el *enable* de cada puerto *master.* En el caso de este TFG, al disponer de 6 *master* su tamaño será de 6 bits. Cada uno de esos bits representa 0: *disable* y 1: *enable* de cada *master* configurado. El bit menos significativo corresponde el *master 0*.
- default\_mst\_port: Este parámetro se configura de la siguiente manera. Por cada maestro de entrada hay 3 bits. Esos tres bits representan el puerto *slave* por defecto de cada *master port*. De esta manera, y para la configuración usada en este TFG, se tiene un total de 18 bits (18'b000\_000\_000\_000\_000\_000), donde cada grupo de tres bits determina el puerto *slave* por defecto de cada puerto *master*.

Por ejemplo, si se quiere que el puerto *master*0, esté con el decode error *master* module activo, y con el puerto *slave 2* como puerto por defecto, se tendrá que configurarlo de la siguiente manera:

o en default mst port= 6'b000001

o default\_mst\_port= 18'b000\_000\_000\_000\_000\_010

Como nota importante hay que tener en cuenta que la respuesta que se obtendrá en este caso será del tipo AXI4 OKAY, cada vez que una transacción se dirija al puerto *slave* por defecto.

La [Figura 114](#page-177-0) muestra en las líneas 13 y 14 los tipos de las señales definidas, y utilizadas para la configuración del IP, en el módulo envolvente *axi\_xbar*\_wrap.

| 4              | module axi xbar wrap#(                                                  |                      |
|----------------|-------------------------------------------------------------------------|----------------------|
| 5              | parameter int NoMasters = $6$ ,                                         |                      |
| 6              | parameter int NoSlaves = 8                                              |                      |
| $\overline{7}$ |                                                                         |                      |
| 8              | c <br>input logic                                                       |                      |
| 9              | input logic<br>rst ni,                                                  |                      |
| 10             | input var logic [NoMasters-1:0][228:0]                                  | slv ports req i,     |
| 11             | output logic [NoMasters-1:0][91:0]                                      | slv ports resp o,    |
| 12             | output logic [NoSlaves-1:0][234:0]                                      | mst ports req o,     |
| 13             | input var logic [NoSlaves-1:0][97:0]                                    | mst ports resp i,    |
| 14             | input var logic [NoMasters-1:0]                                         | en default mst port, |
| 15             | input var logic [NoMasters-1:0][\$clog2(NoSlaves)-1:0] default_mst_port |                      |
| 16             |                                                                         |                      |

*Figura 114 Definición de las señales de configuración del IP*

<span id="page-177-0"></span>En la [Figura 115](#page-178-0) se muestra cómo se conectan los puertos de entrada del módulo envolvente a las señales propias del IP *axi\_xbar*, líneas 145 y 146.

| 117 | $11$ dut                                        |
|-----|-------------------------------------------------|
| 118 | //------                                        |
| 119 | axi xbar #(                                     |
| 120 | $Cfg$ and $Cfg$<br>$(xbar cfg)$ ,               |
| 121 | .slv_aw_chan_t ( aw_chan_mst_t ),               |
| 122 | .mst aw chan $t$ ( aw chan slv $t$ ),           |
| 123 | w chan t ( w chan t<br>λ,                       |
| 124 | .slv_b_chan_t ( b_chan_mst_t ),                 |
| 125 | .mst_b_chan_t ( b_chan_slv_t ),                 |
| 126 | .slv_ar_chan_t ( ar_chan_mst_t ),               |
| 127 | .mst_ar_chan_t ( ar_chan_slv_t ),               |
| 128 | .slv $r$ chan $t$ ( $r$ chan mst $t$ ),         |
| 129 | .mst $r$ chan $t$ ( $r$ chan slv $t$ ),         |
| 130 | .slv_req_t ( mst_req_t ),                       |
| 131 | $slv$ resp t (mst resp t),                      |
| 132 | .mst_req_t   ( slv_req_t<br>٠,                  |
| 133 | .mst_resp_t (slv_resp_t ),                      |
| 134 | .rule t<br>( rule t<br>⟩                        |
| 135 | ) i_xbar_dut (                                  |
| 136 | $\n  . \n  clk_i (clk_i),$                      |
| 137 | .rst_ni (rst_ni ),                              |
| 138 | test i (1'b0).<br>$\mathcal{L}$                 |
| 139 | .slv ports req i ( masters req ),               |
| 140 | .slv ports resp o ( masters resp ),             |
| 141 | .mst ports req o ( slaves req ),                |
| 142 | .mst ports resp i ( slaves resp ),              |
| 143 | ( AddrMap<br>.addr map i<br>λ,                  |
| 144 | //parametros originales                         |
| 145 | .en_default_mst_port_i ( en_default_mst_port ), |
| 146 | .default mst port i ( default mst port )        |
| 147 |                                                 |

*Figura 115 Conexionado de las señales de configuración del IP axi\_xbar.*

<span id="page-178-0"></span>La [Figura 116](#page-178-1) muestra el método de configuración original del módulo *axi\_xbar*. En este caso se muestra, líneas 149 y 150, cómo la configuración del IP se realizaba estableciendo los valores de ambos puertos de forma directa y fijas. Este ejemplo corresponde a la secuencia t5 ejecutada en el anterior capítulo. En esta secuencia se estableció la configuración modificando el módulo envolvente y volviendo a compilar. Este hecho es lo que se va a tratar de modificar en este capítulo.

<span id="page-178-1"></span>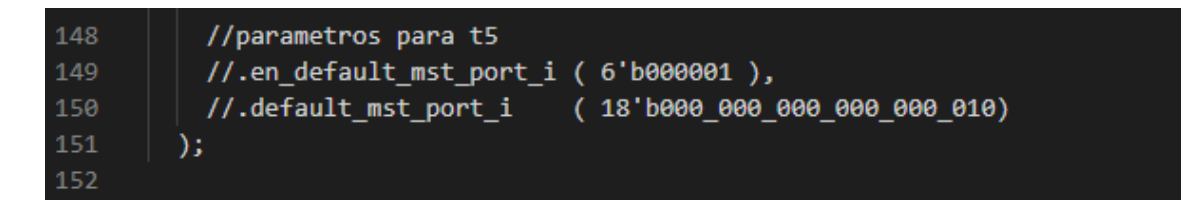

*Figura 116 Asignación de valores enable y mst\_port*

# 6.1. MÓDULO WRAP MODIFICADO

El módulo axi\_xbar*\_wrap* originalmente desarrollado es el que se muestra en la [Figura 117](#page-179-0) donde se observa que solo se permitía el acceso desde el exterior del módulo top, a las señales de los puertos *master* y *slave*. En este caso, todos los parámetros de configuración no son accesibles desde el exterior del módulo top, con lo que solo podían ser modificados antes de compilación, y modificando el módulo envolvente.

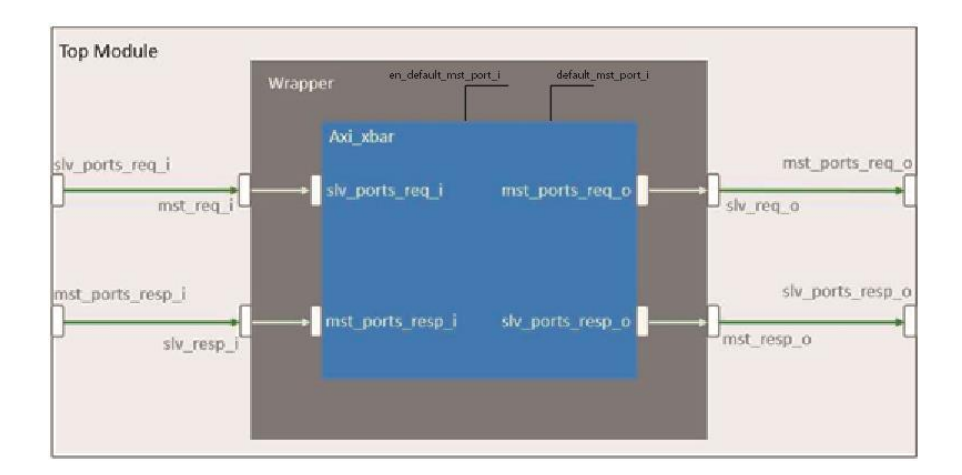

*Figura 117 Modulo Wrap actual*

<span id="page-179-0"></span>Surge entonces la necesidad de modificar el módulo *axi\_xbar\_wrap* para hacer accesible la interfaz de configuración. El módulo modificado queda de la siguiente forma tal y como se presenta en la [Figura 118.](#page-179-1)

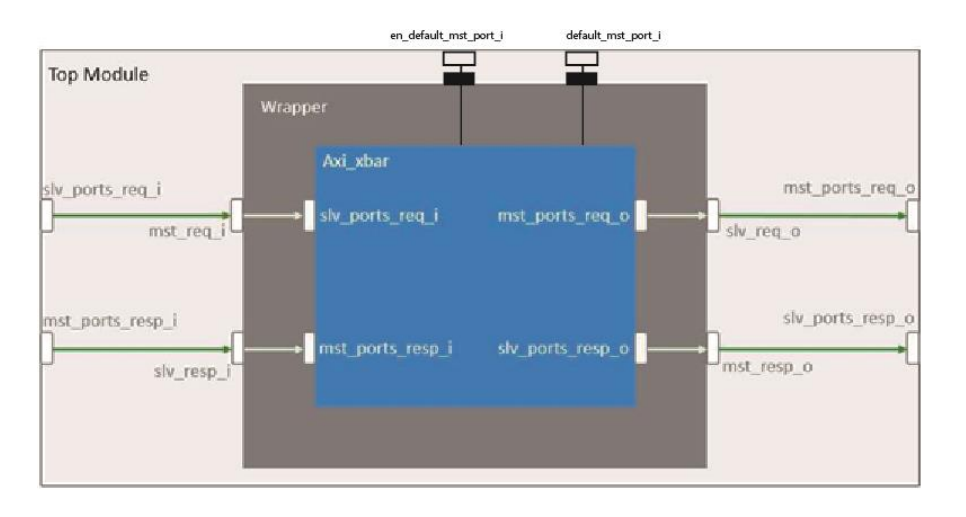

*Figura 118 Modulo Wrap con interfaz de configuración.*

<span id="page-179-1"></span>De esta forma, es posible crear un módulo agente de configuración que sea referenciado
en el *testbench* y cuya finalidad sea la de establecer las señales de configuración como si de una secuencia más se tratara. La configuración del DUV se realiza, en este caso, en tiempo de ejecución, que es lo que se planteó al abordar esta tarea. El esquema, incluyendo el agente de configuración, es el que se muestra en la [Figura 119.](#page-180-0)

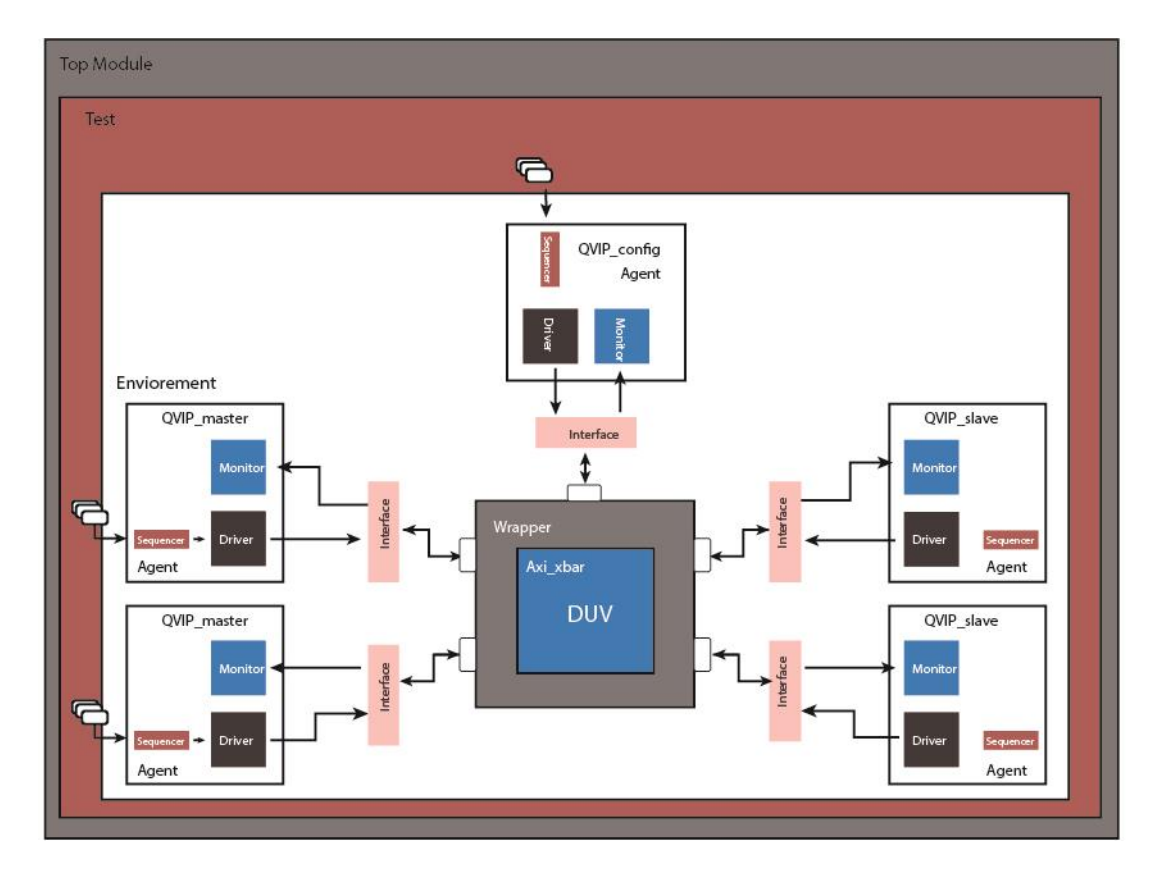

<span id="page-180-0"></span>*Figura 119 Esquema parcial del entorno de verificación UVM y el módulo DUV modificado*

# 6.2. MÓDULOS UVM PARA LA CONFIGURACIÓN

En este apartado se muestran todos los módulos, con sus correspondientes ficheros, que se han tenido que crear o modificar para la realización de la configuración mediante secuencias.

En primer lugar, ha sido necesario crear un componente *UVM Agent*. Este componente integra tres módulos, como todos los *UVM Agent* de la metodología UVM. En este caso particular no se necesita implementar el módulo *UVM Monitor*, ya que no se va a leer las respuestas a las transacciones generadas.

### 6.2.1. COMPONENTE INTERFACE

En primer paso para hacer accesible los puertos de configuración del módulo

*axi\_xbar\_wrap* desde el *testbench*, es la definición de un interfaz propio, que incluya los puertos de configuración.

La [Figura 120](#page-181-0) muestra el código de la interfaz creada en el fichero qvip\_*axi\_xbar*\_conf\_if.svh. Como se muestra esta interfaz se ha personalizado para el caso particular de este TFG, de 6 *master* y 8 *slaves*. Este módulo contiene únicamente la definición de las señales que intervienen en la configuración del módulo.

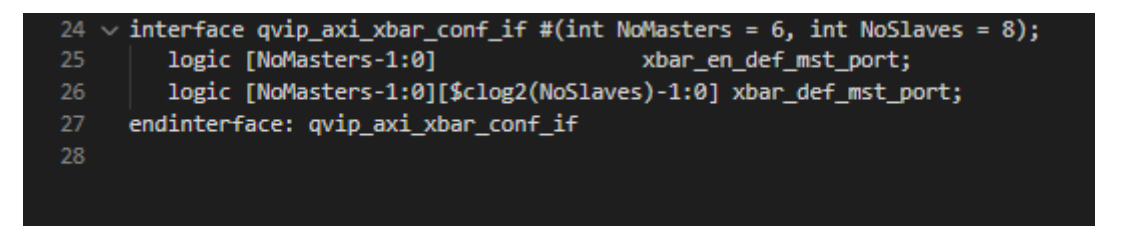

*Figura 120 Módulo Interface de configuración*

### <span id="page-181-0"></span>6.2.2. TRANSACCIÓN DE CONFIGURACIÓN

El primer objeto a definir corresponde a la transacción que el módulo tendrá como parámetro de entrada y que resulta necesaria para poderla convertir en señales. Esta definición se realiza dentro del archivo qvip.*axi\_xbar*\_conf\_tx.svh.

Como se muestra en la [Figura 121](#page-182-0) se definen los tipos de datos que componen la transacción dentro de una clase que se deriva de *uvm\_sequence\_item*. En el código mostrado en las líneas 21 y 22, se definen los dos datos a enviar a través del interfaz de configuración. A continuación, se registra la clase en el *Factory*.

```
20 \sim class conf packet extends uvm sequence item;
21rand logic [5:0]xbar en def mst port;
22rand logic [5:0][2:0] xbar_def_mst_port;
23
24 \sqrt{ }'uvm object utils begin(conf packet)
           'uvm field int(xbar en def mst port, UVM DEFAULT)
25
           'uvm field int(xbar def mst port, UVM DEFAULT)
26
        'uvm object utils end
27
28
        function new(string name = "conf_packet");
29 \sim30
           super.new(name);
31endfunction: new
32
33
     endclass: conf packet
34
```
*Figura 121 Definición de los tipos de señales*

### <span id="page-182-0"></span>6.2.3. COMPONENTE *UVM AGENT* DE CONFIGURACIÓN.

La nomenclatura que se va a emplear en todos los ficheros de configuración sigue el patrón de qvip\_*axi\_xbar*\_conf\_xxxxx.svh, donde el sufijo xxxxx será sustituido con el tipo componente que represente.

En la [Figura 122](#page-183-0) se muestra el código del componente *UVM Agent* definido y denominado qvip\_*axi\_xbar*\_conf\_agent.svh.

```
20 \sim class qvip axi xbar conf agent extends uvm agent;
        protected uvm_active_passive_enum is_active = UVM_ACTIVE;
        qvip axi xbar conf sequencer sequencer;
        qvip_axi_xbar_conf_driver
                                      driver;
26\sqrt{ }'uvm_component_utils_begin(qvip_axi_xbar_conf_agent)
            `uvm_field_enum(uvm_active_passive_enum, is_active, UVM_ALL_ON)
28
         uvm component utils end
2930 - 1function new(string name, uvm component parent);
           super.new(name, parent);
        endfunction
        function void build phase(uvm phase phase);
34 - 1super.build phase(phase);
           if(is_active == UVM_ACTIVE) begin
              sequencer = qvip_axi_xbar_conf_sequencer::type_id::create("sequencer", this);
              driver = qvip_axi_xbar_conf_driver::type_id::create("driver", this);
           end
           `uvm_info(get_full_name(), "Build stage complete.", UVM_LOW)
42
        endfunction: build_phase
        function void connect_phase(uvm_phase phase);
           if(is_active == UVM_ACTIVE)driver.seq_item_port.connect(sequencer.seq_item_export);
           'uvm_info(get_full_name(), "Connect stage complete.", UVM_LOW)
        endfunction: connect_phase
     endclass: qvip_axi_xbar_conf_agent
```
*Figura 122 Módulo de configuración*

<span id="page-183-0"></span>Como se comentó anteriormente, el componente *UVM Agent* se compone únicamente de los módulos *UVM Sequencer* y *UVM Driver*, tal y como se muestra en las líneas 23 y 24. Comentar que este componente se ha declarado tipo *UVM\_ACTIVE*, línea 21, para que incluya siempre a los componentes *UVM Sequence* y *UVM Drive*r.

La [Figura 123](#page-184-0) muestra el código correspondiente al módulo *UVM Driver*, definido en el fichero qvip\_*axi\_xbar*\_conf\_*Driver*.svh. Hay que destacar el uso que se hace de la interface virtual, línea 31, y las diferentes fases propias de UVM para la creación del componente *UVM driver*, tales como build phase y run phase.

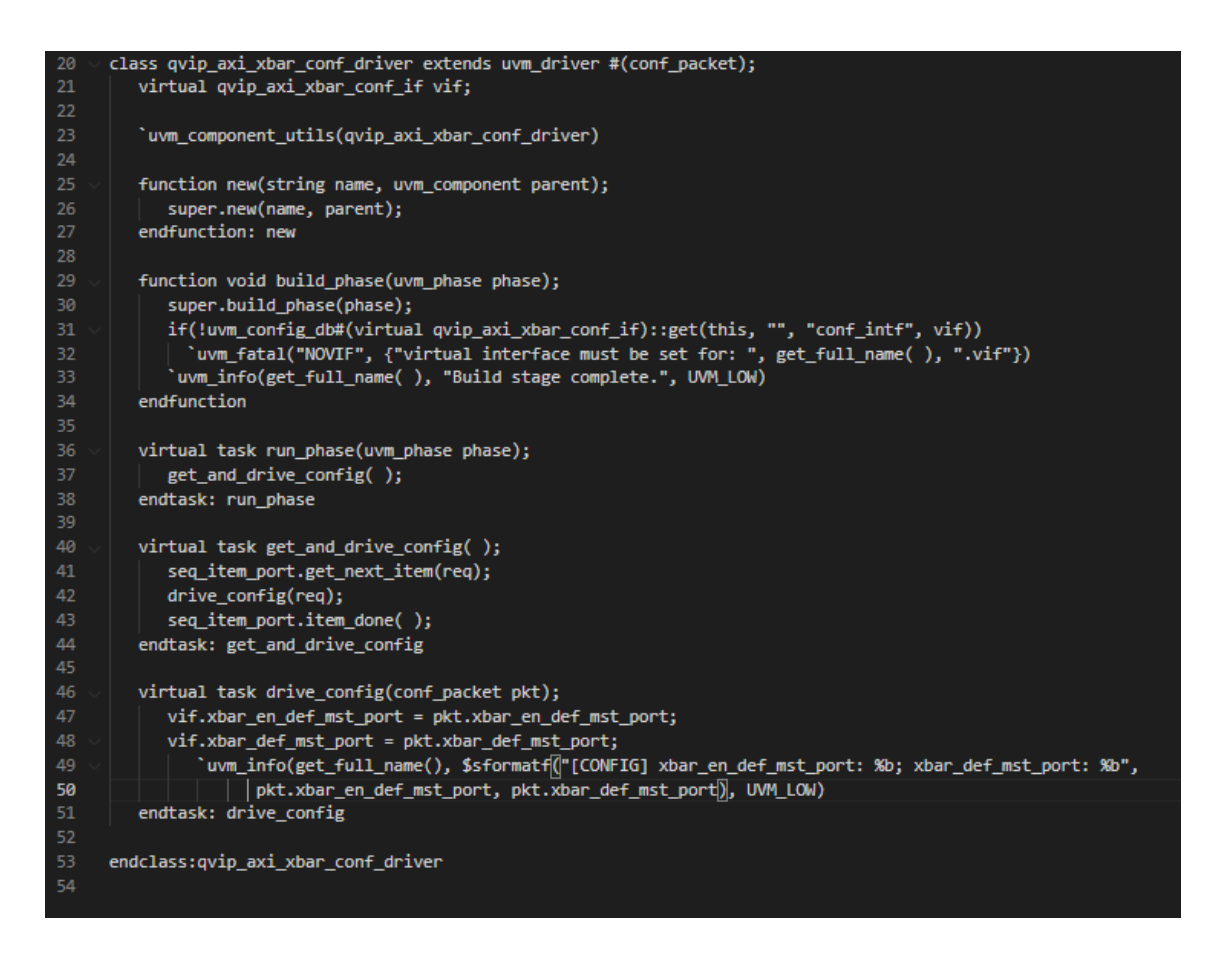

*Figura 123 Componete UVM Driver de configuración*

<span id="page-184-0"></span>En la [Figura 124](#page-184-1) se muestra el código del componente *UVM Sequencer*, definido en el fichero qvip\_*axi\_xbar*\_conf\_*Sequencer*.svh

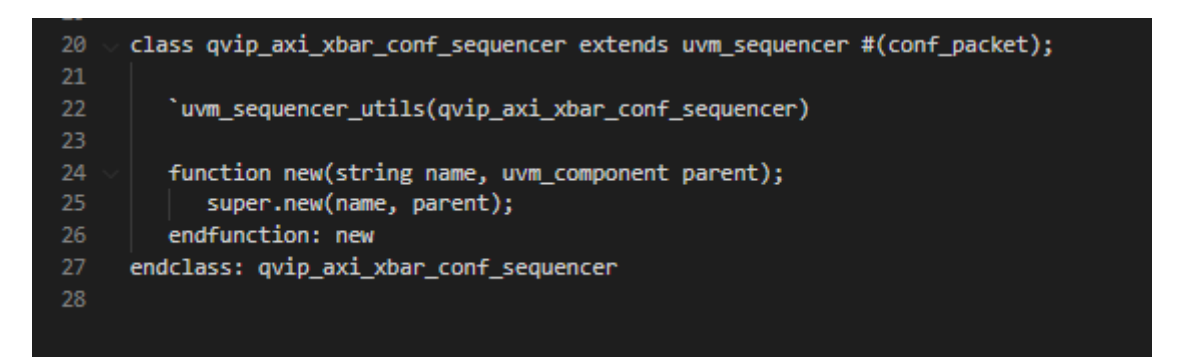

<span id="page-184-1"></span>*Figura 124 Componente UVM Sequencer de configuración*

### 6.2.4. COMPONENTE ENVIOREMENT CONFIG

En este módulo, que se muestra en la [Figura 125,](#page-185-0) se detalla el código del componente *UVM Enviorement* de configuración, en el fichero qvip\_*axi\_xbar*\_env\_config.svh. En este componente se realiza una inicialización de los rangos de dirección de memoria y se listan los marcadores *handles* de configuración que se usarán en el proceso.

|                   | 7 \class qvip_axi_xbar_env_config extends uvm_object;                                                                                                    |
|-------------------|----------------------------------------------------------------------------------------------------|
| 8                 | 'uvm_object_utils(qvip_axi_xbar_env_config)                                                                                                    |
| 9                 |                                                                                                    |
| 10                | // Handles for vip config for each of the QVIP instances                                                                                                    |
| 11                | axi4 master0 cfg t axi4 master0 cfg;                                                                                                    |
| 12                | axi4 master1 cfg t axi4 master1 cfg;                                                                                                    |
| 13                | axi4_master2_cfg_t_axi4_master2_cfg;                                                                                                    |
| 14                | axi4 master3 cfg t axi4 master3 cfg;                                                                                                    |
| 15                | axi4_master4_cfg_t axi4_master4_cfg;                                                                                                    |
| 16                | axi4_master5_cfg_t axi4_master5_cfg;                                                                                                    |
| 17                | axi4_slave0_cfg_t_axi4_slave0_cfg;                                                                                                    |
| 18                | axi4_slave1_cfg_t axi4_slave1_cfg;                                                                                                    |
| 19                | axi4 slave2 cfg t axi4 slave2 cfg;                                                                                                    |
| 20                | axi4_slave3_cfg_t axi4_slave3_cfg;                                                                                                    |
| 21                | axi4_slave4_cfg_t_axi4_slave4_cfg;                                                                                                    |
| 22                | axi4_slave5_cfg_t axi4_slave5_cfg;                                                                                                    |
| 23                | axi4_slave6_cfg_t axi4_slave6_cfg;                                                                                                    |
| 24                | axi4_slave7_cfg_t axi4_slave7_cfg;                                                                                                    |
| 25                |                                                                                                    |
| 26                | // Handles for address maps                                                                                                    |
| 27                | address map addr map;                                                                                                    |
| 28                |                                                                                                    |
| 29                | <b>function</b> new                                                                                                    |
| $30$ $\checkmark$ | ( string name = "qvip_axi_xbar_env_config" );                                                                                                    |
| 31                | super.new(name);                                                                                                    |
| 32                | endfunction                                                                                                    |
| 33                |                                                                                                    |
| 34                | extern function void initialize;                                                                                                    |
| 35                |                                                                                                    |
| 36                | endclass: qvip_axi_xbar_env_config                                                                                                    |
| 37                |                                                                                                    |
|                   | $38 \vee$ function void qvip axi xbar env config::initialize;                                                                                                    |
| $39 -$            | begin                                                                                                    |
| 40                | addr_map_entry_s addr_map_entries[] = new [8];                                                                                                    |
| $41 \vee$         | addr_map_entries = '{'{MAP_NORMAL,"RANGE_1",0,MAP_NS,4'h0,32'h0000_0000,32'h1000_0000,MEM_NORMAL,MAP_NORM_SEC_DATA},                                                                                     |
| 42                | "{MAP_NORMAL,"RANGE_2",0,MAP_NS,4'h0,32'h1000_0000,32'h1000_0000,MEM_NORMAL,MAP_NORM_SEC_DATA},                                                                                                    |
| 43<br>44          | . {MAP_NORMAL, "RANGE_3", 0, MAP_NS, 4'h0, 32'h2000_0000, 32'h1000_0000, MEM_NORMAL, MAP_NORM_SEC_DATA}"                                                                                                 |
|                   | , {MAP_NORMAL, "RANGE_4", 0, MAP_NS, 4 ' h0, 32 ' h3000_0000, 32 ' h1000_0000, MEM_NORMAL, MAP_NORM_SEC_DATA} '                                                                                          |
| 45                | '{MAP NORMAL, "RANGE 5", 0, MAP NS, 4'h0, 32'h4000 0000, 32'h1000 0000, MEM NORMAL, MAP NORM SEC DATA},                                                                                                  |
| 46                | {MAP_NORMAL,"RANGE_6",0,MAP_NS,4'h0,32'h5000_0000,32'h1000_0000,MEM_NORMAL,MAP_NORM_SEC_DATA},                                                                                                    |
| 47<br>48          | {MAP_NORMAL,"RANGE_7",0,MAP_NS,4'h0,32'h6000_0000,32'h1000_0000,MEM_NORMAL,MAP_NORM_SEC_DATA},<br>'{MAP_NORMAL, "RANGE_8", 0, MAP_NS, 4'h0, 32'h7000_0000, 32'h1000_0000, MEM_NORMAL, MAP_NORM_SEC_DATA} |
| 49                | Е                                                                                                    |
| 50                | addr_map = address_map::type_id::create("addr_map_addr_map");                                                                                                    |
|                   |                                                                                                    |
| 51<br>52          | addr_map.addr_mask = 64'hFFF;<br>addr map.set( addr map entries );                                                                                                    |
| 53                | end                                                                                                    |
| 54                | endfunction: initialize                                                                                                    |
|                   |                                                                                                    |

<span id="page-185-0"></span>*Figura 125 Componente UVM Environment de configuración*

En total, se listan 6 manejadores de configuración para los maestros y un total de 8 manejadores de configuración para los esclavos. Cada uno de estos objetos definen los parámetros particulares de su puerto. El cuerpo de esta clase contiene, además del constructor new, su función de inicialización, denominada *Initialize,* que establecerá los rangos de dirección, y sus respectivos atributos, para cada entrada en el mapa de direcciones.

### 6.2.5. COMPONENTE TEST\_BASE

La [Figura 126](#page-186-0) y la [Figura 127](#page-187-0) muestra el código modificado del fichero qvip\_*axi\_xbar*\_test\_base.svh. En primer lugar, en la línea 219 se referencia la secuencia de verificación que se ejecutará en el código inicial para la verificación del DUT. En segundo lugar, ahora se referencia en la línea 220, la nueva secuencia de configuración, qvip\_*axi\_xbar*\_data\_conf\_seq.

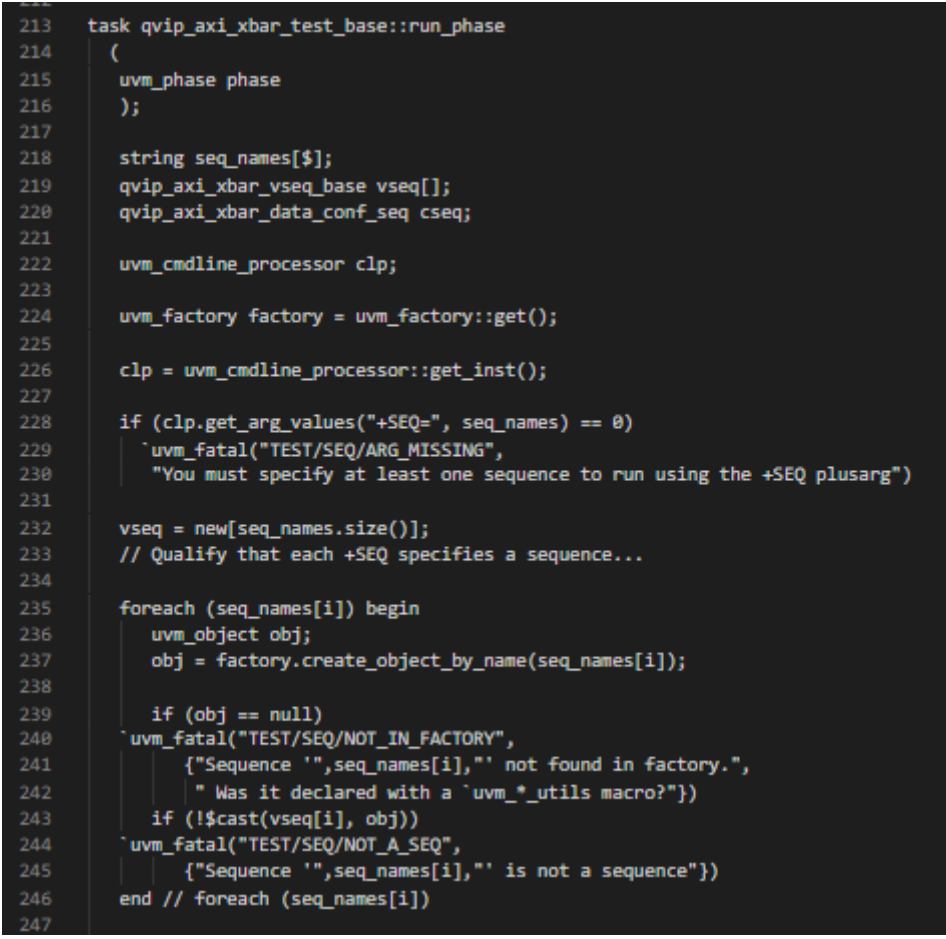

*Figura 126 Módulo test base con secuencia de configuración*

<span id="page-186-0"></span>A continuación, dentro del foreach de la línea 235, se crean las secuencias y se

comprueba que las secuencias son correctas, y que están definidas en la *Factory.* Posteriormente, y en el foreach de la línea 254 de la [Figura 127](#page-187-0) se ejecuta la secuencia invocando al método *start* de la secuencia. En el caso de la secuencia de configuración solo se tiene una secuencia, mostrada en las líneas 251 y 252, donde se ejecuta el método start de la misma. A continuación, en las líneas 254 a 260, se invoca el método start de las secuencias de datos, asegurando de esta manera que la configuración ha sido correctamente establecida.

| 248 | // Run each sequence in turn                                 |  |  |  |  |
|-----|--------------------------------------------------------------|--|--|--|--|
| 249 |                                                              |  |  |  |  |
| 250 | phase.raise objection(this, "Starting sequences");           |  |  |  |  |
| 251 | cseq = qvip_axi_xbar_data_conf_seq::type_id::create("cseq"); |  |  |  |  |
| 252 | cseq.start(env.axi xbar conf.sequencer);                     |  |  |  |  |
| 253 |                                                              |  |  |  |  |
| 254 | foreach (vseq[i]) begin                                      |  |  |  |  |
| 255 | $qvip\_axi\_xbar\_vseq\_base seq = vseq[i];$                 |  |  |  |  |
| 256 | 'uvm info("TEST/SEQ/RUN",                                    |  |  |  |  |
| 257 | {"Running sequence '", seq_names[i],"'"}, UVM_LOW)           |  |  |  |  |
| 258 | init vseq(seq);                                              |  |  |  |  |
| 259 | seq.start(null);                                             |  |  |  |  |
| 260 | end                                                          |  |  |  |  |
| 261 |                                                              |  |  |  |  |
| 262 | phase.drop_objection(this, "Completed sequences");           |  |  |  |  |
| 263 | // (end inline source)                                       |  |  |  |  |
| 264 |                                                              |  |  |  |  |
| 265 | endtask:run phase                                            |  |  |  |  |
| 266 |                                                              |  |  |  |  |
| 267 |                                                              |  |  |  |  |
|     |                                                              |  |  |  |  |

*Figura 127 Módulo test\_base con secuencia de configuración cont.*

### <span id="page-187-0"></span>9.2.6. FICHEROS NECESARIOS

Para la ejecución de este nuevo *testbech* se deben modificar dos archivos importantes, como son el archivo qvip *axi xbar* pkg.sv y el archivo test packages.svh que se muestran en la [Figura 128](#page-188-0) y [Figura 129.](#page-188-1) Estos ficheros deben incluir e importar todos los módulos anteriormente mostrados.

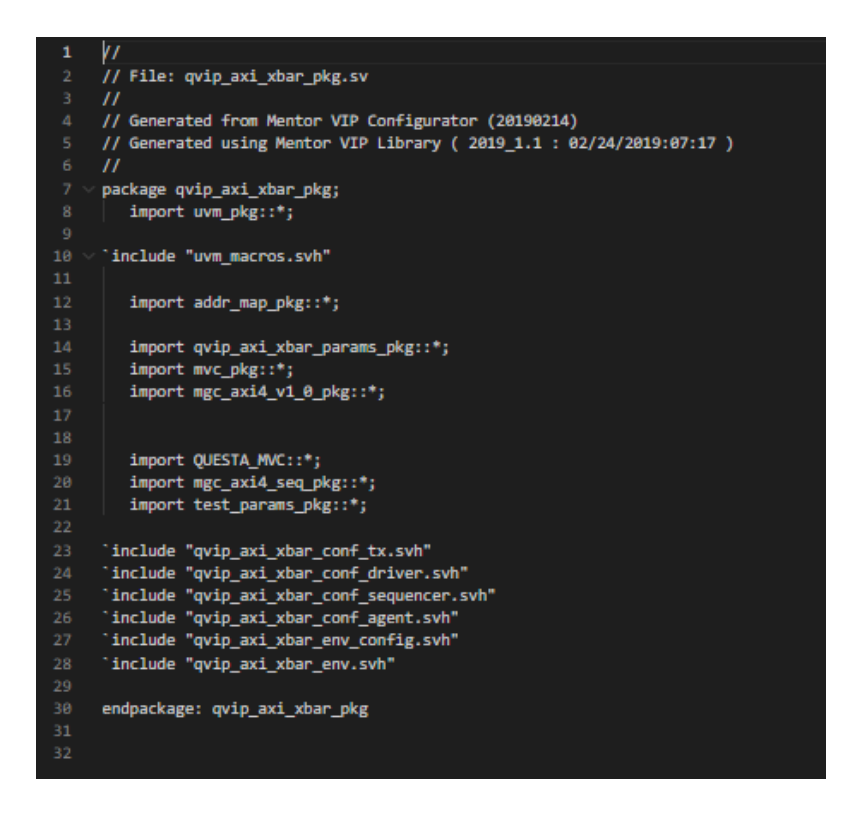

*Figura 128 Código modificado del ficheroqvip\_axi\_xbar\_pkg.sv*

<span id="page-188-0"></span>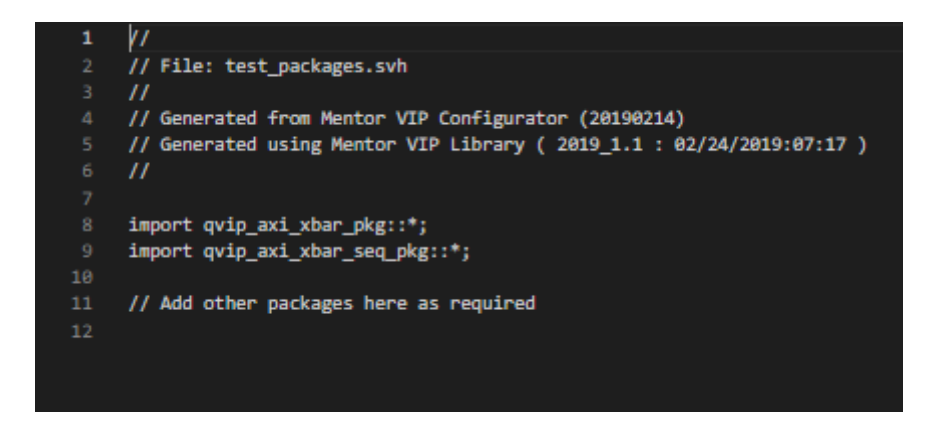

*Figura 129 Código modificado del fichero test\_packages.svh*

<span id="page-188-1"></span>Como último paso se debe añadir el agente de configuración en la descripción del entorno realizado en el archivo qvip\_*axi\_xbar*\_env.svh, tal y como se muestra en la línea 28 de la [Figura 130.](#page-189-0)

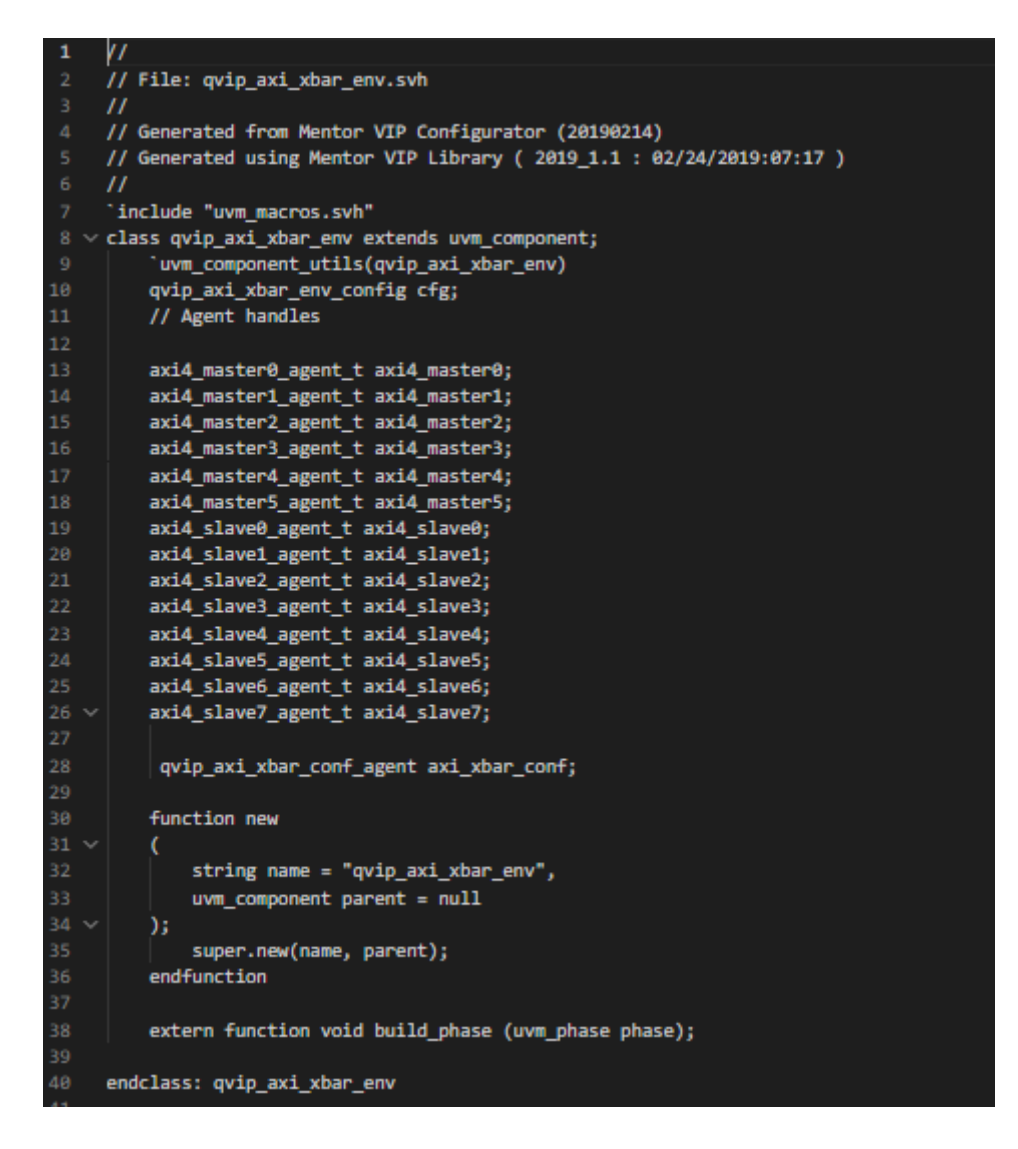

*Figura 130 Código modificado del fichero qvip\_axi\_xbar\_env.svh*

#### <span id="page-189-0"></span>6.2.6. SECUENCIA DE CONFIGURACION

A continuación, se muestra el código desarrollado para describir la secuencia de configuración. En la [Figura 131](#page-190-0) se muestra el código de las secuencias de configuración base, denominada qvip\_*axi\_xbar*\_conf\_base\_seq. Esta secuencia se deriva de la secuencia base uvm sequence. Tiene como parámetro la transacción de configuración descrita al comienzo de este apartado. La secuencia base únicamente registra el tipo en el *Factory*, define su constructor y declara su tarea principal body().

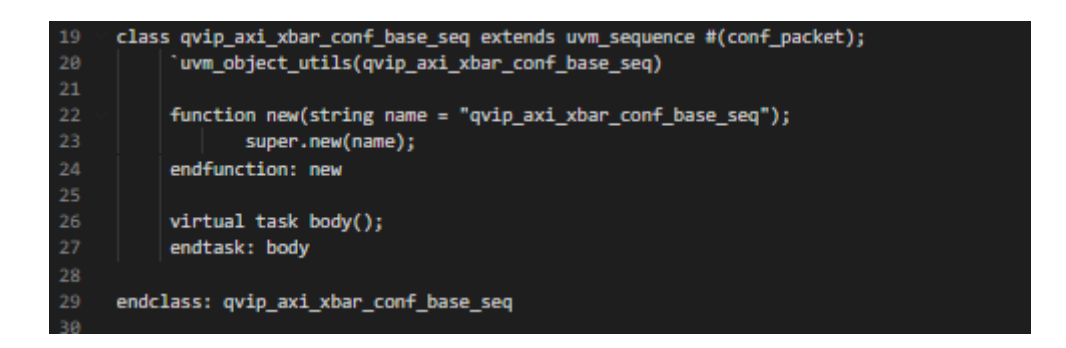

*Figura 131 Código de la secuencia*

<span id="page-190-0"></span>La [Figura 132](#page-190-1) muestra una de las tramas de configuración que deriva de la tarea base, en la línea 59. Una vez creada la transacción, se definen las señales de habilitación y de puerto por defecto. Estas variables fueron definidas del tipo aleatorio y lo que se hace es la llamada al método ramdomize restringiendo sus valores con el uso del comando with.

<span id="page-190-1"></span>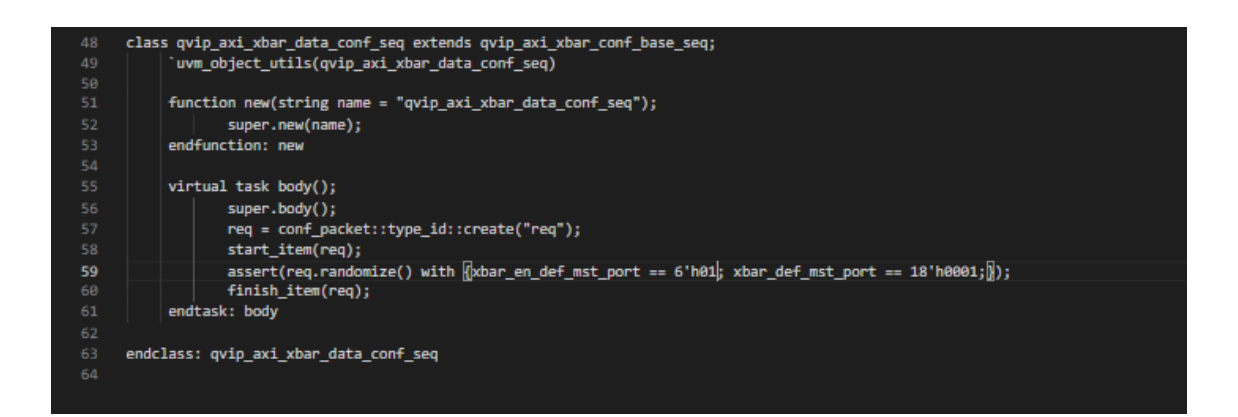

*Figura 132 Código de la secuencia de configuración derivada.*

### 6.2.7. RESULTADOS OBTENIDOS PARA LA SECUENCIA DE CONFIGURACIÓN

En este apartado se muestran los resultados de ejecutar la secuencia de configuración. En este caso, se ha ejecutado la secuencia listada en la [Figura 134.](#page-191-0) En esta secuencia se asignan a las señales de configuración los siguientes valores.

- xbar en def mst port =6'h01
- xbar def mst port = 18'h0001

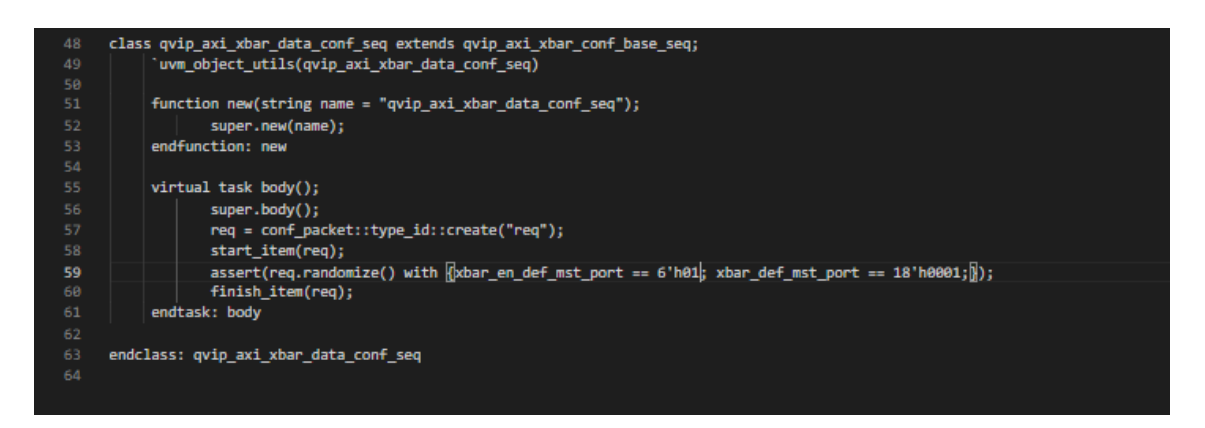

*Figura 133 Secuencia de configuración ejecutada*

Para comprobar el resultado de la ejecución de la secuencia de configuración, basta con analizar dos señales en el interfaz de configuración. La [Figura 134](#page-191-0) muestra las señales del interfaz de configuración. Se comprueba que los valores que aparecen corresponden a los asignados en la secuencia.

<span id="page-191-0"></span>

| Wave - Default :                                     |                     |                    |      |
|------------------------------------------------------|---------------------|--------------------|------|
|                                                      |                     |                    | 4. 4 |
| A # # # #   Q Q Q B # #<br>34 46 5 1<br>Search:      | □■■ ■ ■ ■ ■         | def mst port=00001 |      |
| l Gu                                                 | Msgs                |                    |      |
| - Conf if                                            |                     | en def mst port=01 |      |
| nd the findi qvip axi xbar/conf it/xbar def mst port | No Data-<br>(000001 |                    |      |
| n-+ /hdl qvip axi xbar/conf it/xbar en def mst port  | -No Data-<br>lш     |                    |      |
| Master#0                                             |                     |                    |      |

*Figura 134 Señales del interfaz de configuración*

A continuación, se muestran los resultados de ejecutar una segunda secuencia de configuración, en la que se asignan los siguientes valores:

- xbar en def mst port =6'b000011
- xbar def mst port = 18'b000 000 000 000 010 001

La [Figura 135,](#page-192-0) muestra la definición de la secuencia.

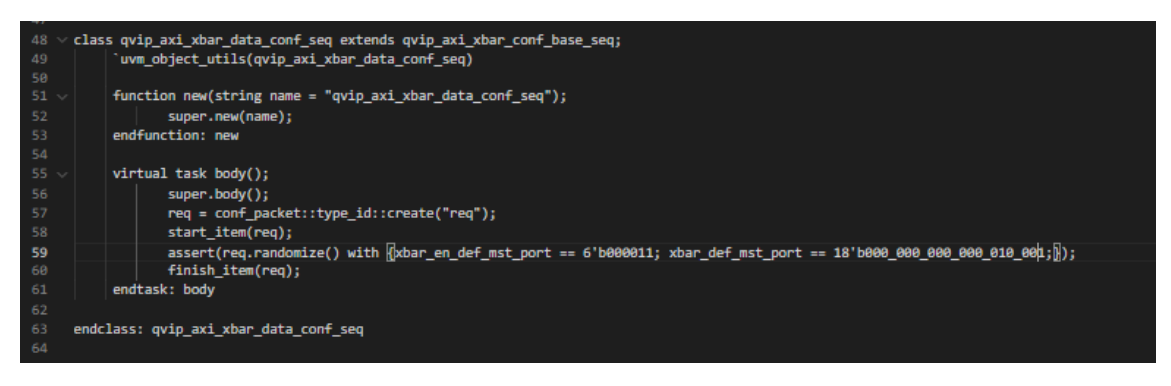

*Figura 135 Secuencia 2 de configuración ejecutada*

<span id="page-192-0"></span>La [Figura 136](#page-192-1) muestra las señales del interfaz de configuración. Se comprueba una vez más que los valores que aparecen corresponden a los asignados en la secuencia 2.

<span id="page-192-1"></span>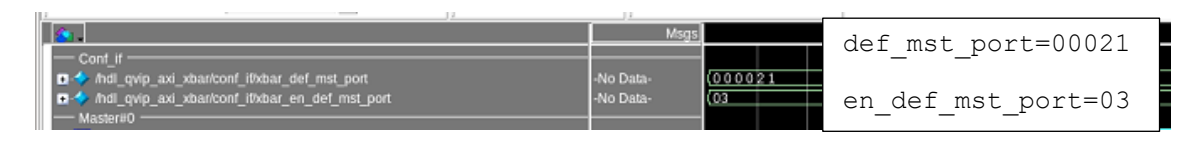

*Figura 136 Señales de interfaz de configuración para la secuencia 2*

# **CONCLUSIONES**

Una vez finalizada la elaboración del Trabajo Fin de Grado denominado "Desarrollo de una librería de secuencias UVM para la verificación de un módulo *crossbar* con interfaz AXI-4 usando IP de verificación de Mentor Graphics", se comprueba que se han cumplido los objetivos prefijados en la propuesta del mismo. El principal objetivo de este TFG suponía la implementación de la librería de secuencia UVM que verificaran las características principales definidas en su hoja de características, y utilizando un entorno de verificación UVM con la reutilización del código de los componentes programados.

El DUV estudiado por sus características, cuyo comportamiento se verificó a lo largo del desarrollo del presente TFG, es un módulo proporcionado por un tercero, en concreto, un módulo IP (*crossbar*). La principal función de este sistema es la conexión simultánea de todos los puertos de entrada y salida. El procedimiento seguido se basó en la estimulación de las entradas del DUV y en el exhaustivo análisis de las respuestas de la salida. De esta manera, se comprobó el comportamiento del dispositivo ante unos estímulos controlados. Para la realización de este TFG se partió de un entorno de referencia, desarrollado en el Trabajo Fin de Grado de Álvaro Moreno Florido [1], en el que se reutilizaban todas sus interfaces creadas y se procedió a generar las secuencias de test que permiten verificar todas y cada una de las características y propiedades detalladas en las especificaciones del módulo IP (*crossbar*).

La verificación del comportamiento del módulo *crossbar* se llevó a cabo siguiendo un enfoque *black-box*, por lo que no se profundizó en el contenido del módulo ni en su implementación.

Respecto a los objetivos parciales establecidos inicialmente, se considera haberlos logrado en su totalidad. Los conocimientos adquiridos en el estudio de la metodología UVM han sido suficientes para el desarrollo de la librería de secuencias especificada. Se realizó un análisis en profundidad de los elementos que llevaban a cabo las transacciones entre los componentes del entorno de verificación, lo que resultó en un conocimiento más profundo de dichos elementos, y elcomprender las funciones de cada uno de ellos en el proceso de verificación UVM.

Toda la documentación generada en la elaboración este TFG resultó de gran utilidad en el estudio del IP y del entorno de referencia, lo que permitió realizar correctamente la librería de secuencias, objetivo principal de este TFG.

El procedimiento seguido en la realización de este Trabajo Fin de Grado ha sido el eje y método de la redacción del presente documento, memoria, siendo la secuencia definida por los capítulos similar a la seguida en el desarrollo real. De esta manera, en primer lugar, se estudiaron los aspectos generales de la métodología UVM para, en capítulos posteriores, estar capacitado para profundizar en el estudio y manejo del módulo Questa Verification IP de verificación que facilitó la realización del *testbench* de forma más sencilla. Una vez finalizada esta etapa, el siguiente paso fue conocer con detalle el DUV a verificar en este trabajo y analizar en detalle las principales características del protocolo de comunicación utilizado.

Hay que destacar que gran parte del tiempo destinado a la realización del TFG se invirtió en el estudio de la metodología, al tratarse de conocimientos complejos y a la vez muy abstractos, que solo tienen sentido al tener una concepción global de ellos. Tras conocer la metodología, esta se aplicó en el estudio del entorno de verificación de referencia, así como en el estudio del IP partiendo de la documentación generada para la realización del TFG [1] .

Una vez finalizada la etapa de estudio, se implementó la librería de secuencias con su posterior comprobación, etapa que centraba el objetivo principal de este TFG. Ante la necesidad de poder controlar señales del DUV que no intervenían directamente como parte del protocolo de comunicación sino, que estaban asociadas a la configuración inicial que gestionaba dicha comunicación, se decidió analizar la forma de poder llevar a cabo la configuración del DUV sin necesidad de volver a modificar el código cada vez que se introducía una nueva configuración. Este hecho permitiría, además, reducir el tiempo de compilación al realizar la configuración en tiempo de ejecución. Tras analizar la interfaz de configuración, se propuso una mejora del TFG, que derivó en la tarea descrita en el capítulo 6. Esta adaptación se propone como una mejora, no contemplada en un comienzo dentro de los objetivos iniciales de este TFG, pero que se realizó con éxito también.

A la vista de los resultados obtenidos, el planteamiento propuesto desde un principio sobre el Trabajo Fin de Grado ha sido correcto, trabajando en todo momento sobre la planificación y no teniendo que realizar acciones correctoras sobre dicha planificación, incluso habiendo incluido la mejora propuesta, pudiendo adaptar los tiempos sin ningún problema. Según lo comentado, en el tiempo designado se ha logrado el objetivo principal del TFG.

En todo momento se ha seguido una correcta aproximación al problema. Siguiendo las indicaciones de los tutores de este TFG, como se constató por la complejidad del aprendizaje del estudio de la metodología UVM y del IP de referencia, siendo los conocimientos adquiridos fundamentales posteriormente en el desarrollo final de este TFG.

# LÍNEAS FUTURAS

El presente TFG supone la continuación del TFG de Álvaro Moreno Florido [1]. El objetivo principal de ese TFG avanza en una línea que se considera "terminal" en el ciclo de diseño de un producto. Por este motivo, en el presente trabajo no se consideran propuestas de líneas futuras.

# BIBLIOGRAFÍA

- [1] Á. José Moreno Florido, "Desarrollo de un testbench UVM integrando IP de verificación de Mentor Graphics (QVIP)". TFG Universidad de Las Palmas de Gran Canaria, 2021.
- [2] Siemens,

"The 2020 Wilson Research Group Functional Verification Study | Verification Horizons". Accessed: Oct.17.2021. [Online]. Available: *https://blogs.sw.siemens.com/verificationhorizons/2021/01/20/part-10-the-2020- wilson-research-group-functional-verification-study/ .2021*

- [3] D. I. Rich, "The evolution of systemverilog". *IEEE Design Test of Computers*, vol. 20, no. 4, pp. 82–84, 2003, doi: 10.1109/MDT.2003.1214355. Accessed: Nov.20.2021.
- [4] Siemens, "Part 6: The 2020 Wilson Research Group Functional Verification Study | Verification Horizons". Accessed: Oct.20.2021. [Online]. Available: *https://blogs.sw.siemens.com/verificationhorizons/2020/12/16/part-6-the-2020-wilson-research-group-functional-verification-study/* , 2021.
- [5] Siemens, "Verification IP Siemens EDA". Accessed: Jan.10.2022. [Online]. Available: *https://www.mentor.com/products/fv/verification-ip* , 2022.
- [6] Asicguru, "Introduction To System Verilog | System Verilog Tutorial | System Verilog". Accessed: Jan.1.2022. [Online]. Available: *http://www.asicguru.com/system-verilog/tutorial/introduction/1/* , 2022.
- [7] Alvaro Ravelo Medero, "Desarrollo de la capa RAL en un Entorno UVM para la verificación funcional de un IP multi-interfaz orientado a la compresión de imágenes". TFG Universidad de Las Palmas de Gran Canaria, 2021
- [8] Accellera.org, "Universal Verification Methodology (UVM) 1.2 User's Guide" 2015. Accessed: Feb.17.2022. [Online]. Available: *https://www.accellera.org/images/downloads/standards/uvm/uvm\_users\_ guide\_1.2. pdf.*, 2022.
- [9] Vanessa R. cooper, "Getting started with UVM". *Verilab Publishing*, Austin Texas,USA. 2013. ISBN-13:978-0615819976
- [10] "UVM Phasing The Art of Verification". Accessed: Feb.28.2022. [Online]. Available: *https://www.theartofverification.com/uvm- phasing/*, 2022.
- [11] Accelera.org, "System C TLM". Accessed: Mar.14.2022. [Online]. Available:*" https://www.accellera.org/community/systemc/about-systemctlm*, 2022.
- [12] Chipverify.com, "UVM Introduction". Accessed: Feb.28.2022. [Online]. Available: *https://www.chipverify.com/uvm/uvm-introduction* , 2022.
- [13] AMBA AXI, "AMBA AXI and ACE Protocol Specification AXI3, AXI4, and AXI4-Lite ACE and ACE-Lite". Accessed: Mar.10.2022. [Online]. Available: *https://developer.arm.com/documentation/ihi0022/e/*, 2022.
- [14] ARM, "AMBA AXI and ACE Protocol Specification". Accessed: Mar.01.2022. [Online]. Available: *www.arm.com*, 2022.
- [15] M. Graphics Corporation, "Questa ® Verification IP User Guide for the ARM ® AMBA ® 4 AXI Protocol" 2019. Accessed: Feb.28.2022. [Online].
- [16] Siemens, "Getting Started with Questa Verification IP for Protocols | Verification Horizons". Accessed: Apr.10.2022. [Online]. Available: *https://blogs.sw.siemens.com/verificationhorizons/2021/02/18/gettingstarted-with- questa-verification-ip-for-protocols/* , 2022.
- [17] A. | E. Z. Kurth, "Kurth, Andreas | ETH Zurich". Accessed: Jan.15.2022. [Online]. Available: *https://ee.ethz.ch/the-department/people-a-z/persondetail.MTgwNzQz.TGlzdC8zMjc5LC0xNjUwNTg5ODIw.html* , 2022.
- [18] GitHub pulp-platform/axi, "GitHub pulp-platform/axi: AXI SystemVerilog synthesizable IP modules and verification infrastructure for highperformance on-chip communication". Accessed: Feb.28.2022. [Online]. Available: *https://github.com/pulp-platform/axi* , 2022.
- [19] Andreas kurth, "AXI4+ATOP Fully-Connected Crossbar". Accessed: Feb. 28, 2022. [Online]. Available:<https://github.com/pulp-platform/axi>
- [20] Siemens, "Questa Advanced Simulator | Siemens Digital Industries Software". Accessed: Feb.28.2022. [Online]. Available: *https://eda.sw.siemens.com/en-US/ic/questa/simulation/advancedsimulator/* , 2022.
- [21] WordPress, "UVM Driver and Sequencer Communication | Universal Verification Methodology". Accessed: Feb.28.2022. [Online]. Available: *https://www.learnuvmverification.com/index.php/2015/07/07/*, 2022.

# PLIEGO DE CONDICIONES

## PC1. CONDICIONES HARDWARE

A continuación, se muestran los equipos y dispositivos *hardware* utilizados en el desarrollo de este TFG, en la [Tabla 10.](#page-202-0)

<span id="page-202-0"></span>

| Equipo/Dispositivo              | Modelo                                                                                             | Fabricante/Comerciante |
|---------------------------------|----------------------------------------------------------------------------------------------------|------------------------|
| Ordenador Personal<br>Portátil  | Lenovo V15-ADA<br>$\bullet$ CPU AMD 3020E.<br>8 GB RAM<br>$\bullet$<br>520 GB SSD                  | Lenovo                 |
| Ordenador Personal<br>Sobremesa | All in one HP 22-DF0082<br>• CPU intel Celeron<br>8 GB RAM<br>$\bullet$<br>256 GB SSD              | <b>HP</b>              |
| Estación de Trabajo             | Acer Predator G3:<br>CPU Intel Core i7-4790.<br>8 GB RAM<br>1 TB HDD<br>4 puertos USB<br>$\bullet$ | Acer Inc.              |

*Tabla 10 Equipos y dispositivos hardware*

# PC2. CONDICIONES SOFTWARE

A continuación, se expone el software utilizado en la [Tabla 11:](#page-203-0)

<span id="page-203-0"></span>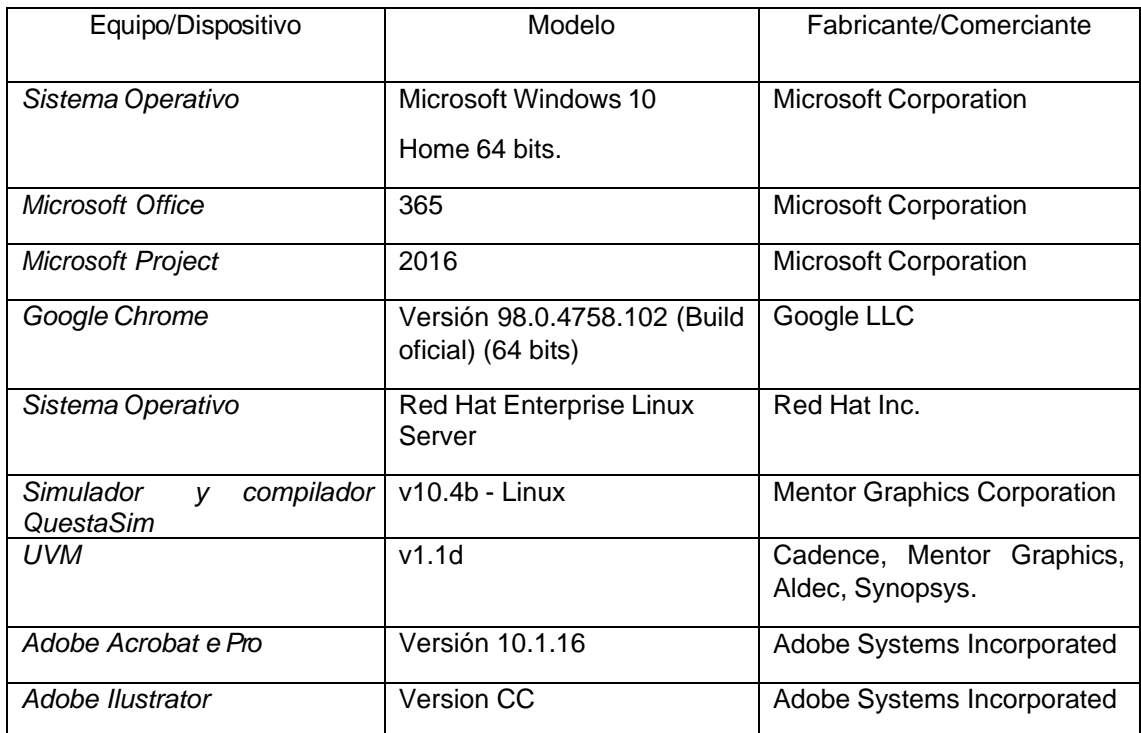

#### *Tabla 11 Tabla de software utilizado*

# PRESUPUESTO

Para llevar a cabo este Trabajo Fin de Grado, al igual que cualquier otro proyecto, se hace necesario el uso de diferentes recursos. Para cada uno de ellos se puede estimar la cuantía de su valor en referencia a su naturaleza y a la aportación que realiza al proyecto. Se exponen en esta sección del documento los recursos materiales y humanos empleados.

El presupuesto total se desglosa en los siguientes conceptos:

- Coste de Recursos Humanos.
- Coste de Recursos Materiales.
- Coste de Recursos Hardware.
- Coste de Recursos Software.
- Coste de Material Fungible.
- Coste de Redacción del Trabajo.
- Derechos de Visado del COITT.
- Gastos de Tramitación y Envío.
- Coste Total.

## P.1. RECURSOS HUMANOS

Para determinar el coste asociado a las horas de trabajo empleadas en la realización del Trabajo Fin de Grado se utiliza la siguiente ecuación, correspondiente al cálculo de honorarios en función de las horas trabajadas dentro y fuera de la jornada laboral convencional. Esta ecuación es la recomendada por el Colegio Oficial de Ingenieros Técnicos de Telecomunicación (COITT) para el cálculo de los costes de Recursos Humanos (RRHH):

# $H$ onorarios (€) =  $Ct$ ·(74,88· $Hn+96,72 \cdot He$ )

- $\bullet$  El término  $Hn$  define el número de horas trabajadas dentro de la normalidad, es decir, en la jornada laboral convencional.
- $\bullet$  El parámetro  $He$  hace referencia a las horas especiales u horas extra fuera de la jornada laboral.
- $\bullet$  El término Ct hace referencia a un factor de corrección aplicado según la totalidad de horas invertidas al proyecto.

Los factores de corrección posibles para el término  $\mathcal{C}t$  se muestran a continuación en la

### <span id="page-205-0"></span>[Tabla 12](#page-205-0) de acuerdo con el procedimiento de cálculo establecido por el COITT.

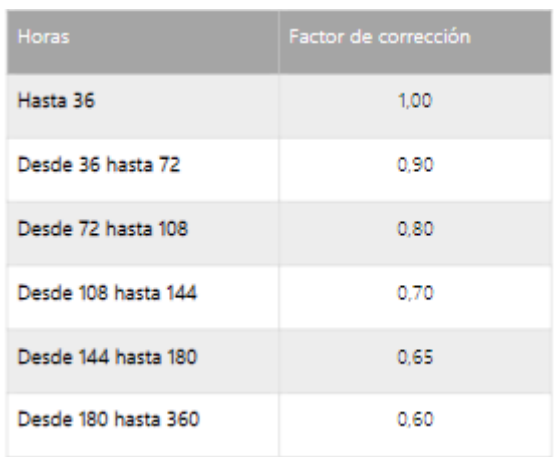

*Tabla 12 Factor de corrección calculo horas invertidas al proyecto*

Teniendo en cuenta que el número de horas destinado al TFG según el Plan de Estudios del título Grado en Ingeniería en Tecnologías de la Telecomunicación es de 300 horas (12 ECTS), se aplicará un factor de corrección de 0,6. Estas horas se cuentan dentro de la jornada laboral, basando esta decisión en la planificación horaria elaborada al principio del desarrollo del correspondiente proyecto. La ecuación antes mostrada daría el siguiente resultado.

$$
Honorarios(€) = 0,6 \cdot (74,88 \cdot 300 + 96,72 \cdot 0) = 13.478,40 \in
$$

Los honorarios resultantes del tiempo invertido en términos de RRHH se eleva hasta los trece mil cuatrocientos setenta y ocho euros con cuarenta céntimos (13.478,40 €), sin haberse aplicado impuestos ni retenciones.

### P.2. RECURSOS MATERIALES

En la realización del presente TFG se ha hecho uso tanto de herramientas software como de herramientas hardware. Para realizar un cálculo del coste de cada uno de estos recursos se debe relacionar su coste total con el tiempo útil de los mismos. Para este cálculo se hace uso de la siguiente ecuación (fijando como referencia para el sistema de amortización lineal una vida útil de 3 años).

### $\textit{Cuota} = (\textit{Valor de la adquisición} - \textit{Valor residual})/\textit{Tempo de vida útil}$

### P.2.1. RECURSOS HARDWARE

En la [Tabla 13](#page-206-0) se expone la amortización de los recursos hardware utilizados en el desarrollo del presente TFG. Para todos ellos el tiempo de uso ha sido de 4 meses.

<span id="page-206-0"></span>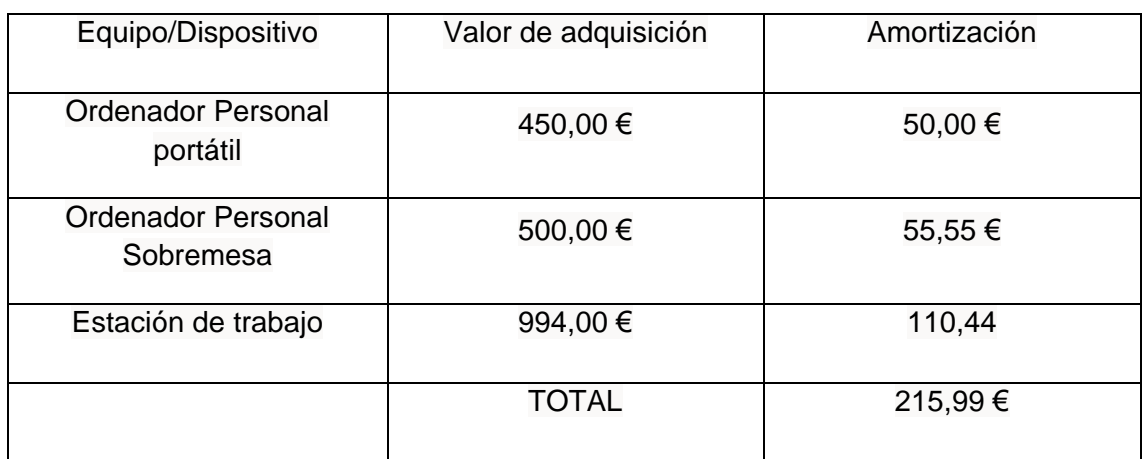

#### *Tabla 13 Recursos hardware*

El coste de los recursos materiales relativos a herramientas hardware se eleva entonces a los doscientos quince euros con noventa y nueve céntimos (215,99 €).

### P.2.2. RECURSOS SOFTWARE

En la [Tabla 14](#page-207-0) se expone la amortización de los recursos software utilizados en el desarrollo del presente TFG. Para todos ellos el tiempo de uso ha sido de 4 meses. Se considera relevante señalar que para la gran mayoría de programas de Microsoft la licencia ha sido proporcionada de forma gratuita por la ULPGC.

<span id="page-207-0"></span>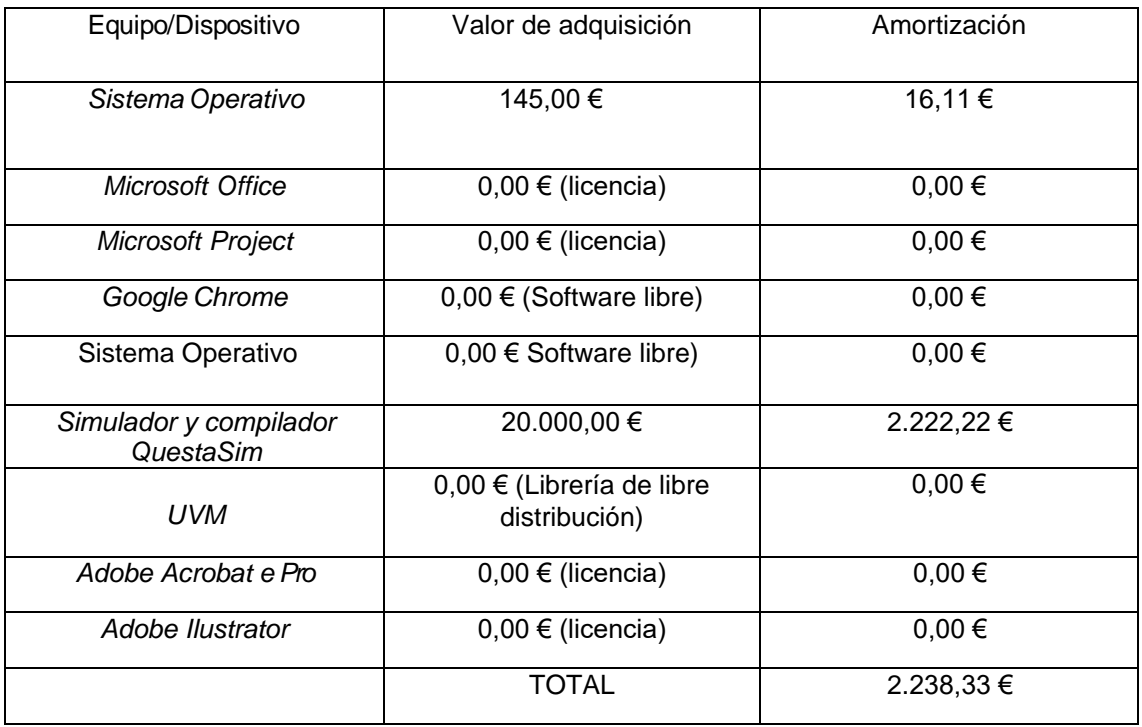

#### *Tabla 14 Amortización recurso software*

El coste de los recursos materiales relativos a herramientas software se eleva entonces a los dos mil doscientos treinta y ocho euros con treinta y tres céntimos (2.238,33 €).

## P.3. MATERIAL FUNGIBLE

<span id="page-208-0"></span>Los costes derivados del material fungible empleado en el desarrollo de este Trabajo Fin de Grado se exponen en la [Tabla 15.](#page-208-0)

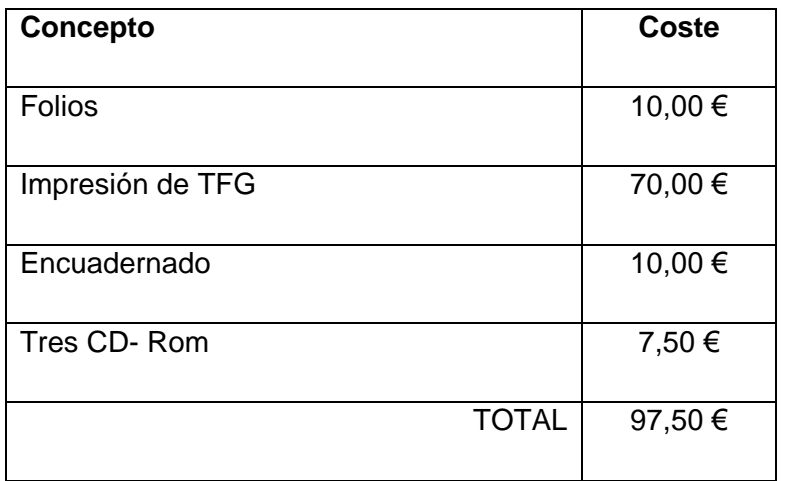

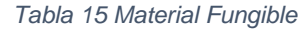

Así, los costes relativos al Material Fungible ascienden a los noventa y siete euros con cincuenta centimos (97,50 €).

## P.4. REDACCIÓN DEL TRABAJO

Partiendo del presupuesto del proyecto, se pueden calcular los costes asociados a la redacción del trabajo, a partir de la siguiente ecuación.

$$
R{=}0{,}07{ \cdot }P{ \cdot }Cn
$$

- $\bullet$  El término P se refiere al presupuesto del proyecto.
- $\bullet$  El parámetro  $\mathcal{C}_n$  se utiliza como el coeficiente de corrección en función del presupuesto calculado.
- $\bullet$  El término R representa los honorarios derivados de la redacción del trabajo.

Para obtener el valor del presupuesto (P), se suma el coste relativo a los RRHH y el relacionado con los recursos materiales, tanto software como hardware.

En la [Tabla 16](#page-209-0) se muestra el resultado obtenido para el presupuesto del proyecto.

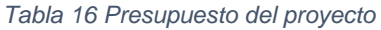

<span id="page-209-0"></span>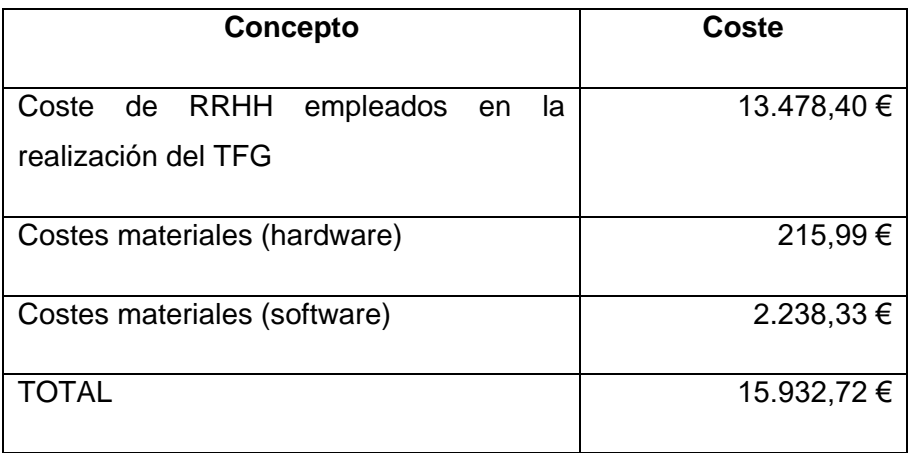

Según el COITT, el ya mencionado coeficiente corrector  $\mathcal{C}n$  tendrá por valor la unidad si el presupuesto (P) tiene un valor inferior a los 30.050,00 €. De esta manera, la ecuación queda de la siguiente forma.

### $R=0.07$  15.932,72 1 = 1.115,29  $\in$

De esta manera, el coste derivado de la redacción del presente TFG es de mil ciento quince euros con veintinueve céntimos (1.115,29 €).

### P.5. DERECHOS DE VISADO DEL COITT

Anualmente, el COITT da valor a los costes asociados a los derechos de visado por la ejecución de proyectos técnicos de carácter general. De esta manera, para el año 2022 dichos costes se calculan mediante la siguiente ecuación.

$$
V=0,006 \cdot P_1 \cdot C_1+0,003 \cdot P_2 \cdot C_2
$$

 $P_1$  es el término referido al presupuesto del provecto.

 $C<sub>1</sub>$  es un coeficiente reductor en función del presupuesto.

 $P<sub>2</sub>$  hace referencia al presupuesto de ejecución material correspondiente a la obra civil.

 $C_2$  es un coeficiente de corrección en función del presupuesto  $P_2$ .

hace referencia al coste final del visado.

Teniendo en cuenta las características particulares del presente TFG, se puede determinar que el coste asociado al presupuesto  $P_2$  es de 0,00 €, por tanto, no se le aplicará el coeficiente  $C_2$ . Respecto al coeficiente de corrección  $C_1$ , este es nuevamente 1, debido a que el presupuesto  $P_1$  no supera los 30.050,00 €. En este caso sumamos al presupuesto  $P_1$  el coste asociado a la redacción del trabajo, obteniendo un valor de 17.048,01 €

 $V=0.006 \cdot 17.048.01 \cdot 1 = 102.29 \in$ 

Por tanto, el coste asociado a los derechos de visado del presupuesto asciende a los ciento dos euros con veintinueve céntimos (102,29 €).

### P.6. GASTOS DE TRAMITACIÓN Y ENVÍO

Los gastos de tramitación y envío suponen seis euros (6 €) por cada documento visado, en este caso único, correspondiente a la presente memoria.

## P.7. COSTE TOTAL DEL PROYECTO

Una vez obtenidos todos los costes asociados a las diferentes actividades que conforman el desarrollo de este Trabajo Fin de Grado, se puede obtener el coste total del proyecto. A este proyecto se le aplica el Impuesto General Indirecto Canario (IGIC), del siete por ciento (7%), mostrándose el cálculo correspondiente en la [Tabla 17.](#page-212-0)

<span id="page-212-0"></span>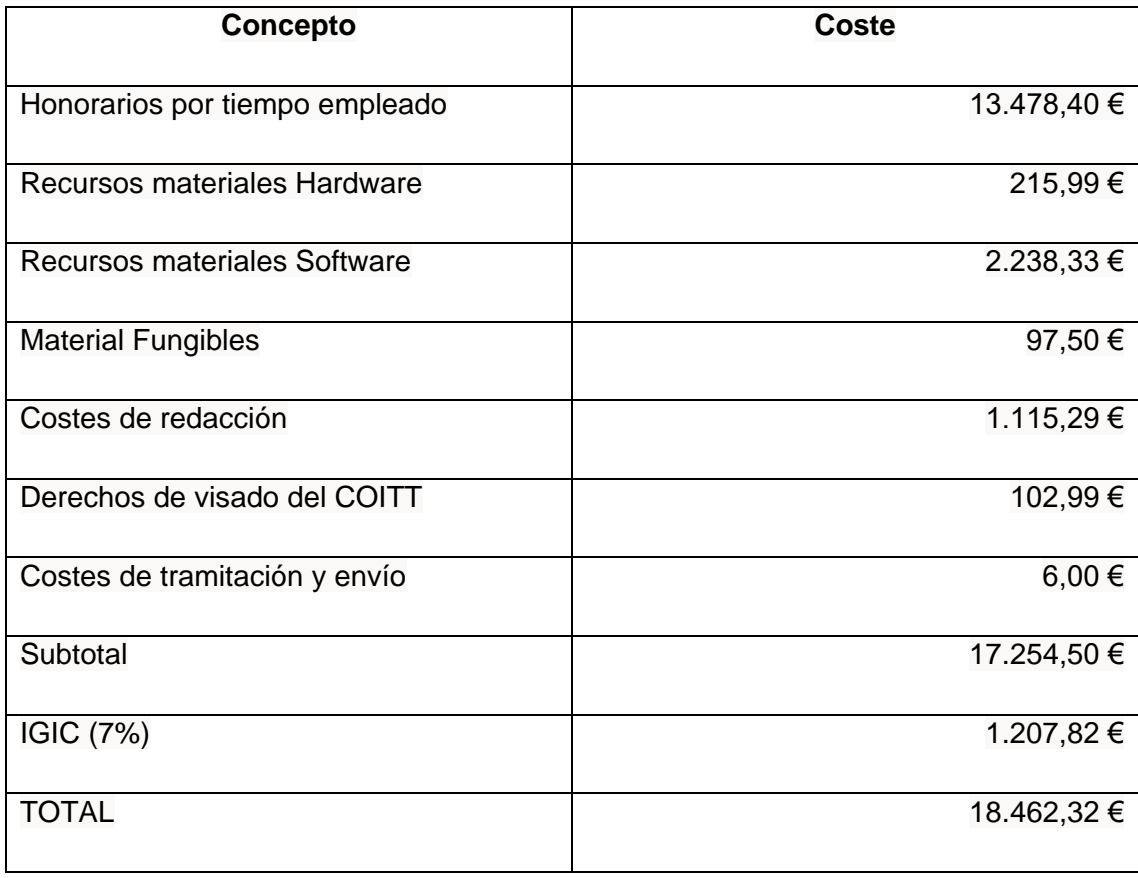

#### *Tabla 17 Coste total*

El importe final al que asciende el presupuesto del Trabajo Fin de Grado "Desarrollo de una librería de secuencias UVM para la verificación de un módulo *crossbar* con interfaz AXI-4 usando IP de verificación de Mentor Graphics" es de dieciocho mil cuatrocientos sesenta y dos euros con treinta y dos céntimos (18.462,32 €).

Fdo.: D. Miguel Quevedo Rodríguez

En Las Palmas de Gran Canaria a 17 de mayo de 2022
# ANEXO I Hoja de características del *Crossbar*

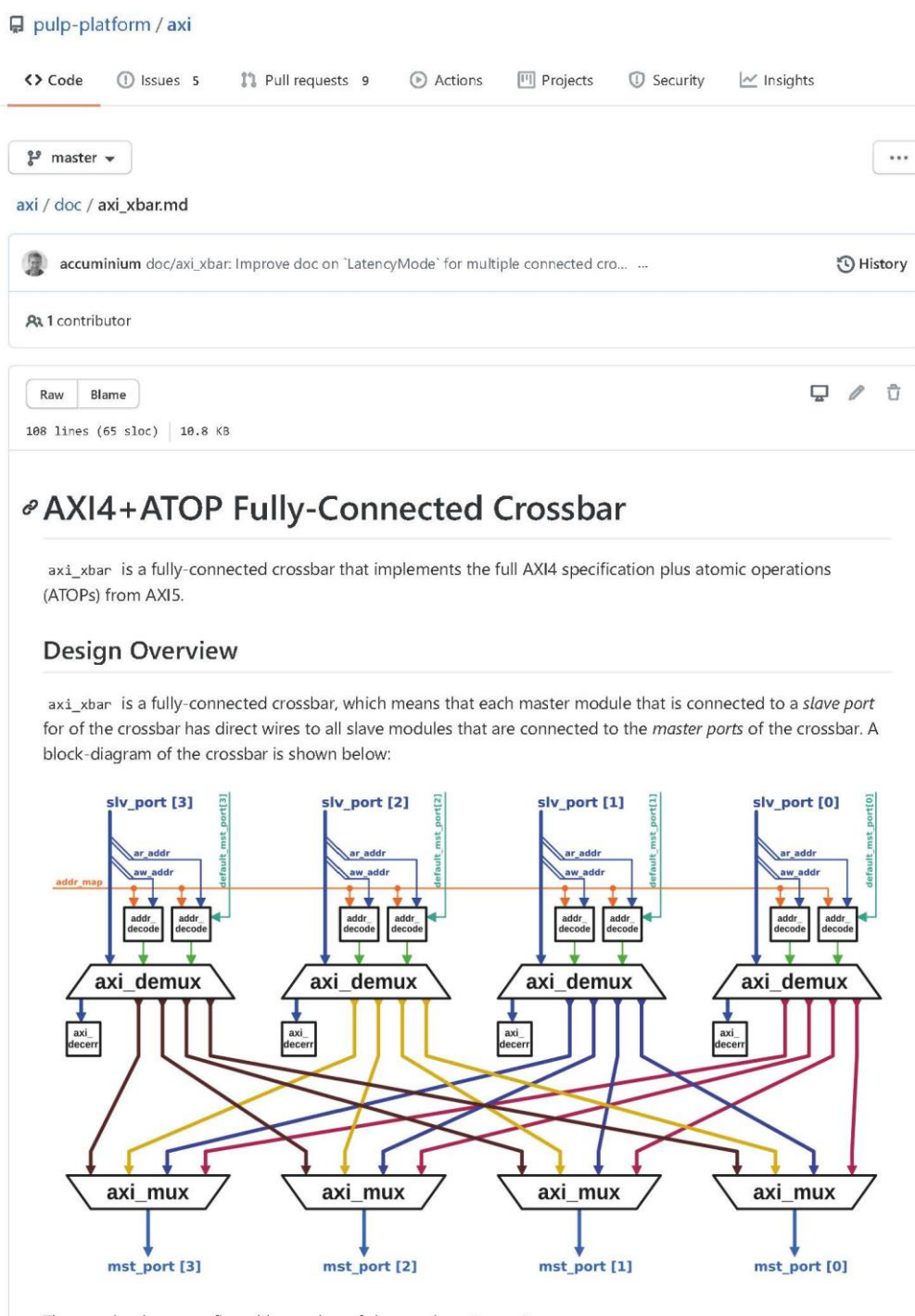

The crossbar has a configurable number of slave and master ports.

The ID width of the master ports is wider than that of the slave ports. The additional ID bits are used by the internal multiplexers to route responses. The ID width of the master ports must be AxiIdWidthSlyPorts + \$clog 2(NoSlvPorts)

### **Address Map**

One address map is shared by all master ports. The *address map* contains an arbitrary number of rules (but at least one). Each rule maps one address range to one master port. Multiple rules can map to the same master port. The address ranges of two rules may overlap: in case two address ranges overlap, the rule at the higher (more significant) position in the address map prevails.

Each address range includes the start address but does not include the end address. That is, an address matches an address range if and only if

addr >= start addr && addr < end addr

The start address must be less than or equal to the end address.

The address map can be defined and changed at run time (it is an input signal to the crossbar). However, the address map must not be changed while any AW or AR channel of any slave port is valid.

# Decode Errors and Default Slave Port

Each slave port has its own internal *decode error slave* module. If the address of a transaction does not match any rule, the transaction is routed to that decode error slave module. That module absorbs each transaction and responds with a decode error (with the proper number of beats). The data of each read response beat is 32 'hBADCAB1E (zero-extended or truncated to match the data width).

Each slave port can have a default master port. If the default master port is enabled for a slave port, any address on that slave port that does not match any rule is routed to the default master port instead of the decode error slave. The default master port can be enabled and changed at run time (it is an input signal to the crossbar), and the same restrictions as for the address map apply.

## Configuration

The crossbar is configured through the cfg parameter with a axi\_pkg::xbar\_cfg\_t struct. That struct has the following fields:

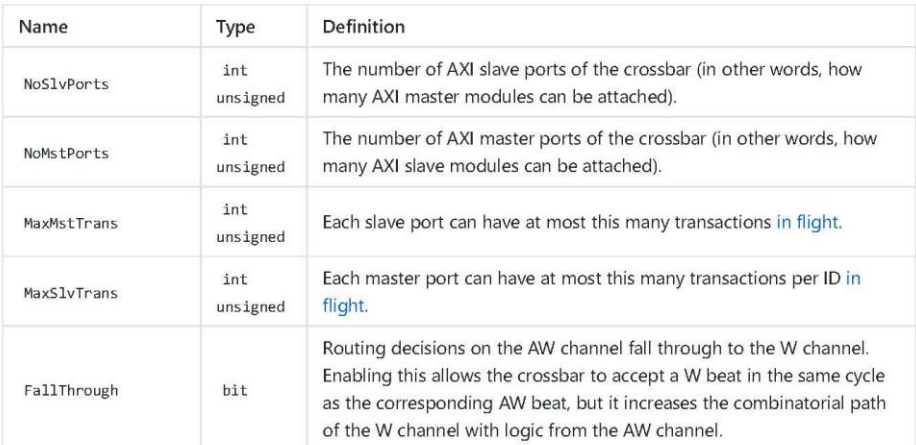

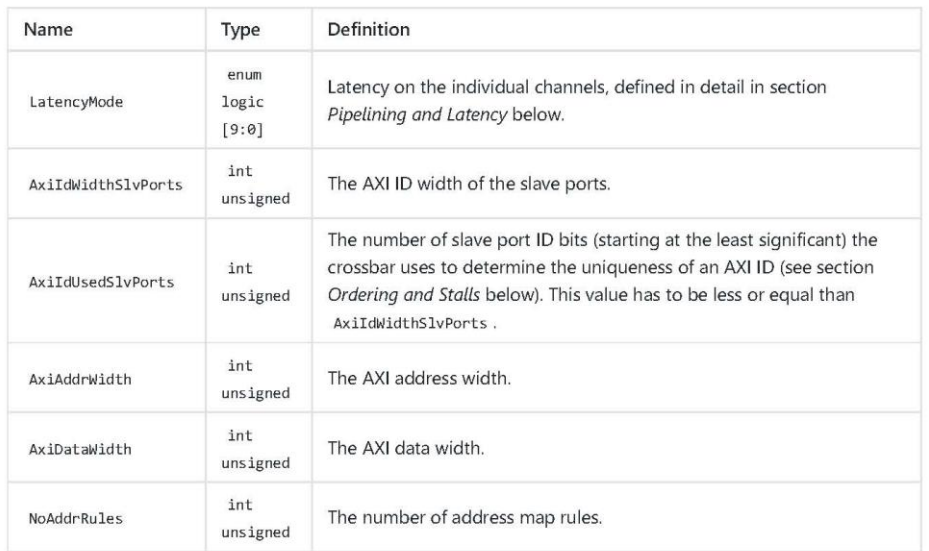

The other parameters are types to define the ports of the crossbar. The  $*_{\text{1}}$ chan $_{\text{1}}$ t and  $*_{\text{1}}$ req $_{\text{1}}$ t / $*_{\text{1}}$ resp $_{\text{1}}$ t types must be bound in accordance to the configuration with the AXI TYPEDEF macros defined in axi/typedef.svh. The rule t type must be bound to an address decoding rule with the same address width as in the configuration, and axi\_pkg contains definitions for 64- and 32-bit addresses.

#### Pipelining and Latency

The LatencyMode parameter allows to insert spill registers after each channel (AW, W, B, AR, and R) of each master port (i.e., each multiplexer) and before each channel of each slave port (i.e., each demultiplexer). Spill registers cut combinatorial paths, so this parameter reduces the length of combinatorial paths through the crossbar.

Some common configurations are given in the xbar\_latency\_e enum. The recommended configuration (CUT ALL AX) is to have a latency of 2 on the AW and AR channels because these channels have the most combinatorial logic on them. Additionally, FallThrough should be set to 0 to prevent logic on the AW channel from extending combinatorial paths on the W channel. However, it is possible to run the crossbar in a fully combinatorial configuration by setting LatencyMode to NO\_LATENCY and FallThrough to 1.

If two crossbars are connected in both directions, meaning both have one of their master ports connected to a slave port of the other, the LatencyMode of both crossbars must be set to either cut\_sLV\_PORTS , CUT\_MST\_PORTS , or cut ALL PORTS . Any other latency mode will lead to timing loops on the uncut channels between the two crossbars. The latency mode of the two crossbars does not have to be identical.

## Ports

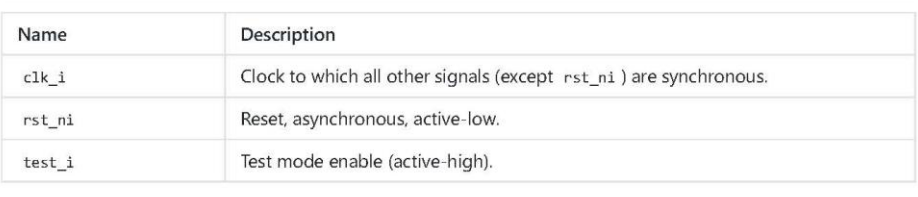

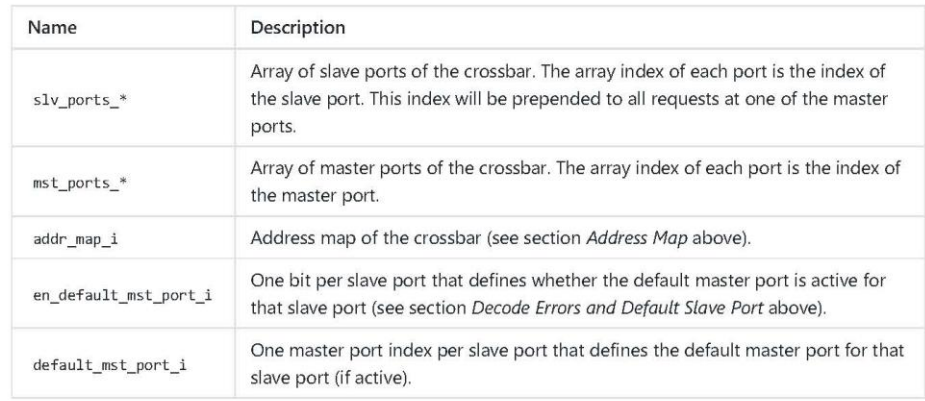

# **Ordering and Stalls**

When one slave port receives two transactions with the same ID and direction (i.e., both read or both write) but targeting two different master ports, it will not accept the second transaction until the first has completed. During this time, the crossbar stalls the AR or AW channel of that slave port. To determine whether two transactions have the same ID, the AxiIdUsedS1vPorts least-significant bits are compared. That parameter can be set to the full AxiIdWidthS1vPorts to avoid false ID conflicts, or it can be set to a lower value to reduce area and delay at the cost of more false conflicts.

The reason for this ordering constraint is that AXI transactions with the same ID and direction must remain ordered. If this crossbar would forward both transactions described above, the second master port could get a response before the first one, and the crossbar would have to reorder the responses before returning them on the master port. However, for efficiency reasons, this crossbar does not have reorder buffers.

# **Verification Methodology**

This module has been verified with a directed random verification testbench, described and implemented in test/tb axi xbar.sv.

# Design Rationale for No Pipelining Inside Crossbar

Inserting spill registers between demuxers and muxers seems attractive to further reduce the length of combinatorial paths in the crossbar. However, this can lead to deadlocks in the W channel where two different muxes at the master ports would circular wait on two different demuxes (TODO). In fact, spill registers between the switching modules causes all four deadlock criteria to be met. Recall that the criteria are:

- 1. Mutual Exclusion
- 2. Hold and Wait
- 3. No Preemption
- 4. Circular Wait

The first criterion is given by the nature of a multiplexer on the W channel: all W beats have to arrive in the same order as the AW beats regardless of the ID at the slave module. Thus, the different master ports of the multiplexer exclude each other because the order is given by the arbitration tree of the AW channel.

The second and third criterion are inherent to the AXI protocol: For (2), the valid signal has to be held high until the ready signal goes high. For (3), AXI does not allow interleaving of W beats and requires W bursts to be in the same order as AW beats

The fourth criterion is thus the only one that can be broken to prevent deadlocks. However, inserting a spill register between a master port of the demultiplexer and a slave port of the multiplexer can lead to a circular dependency inside the W FIFOs. This comes from the particular way the round robin arbiter from the AW channel in the multiplexer defines its priorities. It is constructed in a way by giving each of its slave ports an increasing priority and then comparing pairwise down till a winner is chosen. When the winner gets transferred, the priority state is advanced by one position, preventing starvation.

The problem can be shown with an example. Assume an arbitration tree with 10 inputs. Two requests want to be served in the same clock cycle. The one with the higher priority wins and the priority state advances. In the next cycle again the same two inputs have a request waiting. Again it is possible that the same port as last time wins as the priority shifted only one position further. This can lead in conjunction with the other arbitration trees in the other muxes of the crossbar to the circular dependencies inside the FIFOs. Removing the spill register between the demultiplexer and multiplexer forces the switching decision into the W FIFOs in the same clock cycle. This leads to a strict ordering of the switching decision, thus preventing the circular wait.

```
Secuencia 1
class qvip_axi_xbar_vseq_t1 extends qvip_axi_xbar_vseq_base;
   `uvm_object_utils(qvip_axi_xbar_vseq_t1)
  typedef axi4 incr wr deparam seq incr wr t;
    typedef axi4_incr_rd_deparam_seq incr_rd_t;
    typedef axi4_wrap_wr_deparam_seq wrap_wr_t;
   typedef axi4_wrap_rd_deparam_seq wrap_rd_t;
  typedef axi4 excl rw deparam seq excl rw t;
   function new
\overline{\phantom{a}} string name = "qvip_axi_xbar_vseq_t1"
   );
     super.new(name);
   endfunction
   extern task body;
endclass: qvip_axi_xbar_vseq_t1
task qvip_axi_xbar_vseq_t1::body;
     incr_wr_t incr_wr0 = incr_wr_t::type_id::create("incr_wr0");
    incr rd t incr rd0 = incr rd t::type id::create("incr rd0");
     incr_wr_t incr_wr1 = incr_wr_t::type_id::create("incr_wr1");
     incr_rd_t incr_rd1 = incr_rd_t::type_id::create("incr_rd1");
 super.body();
   begin
     //master0 write
        incr_wr0.set_Sequencer(axi4_master0);
       incr wr0.id = 0;if(!incr_wr0.randomize() with {addr == 32'h0000_4500; 
      wr\_data.size == 16; })
        `uvm error(this.get full name(),"Randomisation failure");
     //master1 write
        incr_wr1.set_Sequencer(axi4_master1);
       incr_{w}r1.id = 1;
```

```
if (!incr_wr1.randomize() with {addr == 32'h0000_4500;wr\_data.size == 16;\})`uvm_error(this.get_full_name(),"Randomisation failure");
```
fork

```
incr_wr0.start(axi4_master0);
incr_wr1.start(axi4_master1);
```
join end endtask: body

```
class qvip_axi_xbar_vseq_t2 extends qvip_axi_xbar_vseq_base;
   `uvm_object_utils(qvip_axi_xbar_vseq_t2)
  typedef axi4 incr wr deparam seq incr wr t;
   typedef axi4_incr_rd_deparam_seq incr_rd_t;
   typedef axi4_wrap_wr_deparam_seq wrap_wr_t;
  typedef axi4 wrap rd deparam seq wrap rd t;
  typedef axi4 excl rw deparam seq excl rw t;
  function new
  (
    string name = "qvip_axi_xbar_vseq_t2"
  );
    super.new(name);
  endfunction
  extern task body;
endclass: qvip_axi_xbar_vseq_t2
task qvip_axi_xbar_vseq_t2::body;
   incr_wr_t incr_wr0 =
incr_wr_t::type_id::create("incr_wr0");
    incr_rd_t incr_rd0 = 
incr_rd_t::type_id::create("incr_rd0");
   incr_wr_t incr_wr1 =
incr_wr_t::type_id::create("incr_wr1");
   incr_rd_t incr_rd1 =
incr_rd_t::type_id::create("incr_rd1");
   incr_wr_t incr_wr2 =
incr_wr_t::type_id::create("incr_wr2");
    incr_rd_t incr_rd2 = 
incr_rd_t::type_id::create("incr_rd2");
   incr_wr_t incr_wr3 =
incr_wr_t::type_id::create("incr_wr3");
   \frac{1}{2} incr rd3 =
incr_rd_t::type_id::create("incr_rd3");
   incr_wr_t incr_wr4 =
incr_wr_t::type_id::create("incr_wr4");
```

```
\frac{1}{2} incr rd4 =
incr_rd_t::type_id::create("incr_rd4");
 super.body();
   begin
     //master0 write
        incr_wr0.set_Sequencer(axi4_master0);
       incr wr0.id = 0;
       if(!incr wr0.randomize() with {addr == 32'h0000 4500; wr data.size == 16; })
        `uvm error(this.get full name(),"Randomisation failure");
     //master1 write
        incr_wr1.set_Sequencer(axi4_master1);
       incr wr1.id = 1;
       if(!incr wr1.randomize() with \{addr == 32'h00004500; wr data.size
 == 16; })
         `uvm_error(this.get_full_name(),"Randomisation failure");
     //master2 write
        incr_wr2.set_Sequencer(axi4_master2);
       incr wr2.id = 2;if(!incr wr2.randomize() with \{addr == 32'h00004500; wr data.size
 == 16; \}) `uvm_error(this.get_full_name(),"Randomisation failure");
     //master1 write
        incr_wr3.set_Sequencer(axi4_master1);
       incr wr3.id = 3;if(!incr wr3.randomize() with \{addr == 32'h00008500; wr data.size
== 16; })
        `uvm error(this.get full name(),"Randomisation failure");
   //master2 write
        incr_wr4.set_Sequencer(axi4_master2);
       incr wr4.id = 4;
       if(!incr wr4.randomize() with {addr == 32'h0000 8500; wr data.size == 16; })
         `uvm_error(this.get_full_name(),"Randomisation failure");
     fork
       incr_wr0.start(axi4_master0);
       incr_wr1.start(axi4_master1);
       incr_wr2.start(axi4_master2);
```

```
 fork
```
join

```
 incr_wr3.start(axi4_master1);
   incr_wr4.start(axi4_master2); 
 join
```
 end endtask: body

```
class qvip_axi_xbar_vseq_t3 extends qvip_axi_xbar_vseq_base;
   `uvm_object_utils(qvip_axi_xbar_vseq_t3)
  typedef axi4 incr wr deparam seq incr wr t;
   typedef axi4_incr_rd_deparam_seq incr_rd_t;
   typedef axi4_wrap_wr_deparam_seq wrap_wr_t;
  typedef axi4 wrap rd deparam seq wrap rd t;
  typedef axi4 excl rw deparam seq excl rw t;
  function new
   (
     string name = "qvip_axi_xbar_vseq_t3"
   );
     super.new(name);
   endfunction
  extern task body;
endclass: qvip_axi_xbar_vseq_t3
task qvip_axi_xbar_vseq_t3::body;
    incr_wr_t incr_wr0 =
incr_wr_t::type_id::create("incr_wr0");
    incr_rd_t incr_rd0 =
incr_rd_t::type_id::create("incr_rd0");
 super.body();
  begin
     //master0 write
        incr_wr0.set_Sequencer(axi4_master0);
       incr_{w}r0.id = 3; if(!incr_wr0.randomize() with {addr == 32'h0000_8000; wr_data.size 
 == 16; })
         `uvm_error(this.get_full_name(),"Randomisation failure");
     fork
       incr_wr0.start(axi4_master0);
     join
```
end endtask: body

```
class qvip_axi_xbar_vseq_t4 extends qvip_axi_xbar_vseq_base;
   `uvm_object_utils(qvip_axi_xbar_vseq_t4)
   typedef axi4_incr_wr_deparam_seq incr_wr_t;
   typedef axi4_incr_rd_deparam_seq incr_rd_t;
   typedef axi4_wrap_wr_deparam_seq wrap_wr_t;
   typedef axi4_wrap_rd_deparam_seq wrap_rd_t;
   typedef axi4_excl_rw_deparam_seq excl_rw_t;
  function new
   (
    string name = "qvip_axi_xbar_vseq_t4"
   );
    super.new(name);
   endfunction
  extern task body;
endclass: qvip_axi_xbar_vseq_t4
task qvip_axi_xbar_vseq_t4::body;
   incr wr t incr wr0 =
incr_wr_t::type_id::create("incr_wr0");
   incr rd t incr rd0 =
incr rd t::type id::create("incr rd0");
 super.body();
  begin
    //master0 write
        incr_wr0.set_Sequencer(axi4_master0);
       incr wr0.id = 3;if(!incr wr0.randomize() with {addr == 32'h0000 7050; wr data.size== 16; `uvm_error(this.get_full_name(),"Randomisation failure");
    fork
       incr_wr0.start(axi4_master0);
```

```
 end
endtask: body
```

```
class qvip_axi_xbar_vseq_t5 extends qvip_axi_xbar_vseq_base;
   `uvm_object_utils(qvip_axi_xbar_vseq_t5)
   typedef axi4_incr_wr_deparam_seq incr_wr_t;
   typedef axi4_incr_rd_deparam_seq incr_rd_t;
   typedef axi4_wrap_wr_deparam_seq wrap_wr_t;
   typedef axi4_wrap_rd_deparam_seq wrap_rd_t;
   typedef axi4_excl_rw_deparam_seq excl_rw_t;
  function new
   (
    string name = "qvip_axi_xbar_vseq_t5"
   );
    super.new(name);
   endfunction
  extern task body;
endclass: qvip_axi_xbar_vseq_t5
task qvip_axi_xbar_vseq_t5::body;
   incr wr t incr wr0 =
incr_wr_t::type_id::create("incr_wr0");
   \frac{1}{2} incr rd0 =
incr rd t::type id::create("incr rd0");
 super.body();
  begin
    //master0 write
        incr_wr0.set_Sequencer(axi4_master0);
       incr wr0.id = 3;if(!incr wr0.randomize() with {addr == 32'h0000 7050; wr data.size== 16; `uvm_error(this.get_full_name(),"Randomisation failure");
    fork
```

```
 incr_wr0.start(axi4_master0);
```
join

endtask: body

```
class qvip_axi_xbar_vseq_t6 extends qvip_axi_xbar_vseq_base;
   `uvm_object_utils(qvip_axi_xbar_vseq_t6)
   typedef axi4_incr_wr_deparam_seq incr_wr_t;
   typedef axi4_incr_rd_deparam_seq incr_rd_t;
   typedef axi4_wrap_wr_deparam_seq wrap_wr_t;
   typedef axi4_wrap_rd_deparam_seq wrap_rd_t;
   typedef axi4_excl_rw_deparam_seq excl_rw_t;
   function new
   (
    string name = "qvip_axi_xbar_vseq_t6"
   );
    super.new(name);
   endfunction
   extern task body;
endclass: qvip_axi_xbar_vseq_t6
task qvip_axi_xbar_vseq_t6::body;
   incr wr t incr wr0 =
incr_wr_t::type_id::create("incr_wr0");
   incr_rd_t incr_rd0 =
incr rd t::type id::create("incr rd0");
   incr_wr_t incr_wr1 =
incr wr t::type id::create("incr wr1");
   incr rd t incr rd1
incr_rd_t::type_id::create("incr_rd1");
 super.body();
  begin
    //master0 write
       incr_wr0.set_Sequencer(axi4_master0);
      incr wr0.id = 1; if(!incr_wr0.randomize() with {addr == 32'h0000_3500;}) 
       `uvm error(this.get full name(),"Randomisation failure");
    //master1 write
       incr_wr1.set_Sequencer(axi4_master0);
      incr wr1.id = 1;
      if(!incr_wr1.randomize() with {addr == 32'h1000_3500;}) `uvm_error(this.get_full_name(),"Randomisation failure");
```

```
 fork
       incr_wr0.start(axi4_master0);
       incr_wr1.start(axi4_master0); 
     join
   end
endtask: body
```
class qvip\_*axi\_xbar*\_vseq\_t7 #(int AXI4\_ADDRESS\_WIDTH = 32,  $int AXI4_RDATA_MIDTH = 64$ , int AXI4 WDATA WIDTH =  $64$ ,  $int AXI4ID_WIDTH = 4,$  $int AXI4_USER_MIDTH = 5$ , int AXI4 REGION MAP SIZE = 16 ) extends qvip\_*axi\_xbar*\_vseq\_base; typedef qvip axi xbar vseq t7 #(AXI4 ADDRESS WIDTH, AXI4\_RDATA\_WIDTH, AXI4\_WDATA\_WIDTH, AXI4\_ID\_WIDTH, AXI4\_USER\_WIDTH, AXI4 REGION MAP SIZE ) this t; typedef axi4\_*master*\_rw\_transaction #(AXI4\_ADDRESS\_WIDTH, AXI4 RDATA WIDTH, AXI4\_WDATA\_WIDTH, AXI4\_ID\_WIDTH, AXI4\_USER\_WIDTH, AXI4 REGION MAP SIZE ) rw\_t; typedef axi4\_*master*\_write\_addr\_channel\_phase #(AXI4\_ADDRESS\_WIDTH, AXI4\_RDATA\_WIDTH, AXI4\_WDATA\_WIDTH, AXI4\_ID\_WIDTH, AXI4\_USER\_WIDTH, AXI4 REGION MAP SIZE ) waddr t; typedef axi4\_*master*\_write\_data\_burst #(AXI4\_ADDRESS\_WIDTH, AXI4\_RDATA\_WIDTH, AXI4\_WDATA\_WIDTH, AXI4\_ID\_WIDTH, AXI4\_USER\_WIDTH, AXI4 REGION MAP SIZE ) wdata burst t; typedef axi4\_*master*\_read\_addr\_channel\_phase #(AXI4\_ADDRESS\_WIDTH, AXI4\_RDATA\_WIDTH, AXI4\_WDATA\_WIDTH, AXI4\_ID\_WIDTH, AXI4\_USER\_WIDTH, AXI4 REGION MAP SIZE

```
 ) raddr_t;
/* 
 typedef axi4 vip config \#(AXI4 ADDRESS WIDTH,
                         AXI4_RDATA_WIDTH,
                         AXI4_WDATA_WIDTH,
                         AXI4_ID_WIDTH,
                         AXI4_USER_WIDTH,
                         AXI4 REGION MAP SIZE
                         ) cfg_t;
*/ 
typedef axi4 incr rd deparam seq incr rd t;
  axi4_master0_cfg_t cfg;
 `uvm_object_param_utils(this_t)
 //cfg_t cfg;
function new (string name = "qvip_axi_xbar_vseq_t7");
   super.new( name );
 endfunction
extern task body();
extern task execute_rd_addr();
extern task execute_wr_addr_data();
endclass
// Task: body
//
// This is standard UVM body task.
//
// It executes write address and data phase followed by read address 
phase
// and waits for the read and write transactions to complete.
//
// (begin inline source)
task qvip_axi_xbar_vseq_t7::body();
int num txn = 1;
// Get the config object so that you can wait for a clock after reset
// to issue the first sequence_item.
cfg = axi4_master0_cfg_t::get_config(axi4_master0);
 cfg.wait_for_reset();
 cfg.wait_for_clock();
```

```
fork
   begin
   for(int i=0; i<num txn;++i)
    begin
    execute wr addr data();
    execute rd addr();
    end
   end
 join
  // Just to ensure that all transactions complete
  // before the sequence ends
    repeat(num_txn*2) 
     begin
       rw_t rw_txn = rw_t::type_id::create("rw_txn");
      rw txn.m receive id = get stream id(this);
      rw txn.receive(cfg);
     end
endtask
// (end inline source)
// Task: execute_rd_addr
//
// It executes read address phase
task qvip_axi_xbar_vseq_t7::execute_rd_addr();
 raddr t raddr\theta = raddr t::type id::create("raddr\theta");
 raddr t raddr1 = raddr t::type id::create("raddr1");raddr t raddr2 = raddr t::type id::create("raddr2");raddr0.set_Sequencer(axi4_master0);
// secuencia de lectra de direccion de master 0
 start item(raddr0);
 `uvm_info("rd_addr", "start_item", UVM_LOW)
  if(!raddr0.randomize() with { raddr0.lock == AXI4 NORMAL;raddr0.burst length \leq 2;
                 }) `uvm_error("axi4_master_phase_seq", "Read addres 
randomization failure")
finish item(raddr0);
 `uvm_info("rd_addr", "finish_item", UVM_LOW)
```

```
endtask
```

```
// Task: execute wr addr data
//
// It executes write address and data phase
task qvip_axi_xbar_vseq_t7::execute_wr_addr_data();
waddr t waddr0 = waddr t::type id::create("waddr0");
waddr t waddr01 = waddr t::type id::create("waddr01");waddr t waddr1 = waddr t::type id::create("waddr1");
 waddr t waddr2 = waddr t::type id::create("waddr2");
wdata burst t wdata\theta = wdata burst t::type id::create("wdata\theta");
 wdata burst t wdata01 = wdata burst t::type id::create("wdata01");
 wdata burst t wdata1 = wdata burst t::type id::create("wdata1");
 wdata burst t wdata2 = wdata burst t::type id::create("wdata2");
waddr0.set_Sequencer(axi4_master0);
waddr01.set_Sequencer(axi4_master0);
 waddr1.set_Sequencer(axi4_master1);
 waddr2.set_Sequencer(axi4_master2);
wdata0.set_Sequencer(axi4_master0);
wdata01.set_Sequencer(axi4_master0);
wdata1.set_Sequencer(axi4_master1);
 wdata2.set_Sequencer(axi4_master2);
fork
 begin 
// ********************************************
// secuencia del master 0 escritura de direccion
 start item( waddr0 );
 `uvm_info("wr_addr0", "start_item", UVM_LOW)
   if(!waddr0.randomize() with {waddr0.lock == AXI4_NORMAL;
                 waddr0.addr == 32'h0000 1000;waddr0.burst length \leq 4;
                 waddr0.id == 3; }) `uvm_error("axi4_master_phase_seq","Write address 
randomization failure")
 finish item(waddr0);
 `uvm_info("wr_addr0", "finish_item", UVM_LOW)
// ********************************************
 end
 begin 
// ********************************************
// secuencia del master 01 escritura de direccion
 start item( waddr01 );
 `uvm_info("wr_addr01", "start_item", UVM_LOW)
  if(!waddr01.randomize() with {waddr01.lock == AXI4 NORMAL;
                 waddr01.addr == 32'h0000 1500;
```

```
waddr01.burst length \leq 20;
              waddr01.id == 2;
              }) `uvm error("axi4 master phase seq", "Write address
randomization failure")
finish item(waddr01);
 `uvm info("wr addr01", "finish item", UVM LOW)
end
begin
// secuencia del master 1 escritura de direccion
 start item( waddr1 );
`uvm_info("wr_addr1", "start_item", UVM LOW)
 if(!waddr1.randomize() with {waddr1.lock == AXI4_NORMAL;
              waddr1.addr == 32'h0000 2000;waddr1.burst length \leq 4;
             waddr1.id == 1;
             }) `uvm error("axi4 master phase seq", "Write address
randomization failure")
finish item(waddr1);
`uvm_info("wr_addr1", "finish_item", UVM_LOW)
end
begin
// secuencia del master 2 escritura de direccion
 start item( waddr2 );
`uvm info("wr addr2", "start item", UVM LOW)
 if(!waddr2.randomize() with {waddr2.lock == AXI4 NORMAL;
              waddr2.addr == 32'h0000 2000;waddr2.burst length \leq 4:
              waddr2.id == 1:
             }) `uvm error("axi4 master phase seq", "Write address
randomization failure")
finish item(waddr2);
`uvm info("wr addr2", "finish item", UVM LOW)
endbegin
// escritura de datos del master 0
start item( wdata0 ):
`uvm info("wr data0", "start item", UVM LOW)
 if(!wdata0.randomize() with {wdata0.burst length ==
waddr0.burst length:
```

```
foreach(wdata0.write strobes[i]) wdata0.write strobes[i]
 == '1;}) `uvm error("axi4 master phase seq", "Write data
randomization failure")
finish item( wdata0 );
`uvm info("wr data0", "finish item", UVM LOW)
end
begin
// escritura de datos del master 01
start item( wdata01 );
`uvm_info("wr_data01", "start_item", UVM_LOW)
 if(!wdata01.randomize() with {wdata01.burst length ==
waddr01.burst length;
              foreach(wdata01.write strobes[i])
wdata01.write strobes[i] == '1;}) `uvm error("axi4 master phase seq", "Write data
randomization failure")
finish item( wdata01 );
`uvm_info("wr_data01", "finish_item", UVM_LOW)
end
begin
// escritura de datos del master 1
start item( wdata1);
 `uvm_info("wr_data1", "start_item", UVM_LOW)
 if(!wdata1.randomize() with {wdata1.burst length ==
waddr1.burst length;
             foreach(wdata1.write_strobes[i]) wdata1.write_strobes[i]
 == '1;//foreach ( wdata1.write data beats delay[i]
){wdata1.write data beats delay[i] == 5;}
             }) 'uvm error("axi4 master phase seq", "Write data
randomization failure")
finish item( wdata1);
 `uvm_info("wr_data1", "finish_item", UVM_LOW)
end
begin
```

```
// escritura de datos del master 2
start_item( wdata2 );
`uvm_info("wr_data2", "start_item", UVM_LOW)
 if(!wdata2.randomize() with {wdata2.burst_length ==
waddr2.burst_length;
             foreach(wdata2.write_strobes[i]) wdata2.write_strobes[i]
=-1;
             }) `uvm_error("axi4_master_phase_seq", "Write data
randomization failure")
finish_item( wdata2 );
`uvm_info("wr_data2", "finish_item", UVM_LOW)
end
join
endtask
```
class qvip\_*axi\_xbar*\_vseq\_t7 #(int AXI4\_ADDRESS\_WIDTH = 32, int AXI4 RDATA WIDTH  $= 64$ ,  $int$  AXI4\_WDATA\_WIDTH = 64, int AXI4 ID WIDTH =  $4$ , int AXI4 USER WIDTH =  $5$ , int AXI4 REGION MAP SIZE = 16 ) extends qvip\_*axi\_xbar*\_vseq\_base; typedef qvip axi xbar vseq t7 #(AXI4 ADDRESS WIDTH, AXI4 RDATA WIDTH, AXI4\_WDATA\_WIDTH, AXI4\_ID\_WIDTH, AXI4\_USER\_WIDTH, AXI4\_REGION\_MAP\_SIZE ) this\_t; typedef axi4\_*master*\_rw\_transaction #(AXI4\_ADDRESS\_WIDTH, AXI4\_RDATA\_WIDTH, AXI4\_WDATA\_WIDTH, AXI4\_ID\_WIDTH, AXI4 USER WIDTH, AXI4\_REGION\_MAP\_SIZE ) rw\_t; typedef axi4\_*master*\_write\_addr\_channel\_phase #(AXI4\_ADDRESS\_WIDTH, AXI4\_RDATA\_WIDTH, AXI4\_WDATA\_WIDTH, AXI4\_ID\_WIDTH, AXI4\_USER\_WIDTH, AXI4\_REGION\_MAP\_SIZE ) waddr\_t; typedef axi4\_*master*\_write\_data\_burst #(AXI4\_ADDRESS\_WIDTH, AXI4 RDATA WIDTH, AXI4\_WDATA\_WIDTH, AXI4\_ID\_WIDTH, AXI4\_USER\_WIDTH, AXI4\_REGION\_MAP\_SIZE ) wdata\_burst\_t; typedef axi4\_*master*\_read\_addr\_channel\_phase #(AXI4\_ADDRESS\_WIDTH, AXI4\_RDATA\_WIDTH, AXI4\_WDATA\_WIDTH, AXI4\_ID\_WIDTH,

```
 AXI4_USER_WIDTH,
                        AXI4_REGION_MAP_SIZE
                        ) raddr t;
 typedef axi4 incr rd deparam seq incr rd t;
   axi4_master0_cfg_t cfg;
 `uvm_object_param_utils(this_t)
 function new (string name = "qvip_axi_xbar_vseq_t7");
   super.new( name );
 endfunction
extern task body();
 extern task execute rd addr();
 extern task execute_wr_addr_data();
endclass
// Task: body
//
// This is standard UVM body task.
//
// It executes write address and data phase followed by read address 
phase
// and waits for the read and write transactions to complete.
//
// (begin inline source)
task qvip_axi_xbar_vseq_t7::body();
int num txn = 1;
// Get the config object so that you can wait for a clock after reset
 // to issue the first sequence item.
 cfg = axi4_master0_cfg_t::get_config(axi4_master0);
 cfg.wait for reset();
 cfg.wait_for_clock();
fork
   begin
   for(int i=0; i< num txn; ++i)
   begin
    execute wr addr data();
    execute rd addr();
    end
```

```
 end
 join
  // Just to ensure that all transactions complete
  // before the sequence ends
    repeat(num_txn*2) 
     begin
      rw t rw txn = rw t::type id::create("rw txn");
       rw_txn.m_receive_id = get_stream_id(this);
      rw txn.receive(cfg);
     end
endtask
// (end inline source)
// Task: execute rd addr
//
// It executes read address phase
task qvip_axi_xbar_vseq_t7::execute_rd_addr();
 raddr_t raddr0 = raddr_t::type_id::create("raddr0");
 raddr_t raddr1 = raddr_t::type_id::create("raddr1");
 raddr_t raddr2 = raddr_t::type_id::create("raddr2");
 raddr0.set_Sequencer(axi4_master0);
// secuencia de lectra de direccion de master 0
 start item(raddr0);
 `uvm_info("rd_addr", "start_item", UVM_LOW)
  if(!raddr0.randomize() with { raddr0.lock == AXI4 NORMAL;raddr0.burst length \leq 2;
                 }) `uvm_error("axi4_master_phase_seq", "Read addres 
randomization failure")
finish item(raddr0);
 `uvm_info("rd_addr", "finish_item", UVM_LOW)
endtask
// Task: execute wr addr data
//
// It executes write address and data phase
task qvip_axi_xbar_vseq_t7::execute_wr_addr_data();
```

```
waddr t waddr0 = waddr t::type id::create("waddr0");
 waddr_t waddr01 = waddr_t::type_id::create("waddr01");
 waddr t waddr1 = waddr t::type id::create("waddr1");
 waddr t waddr2 = waddr t::type id::create("waddr2");
 wdata burst t wdata0 = wdata burst t::type id::create("wdata0");
 wdata burst t wdata01 = wdata burst t::type id::create("wdata01");
 wdata burst t wdata1 = wdata burst t::type id::create("wdata1");
 wdata burst t wdata2 = wdata burst t::type id::create("wdata2");
 waddr0.set_Sequencer(axi4_master0);
 waddr01.set_Sequencer(axi4_master0);
 waddr1.set_Sequencer(axi4_master1);
 waddr2.set_Sequencer(axi4_master2);
wdata0.set_Sequencer(axi4_master0);
 wdata01.set_Sequencer(axi4_master0);
wdata1.set_Sequencer(axi4_master1);
wdata2.set_Sequencer(axi4_master2);
 begin 
// ********************************************
// secuencia del master 0 escritura de direccion
 start item( waddr0 );
 `uvm_info("wr_addr0", "start_item", UVM_LOW)
  if(!waddr0.randomize() with {waddr0.lock == AXI4 NORMAL;
                 waddr0.addr == 32'h0000 1000;waddr0.burst length \leq 4;
                 waddr0.id == 3; }) `uvm_error("axi4_master_phase_seq","Write address 
randomization failure")
finish item(waddr0);
 `uvm_info("wr_addr0", "finish_item", UVM_LOW)
// ********************************************
end
begin
// ********************************************
// escritura de datos del master 0
 start item( wdata0 );
`uvm_info("wr_data0", "start_item", UVM_LOW)
  if(!wdata0.randomize() with \{wdata0.burst\_length ==waddr0.burst_length;
                 foreach(wdata0.write_strobes[i]) wdata0.write_strobes[i]
== '1;
                 }) `uvm_error("axi4_master_phase_seq", "Write data 
randomization failure")
```

```
finish_item( wdata0 );
`uvm_info("wr_data0", "finish_item", UVM_LOW)
end
begin
// escritura de datos del master 01
start_item( wdata01 );
`uvm_info("wr_data01", "start_item", UVM_LOW)
 if(!wdata01.randomize() with {wdata01.burst_length ==
waddr0.burst length;
             foreach(wdata01.write_strobes[i])
wdata01.write_strobes[i] == '1;}) `uvm error("axi4 master phase seq", "Write data
randomization failure")
finish item( wdata01 );
`uvm_info("wr_data01", "finish_item", UVM_LOW)
end
```
endtask

```
Secuencia 9
```

```
class qvip_axi_xbar_vseq_t9 extends qvip_axi_xbar_vseq_base;
   `uvm_object_utils(qvip_axi_xbar_vseq_t9)
   typedef axi4_incr_wr_deparam_seq incr_wr_t;
  typedef axi4 incr rd deparam seq incr rd t;
  typedef axi4 wrap wr deparam seq wrap wr t;
  typedef axi4 wrap rd deparam seq wrap rd t;
   typedef axi4_excl_rw_deparam_seq excl_rw_t;
  function new
  (
    string name = "qvip_axi_xbar_vseq_t9"
  );
    super.new(name);
  endfunction
  extern task body;
endclass: qvip_axi_xbar_vseq_t9
task qvip_axi_xbar_vseq_t9::body;
    incr_wr_t incr_wr00 = 
incr_wr_t::type_id::create("incr_wr00");
   \frac{1}{2} incr wr01 =
incr_wr_t::type_id::create("incr_wr01");
    incr_wr_t incr_wr02 = 
incr_wr_t::type_id::create("incr_wr02");
   incr_wr_t incr_wr03 =
incr_wr_t::type_id::create("incr_wr03");
   incr_wr_t incr_wr04 =
incr_wr_t::type_id::create("incr_wr04");
   incr_wr_t incr_wr1 =
incr_wr_t::type_id::create("incr_wr1");
   incr wr t incr wr2 =
incr_wr_t::type_id::create("incr_wr2");
   incr_wr_t incr_wr3
incr wr t::type id::create("incr wr3");
   incr_wr_t incr_wr4 =
incr_wr_t::type_id::create("incr_wr4");
```

```
super.body();
```

```
 begin
     //master0 write
        incr_wr00.set_Sequencer(axi4_master0);
       incr wr00.id = 0;
       if(!incr wr00.randomize() with {addr == 32'h0000 4500;wr\_data.size == 16; })
         `uvm_error(this.get_full_name(),"Randomisation failure");
     //master0 write
        incr_wr01.set_Sequencer(axi4_master0);
       incr wr01.id = 1;if(!incr wr01.randomize() with {addr == 32'h1000 4000;wr data.size == 16;})
         `uvm_error(this.get_full_name(),"Randomisation failure");
    //master0 write
        incr_wr02.set_Sequencer(axi4_master0);
       incr wr02.id = 2;if(!incr wr01.randomize() with {addr == 32'h0000 1000;wr data.size == 16;})
        `uvm error(this.get full name(),"Randomisation failure");
    //master0 write
        incr_wr03.set_Sequencer(axi4_master0);
       incr wr03.id = 3;if(!incr wr03.randomize() with {addr == 32'h1000 1000;wr\_data.size == 16; })
         `uvm_error(this.get_full_name(),"Randomisation failure");
    //master0 write
        incr_wr04.set_Sequencer(axi4_master0);
       incr wr04.id = 4;if(!incr wr04.randomize() with {addr == 32'h0000 2000;wr data.size == 16:}) `uvm_error(this.get_full_name(),"Randomisation failure");
    //master1 write
        incr_wr1.set_Sequencer(axi4_master1);
       incr wr1.id = 5;
       if(!incr wr1.randomize() with {addr == 32'h0000 4000; wr data.size == 16; })
         `uvm_error(this.get_full_name(),"Randomisation failure");
    //master2 write
        incr_wr2.set_Sequencer(axi4_master2);
       incr wr2.id = 6;if(!incr wr2.randomize() with \{addr == 32'h1000 4000; wr data.size== 16; })
         `uvm_error(this.get_full_name(),"Randomisation failure");
     //master3 write
        incr_wr3.set_Sequencer(axi4_master3);
```
```
incr_{wr3}.id = 7;if(!incr_wr3.randomize() with {addr == 32'h2000_4000; wr_data.size == 16; })
         `uvm_error(this.get_full_name(),"Randomisation failure");
    //master1 write
        incr_wr4.set_Sequencer(axi4_master1);
       incr wr4.id = 8; if(!incr_wr4.randomize() with {addr == 32'h0000_3500; wr_data.size 
 == 16; })
        `uvm error(this.get_full_name(),"Randomisation failure");
     fork
       incr_wr00.start(axi4_master0);
       incr_wr01.start(axi4_master0);
    incr_wr02.start(axi4_master0);
       incr_wr03.start(axi4_master0);
       incr_wr04.start(axi4_master0);
       incr_wr1.start(axi4_master1);
       incr_wr2.start(axi4_master2);
       incr_wr3.start(axi4_master3);
       incr_wr4.start(axi4_master1);
 join
   end
endtask: body
```
Secuencia 10

class  $qvip\_axi$  xbar\_vseq\_t10 #(int AXI4\_ADDRESS\_WIDTH = 32, int AXI4 RDATA WIDTH  $= 64.$  $= 64.$ int AXI4\_WDATA\_WIDTH int AXI4 ID WIDTH  $= 4,$  $int A X I4 USER WIDTH = 5$ , int AXI4\_REGION\_MAP\_SIZE = 16 ) extends qvip\_axi xbar\_vseq\_base; typedef qvip\_axi xbar\_vseq\_t10 #(AXI4 ADDRESS WIDTH, AXI4 RDATA WIDTH, AXI4 WDATA WIDTH, AXI4\_ID\_WIDTH, AXI4\_USER\_WIDTH, AXI4\_REGION\_MAP\_SIZE ) this  $t$ ; typedef axi4\_vip\_config #(AXI4\_ADDRESS\_WIDTH, AXI4\_RDATA\_WIDTH, AXI4\_WDATA\_WIDTH, AXI4\_ID\_WIDTH, AXI4 USER WIDTH, AXI4\_REGION\_MAP\_SIZE ) axi4\_vip\_config\_t; typedef axi4\_master\_write #( AXI4 ADDRESS\_WIDTH, AXI4\_RDATA\_WIDTH, AXI4\_WDATA\_WIDTH, AXI4\_ID\_WIDTH, AXI4\_USER\_WIDTH, AXI4\_REGION\_MAP\_SIZE ) write\_item\_t; typedef axi4\_master\_read #( AXI4\_ADDRESS\_WIDTH, AXI4\_RDATA\_WIDTH, AXI4 WDATA WIDTH, AXI4\_ID\_WIDTH, AXI4\_USER\_WIDTH, AXI4\_REGION\_MAP\_SIZE ) read item t;

```
'uvm object param utils( this t)
 axi4 master0 cfg t cfg;
 axi4_slave0_cfg_t slv_cfg;
 function new (string name = "qvip axi xbar vseq t10");
  super.new( name );
 endfunction
 extern task body();
endclass
// Task: body
\frac{1}{2}// This is standard UVM body task.
\frac{1}{2}// It pre-loads random data into a slave via backdoor write and
// reads back the slave memory contents via the axi4 protocol.
// It also over-writes the slave memory contents via the axi4 protocol
// and then reads the slave memory via the backdoor read.
// (begin inline source)
task qvip axi xbar vseq t10::body();
bit [AXI4 ADDRESS WIDTH-1:0] addr [32];
 bit [7:0]
                   wr data [32];
bit [7:0]
                   rd data [32];
 read item t read item
read_item_t::type_id::create("read_item");
write item t write item
                             =write item t::type id::create("write item");
 cfg = axis4 vip config t:: get config(axi4 master0);
 slv cfg = axis4 slave0 cfg t:: get config(axi4 slave0);
 cfg.wait_for_reset();
 cfg.wait for clock();
     \frac{1}{2}// Reading the slave memory via axi4 protocol
 read item.set Sequencer(axi4 master0);
 start item( read item );
  if(!read item.randomize() with
  \left\{ \right.
```

```
read_item.burst_length == 0;
   read_item.id == 1;read item.burst == AXI4 INCR;
    read_item.addr == 32'h00001000;
 read_item.lock == AXI4_EXCLUSIVE;
 read_item.size == AXI4_BYTES_8;
   }
 ) `uvm error(this.get full name(),"Randomisation failure");
 finish item( read item );
// writing the slave memory via axi4 protocol
write_item.set_Sequencer(axi4_master0);
start item( write item );
  if(!write_item.randomize() with
   {
   write item.prot == read item.prot;
   write item.cache == read item.cache;
   write item.addr == 32'h00001000;
   write item.burst length == 0 ;
   write item.id == 1; write_item.write_strobes[0] == 8'hFF;
   write item.burst = AXI4 INCR;
   write item.lock == AXI4 EXCLUSIVE;
   \overline{ } write_item.size == AXI4_BYTES_8; }
 ) `uvm error(this.get full name(),"Randomisation failure");
 finish item( write item );
// **********************PASO 2 ******************************
// Reading the slave memory via axi4 protocol
read_item.set_Sequencer(axi4_master0);
start_item( read_item );
 if(!read item.randomize() with
   { 
read item.id == 2;read item.burst length == 0;
    read_item.burst == AXI4_INCR;
    read_item.addr == 32'h00001000;
   read item.lock == AXI4 EXCLUSIVE;
```

```
 read_item.size == AXI4_BYTES_8;
   }
  ) `uvm error(this.get full name(),"Randomisation failure");
  finish item( read item );
// Programming the slave memory through backdoor write
 `uvm info("SEQ/BACKDOOR/WR","Starting backdoor write access",
UVM_MEDIUM)
for(int i = 0; i < 16; i++)slv cfg.slv mem.backdoor write(32'h00001000 + i, 8'hff);
 `uvm_info("SEQ/BACKDOOR/WR","Backdoor write access done" , UVM_MEDIUM)
 // writing the slave memory via axi4 protocol
write_item.set_Sequencer(axi4_master0);
 start_item( write_item );
  if(!write_item.randomize() with
   {
write\_item.id = 2;write item.addr == 32'h00001000;
    write_item.burst_length == 0 ;
 write_item.prot == read_item.prot;
   write item.cache == read item.cache;
   write item.region = read item.region;
    write_item.burst == AXI4_INCR;
    write_item.lock == AXI4_EXCLUSIVE;
   write item.size = AXI4 BYTES 8;
   }
  ) `uvm error(this.get full name(),"Randomisation failure");
 finish item( write item );
// ********************** PASO 3 ******************************
// Reading the slave memory via axi4 protocol
 read_item.set_Sequencer(axi4_master0);
 start item( read item );
  if(!read item.randomize() with
   {
```

```
read item.id == 3; read_item.burst_length == 0;
   read item.burst == AXI4 INCR;
    read_item.addr == 32'h00003000;
   read item.lock == AXI4 EXCLUSIVE;
   read item.size = AXI4 BYTES 8;
   }
  ) `uvm error(this.get full name(),"Randomisation failure");
 finish item( read item );
// writing the slave memory via axi4 protocol
write_item.set_Sequencer(axi4_master0);
 start_item( write_item );
 if(!write item.randomize() with
   {
write item.id == 3;write item.addr = 32'h00003000;write item.burst length == 0;
write item.prot == read item.prot;
   write item.cache == read item.cache;
    write_item.region == read_item.region;
    write_item.burst == AXI4_INCR;
   write_item.lock == AXI4 EXCLUSIVE;
   write item.size = AXI4 BYTES 8;
   }
 ) `uvm_error(this.get_full_name(),"Randomisation failure");
 finish item( write item );
// writing the slave memory via axi4 protocol
write_item.set_Sequencer(axi4_master0);
start item( write item );
  if(!write_item.randomize() with
   {
write\_item.id = 3;write item.addr == 32'h00003000;
   write item.burst length == 0;
write item.prot == read item.prot;
   write item.cache == read item.cache;
   write item.region == read item.region;
   write item.burst = AXI4 INCR;
    write_item.lock == AXI4_EXCLUSIVE;
   write item.size = AXI4 BYTES 8;
```

```
 }
  ) `uvm error(this.get full name(),"Randomisation failure");
  finish_item( write_item );
// ********************** PASO 4 ******************************
// Reading the slave memory via axi4 protocol
read_item.set_Sequencer(axi4_master0);
start item( read item );
 if(!read item.randomize() with
   { 
 read item.id == 4;read item.burst length == 0;
   read item.burst == AXI4 INCR;
    read_item.addr == 32'h00004000;
   read item.lock == AXI4 EXCLUSIVE;
   read item.size == AXI4 BYTES 8;
   }
   ) `uvm_error(this.get_full_name(),"Randomisation failure");
  finish_item( read_item );
// writing the slave memory via axi4 protocol
write_item.set_Sequencer(axi4_master0);
start item( write item );
  if(!write_item.randomize() with
   {
write item.id == 4;write item.addr == 32'h00004000;
   write item.burst length == 0;
 //write_item.prot == read_item.prot;
    //write_item.cache == read_item.cache; 
    //write_item.region == read_item.region;
   write item.burst = = AXI4 INCR;
   write item.lock == AXI4 EXCLUSIVE;
    write_item.size == AXI4_BYTES_8;
   }
  ) `uvm error(this.get full name(),"Randomisation failure");
 finish item( write item );
endtask
```